# Инструкция

# Частотный преобразователь серии E800 (0,2kW ÷ 450kW)

#### **Внимание!**

Пожалуйста, внимательно прочитайте эту инструкцию по эксплуатации!

Перед подключением питание, пожалуйста, проверьте напряжение питания преобразователя!

# Содержание

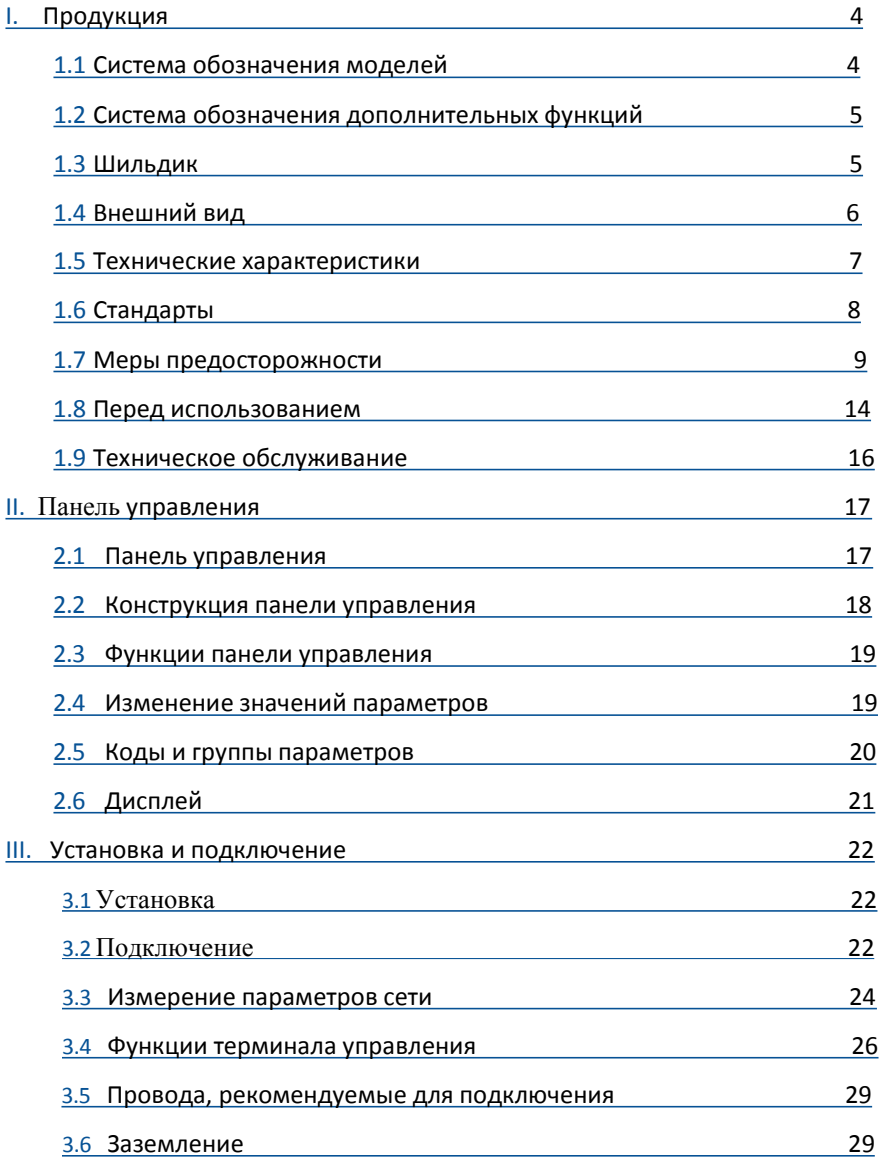

## [www.siti-reduktor.ru](http://www.siti-reduktor.ru/inverters/euradrives-e800/)

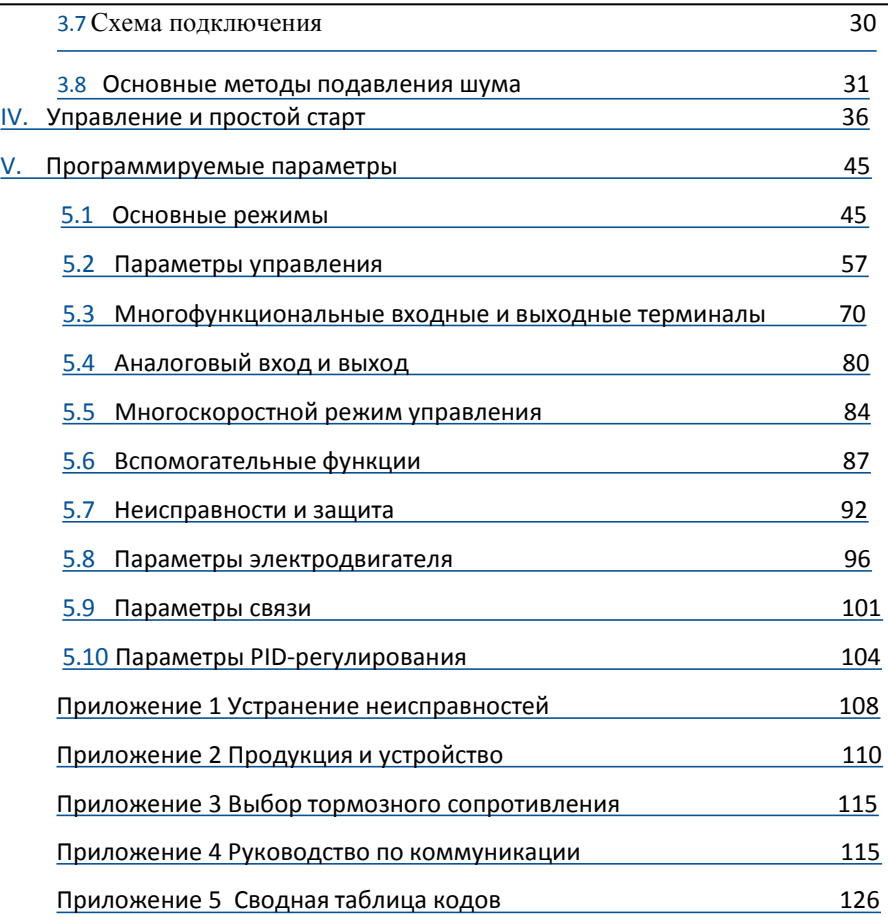

# <span id="page-3-0"></span>I Продукция

Данная инструкция предназначена для ознакомления с правилами установки, подключения и эксплуатации преобразователя частоты серии E800. Пожалуйста, обратитесь к производителю или дилеру в случае какой-либо неисправности во время работы.

# 1.1 Система обозначения моделей

#### E800 – 0007 S2

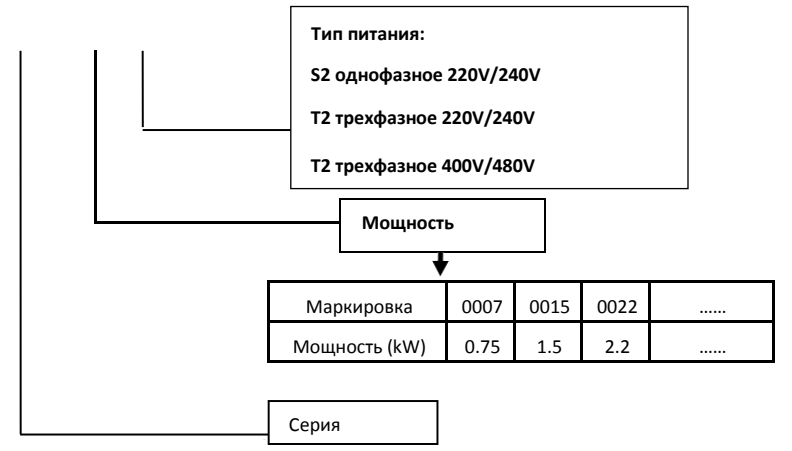

# 1.2 Система обозначения дополнительных функций

<span id="page-4-0"></span>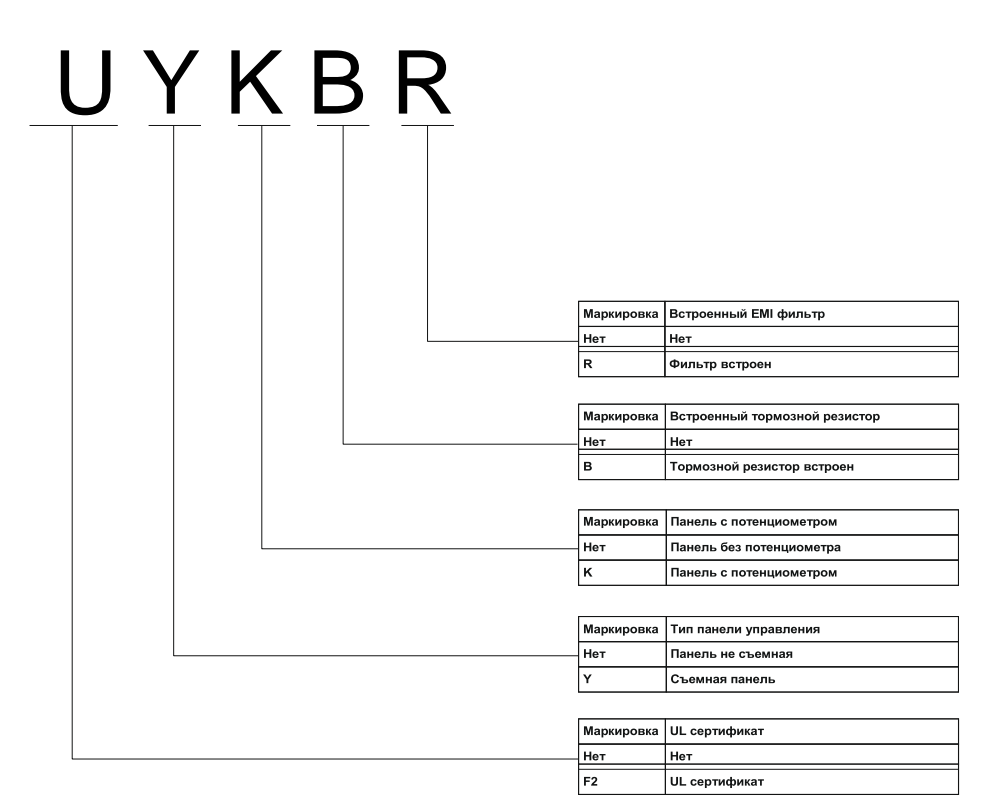

# 1.3 Шильдик

Для примера рассмотрим преобразователь серии E800 мощностью 0,75кВт с однофазным входом, пример шильдика на Рис.1-1.

1Ph: однофазный вход; диапазон входного напряжения и номинальная частота 230В, 50/60Гц.

3Ph: трёхфазный выход; номинальный ток на выходе и мощность: 4,5A, 0,75кВт; диапазон частоты на выходе: 0,00  $~\sim$ 650,0 Гц.

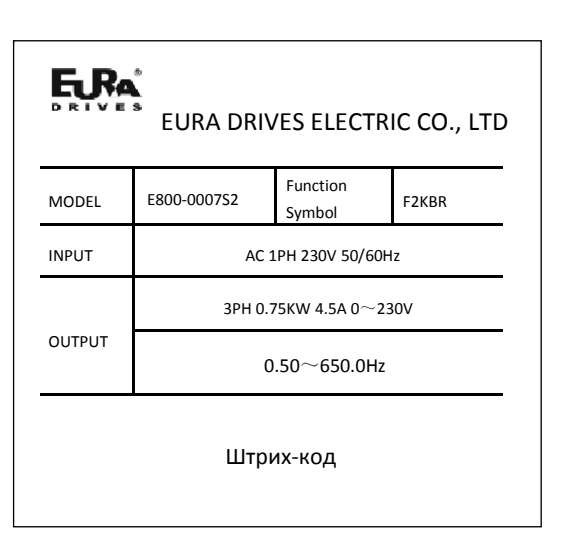

# <span id="page-5-0"></span>1.4 Внешний вид

**Исполнением корпуса преобразователи частоты серии E800 разделяются на пластиковые и** 

**металлические корпуса, настенные и кабинетного типа.**

Качественные углеродистые материалы, используемые для изготовления пластиковых корпусов, придают им прочность и привлекательный внешний вид.

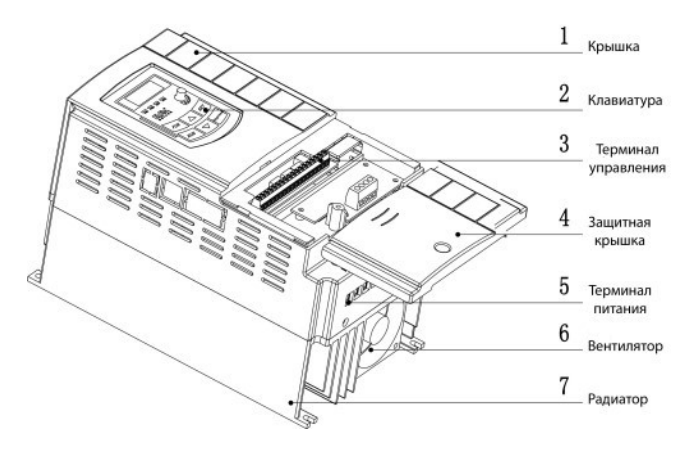

Внешний вид и конструкция преобразователя E800-0007S2 представлена на рисунке.

На металлическом корпусе с лицевой стороны нанесен пластик, методом порошкового напыления на поверхности, имеется съемная передняя крышка, для удобства проводки и обслуживания.

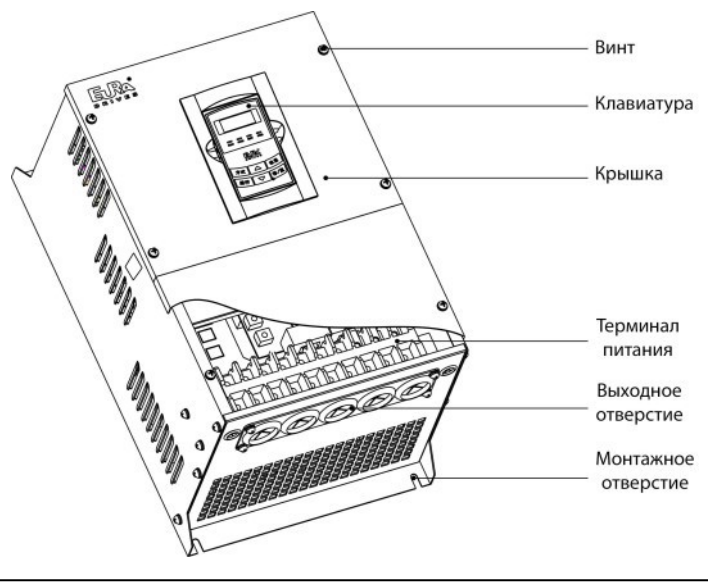

# <span id="page-6-0"></span>1.5 Технические характеристики

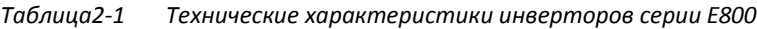

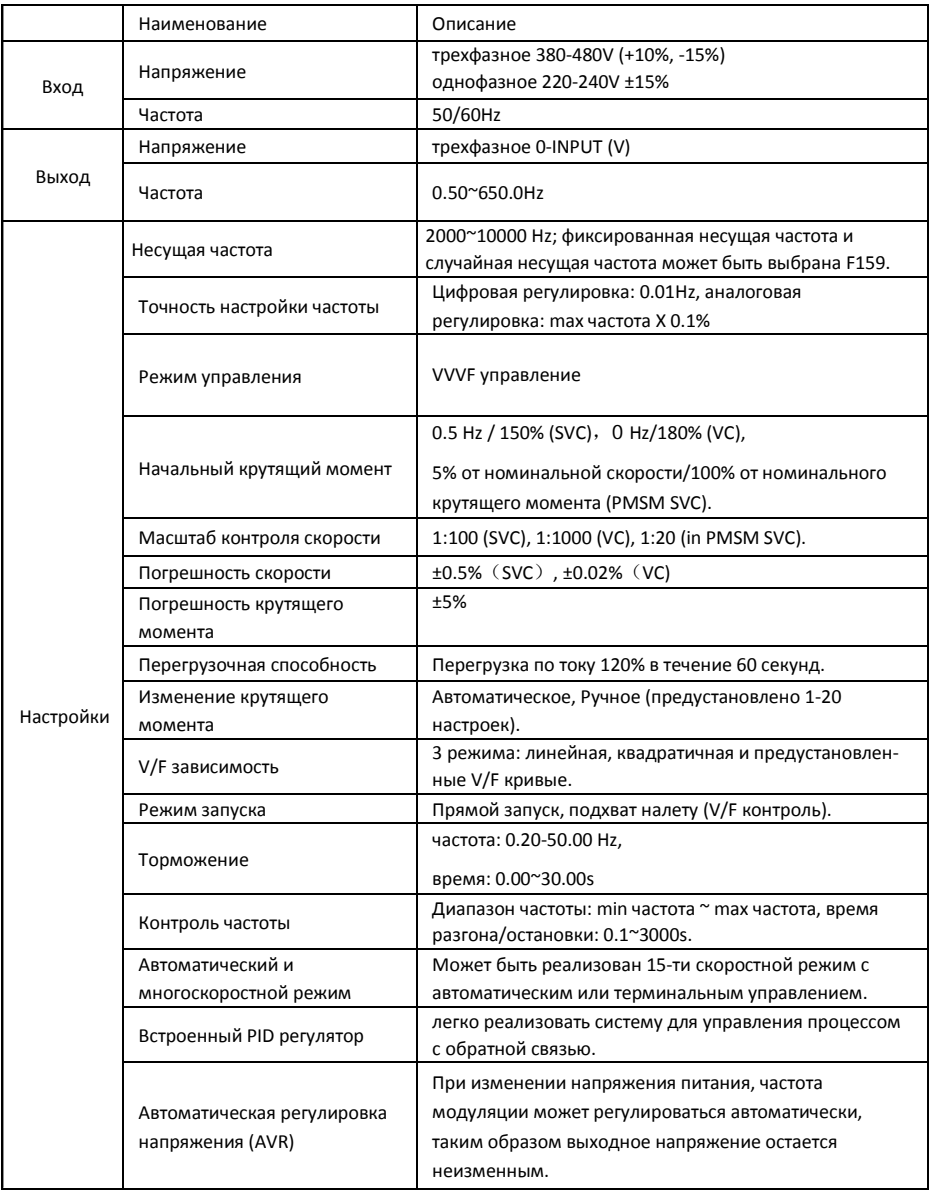

### [www.siti-reduktor.ru](http://www.siti-reduktor.ru/inverters/euradrives-e800/)

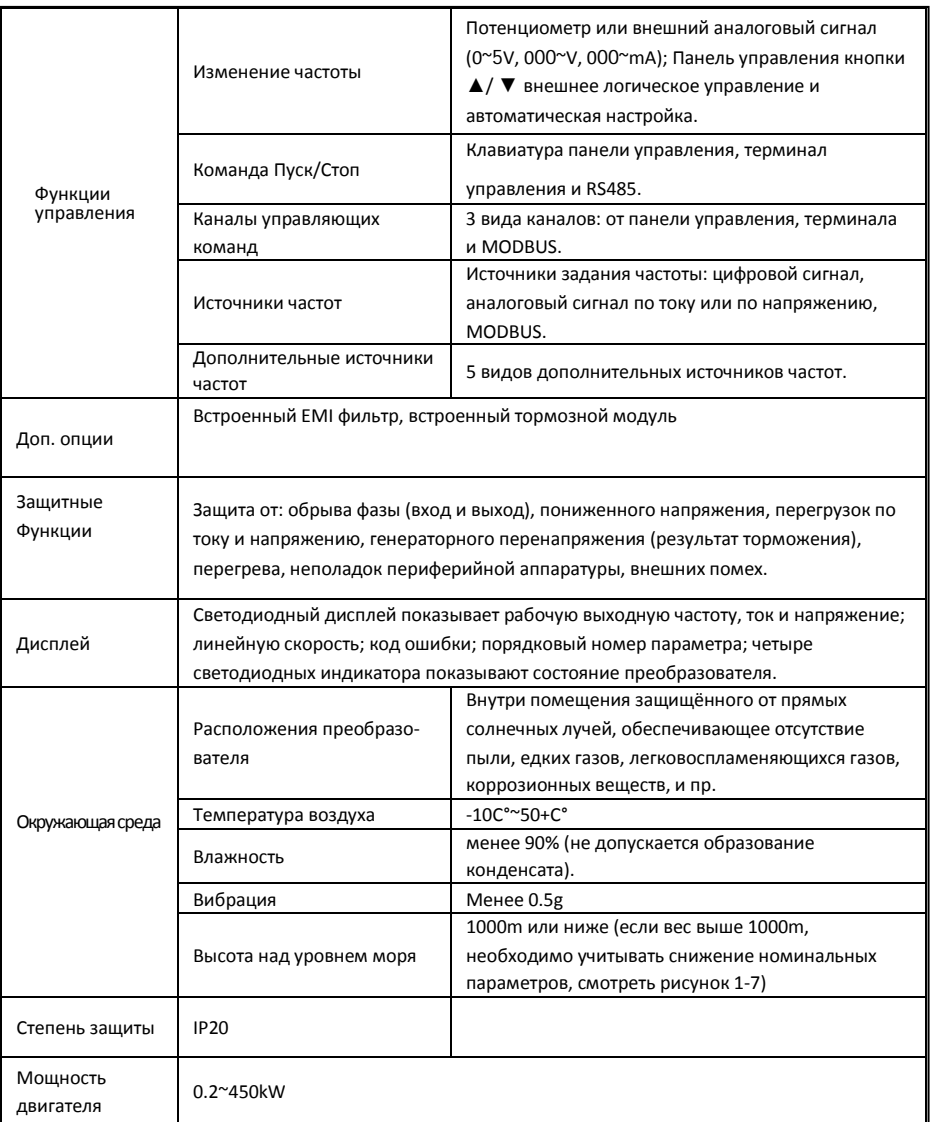

# 1.6 Стандарты

 **IEC/EN 61800-5-1: 2007 Adjustable speed electrical power drive systems safety requirements.**

 **IEC/EN 61800-3: 2004/ +A1: 2012 Adjustable speed electrical power drive systems- Part 3: EMC product standard including specific test methods.**

# <span id="page-8-0"></span>1.7 Меры предосторожности

### 1.7.1 Область применения

Данное оборудование предназначено для управления работой промышленных асинхронных электродвигателей переменного тока.

### 1.7.2 Определения

Danger: возможны серьезные травмы или смерть если не следовать соответствующим требованиям.

Warning: возможны физические травмы или повреждение устройства если не следовать соответствующим требованиям.

Note: Возможно причинение боли если не следовать соответствующим требованиям.

Qualified electricians: Люди, работающие с устройством должны пройти обучение по безопасности при работе с электрооборудованием, получить сертификат и получить допуск по работе с электрооборудованием, чтобы избежать любой чрезвычайной ситуации

### 1.7.3 Предупреждающие знаки

Знаки предупреждают об осторожности и условиях, при которых могут про-

изойти серьезные травмы, смерть и / или к повреждение оборудования, а так-

же советы о том, как избежать опасности. Следующие символы

предупреждения используются в данном руководстве.

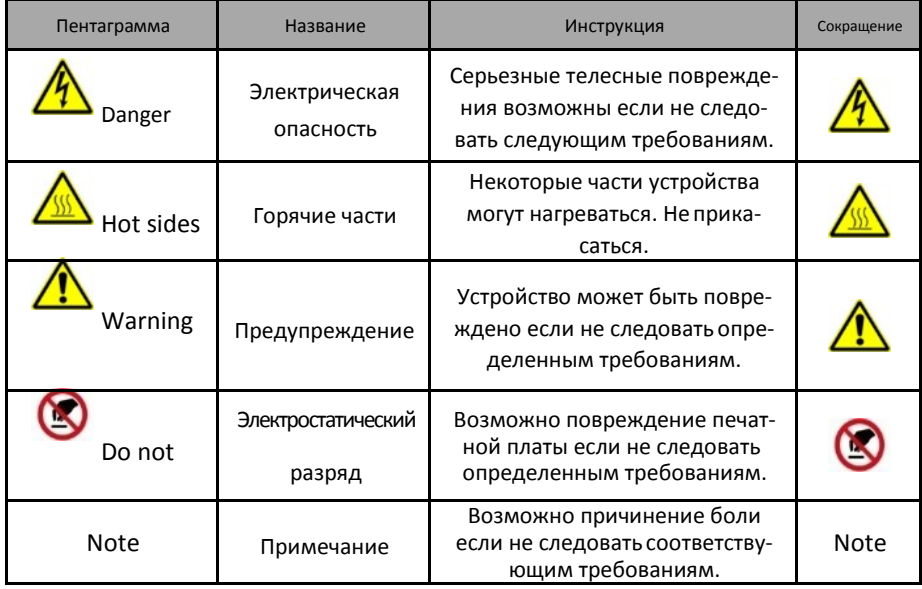

## 1.7.4 Меры предосторожности

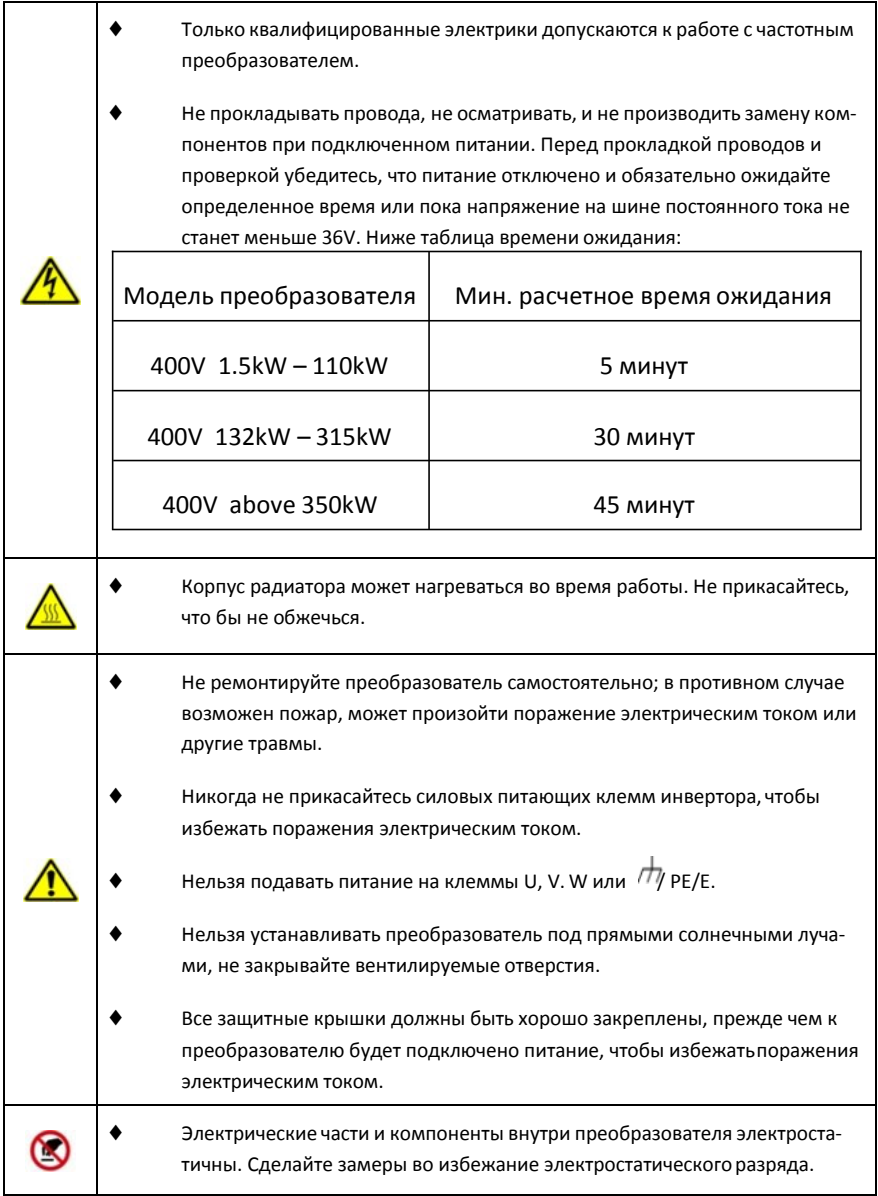

### 1.7.5 Доставка и установка

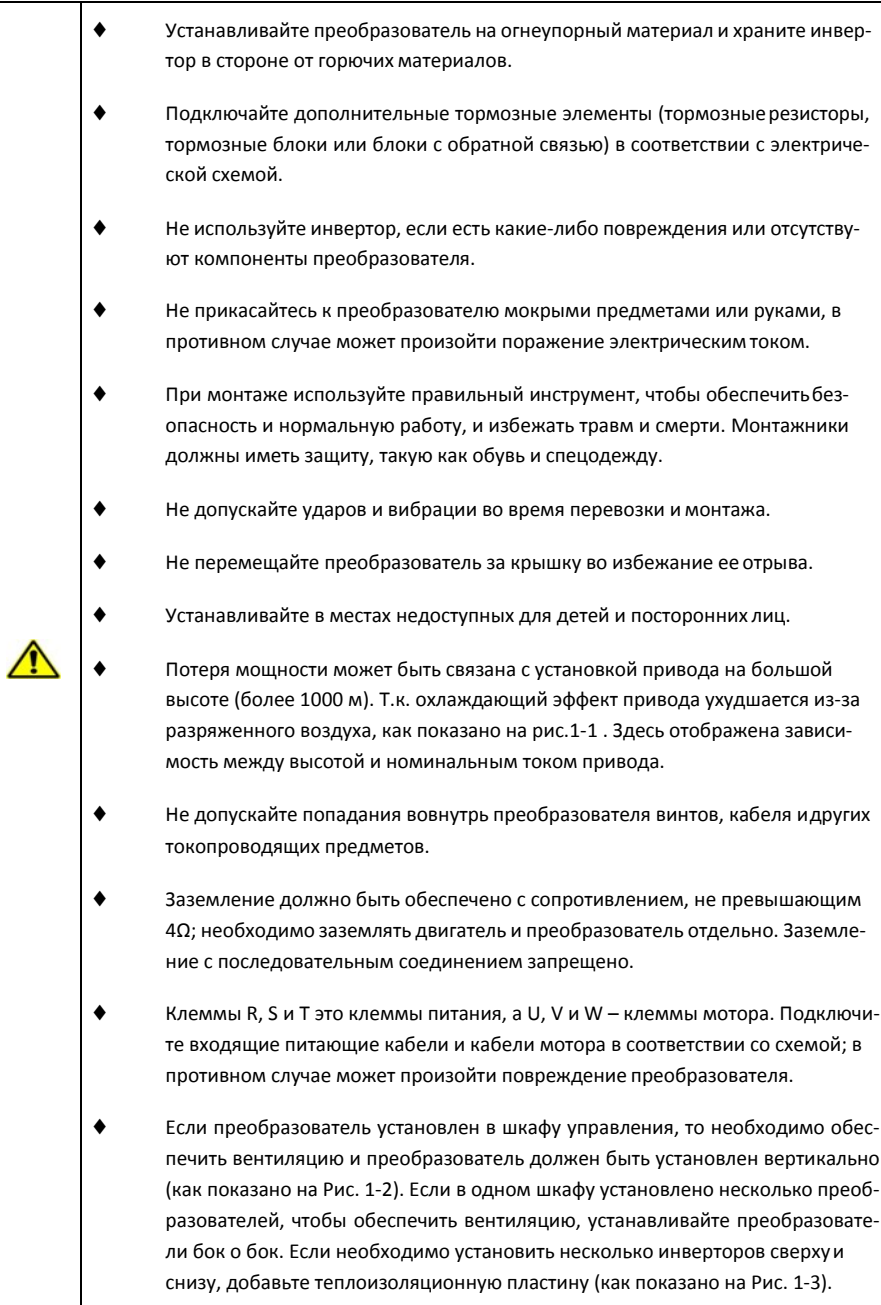

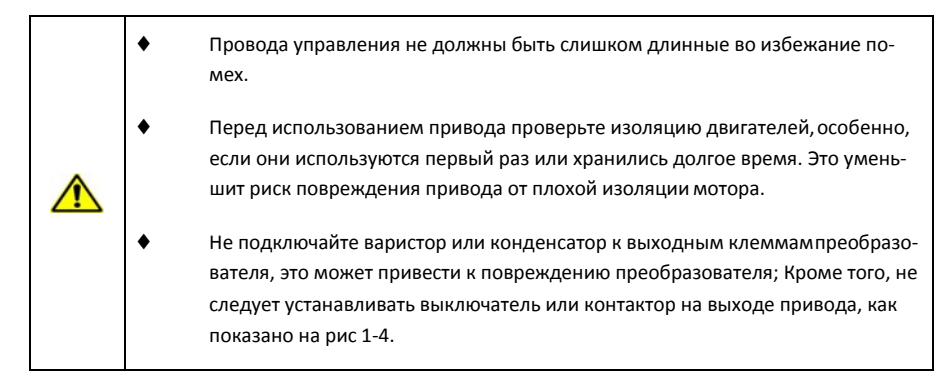

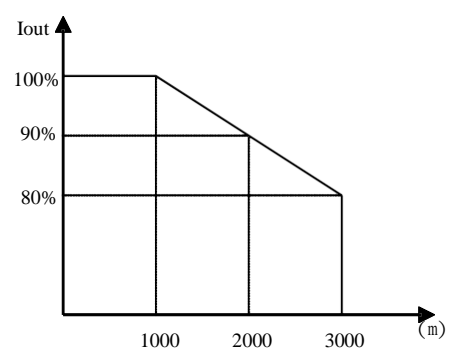

*Рис. 1-1 Потеря мощности привода в зависимости от высоты*

### Вертикальная установка

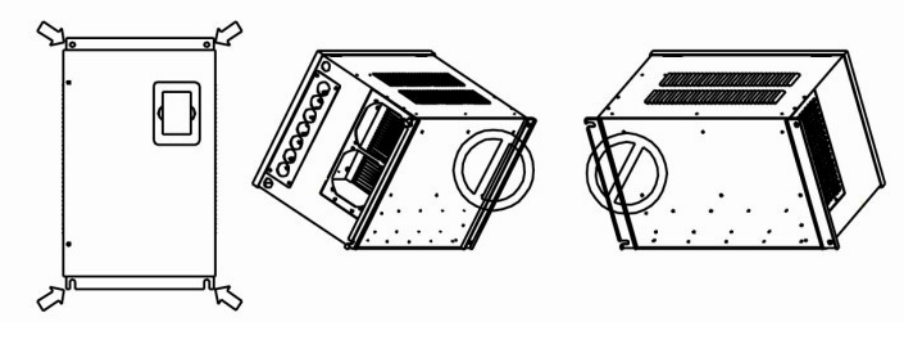

*Рис. 1-2 Вертикальная установка*

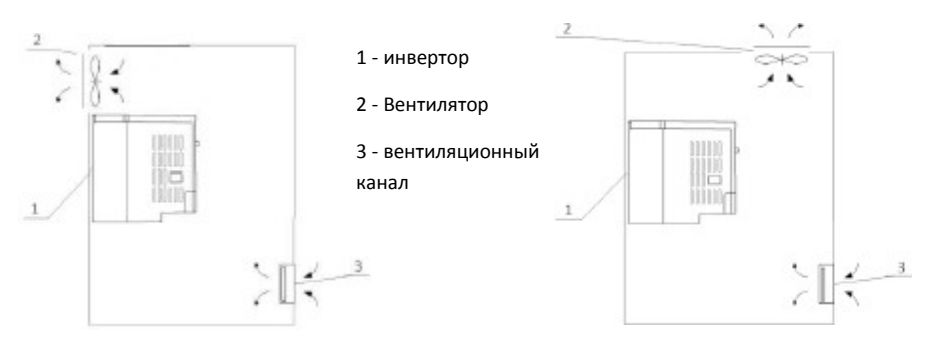

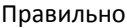

Правильно Неправильно

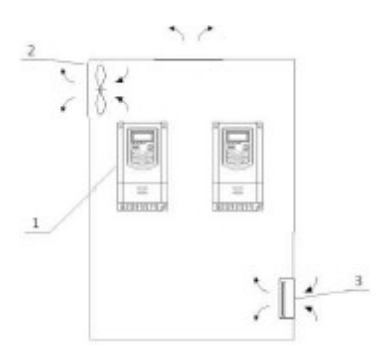

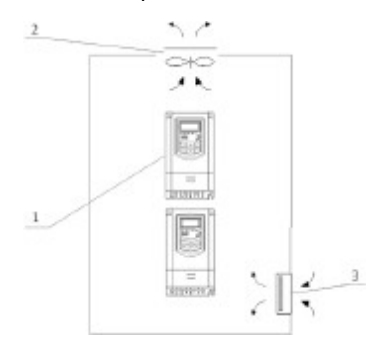

*Рис. 1-3 Расположение в шкафу*

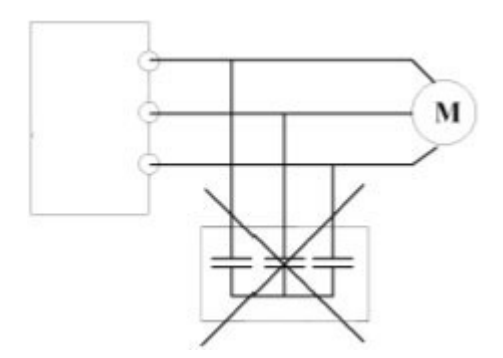

*Рис. 1-4 Запрещается подключать конденсаторы.*

### <span id="page-13-0"></span>1.8 Перед использованием

### 1.8.1 Распаковка

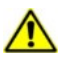

*Проверьте по списку после получения продукции:*

1. Убедитесь что отсутствуют повреждения и намокания упаковки. В противном случае обратитесь к агенту или в офис компании.

2. Проверьте информацию на маркировочной этикетке на внешней стороне упаковки, чтобы убедиться, что преобразователь правильного типа. Если нет, пожалуйста, свяжитесь с местным дилером или обратитесь в офис компании.

3. Убедитесь, что нет никаких признаков воды внутри упаковки и нет признаков повреждения преобразователя. Если нет, пожалуйста, свяжитесь с местным дилером или обратитесь в офис компании.

4. Проверьте информацию на шильдике на внешней стороне преобразователя, чтобы убедиться, что преобразователь правильного типа. Если нет, пожалуйста, свяжитесь с местным дилером или обратитесь в офис компании.

5. Проверьте наличие аксессуаров внутри упаковки (в том числе руководство пользователя, клавиатуры управления и карты расширения). Если нет, пожалуйста, свяжитесь с местным дилером или обратитесь в офис компании.

### 1.8.2 Условия применения

*Проверьте двигатель, прежде чем начать использовать инвертор:*

1. Проверьте тип нагрузки, чтобы убедиться, что нет перегрузки инвертора во время работы, и нет необходимости замены инвертором большей мощности.

2. Убедитесь, что фактический ток двигателя меньше, чем номинальный ток инвертора.

3. Проверьте, чтобы точность управления нагрузкой соответствовала инвертору.

4. Убедитесь, что входящее напряжение питания соответствует номинальному напряжению инвертора.

5. Проверьте, нужна ли для связи дополнительная плата.

### 1.8.3 Окружающая среда

*Проверьте по списку перед установкой и применением:*

1. Убедитесь, что температура окружающего воздуха вокруг преобразователя ниже 50 °С . Уменьшите мощность на 3% на 1°С превышения этого значения. Кроме того, преобразователь не может быть использован, если температура окружающей среды выше 60 °С.

**Примечание:** для инвертора установленного в шкафу, температура о окружающего воздуха означает температуру воздуха внутри шкафа.

2. Убедитесь, что температура окружающего воздуха вокруг преобразователя выше -10 °С. Если нет, включите отопление.

**Примечание:** для инвертора установленного в шкафу, температура окружающего воздуха означает температуру воздуха внутри шкафа.

3. Убедитесь, что высота места установки ниже 1000 м. Если превышает, уменьшите мощность на 1% на каждые дополнительные 100 м.

4. Убедитесь, что влажность в месте установки ниже 90%, конденсат не допускается. Если нет, обеспечьте дополнительную защиту инвертора.

5. Убедитесь, что на инвертор не попадают прямые солнечные лучи, и исключено попадание посторонних предметов. Если нет, примите дополнительные защитные меры.

6. Убедитесь, что отсутствует токопроводящая пыль или горючий газ в месте установки. Если нет, примите дополнительные защитные меры.

### 1.8.4 Проверка установки

*После установки проверьте по списку:*

1. Убедитесь, что входные и выходные кабели соответствует реальной нагрузке.

2. Убедитесь, что аксессуары преобразователя правильно установлены. Кабели должны быть соединены с каждым компонентом (в том числе входной дроссель, входные фильтры, выходные дроссели и выходные фильтры, дроссели постоянного тока, тормозной блок и тормозной резистор).

3. Убедитесь, что преобразователь установлен на поверхности из негорючих материалов и греющиеся аксессуары (дроссели и тормозные резисторы) находятся вдали от легковоспламеняющихся материалов.

4. Убедитесь, что кабели управления и силовые кабели проложены отдельно и их направление соответствует требованию по электромагнитной совместимости.

5. Убедитесь, что все системы заземлены в соответствии с требованиями.

6. Убедитесь, что во время установки свободное пространство достаточное в соответствии с инструкциями руководства.

7. Убедитесь, что установка соответствует инструкции в руководстве. Привод должен быть установлен в вертикальном положении.

8. Убедитесь, что внешние клеммы плотно затянуты с нужным усилием.

9. Убедитесь, что винты, кабели и другие проводящие предметы, не оставлены в преобразователе после монтажа.

### 1.8.5 Ввод в эксплуатацию

#### *Проведите окончательную проверку выполнив следующие шаги:*

1. Выберите тип двигателя, установите правильные параметры двигателя и выберите режим управления инвертора в соответствии с фактическими параметрами двигателя.

2. Автоматическая настройка. Если это возможно, отключите нагрузку двигателя, чтобы начать динамическую автонастройку. Если нет возможности отключить нагрузку, то доступна статическая автонастройка.

3. Отрегулируйте время разгона / замедления в соответствии с фактической нагрузкой.

4. Запустите мотор и убедитесь, что направление вращения правильное. Если нет, то измените направление вращения, изменив подключение двигателя.

5. Установите все параметры управления, а затем можно начинать работу.

### 1.9 Обслуживание

#### 1.9.1 Периодическая проверка

- Охлаждающий вентилятор и вентиляционный канал следует регулярно чистить; удалять пыль , накопленную в преобразователе, необходимо регулярно.
- Регулярно проверяйте провода и зажимы на входе и на выходе.
- Проверьте, правильно ли закреплены винты на каждом из терминалов.

#### 1.9.2. Место хранения

- Пожалуйста храните инвертор в производственной упаковке
- Чтобы сохранить инвертор в течение длительного времени, пожалуйста, заряжайте инвертор в течение полугода, чтобы предотвратить повреждение конденсаторов. Время зарядки должно быть больше 5 часов.

#### 1.9.3. Повседневное обслуживание

Температура окружающей среды, влажность, пыль, приведут к снижению срока инвертора. Повседневное обслуживание необходимо для инвертора.

Повседневные проверки:

- Проверка шума мотора, когда он работает.
- Проверка аномальной вибрации двигателя, когда он работает.
- Проверка окружающей среды для установки инвертора.
- Проверка температуры вентилятора и инвертора.

Повседневная чистота:

• Храните инвертор в чистоте. Чистите поверхность инвертора для предотвращения попадания пыли , порошка металла, жирной грязи и воды в инвертор.

# <span id="page-16-0"></span>II. Панель управления

Клавиатура и дисплей установлены на панели управления. Есть два вида панелей (с потенциометром и без), которые используются в инвертерах серии E800. См. Рис.2-1.

# 2.1 Панель управления

Панель имеет 3 секции: дисплей, секция индикаторов состояния и клавиатура, см. рис. 2-1.

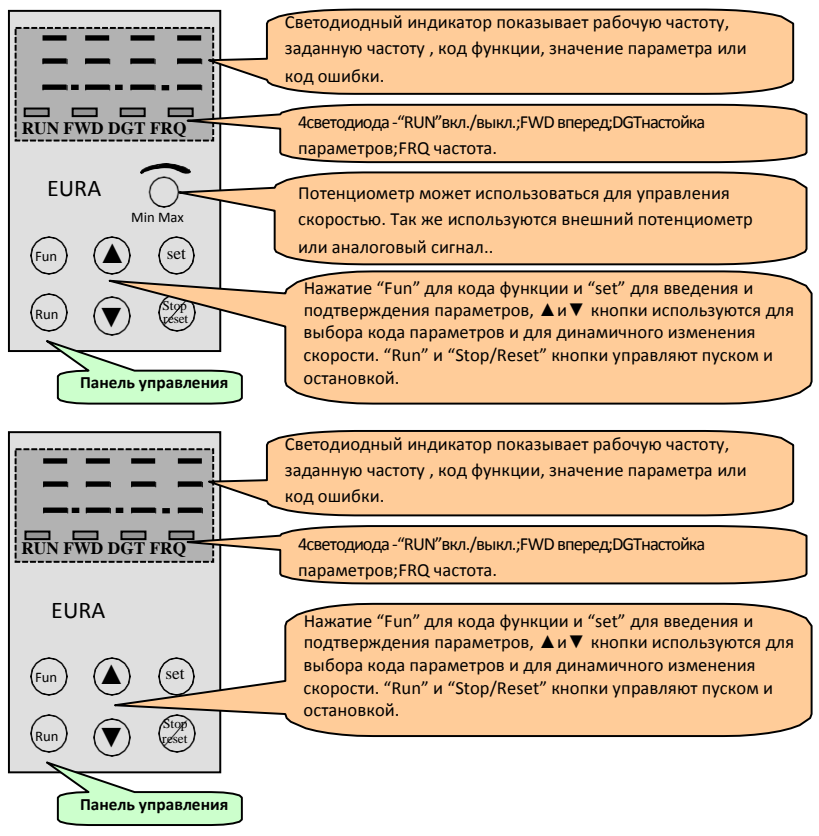

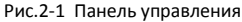

#### **Инструкция для панели управления:**

Панель управления для инвертеров 22kW не съемная. Выберите выносную панель AA-A или A6- 1-A для удаленного управления, которая подключается через 8-ми жильный телефонный кабель.

Панель управления для инвертеров выше 30kW съемная. Выберите выносную панель A6-1-A для удаленного управления, которая подключается через 8-ми жильный телефонный кабель.

# <span id="page-17-0"></span>2.2 Конструкция панели управления

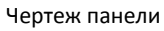

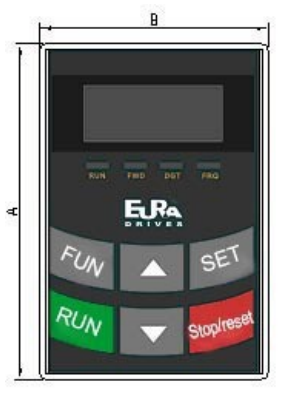

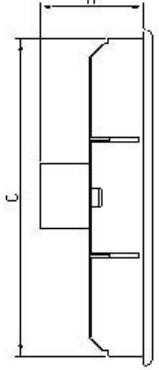

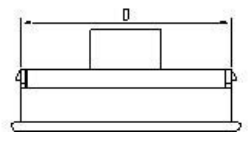

### 2. Размеры (mm)

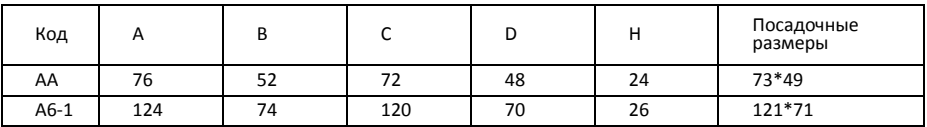

#### 3. Схема крепления панели

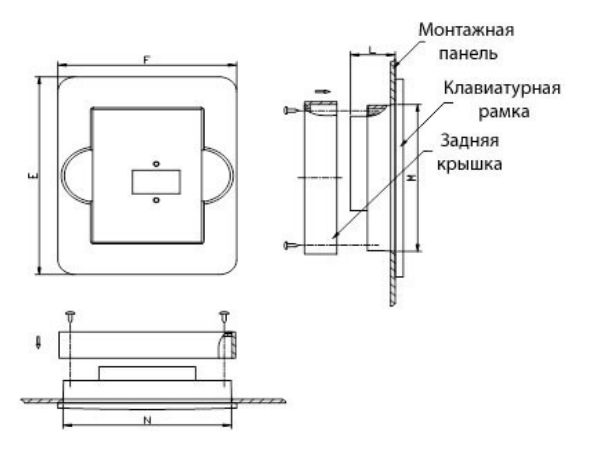

#### <span id="page-18-0"></span>4. Посадочные размеры (mm)

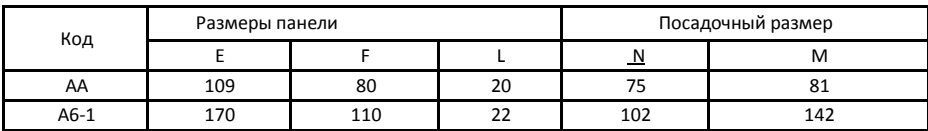

#### 5. Порт для выносной панели управления

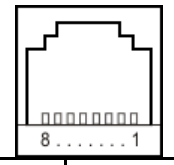

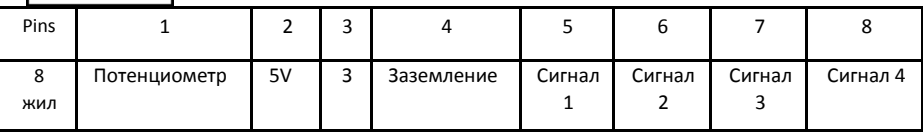

6. По умолчанию длина провода дистанционного управления 1 м. Если длина больше 3м, смените положение магнитного кольца на проводе, во избежаниетрудностей.

# 2.3 Функции панели управления

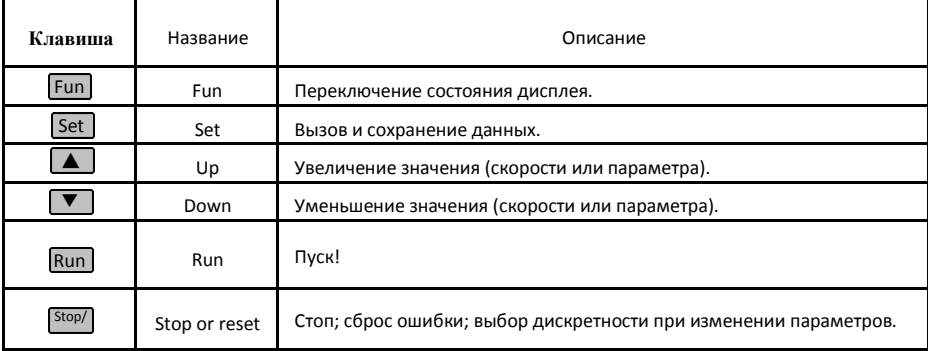

# 2.4 Изменение значений параметров

Инвертер имеет множество параметров для управления режимами работы, которые можно менять. Если пользователь устанавливает пароль (F107=1), то сначала вводится пароль. Для того, чтобы установить параметры после отключения питания или включенной блокировке необходимо войти в параметр F100 согласно таблице 2-2 и ввести правильный код.

<span id="page-19-0"></span>В настройках по умолчанию пароль пользователя отключен, и установка параметров производится без ввода пароля.

Таблица 3-2 Этапы изменения значений параметров

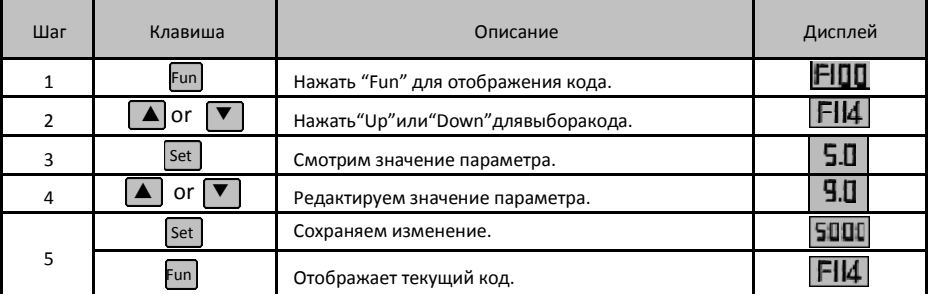

Выше перечисленные шаги выполняются когда выключена нагрузка инвертора.

# 2.5 Коды и группы параметров

Всего более 300 параметров (кодов) доступны для пользователя, они разделены на 10 групп как показано в таблице 3-3.

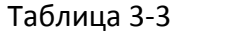

#### Таблица 3-3 **Коды групп**

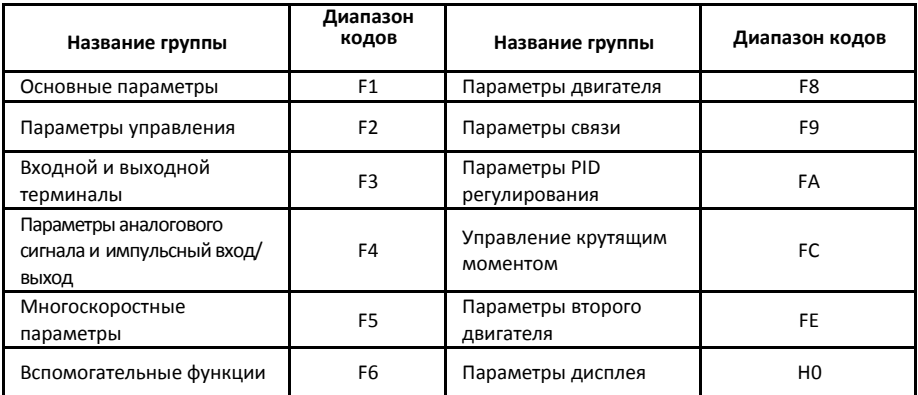

Нажатие клавиши «Fun» панели управления позволяет перейти к списку программируемых параметров. Выбор необходимого параметра производится клавишами «▲» и «▼».

<span id="page-20-0"></span>Когда горит индикатор панели управления «DGT» клавиши «▲» и «▼» последовательно перебирают параметры определенной группы. Если однократно нажать клавишу «Stop/Reset», индикатор «DGT» погаснет и клавиши «▲»/«▼» будут перебирать группы параметров (Рис 2-2).

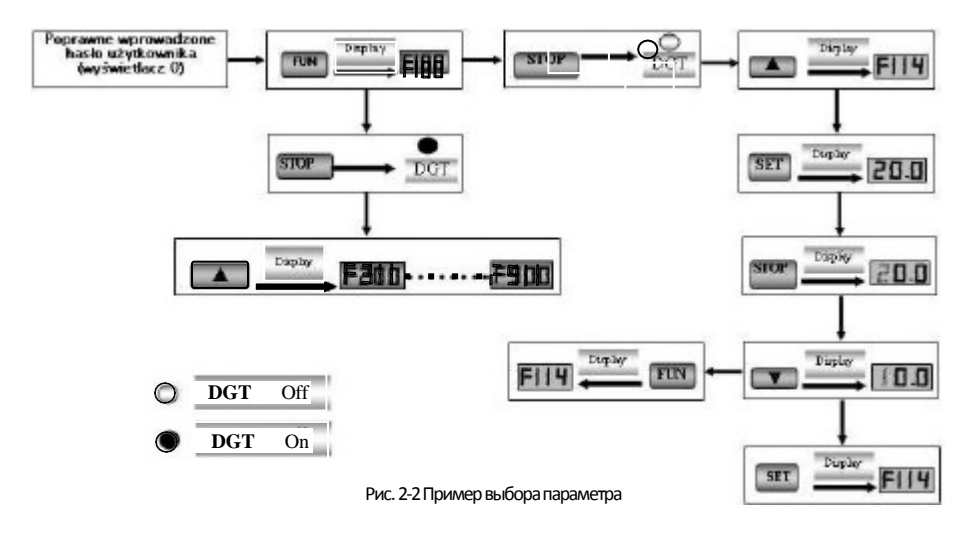

# 2.6 Дисплей

### *Таблица 3-4 Показания дисплея и их описание*

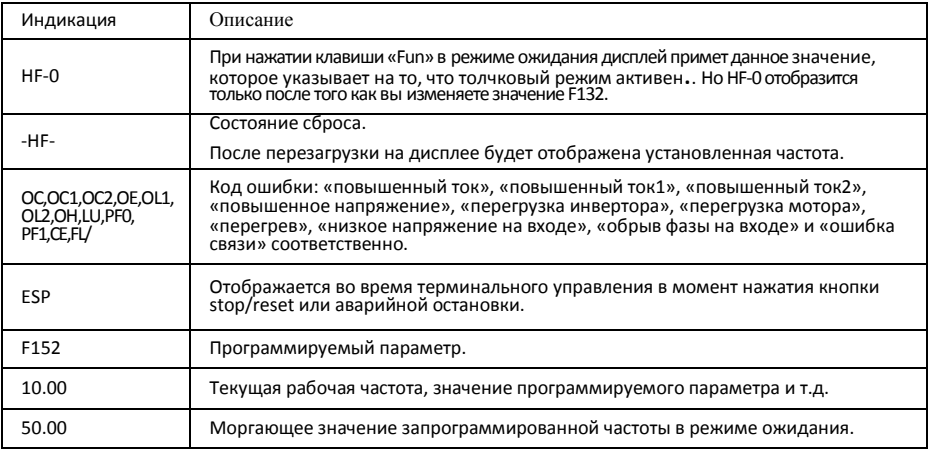

<span id="page-21-0"></span>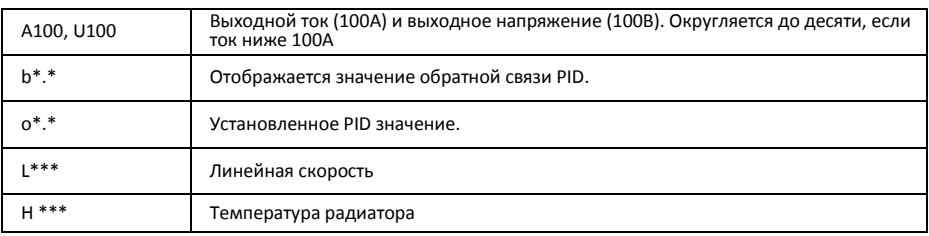

#### $III.$ Установка и подключение

# 3.1 Установка

Преобразователь должен быть установлен вертикально, как показано на Рис.3-1.

Вокруг преобразователя должны быть обеспечены соответствующие зазоры для вентиляции.

### Таблица 4-1 Рекомендуемые зазоры

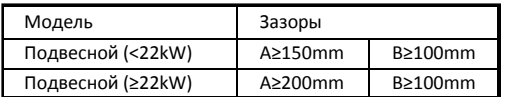

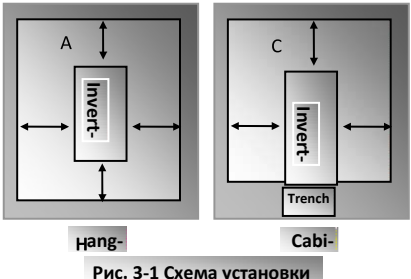

# 3.2 Подключение

- При 3-х фазном питании, подключите питание к R/L1, S/L2 и T/L3 клеммам (L1/R и L2/S при однофазном питании) и заземление к <sup>ф</sup> /РЕ/Е. U. V и W выходные клеммы для подключения электродвигателя.
- Двигатель должен быть заземлен.
- В инверторах мощностью ниже 22 кВт тормозной блок встроенный. Если нагрузка инерции умерена, то достаточно подключить только тормозное сопротивление.

### Силовой терминал однофазного инвертора 230V 0.4- 0.75kW.

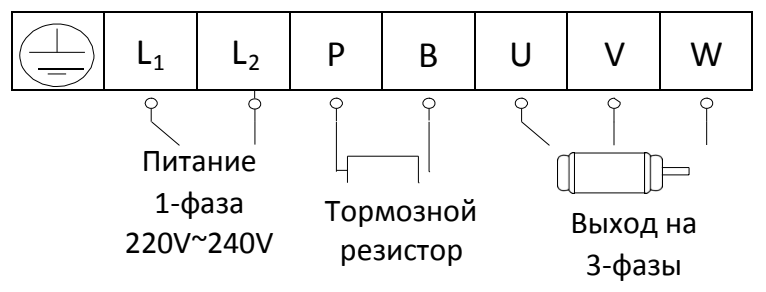

Силовой терминал однофазного инвертора 230V 1.5~2.2kW и 3-х фазного 400V 0.75kW~22kW.

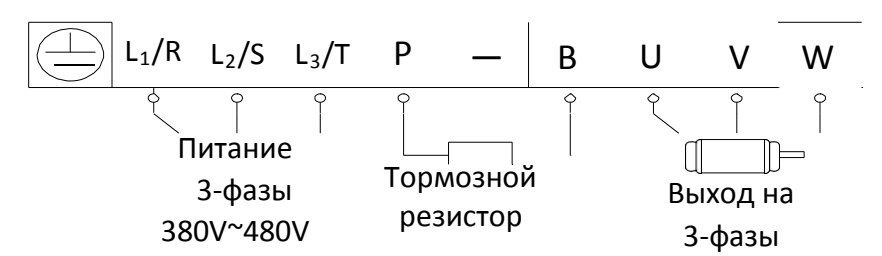

Схема клеммной колодки 3-х фазных инверторов 400V до 30kW.

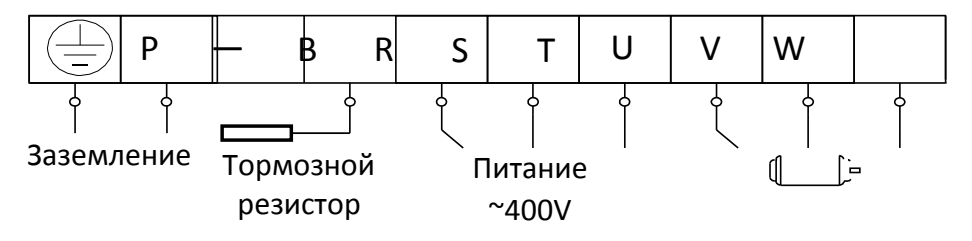

Примечание: клеммы L1/R, L2/S однофазных инверторов 230V 1.5kW и 2.2kW

подключаются к сети 230V; клемма L3/T не подключается. На инверторах до 11 кВт включительно клемма "-" отсутствует.

(Это только схемы, реальные терминалы могут отличаться от них.)

#### Силовой терминал

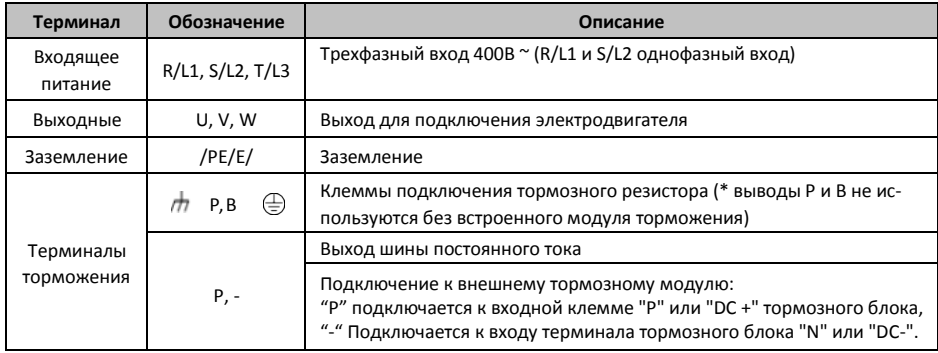

#### Терминал управления:

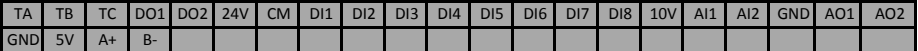

Примечание:

У инверторов мощностью до 22kW включительно с функцией F1 нет клемм DO2 и DI7, DI8.

# <span id="page-23-0"></span>4.3 Измерение параметров сети

Поскольку напряжение и ток на входе и выходе преобразователя синусоидальные, результат измерения зависит от измерительного инструмента и места измерения. Измеряйте следующие контуры рекомендованным инструментом.

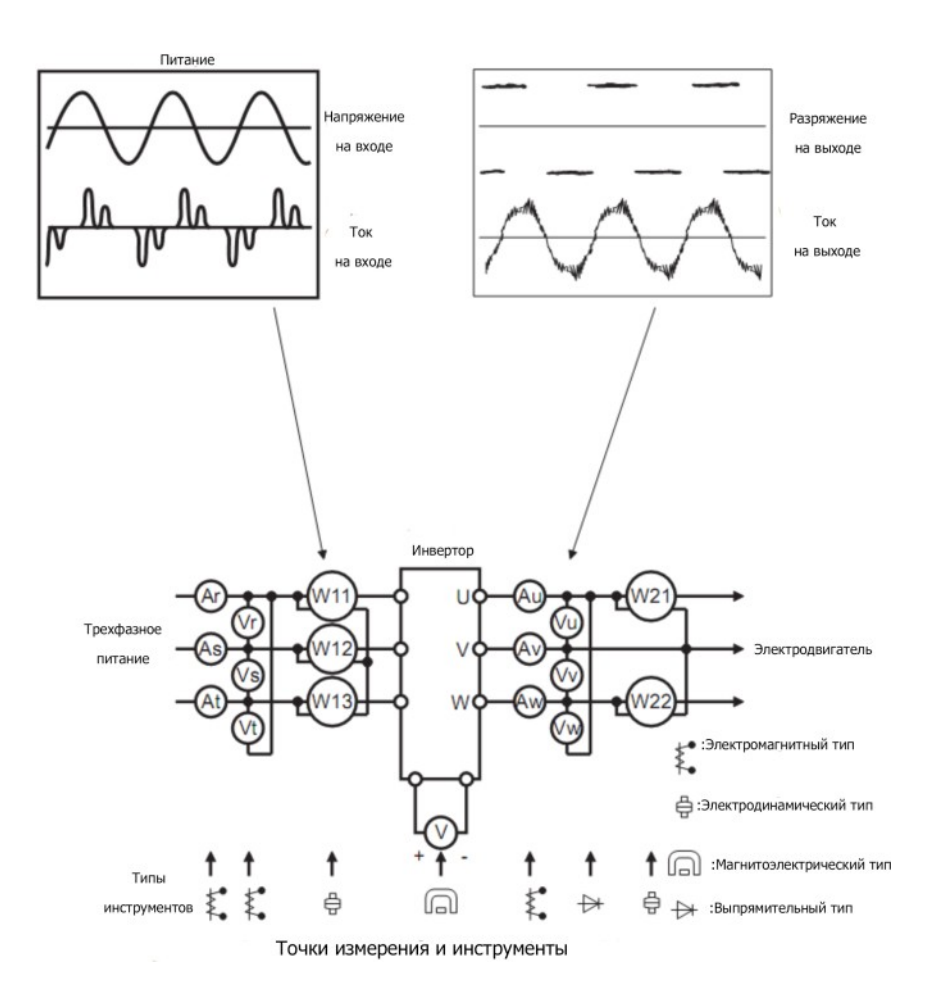

# [www.siti-red](http://www.siti-reduktor.ru/inverters/euradrives-e800/)uktor.ru

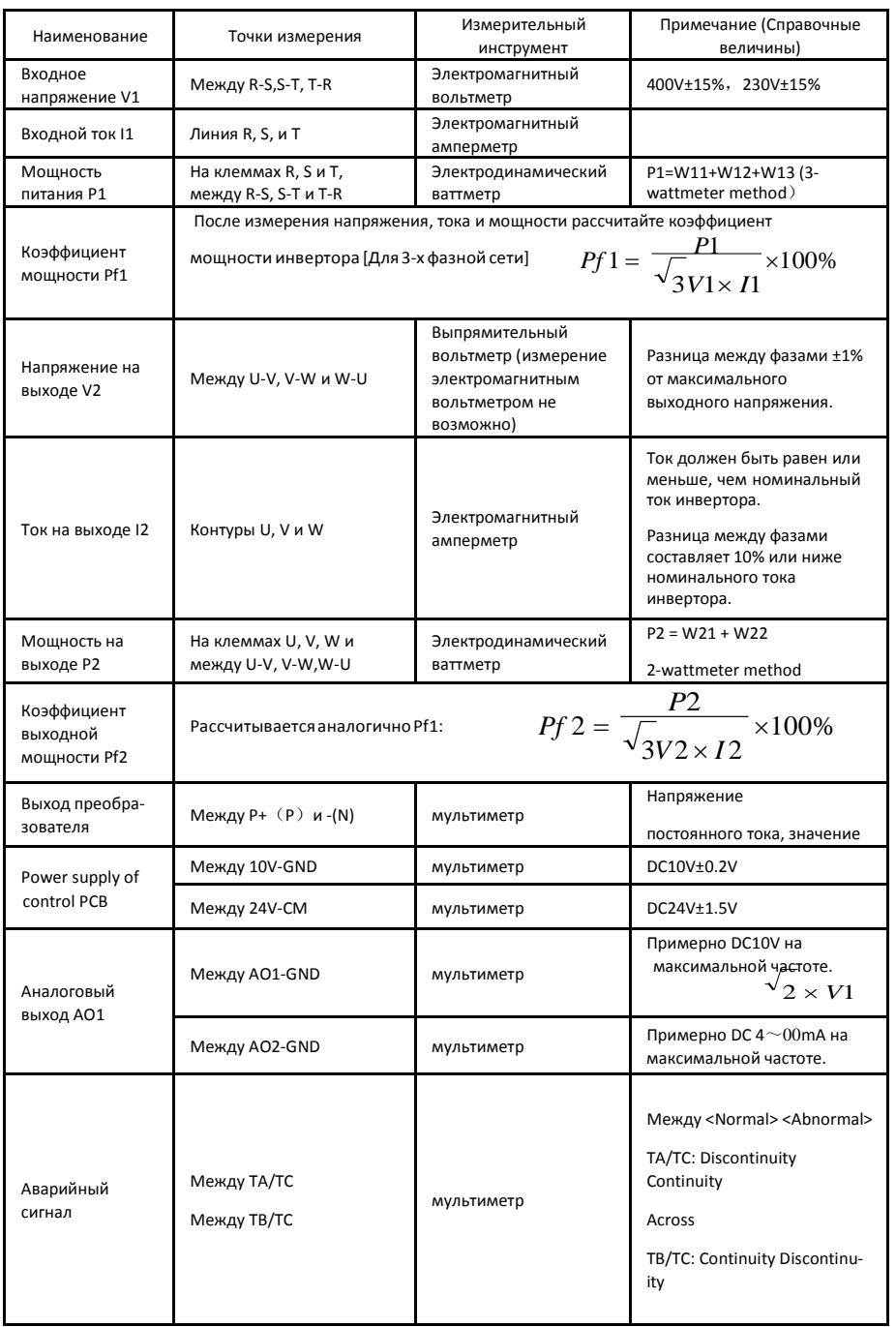

# <span id="page-25-0"></span>3.4 Функции терминала управления

Для управления инвертором необходимо корректно использовать терминалы управления, для чего они должны быть соответственно настроены. В этой главе описаны основные функции управления терминалами.

### Таблица 4-3 Функции терминала управления

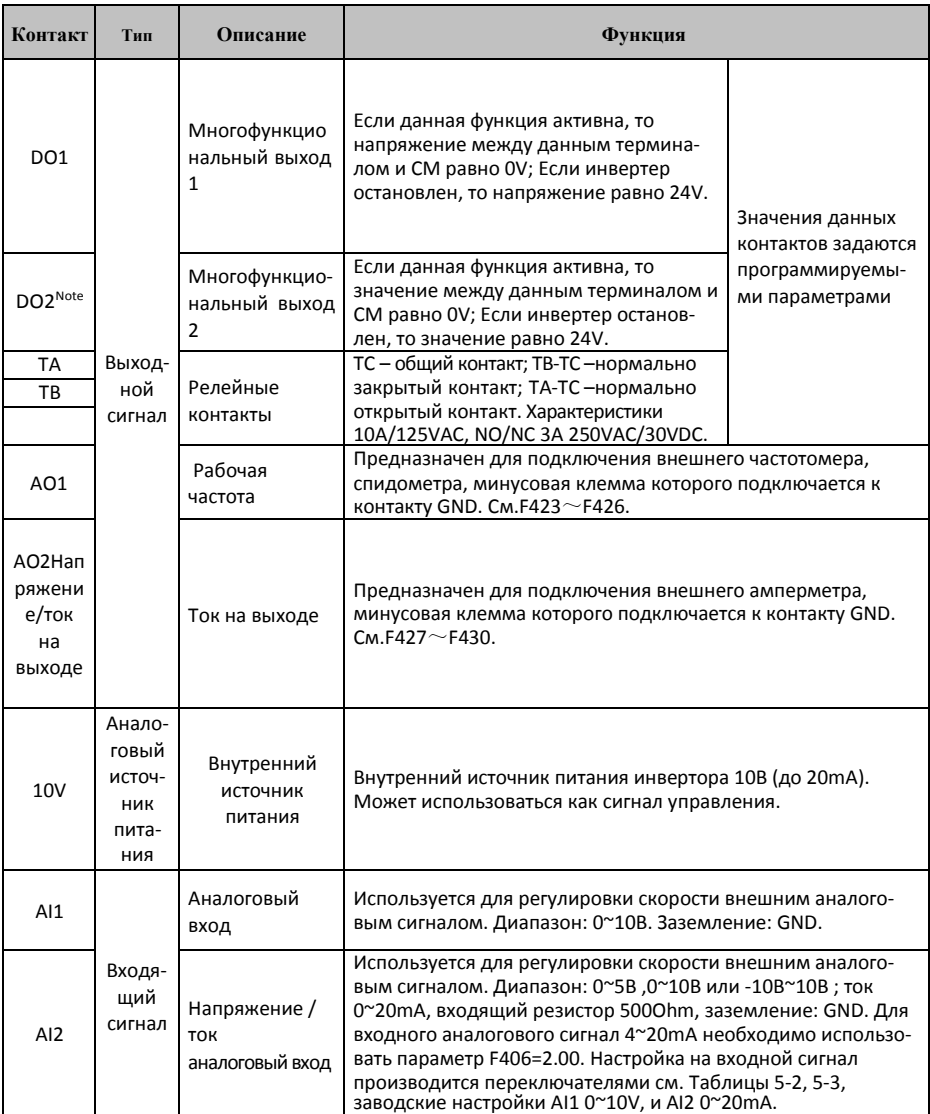

# www.siti-reduktor.ru

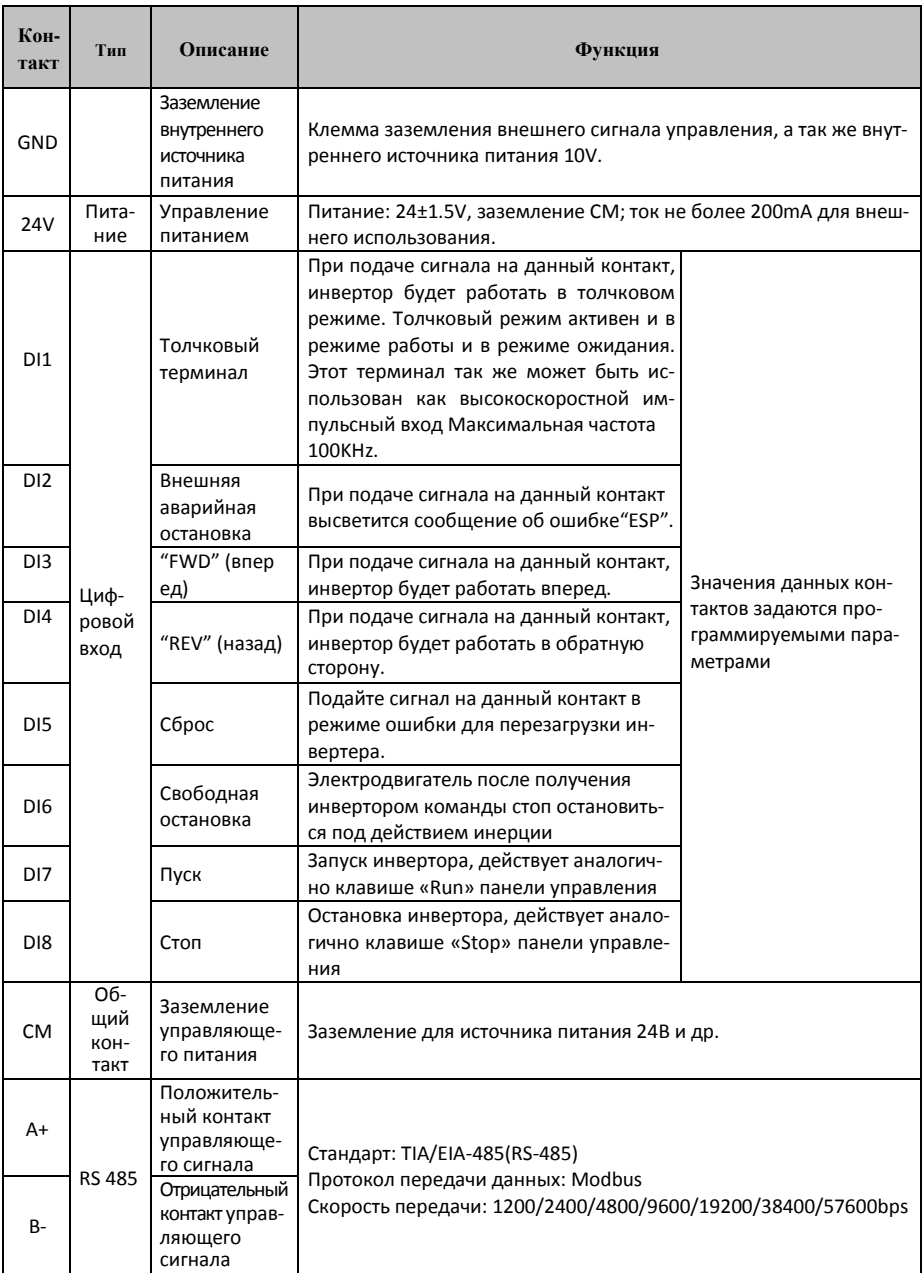

#### *Примечание:*

*Инверторы до 22kW включительно с функцией F1 не имеют клеммы DO2, DI7 и DI8.*

#### **Схема цифрового входа:**

Длина провода, используемого для монтажа цифрового входа, должна быть настолько мала, насколько возможно. Примите меры по фильтрации для предотвращения воздействия помех во время работы.

Цифровые входы подключаются по «NPN» или «PNP» схеме. Если применяется схема NPN, то переключатель необходимо перевести в положение "NPN".

#### **Схема подключения терминала:**

**1. Схема подключения с положительным электродом (NPN режим).**

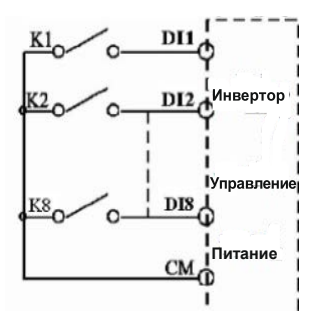

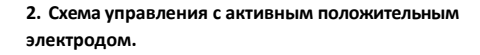

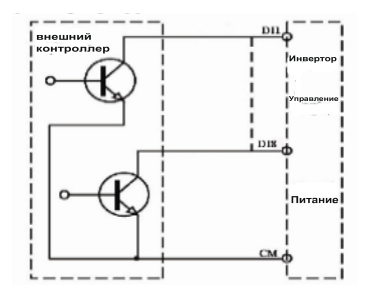

Если цифровой вход управляется открытым электродом, переведите микровыключатель панели в соответствующее положение (PNP).

**3. Схема подключения с положительным электродом (PNP).**

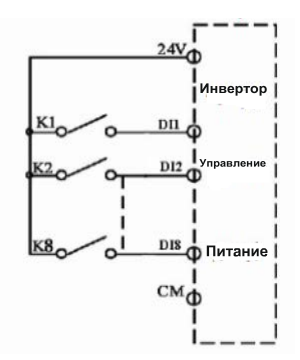

**4. Схема управления с активным отрицательным электродом.**

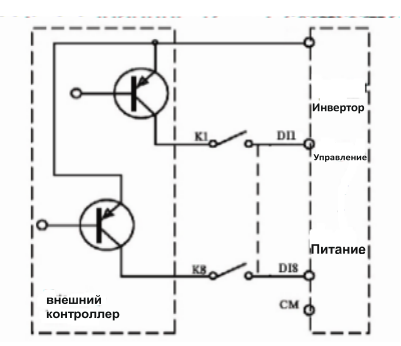

<span id="page-28-0"></span>**Схема с управлением положительным электродом наиболее часто используемая в настоящее время. Пользователь должен самостоятельно выбрать схему подключения управляющего терминала в соответствии с потребностями.**

#### **Инструкция по выбору режимов NPN и PNP :**

1. Рядом с терминалом управления находится переключатель J7. См. Рис. 4-2.

2. Если переключатель находится в положении "NPN", терминал DI соединен с CM.

Если переключатель находится в положении "PNP", терминал DI соединен с 24V.

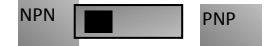

**Рис. 4-2 переключатель J7**

### 3.5 Рекомендуемые сечения кабеля питания.

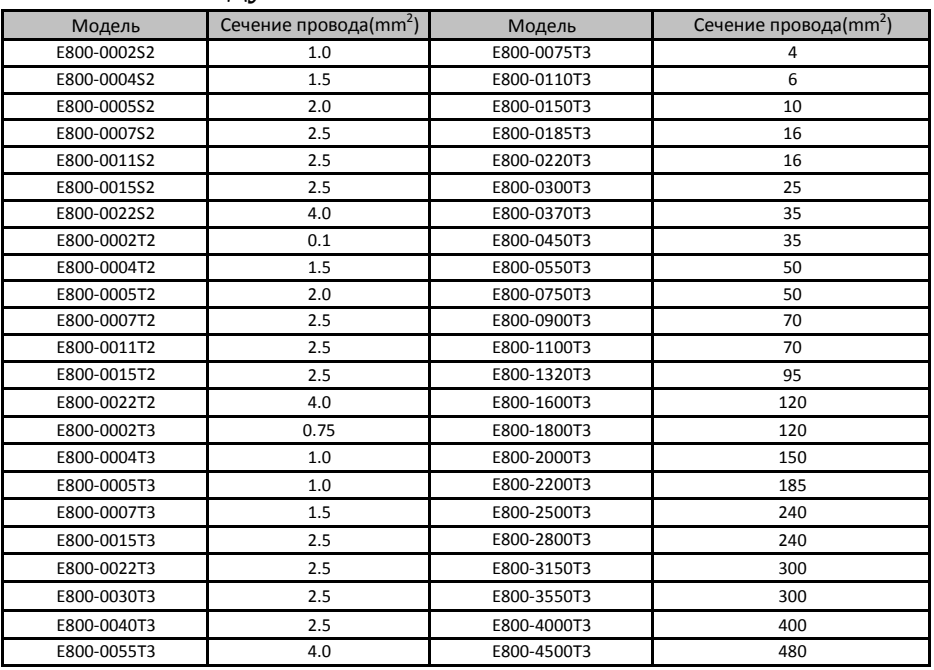

#### 3.6 Сечение кабелей защитного контура (заземление)

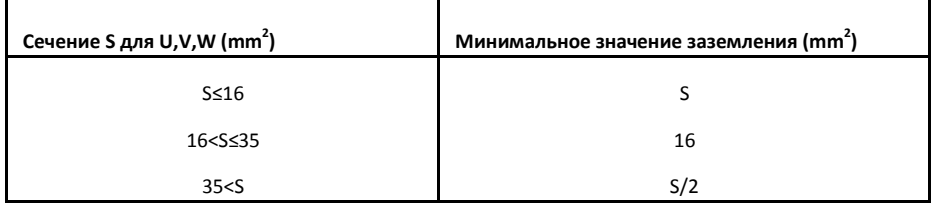

# 3.7 Стандартная схема подключения

<span id="page-29-0"></span>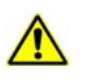

Ниже схема полключения всех терминалов инвертора. НЕ следует полключать те терминалы, которые

#### не задействованы.

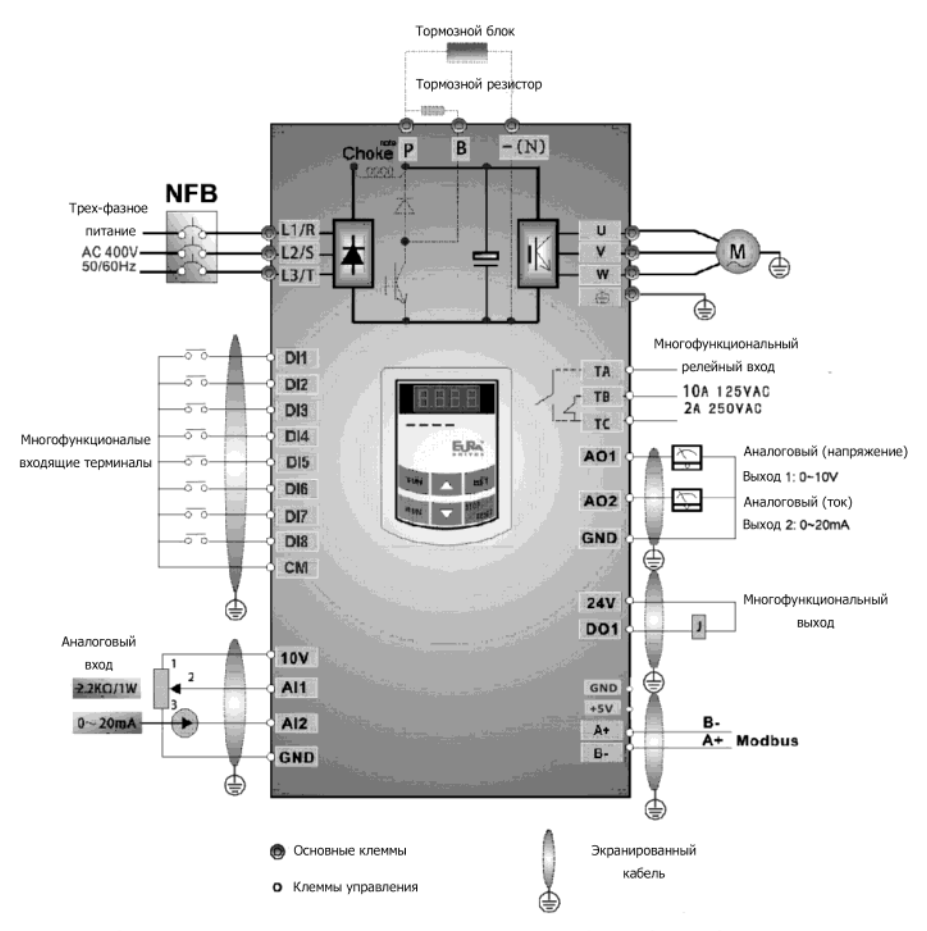

Стандартная схема подключения для многоскоростного управления (тип NPN)

#### Примечание:

- При однофазном питании подключаются только клеммыL1/R и L2/S.  $\mathbf{1}$
- $\overline{2}$ . Разъем RS485 встроен в MODBUS, и находится на левой стороне инвертора Последовательность контактов сверху вниз B-, A+, 5V power, и GND.
- $3.$ Инверторы более 22kW имеют 8 многофункциональных терминалов DI1~DI8, инверторы до 22kW включительно имеют 6 многофункциональных терминаловDI1~DI6.
- Встроенное реле 10A/125VAC. NO/NC: 3A 250VAC/30VDC.  $\overline{4}$

## <span id="page-30-0"></span>3.8 Основные методы подавления шума

Шумы, созданные инвертором могут оказывать отрицательное воздействие на работу оборудование по близости. Степень отрицательного воздействия зависит от системы привода, защищенности оборудования, проводки, качества монтажа и способа заземления.

### 3.8.1 Способы распространения и методы подавления

① Виды шумов

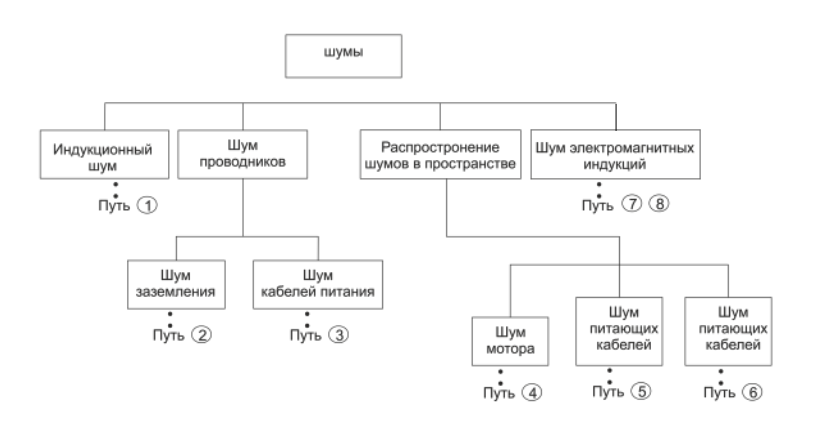

② Способы распространения

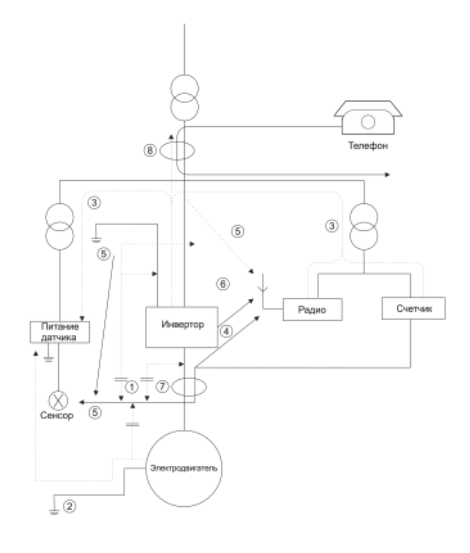

#### ③ Основные методы подавления шума

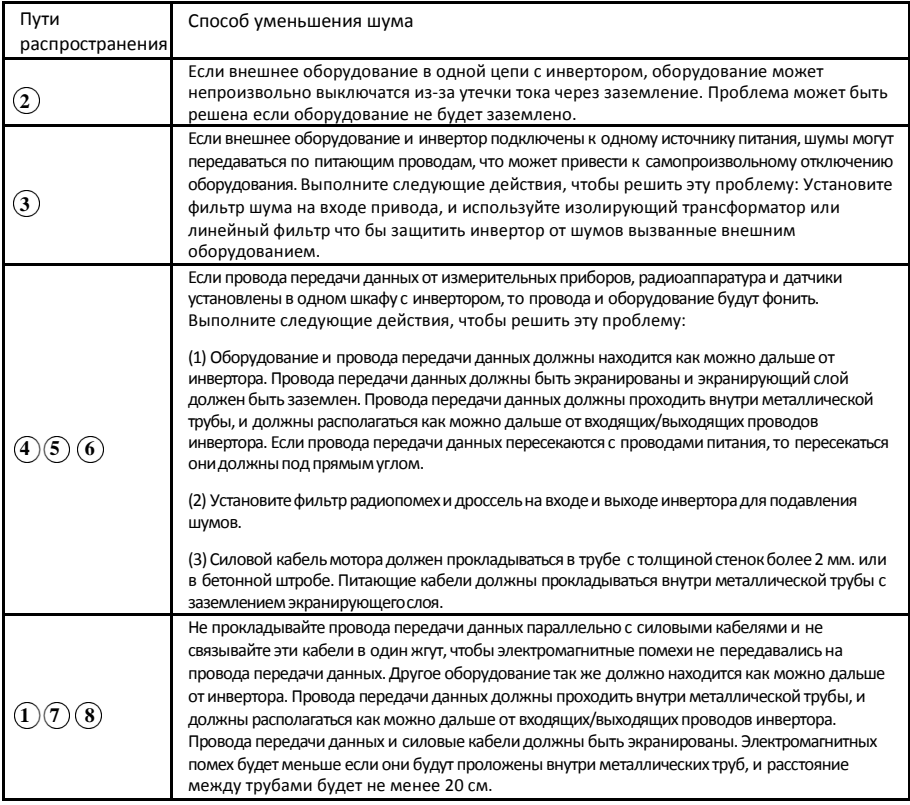

# 3.8.2 Прокладка кабелей

Кабели передачи данных, силовые входящие кабели и кабели питания мотора прокладываются отдельно друг от друга, и на достаточном удалении друг от друга, особенно когда кабели проходят параллельно и их длина большая. Если провода передачи данных пересекаются с проводами питания, то пересекаться они должны под прямым углом. Кабели передачи данных должны быть экранированы, и экранирующий слой должен быть подключен к инвертору кабельнымизажимами.

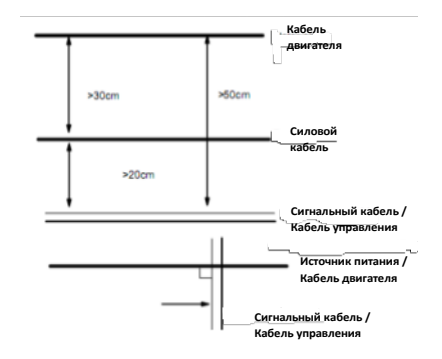

#### 3.8.3 Заземление

Независимое заземление(рекомендуется) Общее заземление(допустимо)

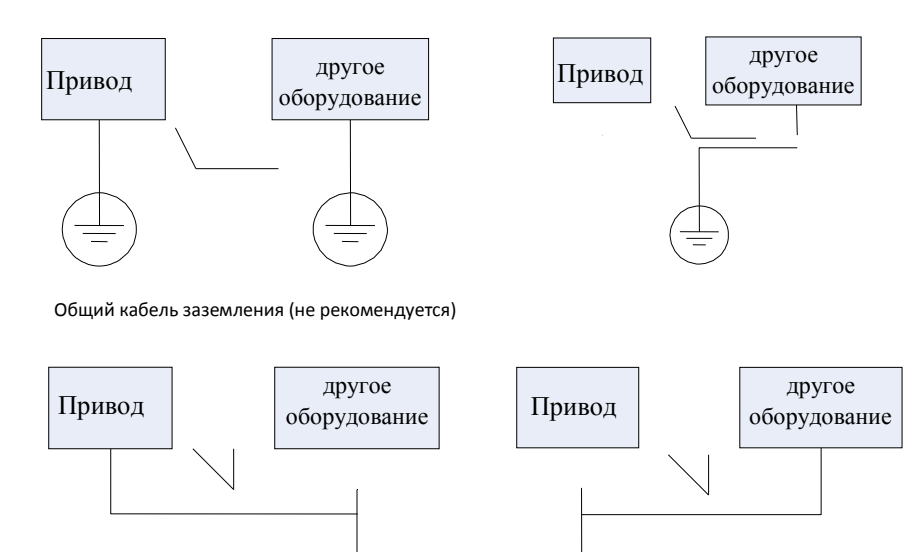

Примечание:

- *1. Чтобы уменьшить сопротивление заземления, необходимо использовать кабель с плоским сечением, т. к. высокочастотный импеданс плоского кабеля меньше, чем у кабеля с круглым сечением с такими же характеристиками.*
- *2. Если разное оборудование одной системы имеет общее заземление, то ток утечки будет производить помехи на всю систему. Таким образом инвертор должен быть заземлен отдельно от другого оборудования,такогокакаудиооборудование,датчиков,компьютерыи пр.*
- *3. Кабели заземления должны находится как можно дальше от входящих/выходящих проводов оборудования чувствительногокшумам,атакжедолжныбытькакможнокороче.*

### 3.8.4 Ток утечки

Ток утечки может течь через входной и выходной конденсаторы инвертора и конденсатор мотора. Величина тока утечки зависит от распределенной емкости и несущей частоты. Ток утечки состоит из тока утечки заземления и тока утечки между линиями.

#### **Ток утечки заземления**

Ток утечки заземления может течь не только через систему привода, но также по кабелям заземления другого оборудования. Это может привести к ложному срабатыванию автоматических выключателей и реле. Увеличение несущей частоты и длины провода мотора приводит к увеличению тока утечки.

#### **Способы предотвращения:**

*Уменьшение несущей частоты, но это может привести к увеличению шума мотора;* 

*Провода мотора должны быть как можно короче;*

*Инвертор и другое оборудование должны иметь автоматические выключатели для защиты от скачков напряжения.*

#### **Ток утечки между линиями**

Ток утечки между линиями возникает на встроенных конденсаторах инвертора и может вызвать ложное срабатывание теплового реле, особенно в инверторах мощностью менее 7.5kW. Когда кабель мотора превышает 50м, отношение тока утечки к номинальному току мотора может возрасти, что приведет к ложному срабатыванию теплового реле.

#### **Способы предотвращения:**

*Уменьшение несущей частоты, но это может привести к увеличению шума мотора;* 

*Установка дросселя на выходе инвертора;*

Для надежной защиты двигателя рекомендуется использовать датчик температуры для определения температуры двигателя, а также использовать устройство защиты от перегрузки инвертора (электронное тепловое реле) вместо внешнего теплового реле.

### 3.8.5 Подключение питания

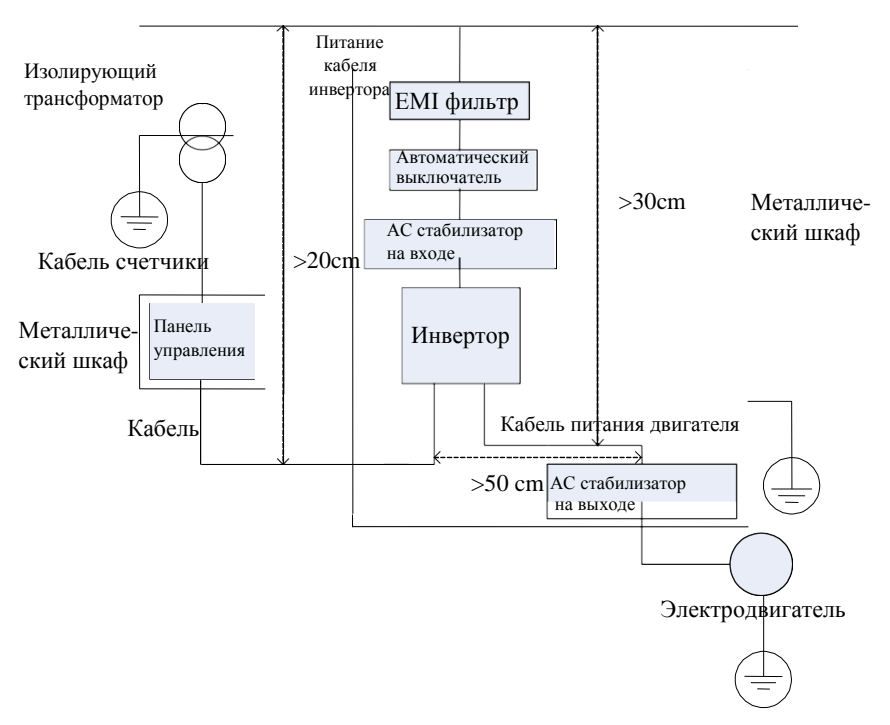

Примечание:

- Питающие кабели мотора должны быть заземлены со стороны инвертора, по возможности мотор и инвертор должны заземляться отдельно.
- Силовые кабели и провода передачи данных должны быть экранированы. Экранирующий слой должен быть заземлен, что бы улучшить защиту от помех.
- Обеспечьте хорошую проводимость между монтажной платой, винтами и металлическим корпусом инвертора; Используйте зубчатые гроверные шайбы и монтажную панель.

# 3.8.6 Применение сетевого фильтра.

С оборудованием, которое может создавать сильные электромагнитные импульсы или чувствительно к таким импульсам необходимо использовать фильтр, который должен иметь двухстороннею направленность и пропускать ток только с частотой 50Hz и обрезать высокую частоту.

#### Функции сетевого фильтра.

Сетевой фильтр позволяет обеспечить питание оборудования в соответствии с требованиями стандарта EMC. Он также может подавлять помехи от оборудования.

#### Основные ошибки при использовании фильтра.

1. Слишком длинный питающий кабель.

Фильтр внутри шкафа должен располагаться рядом с входом источника питания. Длина питающих кабелей должна быть как можно короче.

2. Входящие и выходящие силовые кабели располагаются слишком близко.

Рассторяние между входящими и выходящими силовыми кабелями должно быть как можно больше, в противном случае шумы могут распространиться по кабелям в обход фильтра. Таким образом фильтр будет бесполезен.

#### 3. Плохое заземлениефильтра.

Корпус фильтра должен быть заземлен через металлический корпус инвертора. Используйте специальный терминал заземления на корпусе фильтра. Если использовать кабель соединяющий корпуса фильтра и инвертора для заземления, то заземление будет бесполезным при высокой частоте. Если частота высокая, то изза сопротивления кабеля возникает небольшой эффект байпаса. Фильтр должен монтироваться на корпусе оборудования. Убедитесь что отсутствует краска на корпусах в местах контакта между инвертором и фильтром.

# <span id="page-35-0"></span>IV. Управление и простой запуск.

В этой главе даны определения и описание терминов относительно управления, пуска и состояния инвертора. Прочитайте внимательно, это поможет правильно использовать оборудование.

### 4.1 Основные режимы.

### 4.1.1 Режимы контроля.

Инверторы серии E800 имеют пять режимов контроля: векторное управление без датчика (F106=0), векторное управление с закрытым контуром (F106=1), V/F управление (F106=2) и векторное управление (F106=3), PMSM векторное управление (F106=6).

#### 4.1.2 Компенсация крутящего момента

В режиме V/F контроля, инверторы серии E800 имеют 4 вида компенсации крутящего момента: линейная (F137=0); квадратичная (F137=1); пользовательская многоточечная (F137=2); автоматическая (F137=3)

### 4.1.3 Режим установки частоты

Параметры F203~F207 предназначены для выбора способа установки частоты.

### 4.1.4 Режим управления командами Пуск/Стоп

Команды Пуск, Стоп и др. могут поступать по трем каналам: 1. Клавиатура (Панель управления); 2. Терминалы управления; 3.MODBUS.

Режим управления командами выбирается в параметрах F200 и F201.

### 4.1.5 Состояние инвертора

После подключения к сети, инвертор может находится в одном из четырёх состояний: режим ожидания, режим программирования, режим работы и аварийный режим.

#### *Режим ожидания*

После подключения ("Автозапуск" не активен) или остановки инвертор будет находится в режиме ожидания пока не получит команду управления. В данном режиме индикатор режима работы выключен, и дисплей показывает состояние до отключения питания.

#### *Режим программирования*

Через панель управления инвертор может быть переведен в режим, при котором возможно считывание или изменение значений параметров. Такой режим называется режимом программирования. Изменяя значения параметров пользователь может выбрать разные режимы работы.

#### *Рабочий режим*

Инвертор в режиме ожидания или в аварийном режиме переходит в рабочий режим после получения команды управления.

Индикатор рабочего режима загорается при нормальном переходе инвертора в этот режим.

#### *Аварийный режим*

Режим, при котором инвертор находится в состоянии ошибки, и отображается код ошибки. Коды ошибок: OC, OE, OL1, OL2, OH, LU, PF1 и PF0 означают "высокий ток", "высокое напряжение", "перегрузка инвертора", "перегрузка двигателя", "перегрев", "низкое напряжение", " отсутствие фазы на входе", "отсутствие фазы на выходе" соответственно.

Для решения проблем см. Приложение I "Решение проблем" к данному руководству.
## 4.2 Панель управления и способы управления.

Панель управления - это стандартный модуль в конструкции инвертора серии Е2000. Через панель управления пользователь может осуществлять настройку параметров, мониторинг состояния и управление работой инвертора. Панель управления имеет 3 секции: дисплей, секция индикаторов состояния и клавиатура (опционально - встроенный потенциометр). Более подробно см. главу II "Панель управления" данного руководства.

Необходимо знать функции и значение кнопок панели управления. Пожалуйста, внимательно прочтите это руководство перед началом работы.

## 4.2.1 Использование панели управления

### (1) Процедура установки значений параметров через панель управления

Для настройки параметров через панель управления применяется трех-уровневое меню, которое позволяет удобно и быстро осуществлять поиск и изменение параметров.

Трех-уровневое меню: Группа параметров (первый уровень) → Код параметра (второй уровень) → Установка значения параметра (третий уровень).

### (2) Установка параметров

Правильная настройка параметров позволяет максимально эфективно использовать инвертор. Ниже описано как установить параметры через панель управления.

Порядок действий:

- (1) Нажмите клавишу "Fun" для входа в меню.
- 2 Нажмит е клавишу "Stop/Reset", пот ухнет индикат opDGT. Нажмит е▲и▲ что позволит изменять группы параметров. Первая цифра после F на дисплее будет 1, другими словами будет отображаться F1××.
- (3) Нажмите снова клавишу "Stop/Reset", индикатор DGT загорится, что позволит перемещаться внутри группы параметров. Нажимайте ▲ и ▲ чт обыстановить код F113; нажмите клавишу "Set" для отображения значения данного параметра /50.00/; нажимая  $\blacktriangle$  и  $\blacktriangledown$ установите требуемую частоту.
- (4) Нажмите "Set" для завершения установки (записи в память нового значения).

### 4.2.2 Переключение и отображение параметров состояния инвертора

Дисплей на панели инвертора как в режиме работы, так и в режиме ожидания отображает значения выбранных параметров. Параметры можно выбрать и установить через коды F131 и F132. Клавишей "Fun" можно переключать многократно и отображать параметры в режиме ожидания или рабочем режиме. Ниже описание способов отображения параметров в режиме ожидания и рабочем режиме.

### (1) Переключение отображаемых параметров в режиме ожидания.

В режиме ожидания инвертор может отображать несколько параметров, индикация значения которых переключается с помощью клавиш "Fun" и "Stop/Reset". Это параметры: активация толчкового режима с клавиатуры, заданная скорость вращения. PN напряжение, значение обратной связи PID. температура, заданное значение PID и значение счетчика. См. описание функции F132.

### (2) Переключение отображаемых параметров в режиме работы.

В режиме работы инвертор может отображать несколько параметров, индикация значения которых переключается с помощью клавиш "Fun" и "Stop/Reset". Это параметры: текущая скорость вращения, ток на выходе, напряжение на выходе, PN напряжение, значение обратной связи PID, температура, и значение счетчика, линейная скорость и заданное значение PID. См. описание функции F131.

## 4.2.3 Измерение параметров двигателя

Для выбора режима векторного управления и автоматической компенсации крутящего момента (F137=3) в режиме V/F необходимо ввести параметры двигателя точно так, как указано на шильдике.

Инвертор подберет стандартное значение сопротивления статора мотора в соответствии с параметрами указанными на шильдике мотора. Для достижения лучшей производительности на инверторе можно запустить измерение сопротивления статора мотора, чтобы определить точное значение сопротивления. Параметры мотора настраиваются через функцию F800.

Например: если на шильдике мотора параметры следующие: количество полюсов 4; мощность 7.5kW; напряжение 400V; ток 15.4A; частота 50.00HZ; скорость вращения 1440/min, то измерение параметров двигателя производится следующим образом:

*Установите параметры мотора следующим образом: F801 = 7.5, F802 = 400, F803 = 15.4, F805 = 1440 и F804 = 4 .*

- 2. Для динамического измерения параметров мотора, задайте F800=1. Убедитесь, что мотор отключен от нагрузки. Нажмите клавишу "Run" и на дисплее загорится"TEST", и начнется двухуровневая настройка параметров мотора. Мотор раскрутится во соответствии с установленным временем разгона F114. Скорость мотора будет уменьшена до 0 в соответствии с установленным временем торможения F115. После завершения автоматической проверки параметры мотора будут сохранены в F806~F809, а значение F800 будет автоматически установлено на 0. В режиме векторного управления с обратной связью установить значение F851 соответствующее энкодеру, единица измерения имп./об.
- 3. Если невозможно отключить нагрузку от мотора, выберите F800= 2,т.е. статическую настройку. Нажмите клавишу "Run", на дисплее загорится"TEST", и начнется двухуровневая настройка параметров мотора. Сопротивление статора, сопротивление ротора и индуктивность обмоток будут сохранены в F806-F808 автоматически, а значение F800 будет автоматически установлено на 0. Можно вычислить индуктивность и ввести значение вручную.

## 4.2.4 Быстрый ввод в эксплуатацию.

*Таблица 5-1 Краткое введение по работе с инвертором*

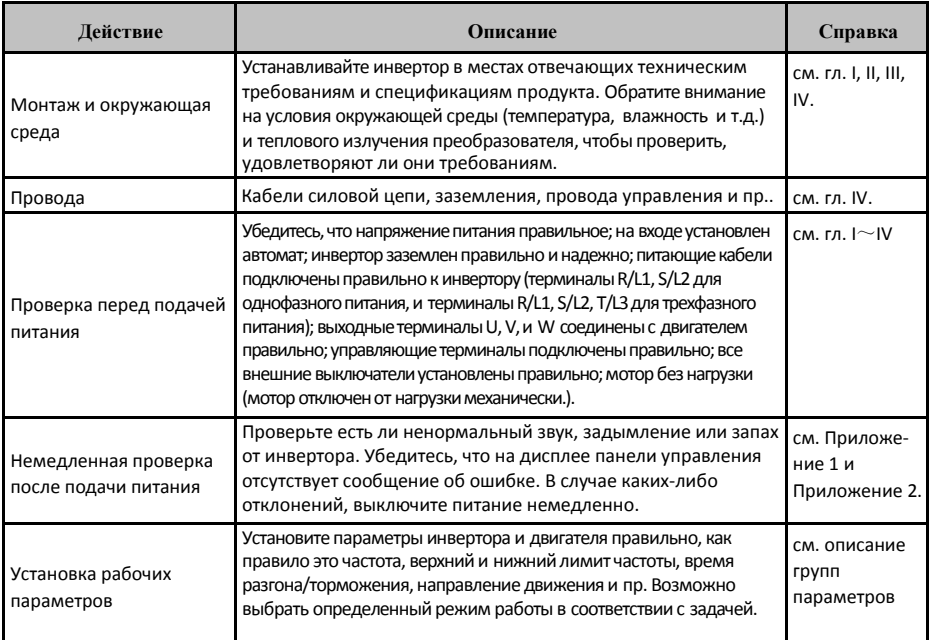

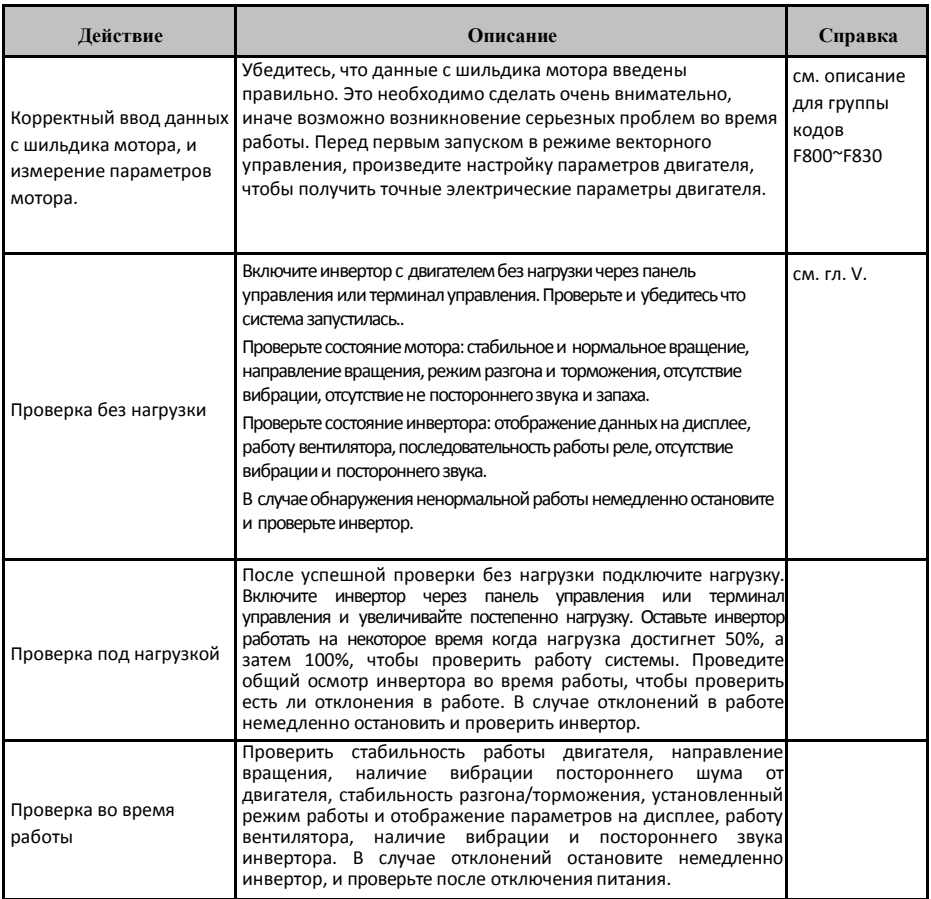

# 4.3 Примеры использования инвертора

Ниже показаны различные основные способы применения инвертора. Для примера взят инвертор 7.5kW, который управляет трехфазным асинхронным двигателем 7.5kW.

Параметры на шильдике мотора: 4-х полюсный; мощность 7.5kW; напряжение 400V; ток 15.4A; частота 50.00HZ; скорость вращения 1440rpm.

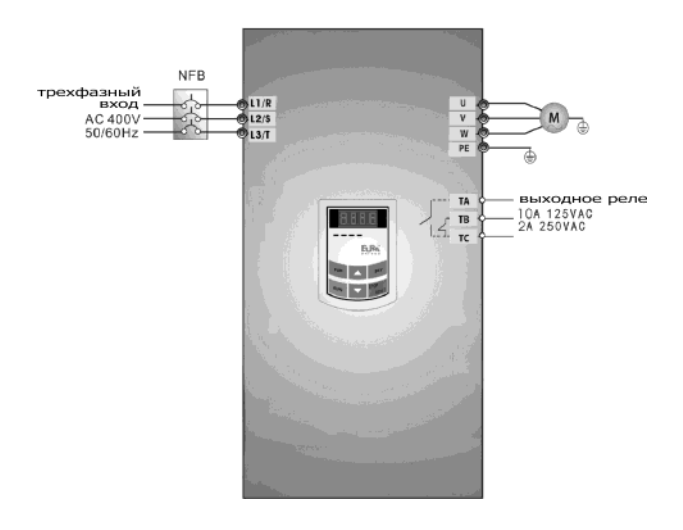

*Рис. 5-1 Схема подключения 1*

## 4.3.1 Старт, Стоп, установка частоты и направления вращения

## через панель управления

(1) Подключите провода в соответствии с рис. 5-1. После проверки проводки включите инвертор.

(2) Нажмите клавишу "Fun" для входа в менюпрограммирования.

(3) Измерьте параметрымотора

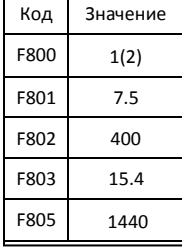

Нажмите клавишу "Run" для измерения параметров мотора. После завершения авто настройки соответствующие значения параметров будут сохранены в  $F806$   $\sim$  F809. Более подробно об авто настройке параметров мотора см. раздел "Измерение параметров двигателя" и гл. XII .

(4) Установите параметры инвертора:

(5) Нажмите клавишу "Run", чтобы запустить инвертор;

(6) Во время работы частоту можно менять с помощью клавиш ▲ и ▼;

(7) Нажмите однократно клавишу "Stop/Reset", скорость мотора будет уменьшена до полной остановки;

(8) Выключите питание.

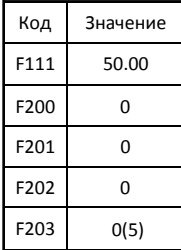

5.3.2 Установка частоты через панель управления, и старт, стоп, и изменение направления вращения

### через терминал управления

(1) Подключите провода в соответствии с рис. 5-2. После проверки проводки включите инвертор.

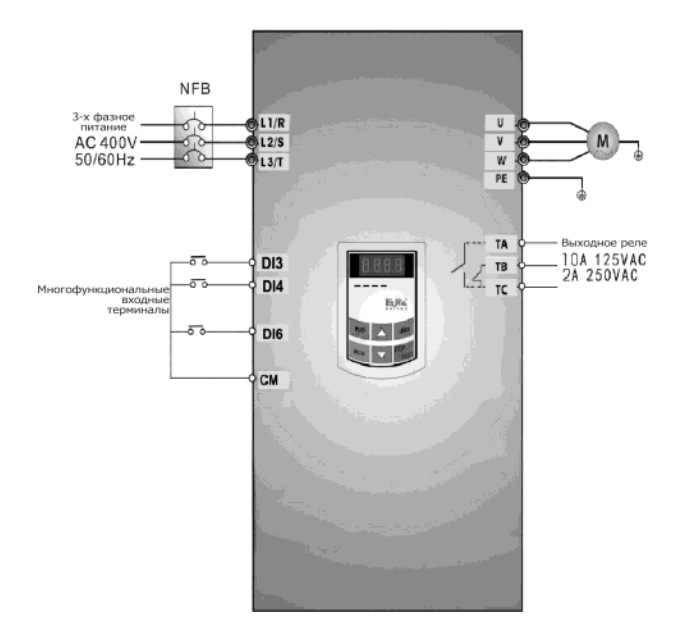

(2) Нажмите клавишу "Fun" для входа в меню программирования.

(3) Измерьте параметры мотора: порядок действий точно такой же как в предыдущем примеpe.

(4) Установите параметры инвертора:

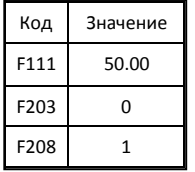

(5) Замкните выключатель DI3, инвертор запустит вращение вперед;

(6) Во время работы частоту можно менять с помощью клавиш ▲ и ▼;

(7) Во время работы разомкните выключатель DI3, затем замкните DI4, направление вращения мотора изменится (Примечание: Необходимо установить временной интервал между вращением вперед и назад F120 в зависимости от нагрузки. Если интервал слишком короткий, то сработает защита, код ошибки ОС)

(8) Разомкните выключатели DI3 и DI4, скорость мотора снизится до полной остановки;

(9) Выключите питание.

## 4.3.3 Толчковый режим

- (1) Подключите провода в соответствии с рис. 5-1. После проверки проводки включите инвертор.
- (2) Нажмите клавишу "Fun" для входа в менюпрограммирования.
- (3) Измерьте параметры мотора: порядок действий точно такой же как в примере1.
- (4) Установите параметры инвертора:

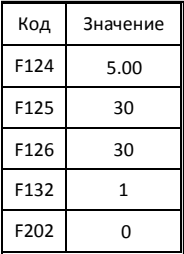

(5) Нажмите и удерживайте клавишу "Run" пока мотор разгонится и достигнет толчковой частоты, и установится толчковый режим.

- (6) Отпустите клавишу "Run". Мотор остановится;
- (7) Выключите питание.

## 4.3.4 Установка частоты через аналоговый терминал, и управление через терминалы управления.

(1) Подключите провода в соответствии с рис. 5-3. После проверки проводки включите инвертор. Примечание: для установки внешних аналоговых сигналов может использоваться потенциометр

2K~5K. Если требуется более высокая точность, используйте точный многооборотный потенциометр и экранированный провод с заземлением экранирующего слоя.

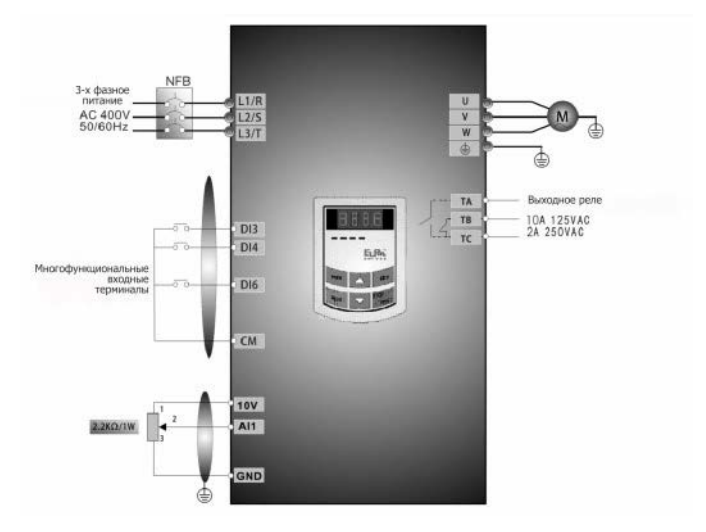

**Рис. 5-3 Схема подключения 3**

*(2) Нажмите клавишу "Fun" для входа в менюпрограммирования.*

*(3) Измерьте параметры мотора: порядок действий точно такой же как впримере 1.*

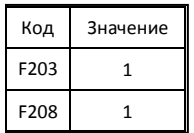

*(4) Установите параметры инвертора:*

*(5) Рядом с блоком терминала управления на инверторах до 22 kW включительно есть красный 2 -х позиционный переключатель SW1, см. рис. 5-4. Назначение этого переключателя - выбор диапазона напряжения сигнала (0~5V/0~10V) или управляющего тока на аналоговом входящем терминале AI2, по умолчанию выбран ток. Выберите аналоговый входной сигнал через F203. Для выбора диапазона сигнала 0~20mA переведите переключатель 1 в положение ON и переключатель 2 в положение ON как показано на рисунке. Как установить другие возможные диапазоны входного аналогового сигнала, показано в таблице 5-2.*

*(6) Рядом с блоком терминала управления на инверторах более 30 kW есть красный 4-х контактный переключатель SW1, см. рис 5-5. Назначение этого переключателя это выбор входного диапазона (0~5V/0~10V/0~20mA) на терминалах AI1 и AI2. Выберите аналоговый входной сигнал через F203 . По умолчанию для AI1 установлено 0~10V, для AI2 установлено 0~20mA. Как установить другие возможные диапазоны входного аналогового сигнала, показано в таблице 5-3.*

*(7) Рядом с блоком терминала управления есть переключатель S1, см. рис. 5-6. Назначение этого переключателя - выбор диапазона напряжения на терминале AI1. В положении "+" выбран диапазон 0~10V, в положении "-", выбран диапазон -10~10V.*

*(8) Замкните переключатель DI3, мотор начнет вращаться вперед;*

*(9) Потенциометр может быть установлен во время работы;*

*(10) Во время работы разомкните переключатель DI3, затем замкните DI4, направление вращения мотораизменится;*

*(11) Разомкните переключатели DI3 и DI4, скорость мотора снизится до полнойостановки;*

*(12) Выключите питание.*

*(13) Аналоговый выходной терминал AO2 может выводить только управляющий ток, терминал AO1 может выводить напряжение и ток, выбирается переключателем J5, см. рис.5-7, положение выключателей на рис.5-4.*

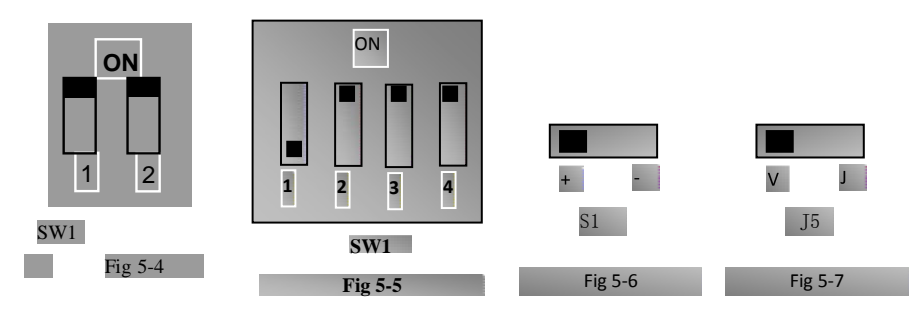

*Таблица 5-2 Положение переключателей диапазона входного аналогового сигнала*

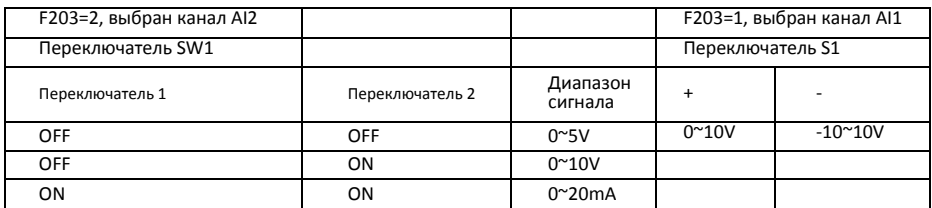

*Таблица 5-3 Положение переключателей диапазона входного аналогового сигнала*

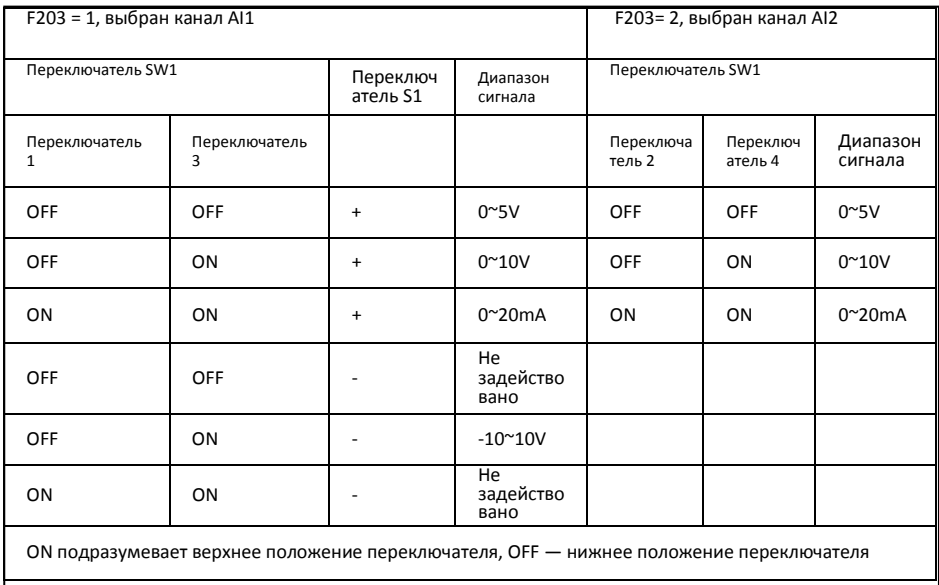

## Таблица 5-4 Взаимосвязь между AO1, J5 и F423

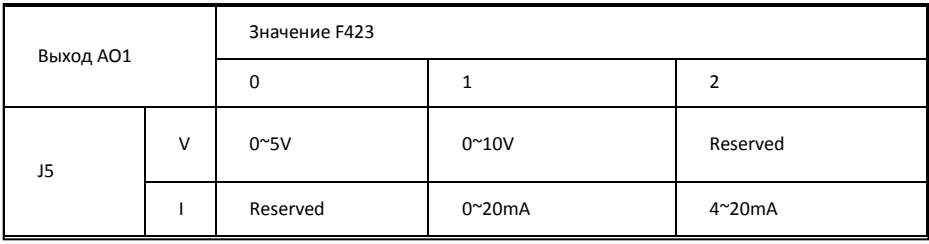

# V.Программируемые параметры

## 5.1 Основные параметры

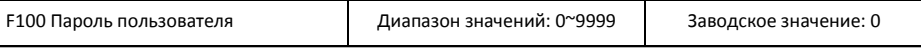

• Если **F107=1**, то необходимо ввести пароль после включения питания или сброса ошибки для изменения параметров. В противном случае изменение параметров будет невозможно, и на дисплее будет сообщение "Err1".

Значения параметров: **F107** - пароль активен или нет ; **F108** - пароль

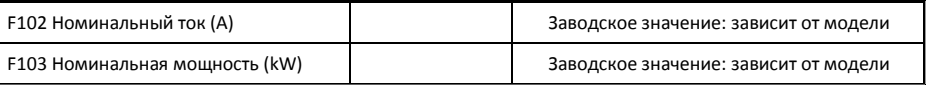

Номинальный ток и мощность могут быть только отображены, и не могут быть изменены.

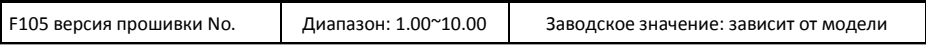

Номер версии прошивки может быть только отображен, и не может быть изменен.

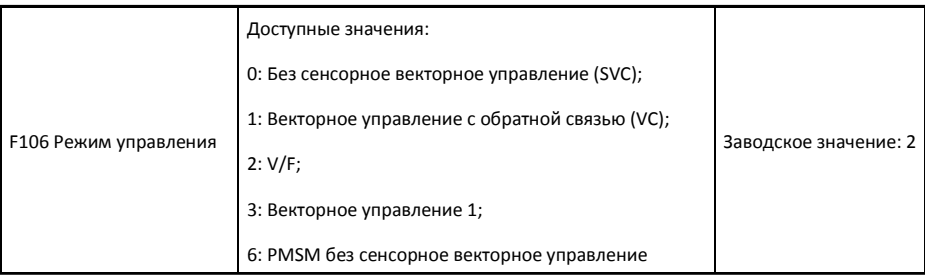

0: Без сенсорное векторное управление используется для высокопроизводительных применений. Один инвертор может управлять одним двигателем..

1: Векторное управление с обратной связью подходит для управления скоростью и крутящим моментом с высокой точностью. Один инвертор может управлять только одним мотором, и на моторе должен быть установлен энкодер. Параметры F851 и F854 должны быть заданы правильно.

2: V/F управление подходит для управления с обычной точностью или управления одним инвертором нескольких двигателей.

3: Векторное управление 1 с автоматической компенсацией крутящего момента (F137=3). При автонастройке параметров двигателя, отключение двигателя от нагрузки не требуется. Один инвертор может управлять только одним двигателем.

6: PMSM без сенсорное векторное управление для высокопроизводительных применений. Один инвертор может управлять одним двигателем.

### *Примечание:*

*1. Необходимо задать параметры двигателя перед запуском в режиме векторного управления (F106=0, 1, 3 или 6 ).*

*2. В режиме векторного управления (F106=0, 1, 3 или 6) один инвертор может управлять только одним двигателем, и мощность двигателя должна соответствовать мощности инвертора. В противном случае система не сможет работать должнымобразом.*

*3. В режиме векторного управления (F106=0 или 1), максимальное значение частоты (F111) должно быть ниже 500.00Hz.*

*4. Возможен ручной ввод параметров двигателя, используя параметрыпроизводителя.*

*5. Обычно двигатель работает нормально с параметрами по умолчанию, но наилучшая производительность не будет достигнута. Таким образом, для того, чтобы получить лучшую производительность необходимо задать параметры двигателя перед запуском в режиме векторного*

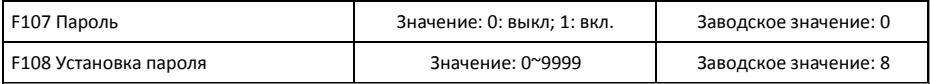

- Если F107=0, изменение параметров возможно без ввода пароля. Если F107=1, изменение параметров возможно только после ввода пароля через F100.
- Возможно изменить пользовательский пароль. Пароль меняется также как и другие параметры.
- Введите значение F108 в F100, и защита паролем будет снята.

*Примечание: Если защита паролем включена, и пароль не введен,* F108 *будет отображать 0.*

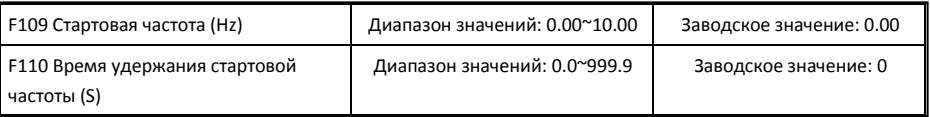

- Инвертор запускается со стартовой частотой. Если заданная частота ниже стартовой, то F109 не активна.
- Инвертор запускается со стартовой частотой. После удержания стартовой частоты в течение времени заданного в F110, частота будет увеличена до заданной. Время удержания не включает в себя время разгона/торможения.
- Стартовая частота не ограничена минимальной частотой установленной F112. Если стартовая частота установленная F109 меньше минимальной частоты установленной F112, инвертер запустится в соответствии с параметрами установленными F109 и F110. После запуска и установления нормальной работы частота будет ограничена установленными значениями F111 иF112.
- Стартовая частота должна быть ниже максимальной частоты установленной F111.

*Примечание: если активирован датчик скорости, то F109 и F110 не активны.*

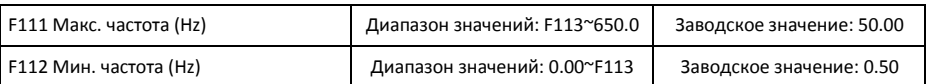

• Максимальная частота задается F111.

Примечание: в режиме векторного управления (F106=0 или 1) максимальная частота должна быть менее 500Hz.

- Минимальная частота задается F112.
- Установленное значение минимальной частоты должно быть меньше чем значение заданной частоты F113.
- Инвертор начинает разгон со стартовой частоты. Если во время разгона заданная частота будет менее минимальной частоты, то инверторостановится.

Макс/мин частота должна устанавливаться в соответствии с параметрами указанными на шильдике мотора и условиями работы. Запрещается работа с низкой частотой длительное время, т.к. мотор может выйти из строя из-за перегрева.

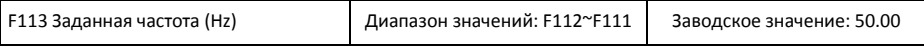

• Показывает предустановленную частоту. В режиме ручного управления скоростью или управления скоростью через терминал, инвертор после запуска выйдет на эту частоту автоматически.

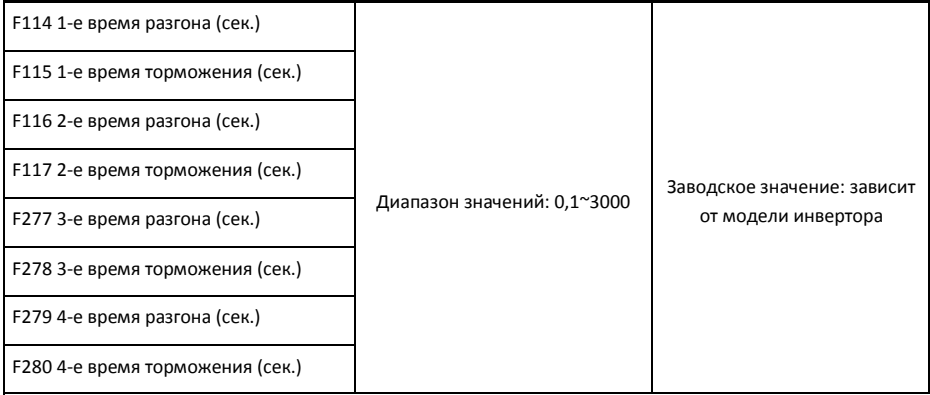

F119 используется в качестве ссылки к установке времени разгона/торможения.

• Время разгона/торможения может быть изменено через многофункциональный терминал подключением DI с CM (параметры F316~F323). См. инструкцию для входных терминалов.

*Примечание: если активен датчик скорости , то время разгона/торможения, минимальная частота и заданная частота не активны.*

После отключения датчика скорости инвертор выйдет на заданную частоту в соответствии с установленным временем разгона/торможения.

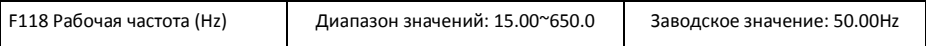

Это частота V/F кривой, а так же наименьшая частота при наивысшем выходящем напряжении.

·Если текущая частота ниже данного значения, инвертор поддерживает постоянный крутящий момент. Если частота выше данного значения инвертор поддерживает постоянную мощность на выходе.

*Примечание: если подхват на лету активен, подстройка частоты не активна. После отключения подхвата на лету, подстройка частоты активна.*

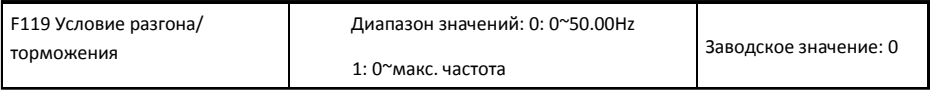

Если F119=0, время разгона/торможения инвертора от 0Hz (50Hz) до 50Hz (0Hz).

Если F119=1, время разгона/торможения инвертора от 0Hz (макс. частота) до макс. частоты (0Hz).

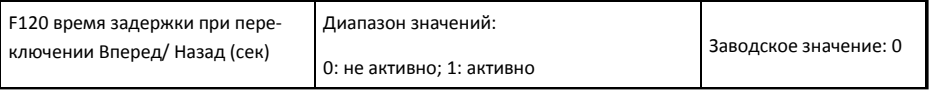

• Время задержки отменяется при получении сигнала "стоп". Эта функция подходит для всех режимов управления скоростью кроме автоматического.

• Эта функция уменьшает удар при переключении направления.

*Примечание: если подхват на лету активен, F120 не активна. После отключения подхвата на лету, F120 активна.*

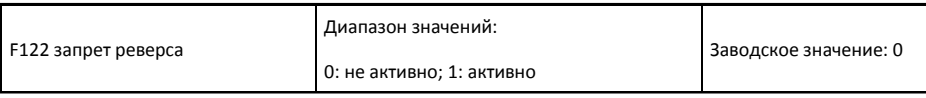

Если F122=1, инвертор будет работать только в одном направлении независимо от состояния терминалов и значения параметра F202. Инвертор не будет работать в обратном направлении и переключение вперед/назад запрещено. Если поступает команда реверс, то инвертор остановится.

Если активен запрет реверса (F202 =1), то независимо от того активен подхват на лету или нет, инвертор будет отключен.

Если F122=1,F613=1 и мотор в состоянии свободного выбега в обратном направлении, а иннвертор получает команду вперед, и если инвертор может определить направление скольжения Рис 6-1 Управление в толчковом режиме и скорость вращения, то инвертор запустит реверс до 0.0Hz**,** затем запустит вперед в соответствии с установленными параметрами.

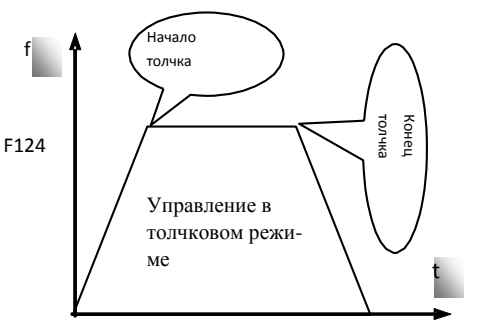

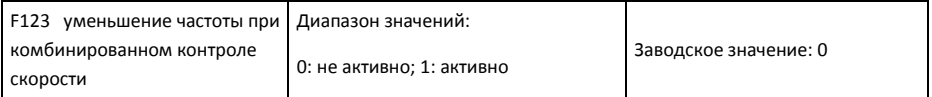

· При комбинированном контроле скорости: если F123=0, то уменьшение частоты происходит

до 0Гц; если F123=1, то уменьшении скорости проходит через 0Гц и включает реверс.

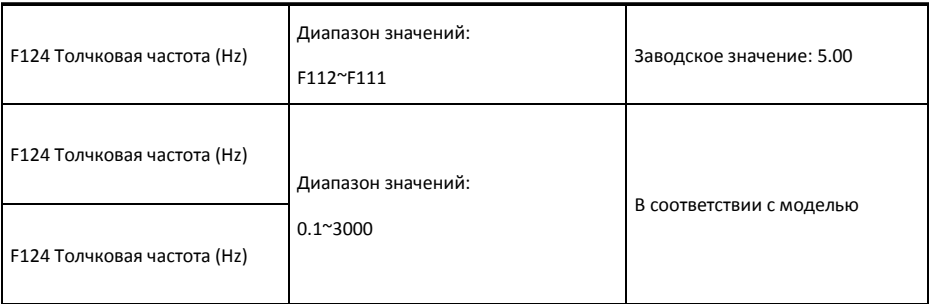

- Существует два варианта запуска толчкового режима: через панель управления и с помощью терминала управления. Запуск толчкового режима через панель управления возможен только в режиме ожидания (необходимо сделать изменение заводской настройки параметраF132). Запуск с помощью терминала управления возможен как в режиме ожидания, так и в рабочем режиме.
- Запуск толчкового режима через панель управления (в режиме ожидания):
	- ∗ Нажмите клавишу "Fun", на дисплее отобразится "HF-0";
	- ∗ Нажмите клавишу "Run" и инвертор выведет электродвигатель на толчковую частоту (если снова нажатьклавишу"Fun",тотолчковыйрежимбудетотключен).
- Запуск толчкового режима с помощью терминала управления возможен как во время движения, так и во время режима ожидания: заводская настройка позволяет активировать толчковый режим, замкнув контакты DI1 и CM (режим работы терминала управления контролируется параметрами F316-F323)

*Примечание: когда толчковый режим активен, функция подхвата на лету неактивна.*

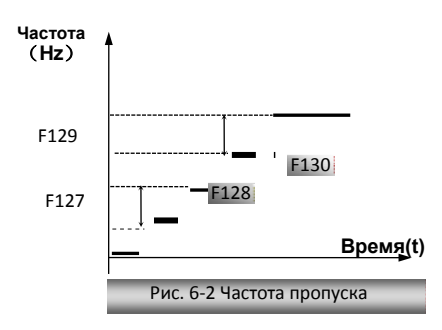

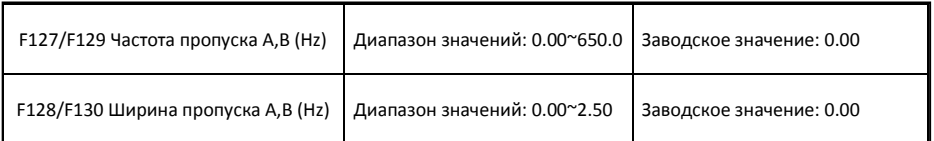

- Во время работы электродвигателя существует вероятность возникновения резонанса на определенной частоте. Использование данной функции позволит исключить резонанс.
- Инвертор автоматически пропустит заданную частоту.
- "Ширина пропуска" определяет нижний и верхний пределы от пропускаемой частоты. Например, Частота пропуска=20Hz, Ширина пропуска=0.5Hz, инвертор автоматически пропустит диапазон частоты 19.5~20.5Hz.
- Данная функция не работает во время разгона/торможения.

*Примечание: если подхват на лету, то эта функция не активна. После отключения подхвата на лету, функция активна.*

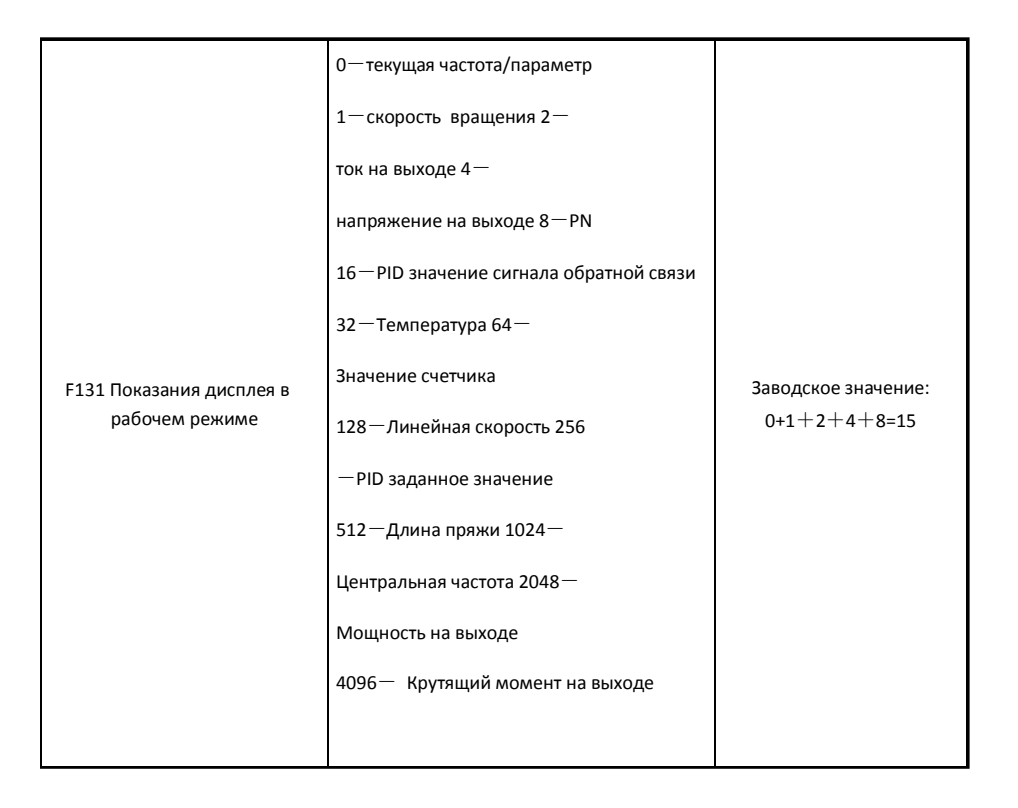

- При выборе одного значения из 1, 2, 4, 8, 16, 32, 64 и 128 будет отображаться только одно выбранное значение. Для отображение нескольких параметров необходимо сложить присвоенные им значения и полученную сумму ввести в параметр F131, т. е. Если необходимо отобразить скорость вращения, ток на выходе и значение сигнала обратной связи, задайте F131=19 (1+2+16). Все остальные параметры будут скрыты.
- Если F131 = 8191, все возможные значения будут отображены, а "текущая частота/ параметр" булут отображаться всегла, независимо от того выбран этот параметр или нет.
- Для вывода на экран выбранной функции необходимо нажать клавишу "Fun".
- Значение для каждого параметра см. в таблице:
- Независимо от того какое установлено значение F131, в режиме ожидания будет моргать заданная частота.

Заданная скорость вращения есть целое число. Если оно превышает 9999, добавьте десятичную точку.

Ток отображается как А \*.\* Напряжение как U\*\*\* Счетчик \*\*\*\* Температура Н\*\*\*

линейная скорость L\*\*\*. Если значение превышает 999, добавьте десятичную точку. Если превышает 9999, добавьте две десятичные точки.

PID заданное значение o\*.\* PID значение сигнала обратной связи b\*.\* Длина пряжи \* центральная частота \*.\*\* мощность на выходе \*.\* крутящий момент на выходе \*.\*

Примечание: если значение 9999, от отображается только 4 знака и добавляется десятичная точка, т. е. значение 12345 отображается как 1234.

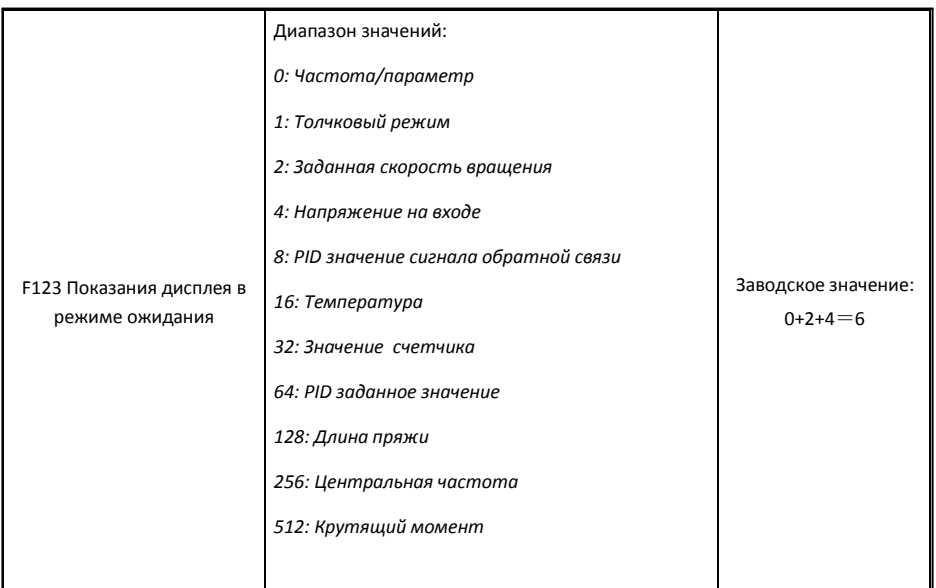

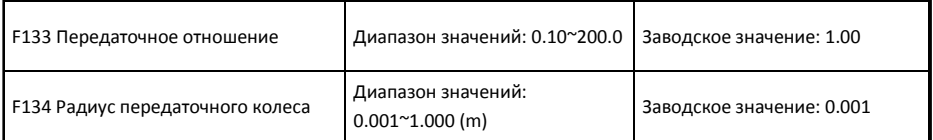

• Вычисление скорости вращения и линейной скорости:

Например,

макс. Частота F111=50.00Hz,

количество полюсов мотора F804=4,

передаточное отношение  $F133=1.00$ .

радиус передаточного шкива R=0.05m,

тогда

длина окружности шкива: 2πr =2×3.14×0.05=0.314 (метр)

Скорость вращения шкива:

60× частота/ (число пар полюсов × передаточное отношение) =60×50/ (2×1.00) =1500rpm

Таким образом линейная скорость:

скорость вращения × длина окружности=1500×0.314=471(м/с)

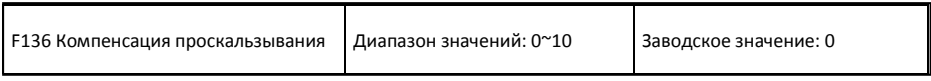

• В режиме V/F управления, при увеличении нагрузки уменьшается скорость вращения. Чтобы обеспечить скорость вращения ротора близкую к синхронной скорости вращения при номинальной нагрузке, будет произведена компенсация проскальзывания в соответствии с заданными значениями.

*Примечание: если подхват налету активен, то эта функция не активна. После отключения подхвата налету, функция активна.*

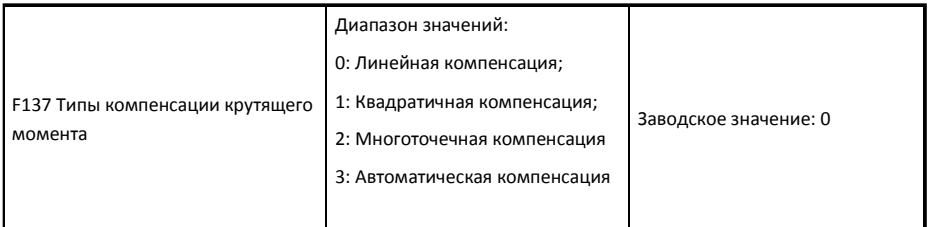

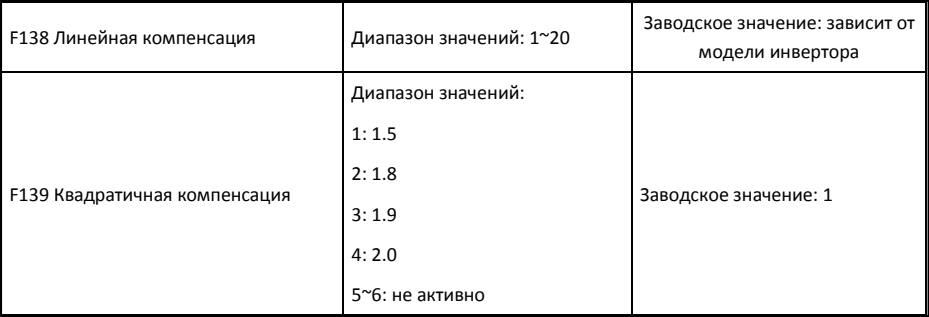

Если F106=2, то функция F137 активна.

Для компенсации крутящего момента на низкой частоте в режиме V/F, напряжение на выходе должно быть компенсировано.

Если F137=0, то выбрана линейная компенсация для нагрузки с постоянным крутящим моментом;

Если F137=1, то выбрана квадратичная компенсация крутящего момента (применяется при насосной нагрузке);

Если F137=2, то выбрана пользовательская многоточечная компенсация, которая применяется с особой нагрузкой такой как центрифуга и пр.;

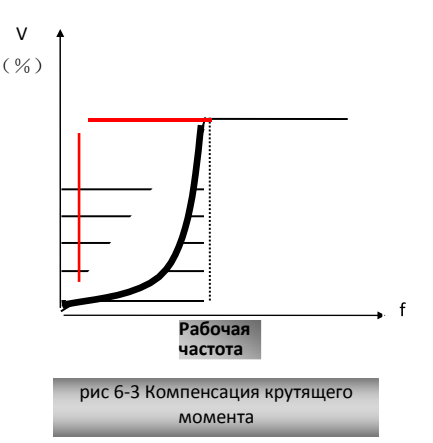

Этот параметр должен увеличиваться когда нагрузка наибольшая, и уменьшен когда нагрузка наименьшая.

Слишком высокая компенсация крутящего момента может привести к перегреву электродвигателя и защитному отключению инвертора. Проверяйте двигатель во время повышения компенсации.

Если F137=3, то выбрана автоматическая компенсация крутящего момента для уменьшения проскальзования, синхронизации скорости вращения и предотвращения вибрации. Пользователь должен правильно ввести мощность двигателя, количество полюсов, скорость вращения, номинальный ток и сопротивление статора. См. гл. "Измерение параметров двигателя".

Если F137=4, то напряжение на выходе не связано с частотой на выходе, частота управляется

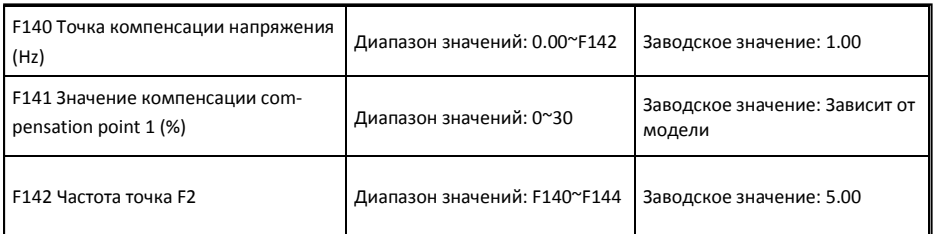

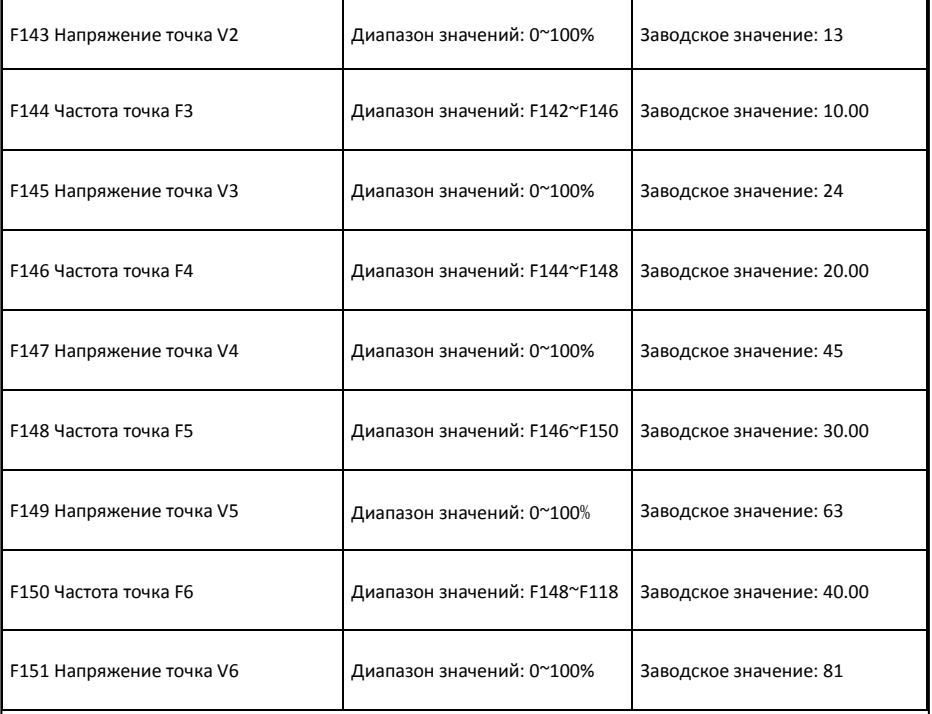

Как показано на рис.6-3, если F317=0, VF кривая =Max (F138, F141)

Если F137=1, VF кривая =Max (F139, F141)

Если F137=2, VF кривая =Max (auto compensation, F141)

Если F317=2, автоматическая компенсация.

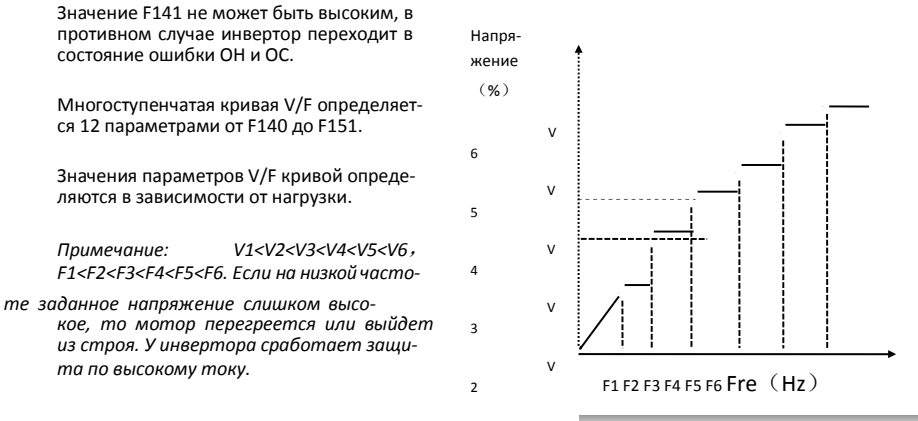

Рис 6-4 Полигональная линия Режим V/F

*Примечание: если подхват на лету активен,то эта функция не активна. После отключения подхвата на лету, функция активна.*

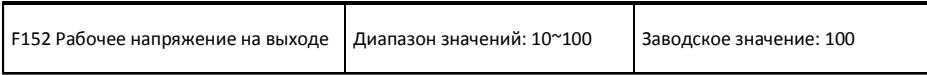

Рабочее выходное напряжение соответствует рабочей частоте. Например, когда выходная частота 300Hz и соответствующее ей выходное напряжение 200V (напряжение питания инвертора 400V), значение F118 должно быть установлено на 300Hz и значение F152 = (200÷400)  $\times$ 100=50. Таким образом значение F152 должно быть равным 50.

Обратите внимание на параметры указанные на шильдике двигателя. Если рабочее напряжение выше номинального, или частота выше номинальной частоты, мотор может выйти из строя.

*Примечание: если подхват на лету активен, то функция компенсации проскальзывания не активна. После отключения подхвата на лету, функция активна*.

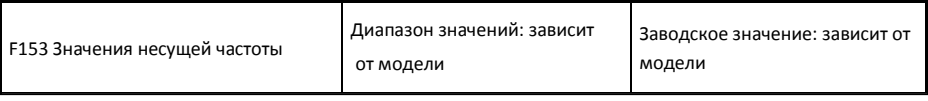

Значение несущей частоты задается установкой параметра F153. Изменение значения несущей частоты может уменьшить моторный шум, избежать резонанса, уменьшить ток утечки и помехи. Например, уменьшение значения несущей частоты приводит к увеличению шума и температуры электродвигателя, при этом температура инвертора будет уменьшаться.

Если значение несущей частоты высокое, то ситуация будет противоположная.

Если частота на выходе инвертора высокая, то значение параметра несущей частоты должно быть увеличено. Зависимость рабочих характеристик от изменения несущей частоты представлена ниже в таблице**:**

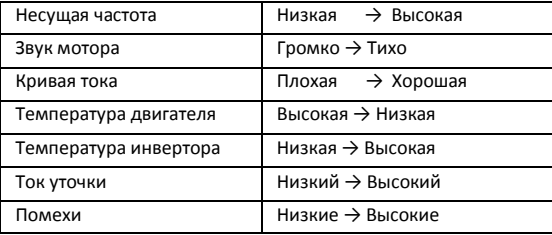

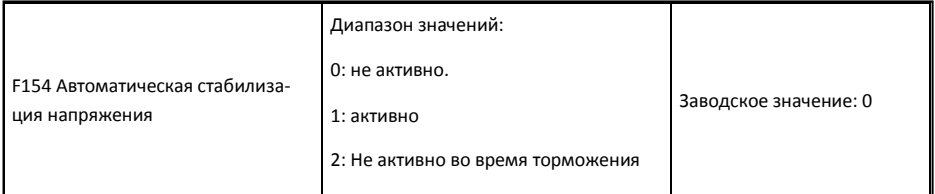

Данная функция позволяет автоматически поддерживать постоянное напряжение на выходе в случае колебания входного напряжения, но время торможения будет зависеть от внутренних настоек PI. Если запрещено изменение времени торможения, то выберите F154=2.

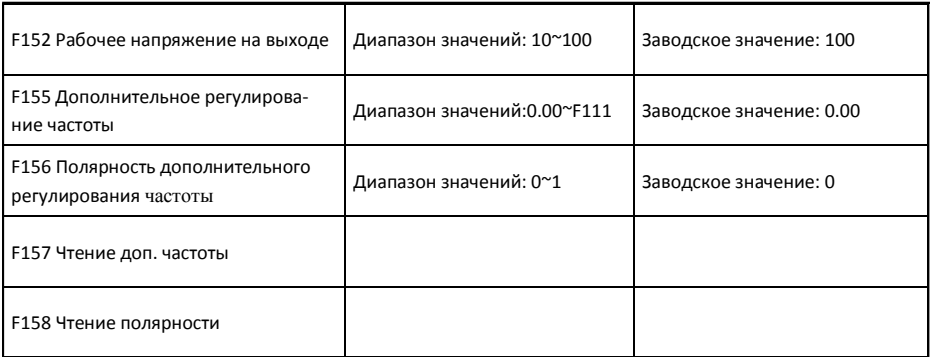

При комбинированном способе регулировки частоты, когда F204=0, параметры F155 и

F156 содержат информацию о начальном уровне дополнительной частоты и о направлении

ее изменения. Параметры F157 и F158 позволяют узнать значение и полярность дополнительной частоты.

Например, когда F203=1, F204=0, F207=1, аналоговая составляющая частоты равна 15 Гц, тогда кнопкой «Up» пользователь может поднять частоту до 20 Гц. Так же можно установить параметры F155=5 Гц и F156=0 (0 – вперед, 1 – назад), тогда частота будет равна 20 Гц автоматически.

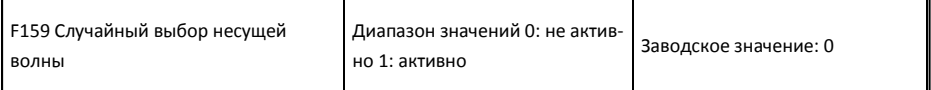

Когда F159=0, инвертор работает согласно значению параметра F153. Когда F159=1, инвертор работает в режиме случайного выбора несущей частоты.

*Примечание: Когда значение несущей частоты выбрано случайно, электродвигатель работает шумно, но с высоким крутящим моментом. Когда значение несущей частоты установлено F153, шум двигателя будет уменьшен, но и крутящий момент будет уменьшен. Устанавливайте данный параметр по ситуации.*

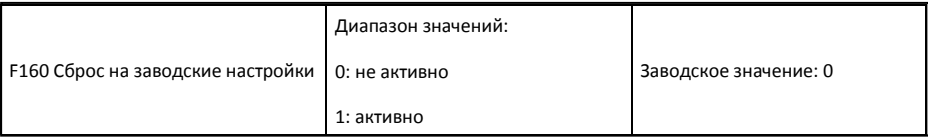

• Когда есть необходимость установить заводские значения, установите F160=1. После сброса на заводские настройки, значение F160 автоматически изменится на 0.

Сброс к заводским значениям невозможен для параметров обозначенных"О" в таблице пара-<br>метров. Эти параметры установлены на заводе, и их не рекомендуется менять.

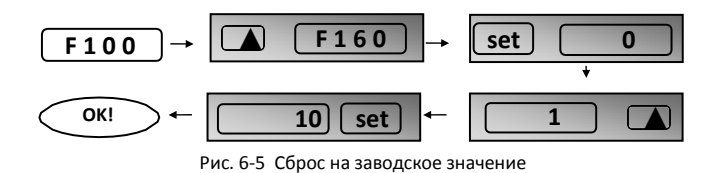

# 5.2 Параметры управления

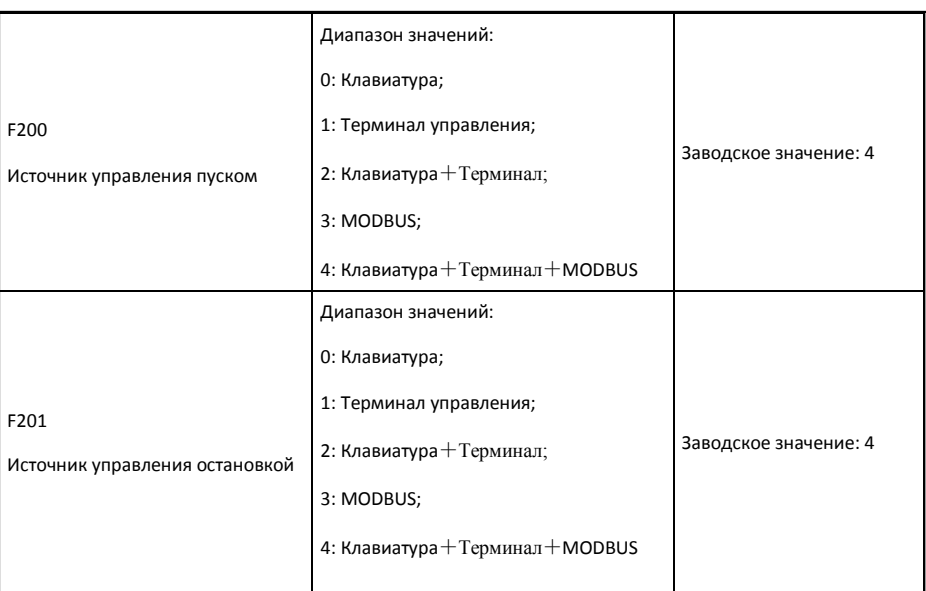

- Выбор источника команд на пуск и стоп через F200 и F201.
- Команды управления: пуск, стоп, вперед, назад, толчковый режим и пр.
- К «командам клавиатуры» относятся: команды пуск/стоп заданные клавишами "Run" или "stop/reset".
- К «командам терминала» относятся команды start/stop данные через терминал "Run" определяемые F316-F323.
- Если F200=3 и F201=3, то команды пуск/стоп задаются через MODBUS.
- Если F200=2 и F201=2, "команды клавиатуры» и «команды терминала» активны одновременно, если F200=4 и F201=4, все одновременно.

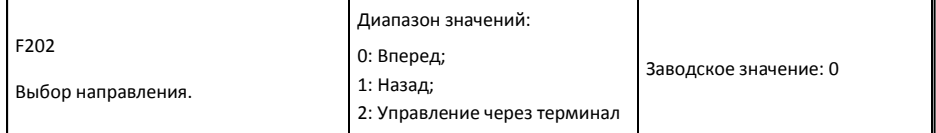

- Направление вращения задается этой функцией вместе с другими режимами управления скоростью. Если F500=2, то данная функция не активна.
- Когда выбран режим управления скоростью без управления направлением вращения, то направление вращения управляется данным параметром, например:

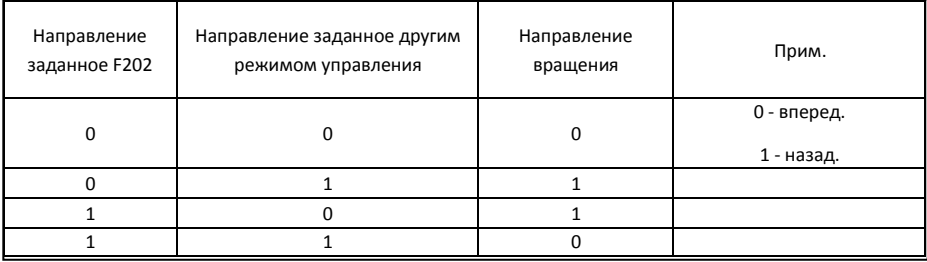

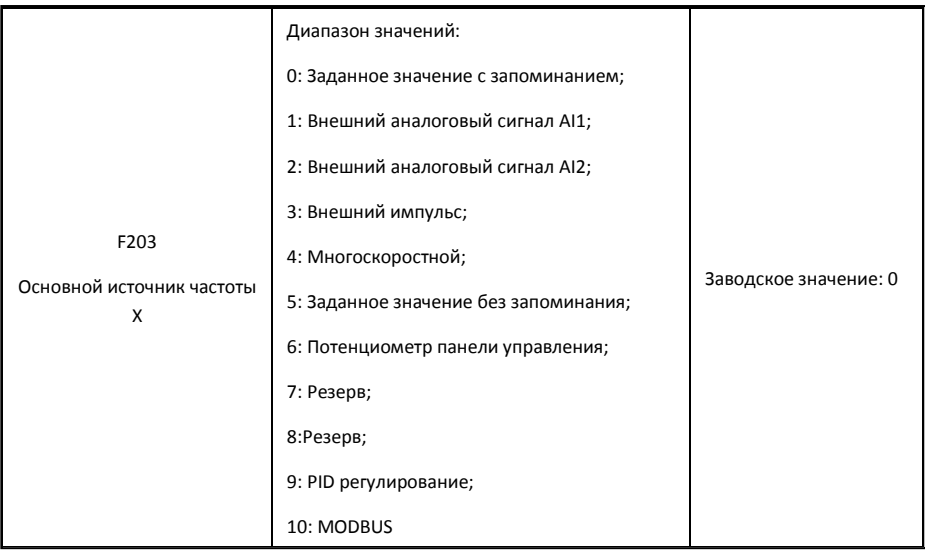

Основной источник частоты задается данным параметром.

#### 0: Заданное значение с запоминанием

Инвертор начинает работу с заданной частоты F113. Частота может быть изменена клавишами "up" или "down", или через терминал.

"Заданное значение с запоминанием" подразумевает, что значение заданной частоты будет сохранено как значение текущей частоты после получения команды "stop". Если необходимо сохранить заданную частоту в памяти после отключения питания, установите F220=1, т.е. память частоты после отключения питания активно.

#### $1:$ Внешний аналоговый сигнал AI1;

### **2: Внешний аналоговый сигнал AI2**

Частота изменяется в соответствии с изменением токового сигнала(0-20mA или 4-20mA) или напряжения (0-5В или 0-10В), выбор вида аналогового сигнала производится переключателями, см. Рис. 4-4 и таблицу 4-2.

Заводское значение диапазона входного канала AI1 — 0-10V, диапазона входного канала

AI2 — 0-20 mA. Если нужен диапазон 4-20mA, то установите F406=2,00. В случае ошибки измените настройки.

### **3: Входящий импульс.**

Если частота задается импульсом, то импульс подается только через термина DI1. Максимальная частота импульсов 10K. Соответствующие параметры от F440 до F446.

### **4: Многоскоростное управление**

Многоскоростное управление производится терминалом управления; параметры F316~F323. Частота устанавливается многоскоростным терминалом или автоматически.

### **5: Заданное цифровое значение без памяти**

Инвертор начинает работу с заданной частоты F113. Частота может быть изменена клавишами "up" или "down", или через терминалы "up"и "down".

"Заданное цифровое значение без памяти" означает что после получения команды стоп инвертор не запомнит текущую частоту и получив команду пуск начнет работу с заданной частоты F113. Также инвертор не запомнит текущую частоту после отключения питания независимо от значения параметра F220.

### **6: Потенциометр**

Частота регулируется потенциометром на панели управления. Для использования потенциометра на выносной панели установите F422=1.

### **9: PID регулирование**

Если выбрано PID регулирование, значение частоты будет равно частоте установленной PID. См. параметры PID регулирования.

### **10: MODBUS**

Частота задается через MODBUS.

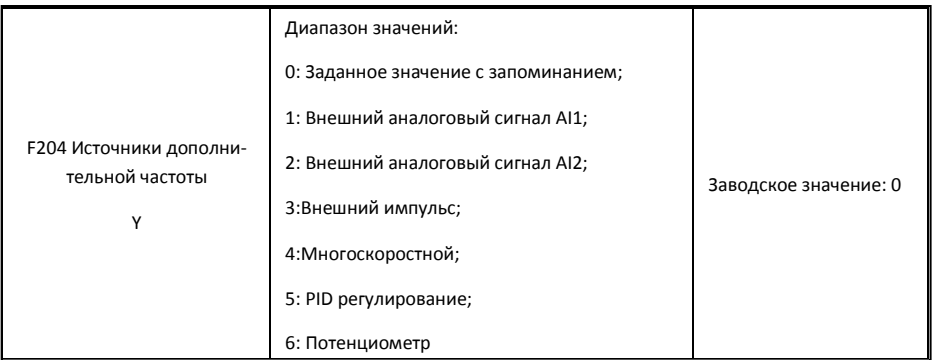

- Если дополнительная частота Y задана как независимая частота, то функция данного параметра точно такая же как для основной частоты Х.
- Если F204=0, то начальное значение частоты задано параметром F155. Когда дополнительная регулировка независимо управляет скоростью, то значение параметра F156 неактуально.
- Если F207=1 или 3, и F204=0, то начальное значение частоты задано параметром F155, а полярность задана параметром F156, начальное значение частоты и полярность можно проверить через F157 и F158.
- Если дополнительная частота соответствует аналоговому сигналу (AI1, AI2), диапазон регулировки задан параметрами F205 и F206.

Примечание: Параметры F203 и F204 не должны иметь одинаковые значения

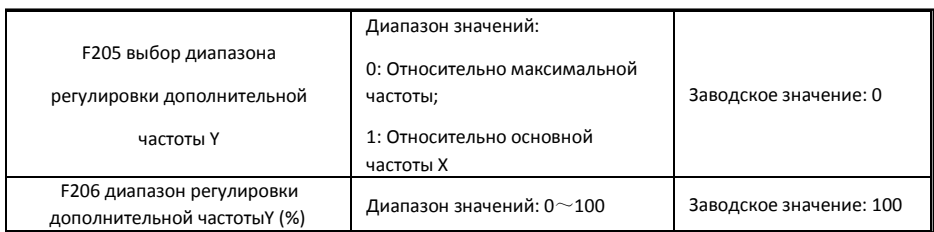

Во время комбинированного контроля частоты параметр F205 указывает диапазон

регулировки, параметр F206 контролирует регулировку в пределах диапазона.

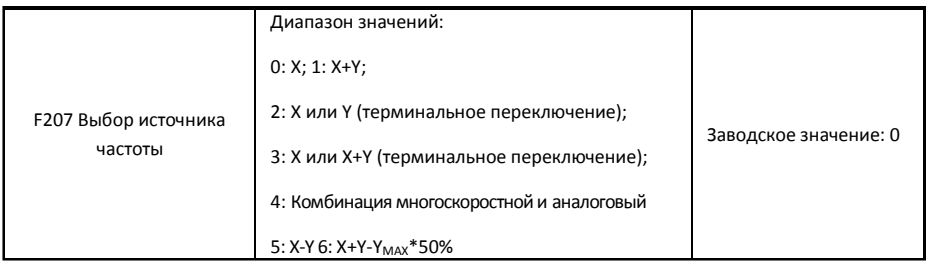

- Выбор источника заданной частоты. Частота задается комбинацией основной частоты Х и дополнительной частоты У
- Если F207=0, частота задается источником основной частоты.
- Если F007=1. X+Y, частота залается добавлением источника основной частоты к источнику дополнительной частоты. Х или Y могут задаваться PID.
- Если F007=0, переключение между источником основной частоты и источником дополнительной частоты произволится терминалом управления.
- Если F007=3, переключение между заданной частотой и суммарно заданной частотой  $(X+Y)$ производится терминалом управления. Х или Y может быть заданы PID.
- Если F207=4, многоскоростное управление основной частотой имеет приоритет над аналоговым управлением дополнительной частотой (подходит только для F203=4 F204=1).
- Если F207=5, X-Y, частота задается путем вычитания источника дополнительной частоты из основной. Если частота задана по основной частоте или дополнительной частоте, то возможно PID регулирование скорости.
- Если F207=6, X+Y-Y<sub>MAX</sub>\*50%, частота задается обоими источниками основной и дополнительной частоты. Х или Ү может задаваться PID. Если F205=0, то Ү<sub>мах</sub>=F111\*F206. Если F205=1, то  $Y_{MAX} = X*F206.$

### Примечание:

- $\mathbf{1}$ Если F203=4 и F204=1, разница между F207=1 и F207=4 в том, что если F207=1, выбран суммарный источник многоскоростного управления и аналогового, если F207=4, то выбрано многоскоростное управление с многоскоростным и аналоговым управлением одновременно. Если пропадает многоскоростное управление и остается аналоговое, то инвертор будет управляется аналоговым сигналом.
- $\mathfrak{p}$ Переключение между источниками частоты производится выбором параметра F207. Например переключение между PID регулированием и нормальным управлением скоростью, между многоскоростным управлением и аналоговым, между PID регулированием и аналоговым управлением, и т.д.
- 3. При многоскоростном режиме время разгона/остановки каждой скорости задано соответствующим параметром. При комбинированном контроле время разгона/ остановки задано параметрами F114 и F115.
- 4. Автоматический многоскоростной режим не может быть скомбинирован ни с одним другим режимом.
- 5. Когда F207=2 (источник основной частоты и источник дополнительной частоты могут переключатся терминалом управления), если управление основной частотой отлично от многоскоростного управления, то управление дополнительной частотой может быть автоматическим многоскоростным (F204=5, F500=0). Режим управления (определяемый X) и автоматическое многоскоростное управление (определяемое Y) могут свободно переключатся через терминал управления.
- 6. Если F207=6, F205=0 и F206=100, mo X+Y-Y Max \*50%=X+Y-F111\*50%, и если F207=6, F205=1 и F206=100, mo X+Y-Y<sub>MAX</sub> \*50%=X+Y-X \*50%.
- Если выбрано 2-х или 3-х линейный режим, то F200, F201 и F202 не активны.
- Пять режимов доступно для управления работой терминала.

Примечание: "FWD", "REV" и "X" - контакты, обозначенные в программировании DI1 ~DI8.

- 1: Две линии, режим 1: это самый распространенный режим. Направление вращения управляется терминалами FWD и REV.
- Например: терминал "FWD" ----- "открыт": стоп, "закрыт": вперед;

Терминал "REV" ----- "открыт": стоп, "закрыт": реверс;

### **Терминал "CM" -----общий порт**

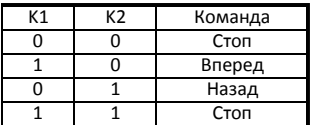

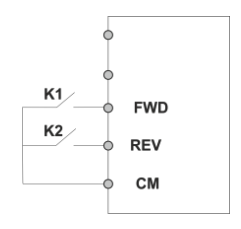

2. Две линии, режим 2: если используется этот режим, то терминал FWD активен, но направлениевращения управляется терминалом REV.

**Например: терминал "FWD" -----"открыт": стоп, "закрыт": пуск;** 

**Терминал "REV"-----"открыт": вперед, "закрыт": реверс;** 

**Терминал "CM" ----- общий порт**

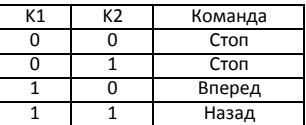

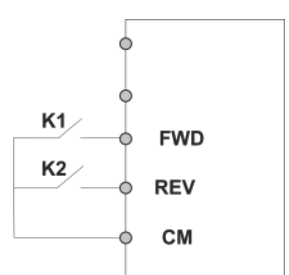

T SB<sub>2</sub>

3. Три линии, режим 1:

В данном режиме задействован терминал X, направление вращения управляется терминалами FWD и REV. Управление импульсным сигналом активно.

Команда стоп возможна через открытие терминала X.

**B3: клавиша Стоп. SB2:** 

**клавиша Вперед. SB1:** 

**клавиша Реверс.**

4. Три линии, режим 2:

В данном режиме задействован терминал X, управление пуском через терминал FWD. Направление вращения управляется терминалом REV. Команда стоп возможна через открытие терминала X..

**SB1: клавиша Пуск** 

**SB2: клавиша Стоп**

**K1: переключатель направления. Открыт-вперед, закрыт- реверс.**

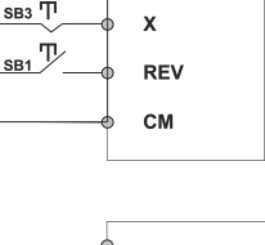

**FWD** 

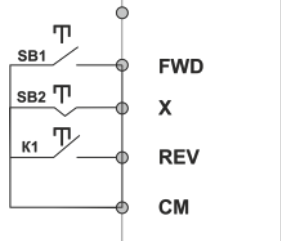

5. Пуск/Стоп управляется направленным импульсом:

**Терминал "FWD" —(импульсный сигнал: вперед/стоп) Терминал "REV"—( импульсный сигнал: реверс/стоп)**

**Терминал "CM" — общий порт**

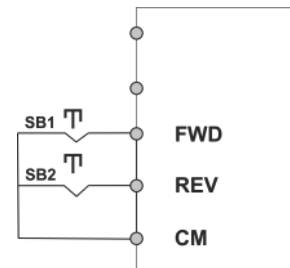

*Примечание: если поступает импульс от SB1, инвертор запустится вперед. Если поступает импульс снова, то инвертор остановится.*

*Если поступает импульс от SB2, инвертор запустится назад. Если поступает импульс снова, то инвертор остановится.*

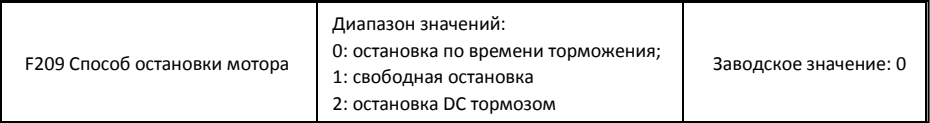

Когда поступает сигнал остановки, режим остановки определяется данным параметром:

F209=0: остановка по времени торможения

Инвертор уменьшит частоту в соответствии с заданной кривой разгона/торможения и временем торможения до 0, и инвертор остановится. Это наиболее часто применяемый способ остановки. Если подхват на лету активен, то данная функция не активна.

F209=1: свободная остановка

После поступления команды остановки инвертор перестанет подавать питание на мотор. Мотор остановится механически.

Если F209=2, после поступления команды остановки, остановка будет осуществлена DC тормозом. Установите F656, F603 и F605 правильно, чтобы избежать ошибки.

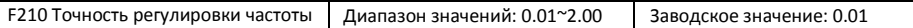

Когда инвертор в рабочем режиме, в режиме управления через клавиатуру, точность регулировки частоты установлена F210, диапазон значений от 0.01 до 2.00. Например, если F210=0.5, то при однократном нажатии клавиш ▲/▼ частота изменится на 0.5Hz. Данная функция активна когда инвертор находится в рабочем режиме.

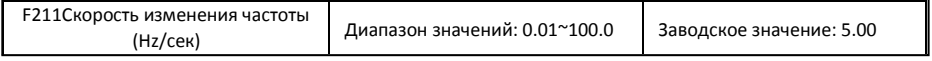

Если нажать клавишу UP/DOWN, то частота будет манятся с установленной скоростью. Заводское значение 5.00Hz/сек**.**

## www.siti-reduktor.ru

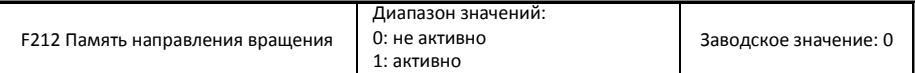

- Эта функция активна при включенном режиме три линии, режим 1 (F208=3).
- Если F212=0,то после остановки инвертора и после отключения питания направление вращения не запоминается.
- Если F212=1,после остановки инвертора и после отключения питания, и при запуске нет сигнала направления вращения, то инвертор запустится в соответствии с запомненным направлением.

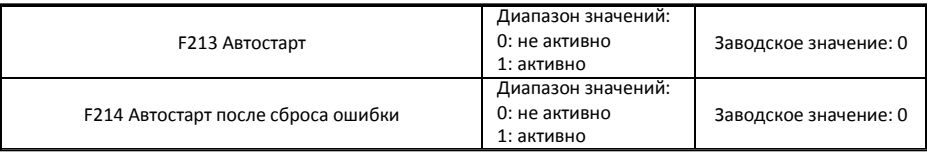

• Автоматический старт после включения питания активируется параметромF213

Если F213=1, и отключено питание инвертора, то после включения питания инвертор запустится автоматически по истечении времени установленного F215 в том же режиме, что был до отключения питания. Если F220=0, т.е. память частоты после отключения питания не активна, то инвертор запустится с частотой, установленной в параметре F113.

Если F213=0, и отключено питание инвертора, то после включения питания инвертор не запустится автоматически пока не получит команду пуск.

Автостарт после сброса ошибки активируется параметром F214

Если F214=1, и произошла ошибка, инвертор произведет сброс ошибки автоматически по истечении времени установленного параметром F217. После сброса ошибки инвертор запустится автоматически по истечении времени установленного параметром F215.

Если память частоты после отключения питания активна (F220), инвертор запустится с текущей частотой до отключения питания. В противном случае инвертор запустится с частотой, установленной в параметре F113.

Если ошибка произошла во время движения, инвертор сбросит ошибку и сделает автостарт. Если ошибка произошла во время режима ожидания, то произойдет только сброс ошибки.

Если F214=0, то после произошедшего сбоя на дисплее появится код ошибки и вернуть инвертор в работоспособное состояние можно будет только вручную**.**

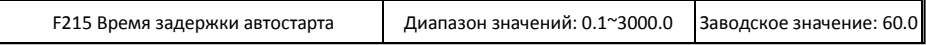

F215 это время задержки автостарта для F213 и F214. Диапазон значений от 0.1сек. до 3000.0 сек.

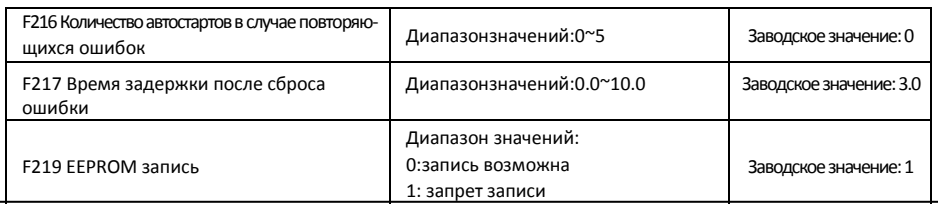

В параметре F216 устанавливается количество автостартов в случае повторяющейся ошибки. Если количество запусков превышает установленное значение, инвертор не сбросит ошибку или не запустится автоматически после ошибки. Инвертор запустится только вручную.

Параметр F217 устанавливает время задержки сброса ошибки. Диапазон значений от 0.0 до 10.0 сек. , т.е. интервал между моментом появления ошибки и сбросом ошибки.

Если F219=1 (адрес 2001H не управляется PC/PLC), измененные параметры не сохраняются в EEPROM. Это означает, что они не запоминаются при отключении питания. Если F219=0 (адрес 2001H не управляется PC/PLC), измененные параметры сохраняются в EEPROM. Это означает, что они запоминаются при отключении питания.

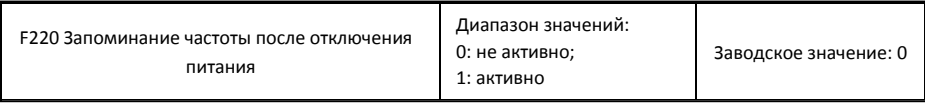

Параметр F220 активирует запоминание частоты после отключения питания.

Данная функция активна для F213 и F214. Запоминание рабочего состояния до отключения питания или неисправности активируется этой функцией.

• Функция запоминания частоты активна для основной частоты и дополнительной частоты с заданным числовым значением. Поскольку цифровое задание частоты имеет положительную и отрицательную полярность, это устанавливается параметрами F155 и F156.

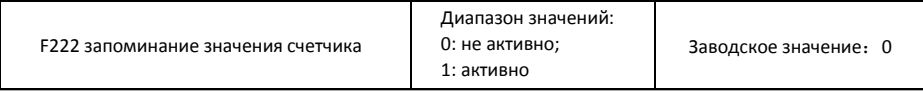

Параметр F222 активирует запоминание значения счетчика.

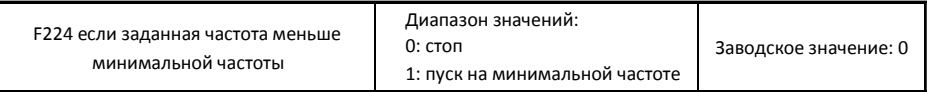

- F224=0, если заданная частота меньше минимальной частоты, инвертор остановится.
- F224=1, если заданная частота меньше минимальной частоты, инвертор запустится на минимальной частоте.

**Таблица 6-1** Возможные комбинации управления частотой

Возможная комбинация.

〇: Невозможная комбинация.

Режим автоматического управления скоростью невозможен в сочетании с другими режимами. Если комбинация включает в себя автоматическое управление скоростью, то будет активен только основной режим управления скоростью.

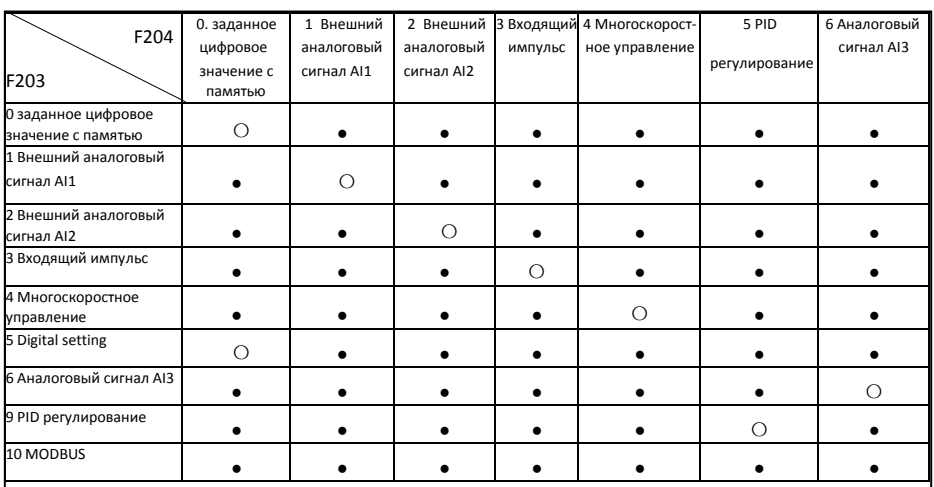

## Функции линейного перемещения

Линейное перемещение широко используется в текстильной и химической промышленностях.

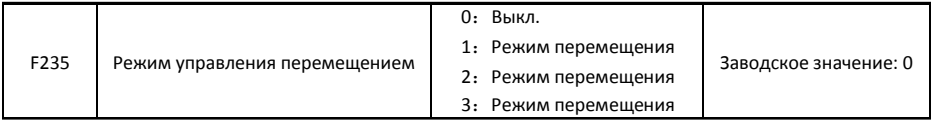

- F235=0, данная функция не активна.
- F235=1, режим линейного перемещения 1, центральная частота устанавливается параметром F242, рабочий процесс показан на рис. 6-6.
- F235=2, режим линейного перемещения 2, центральная частота понижается, рабочий процесс показан на рис. 6-7.
- F235=3, режим линейного перемещения 3, центральная частота устанавливается параметром F203. В данном режиме если центральная частота установленная F203 ниже чем нижний предел центральной частоты, то инвертор не остановится. В других режимах линейного перемещения центральная частота управляется параметром F243.

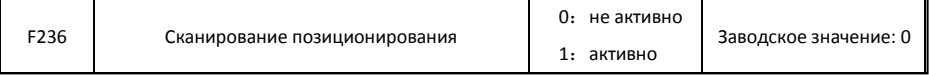

Режим сканирования позиционирования: при активном режиме если инвертор получает сигнал об остановке, полный челнок, обрыв пряжи, крайнее положение, то инвертор выйдет на частоту сканирования позиционирования (F252). Затем начнется время ожидания сканирования позиционирования (F253), если инвертор получит стоп сигнал позиционирования, то инвертор остановится (стоп сигнал позиционирования не активен до истечения времени ожидания). Если не будет стоп сигнала позиционирования, то инвертор остановится автоматически по достижении максимального времени позиционирования (F524). Примечание: Если F524=0, то инвертор не остановится автоматически.

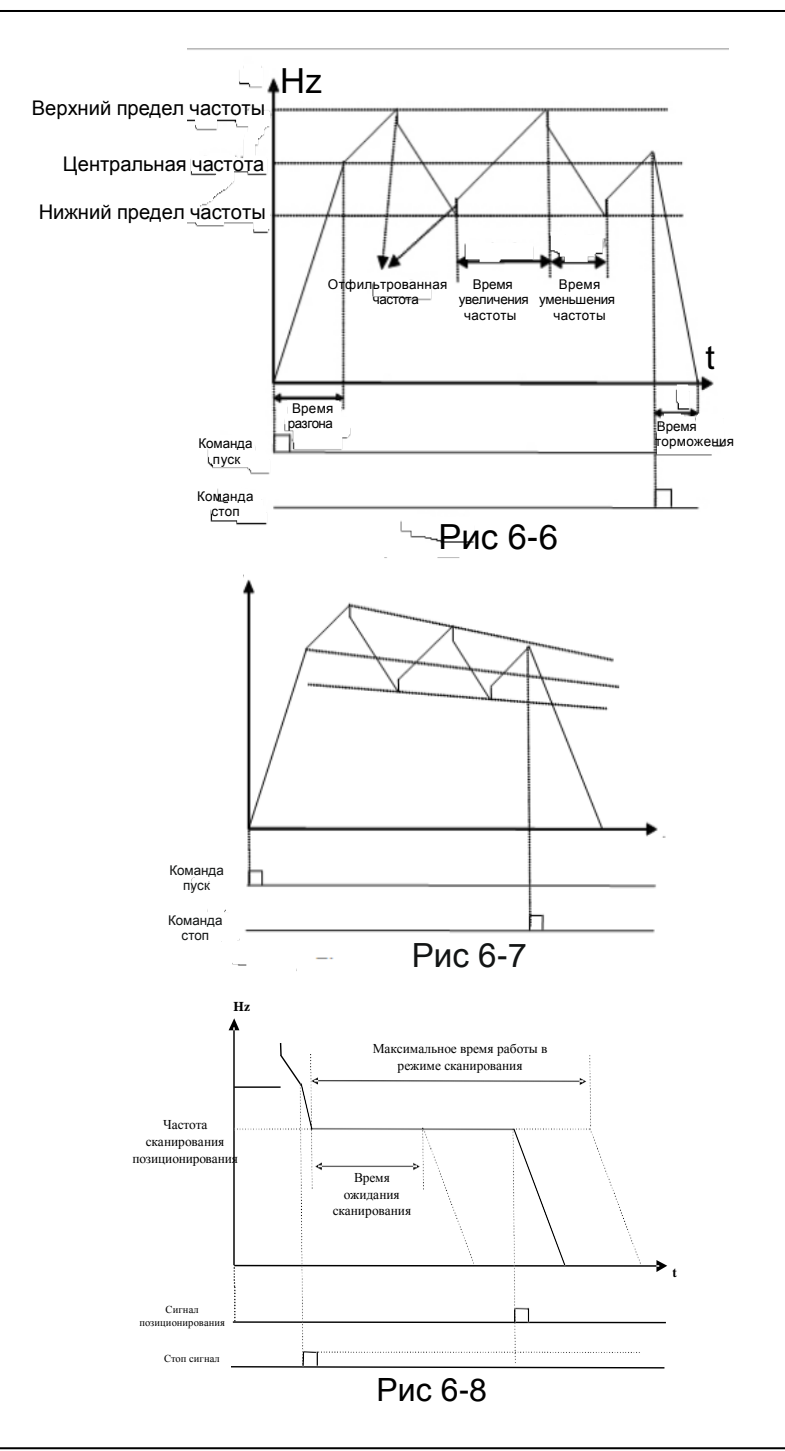

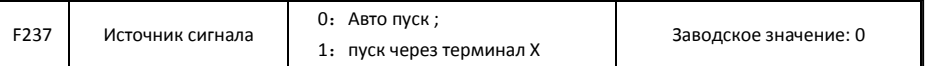

- Если F237=0 и F235≠0, то инвертор запустится в режиме линейного перемещения.
- Если F237=1 и F235≠0, то пользователь должен установить терминал DIX как пусковой терминал линейного перемещения, когда данный терминал активен, функции линейного перемещения активны.

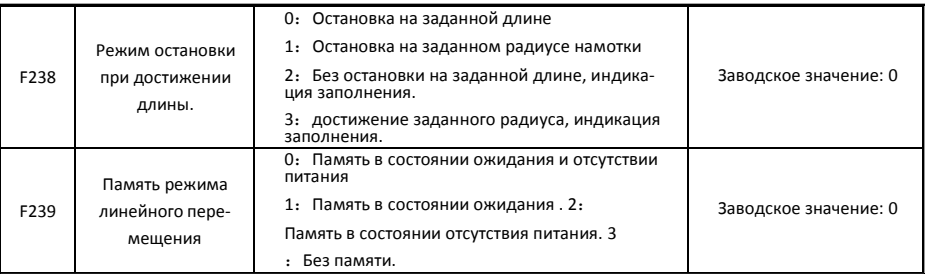

Если F238=0 или1, то при достижении заданной длины или заданного радиуса инвертор остановится.

Если F238=2 или 3, то при достижении заданной длины или заданного радиуса терминалы (DO1, DO2 и терминал выходного реле) выведут сигнал. Инвертор не остановится и на дисплее отобразится "OVER".

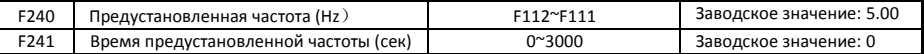

F240 используется для определения рабочей частоты перед входом в режим линейного перемещения.

F241 используется для определения времени работы инвертора на предустановленной частоте.

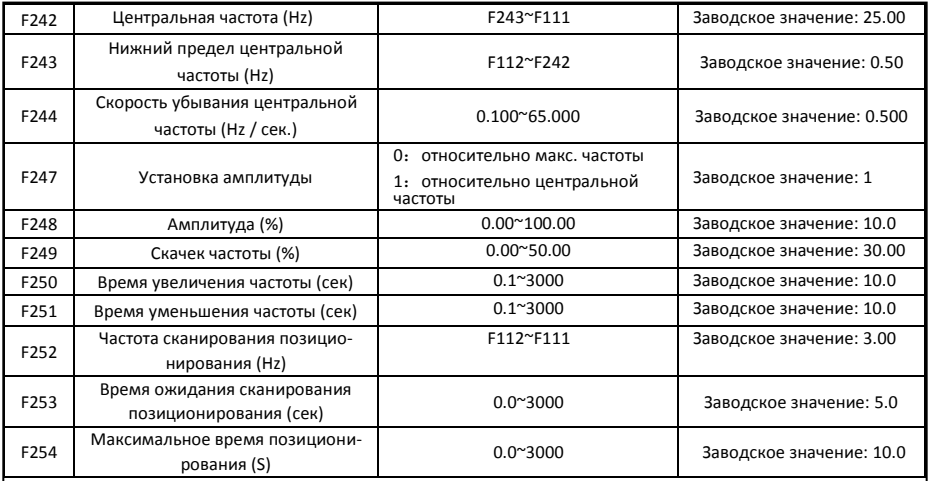

### См. Рис. 6-6, 6-7 и 6-8.

Если нижний предел частоты амплитуды ниже чем минимальная частота F112, то нижний предел частоты амплитуды переключится на минимальную частоту инвертора. Если верхний предел частоты амплитуды выше чем максимальная частота F111, то предел частоты амплитуды переключиться на максимальную частоту .

Скачек частоты это процентное отношение к амплитуде, которое устанавливается параметром F249.

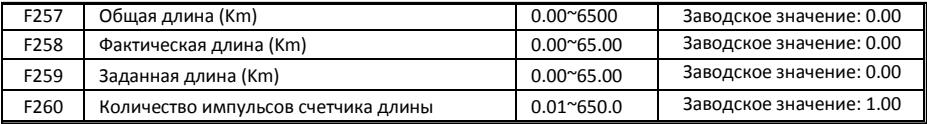

В режиме управления заданной длиной, активны функции F257~F260.

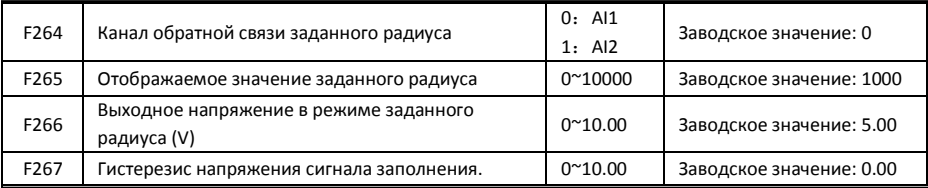

- F265 используется для отображения значения соответствующего максимальному аналоговому значению.
- F266 используется для установки напряжения датчика заданного радиуса при достижении заданного радиуса.
- Гистерезис напряжения устанавливается параметром F267. Например: если F266=5.00, F267=0.30, то только когда напряжение обратной связи ниже 4.70V, инвертор воспримет это как сигнал о заполнении.

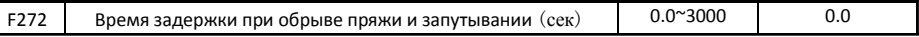

• Время задержки после определения обрыва пряжи и запутывания.

• При обрыве пряжи отобразится BRK1. При заполнении отобразится BRK2.

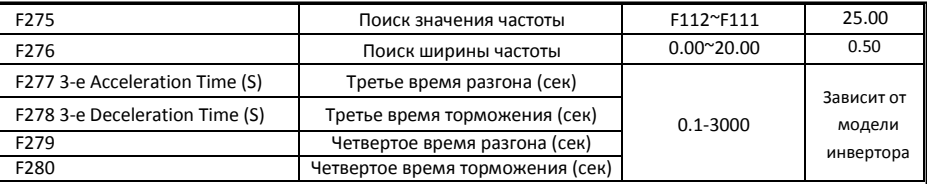

• Когда инвертор выходит на частоту заданную параметром F275,то на выходе терминала будет сигнал.

## 5.3. Многофункциональные входные и выходные терминалы.

## 5.3.1 Цифровые многофункциональные выходные терминалы

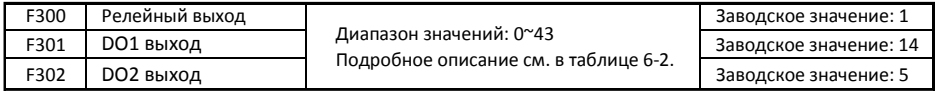

Инверторы серии E800 имеют один многофункциональный релейный выходной терминал. Инверторы мощностью до 22kW включительно имеют один многофункциональный цифровой выходной терминал (терминал DO2 отсутствует), инверторы с мощностью более 22 kW имеют два многофункциональных цифровых выходных терминала.

В системах водоснабжения при выборе фиксированного или синхронизированного режима переключения релейный выход и выход DO1 не активны.

### *Таблица 6-2 Функции цифрового выходного терминала*

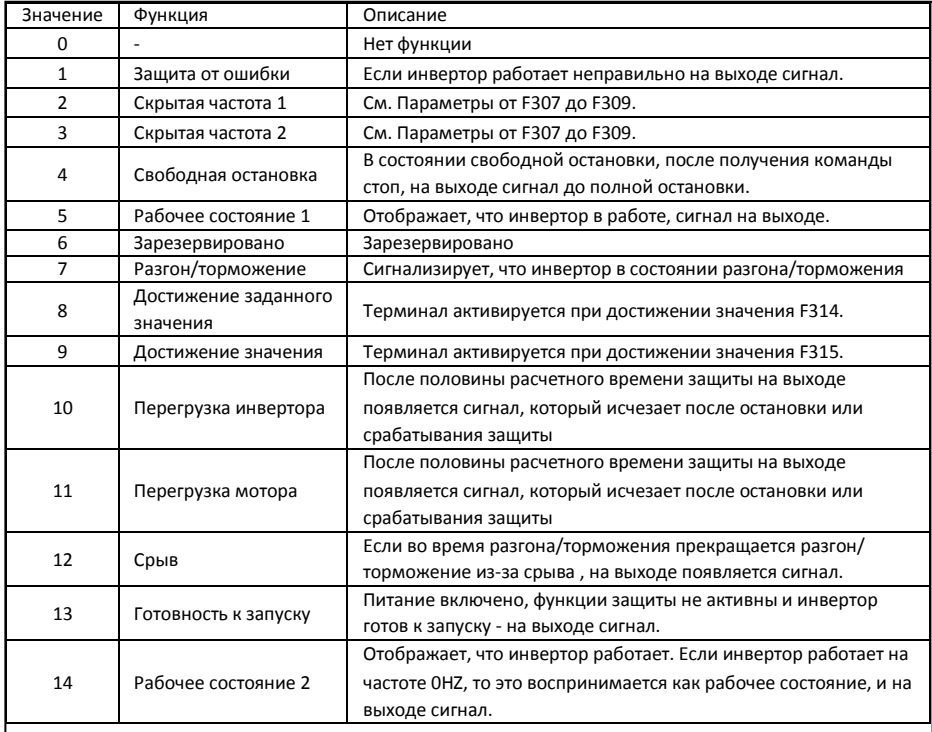

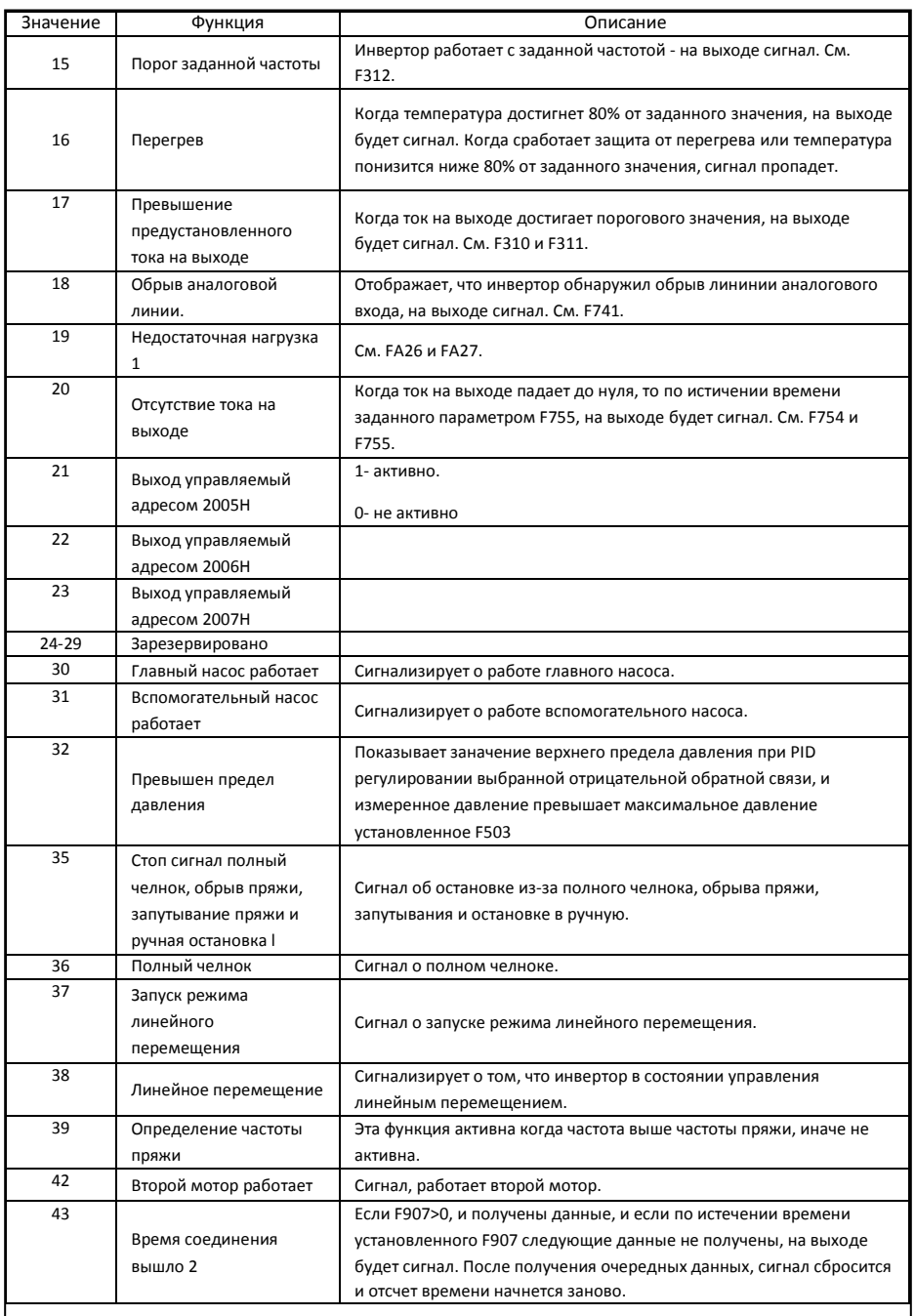

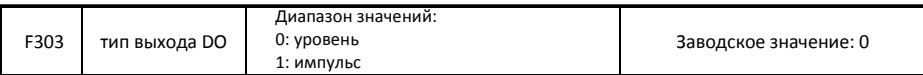

- Если F303=0, всефункции терминалавтаблице5-2 могут быть заданы параметромF301.
- Если F303=1, DO1 становится высокоскоростным импульсным выходом. Максимальная частота импульса 100 KHz. См. F449、F450、F451、F452、F453.

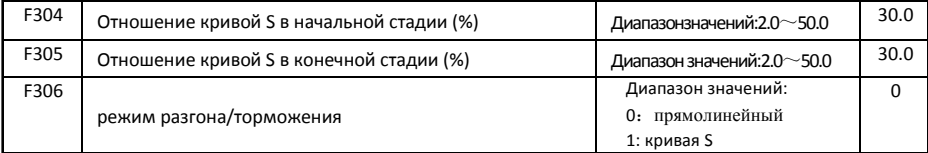

См. Рис. 5-9 о кривой S разгона/торможения:

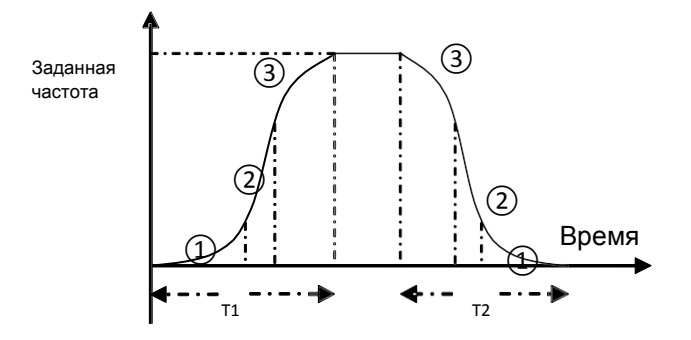

Рис. 6-9 S Кривая S разгона/торможения

T1 – это время разгона от текущей частоты до заданной частоты.

T2 – это время торможения от текущей частоты до заданной частоты.

Во время разгона, на этапе ① , частота растет постепенно, на этапе ②, частота постоянна, на этапе

③, частота понижается постепенно.

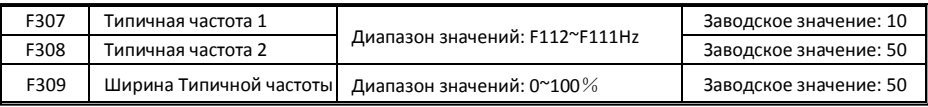

Если F300=2, 3, F301=2, 3 и F302=2, 3 и выбрана Типичная частота, то эта группа параметров устанавливает Типичную частоту и ее ширину. Например: установлено F301=2, F307=10, F309=10, то когда частота выше F307, то на выходе DO1 будет сигнал. Когда частота ниже чем (10-10\*10%) =9Hz, на выходе DO1 не будет сигнала.

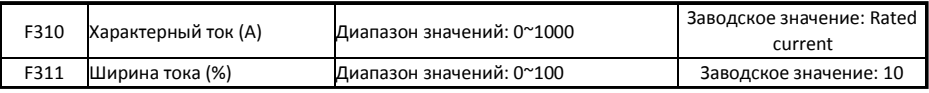
Если F300=17, F301=17 и F302=17 и выбран характерный ток, то эта группа параметров устанавливает характерный ток и его ширину.

Например: установлено F301=17, F310=100, F311=10, когда ток выше F310, то на выходе DO1 будет сигналl. Когда ток ниже чем(100-100\*10%)=90A,на выходе DO1не будет сигнала**.**

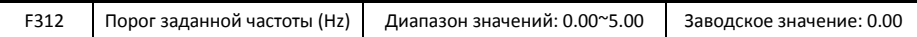

Если F300=15 и F301=15, то диапазон порога заданной частоты устанавливается F312.

Например: Если F301=15, заданная частота 20HZ и F312=2, текущая частота достигает 18Hz (20-2), то на выходе DO1 будет сигнал пока частота не достигнет заданной частоты.

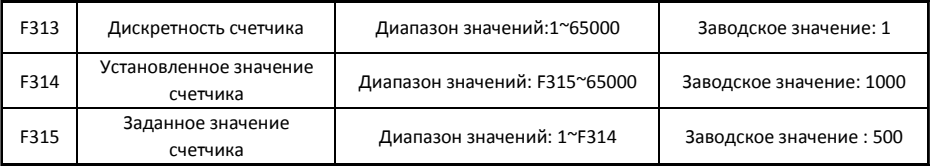

Дискретность счетчика это отношение входящих импульсов к счету инвертора,

Счет инвертора =

Входящие импульсы Дискретность

Т.е. если F313=3, инвертор считает один раз каждые 3 входящих импульса.

• Установленное значение задает импульсы выходных терминалов (терминал DO1 или релейный выход) запрограммированных на "достигнутое значение счетчика" входящих импульсов на DI1. Счетчик обнулится после достижения заданного значения.

Как показано на Рис. 6-10: если F313=1, F314=8, F301=8, то DO1 выведет сигнал когда на входе DI1 будет 8-й импульс.

• Заданное значение счетчика задает импульсы выходных терминалов (терминал DO1 или релейный выход) запрограммированных на "достигнутое значение счетчика" входящих импульсов на DI1.

Как показано на Рис. 6-10: если F313=1, F314=8, F315=5, F300=9, на релейном выходе будет сигнал, когда на входе DI1 будет 5-й импульс, сигнал будет пока не будет достигнуто" Установленное значение счетчика 8".

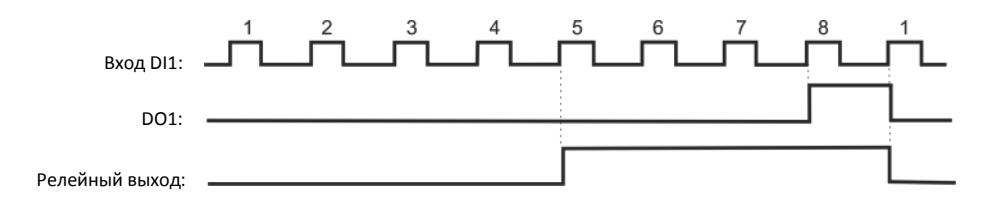

## 5.3.2 Цифровые многофункциональные входные терминалы

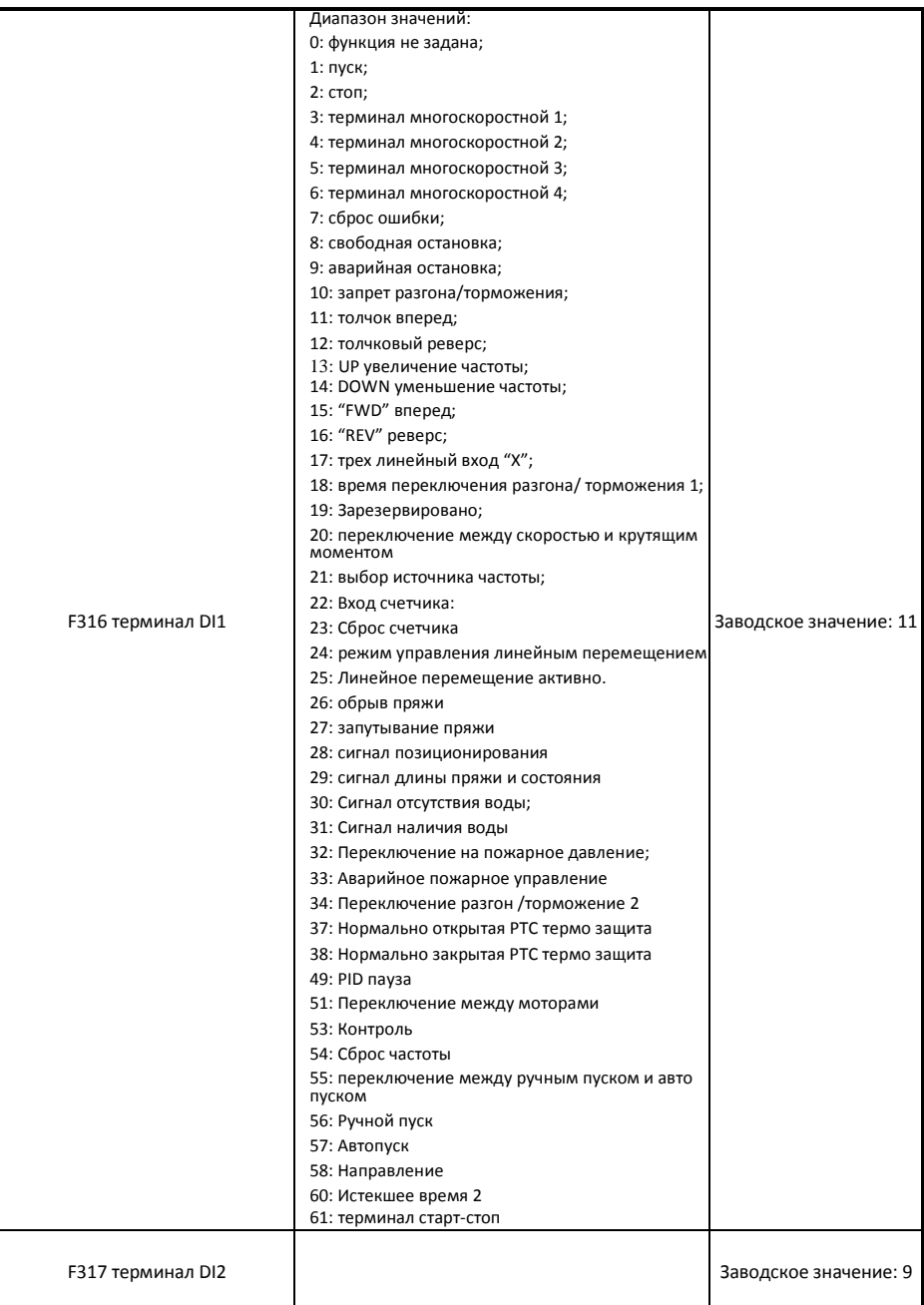

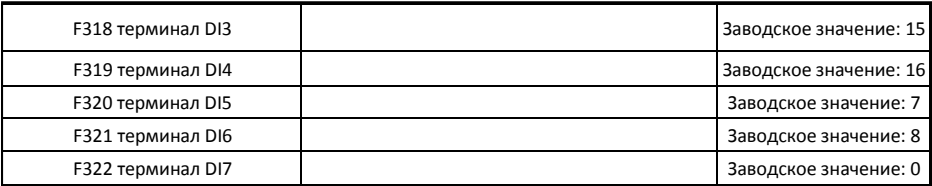

- Терминалы свободной остановки и аварийной остановки имеют наивысший приоритет.
- Если выбран импульсный вход, то терминал DI1 устанавливается как импульсный вход автоматически.
- Когда терминалы DIX управляются только PC/PLC, установите все терминалы на 0.

*Примечание: Инверторы мощностью 22 kW и ниже имеют 6 цифровых многофункциональных входных терминалов DI1~DI6.*

## Таблица 6-3 Описание для цифровых многофункциональных входных терминалов

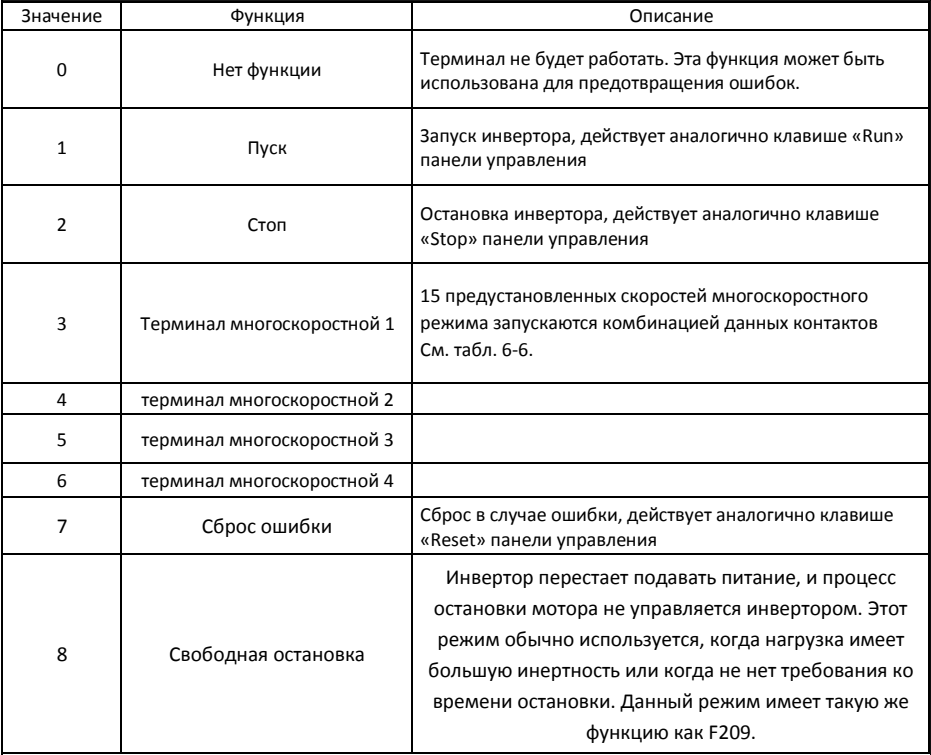

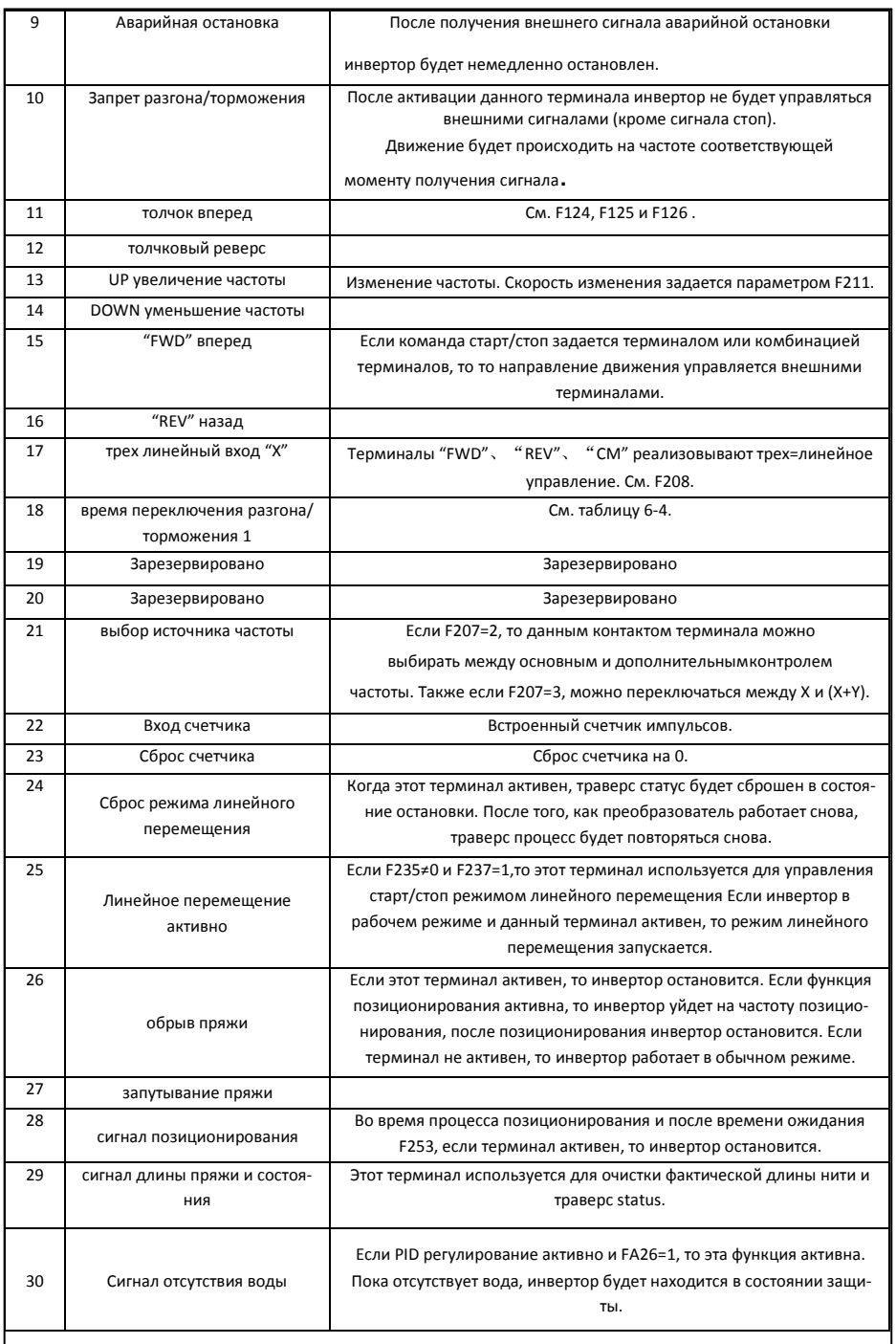

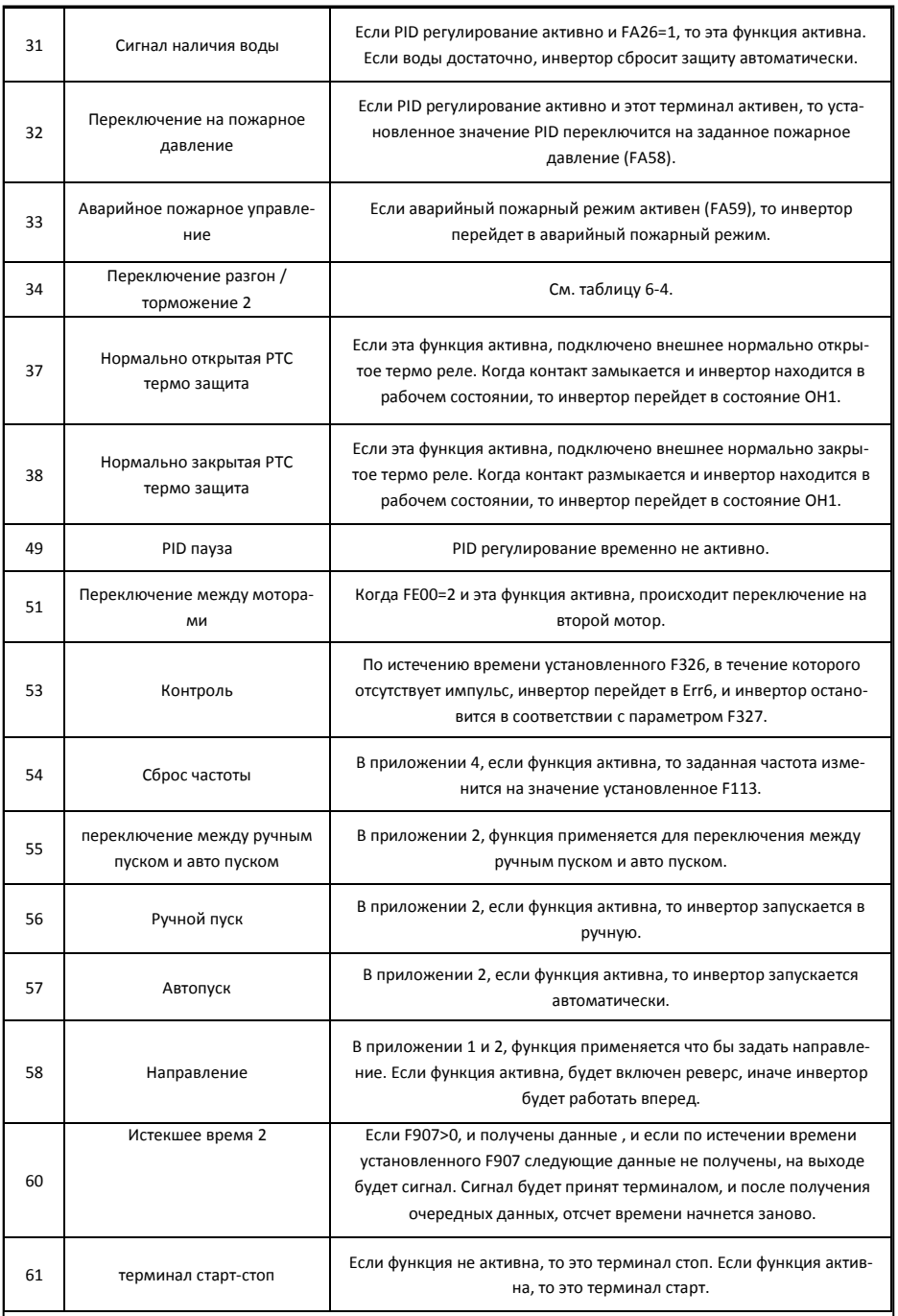

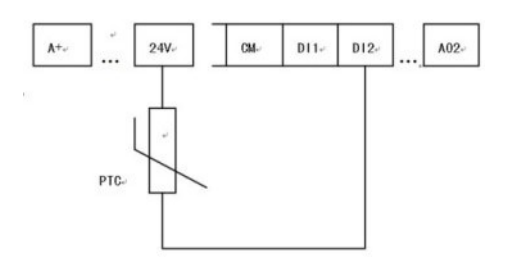

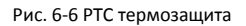

Если переключатель находится в положении "NPN", PTC резистор должен быть подключен между терминалами CM и DIx. Если переключатель находится в положении "PNP", PTC резистор должен быть подключен между DIx и 24V. Рекомендуется резистор 16.5K.

Т.к. точность внешнего PTC не обеспечит хорошую точность защиты, рекомендуется использовать термо реле.

## Таблица 6-4 Разгон/торможение

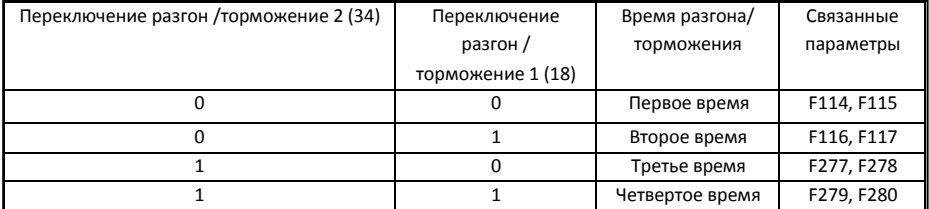

Таблица 6-6 Комбинации контактов многоскоростного режима

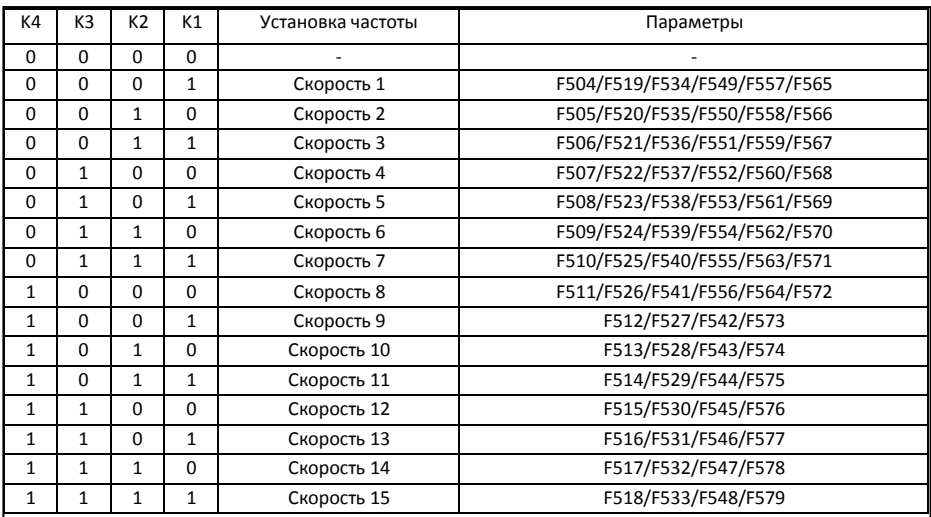

*Примечание: 1.*

*K4 управляющий контакт 4, K3 управляющий контакт 3,*

*0=Выкл, 1=Вкл.*

*K2 управляющий контакт 2,* 

*K1 управляющий контакт 1.*

*Настройки из этой таблицы активны когда F580=0.*

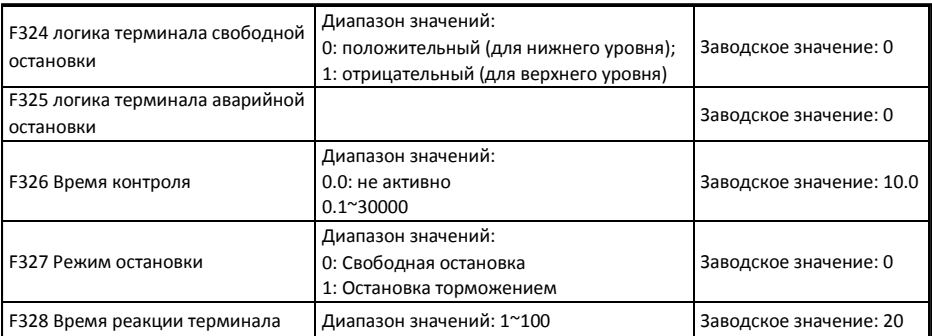

Если терминал установлен как терминал свободной остановки (8) и терминал аварийной остановки (9), то логика устанавливается этой группой параметров. Если F324=0 и F325=0, положительная логика и низкий уровень активны, если F324=1 и F325=1, отрицательная логика и высокий уровень активны.

Функции диагностики и симуляции

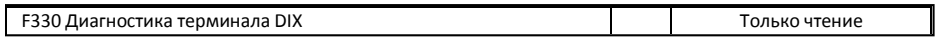

F330 используется для диагностики терминалов DIX. См Рис 5-12

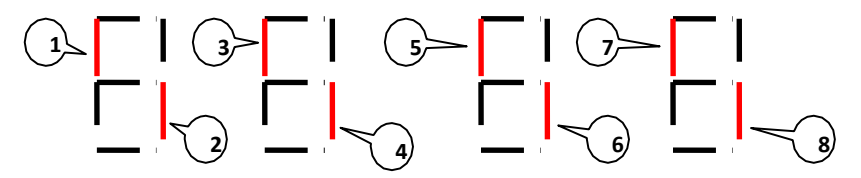

Рис. 5-12 Состояние входящих

Сплошная линия подразумевает данную часть цифры красной.

Например, в первой цифре, верхняя часть красная, это значит терминал DI1 не активный. Нижняя часть цифры красная, это значит DI2 активно. Четыре цифры показывают состояние терминалов DI1-DI8.

#### 1. Мониторинг аналогового входа

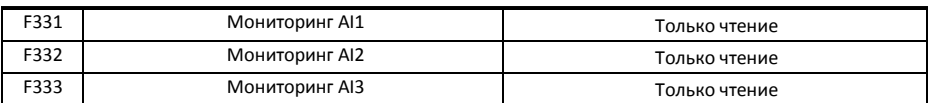

Отображаемое значение 0~4095.

#### 2. Имитация релейного/цифрового выхода

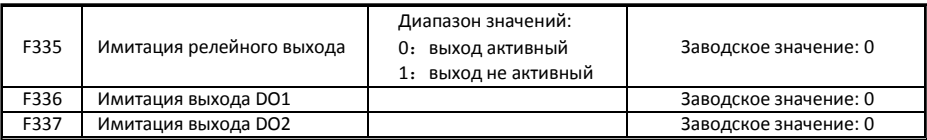

Для примера возьмем имитацию выхода DO1, когда инвертор в режиме ожидания и активируем F336, нажмите клавишу UP, терминал DO1активируется. Отпустите клавишу UP, терминал DO1 останется активным. После сброса F336, DO1 вернется к первоначальному состоянию.

#### 3. Имитация аналогового выхода

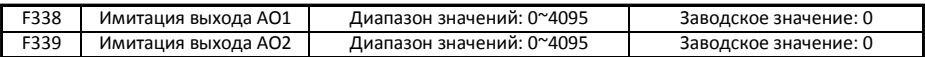

Когда инвертор в режиме ожидания, и введено F338 или F339, нажмите клавишу UP, аналоговый сигнал будет увеличен, и при нажатии клавиши DOWN, сигнал будет уменьшен. Если отпустить клавишу, то сигнал останется постоянным. После сброса параметров, AO1 и AO2 вернутся к первоначальному состоянию.

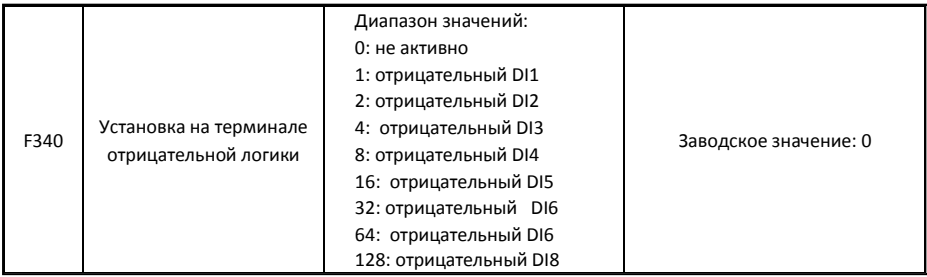

*Например: если необходимо установить отрицательные DI1 и DI4, то необходимо задать F340=1+8=9.*

## 5.4 Аналоговый вход и выход

Инверторы серии E800 имеют 2 аналоговых входа и 2 аналоговых выхода. Аналоговый вход AI3 – потенциометр панели управления (опционально).

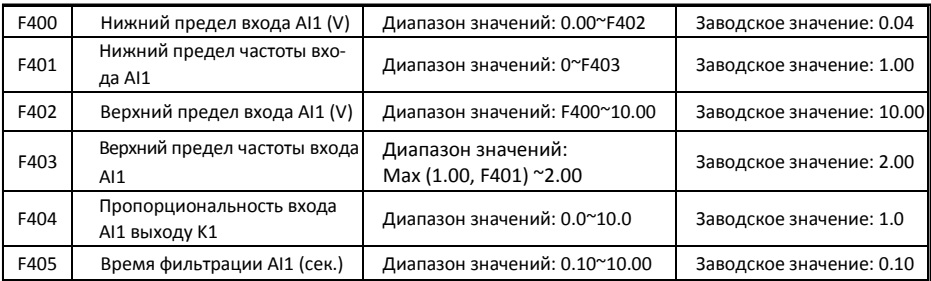

- В режиме аналогового управления скоростью, для достижения требуемого результата регулирования, иногда требуется корректировка соотношения между верхним (нижним) пределом входного аналогового сигнала и изменения выходной частоты.
- Верхний и нижний пределы аналогового входа задаются параметрами F400 и F402.

*Например: когда F400=1, F402=8, если напряжение входа ниже 1V, система воспримет как 0. Если напряжение выше 8V, система воспримет как 10V (аналоговый вход 0-10V). Если максимальная частота F111 установлена 50Hz, частота соответствующая выходному сигналу 1-8V будет в диапазоне 0-50Hz.*

• Время фильтрации устанавливается параметром F405.

При увеличении времени фильтрации - увеличивается стабильность, но снижается точность.

• Пропорциональность входа устанавливается параметром F404.

Если 1V соответствует 10Hz и F404=2, то 1V будет соответствовать 20Hz.

• Соответствующие настройки для верхнего/нижнего предела устанавливаются параметрами F401 и F403.

Если максимальная частота F111 = 50Hz, аналоговый вход 0-10V может соответствовать частоте -50Hz … +50Hz. Если установить F401=0 и F403=2, тогда 0V соответствует -50Hz, 5V соответствует 0Hz и 10V соответствует 50Hz. Единица измерения соответствующих настроек верхнего / нижнего предела в процентах (%). Если значение более 1.00, то положительное соответствие; если значение ниже 1.00, то отрицательное соответствие. (т.е. F401=0.5 означает –50%).

Если направление вращения вперед задано F202, то 0-5V соответствует отрицательной частоте, что вызовет вращение в обратную сторону.

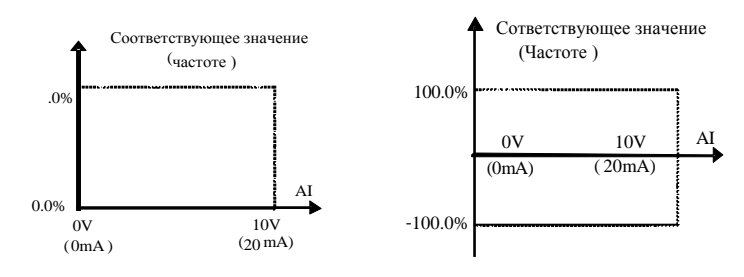

Рис. 6-13 Соответствие частоты аналоговому сигналу

Единица измерения соответствующих настроек верхнего / нижнего предела в процентах (%). Если значение более 1.00, то положительное соответствие; если значение ниже 1.00, то отрицательное соответствие (т.е. F401=0.5 означает –50%). Соответствие точке отсчета: в режиме комбинированного управления скоростью, аналоговый сигнал это дополнительная частота и заданная точка отсчета диапазона дополнительной частоты которая связана с основной "основная частота X"; соответствие точке отсчета в других случаях это "максимальная частота", как показано на рисункесправа:

A= (F401-1)\* заданное значение

B= (F403-1)\* заданное значение

#### C= **F400** D= **F402**

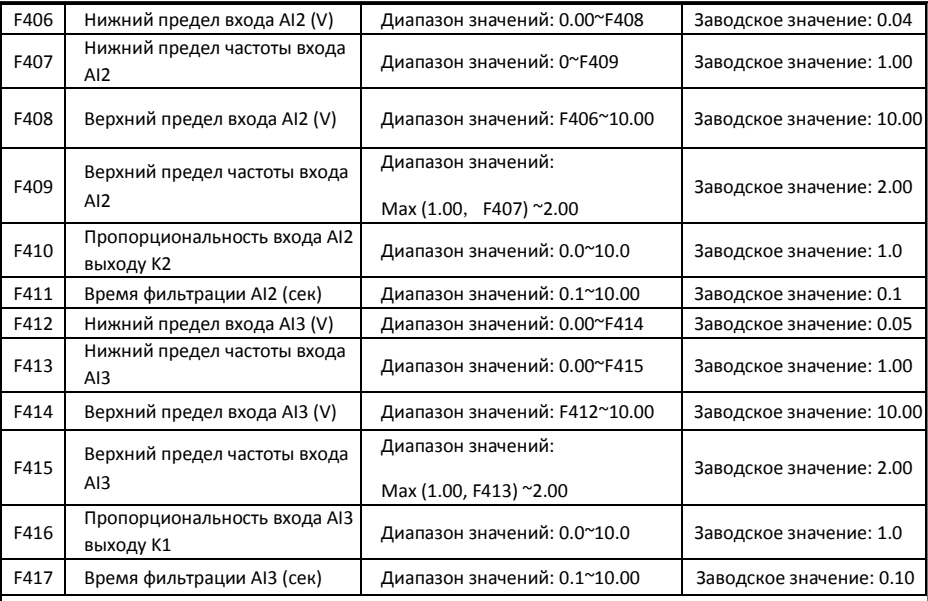

Функция AI2 и AI3 такая же как и AI1**.**

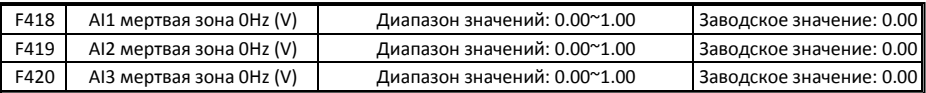

Аналоговый вход 0-5V может соответствовать частоте -50Hz-50Hz (2.5V соответствует 0Hz). Группа параметров F418, F419 и F420 задает диапазон напряжения соответствующего 0Hz. Например, если F418=0.5, F419=0.5 и F420=0.5, диапазон напряжения от (2.5-0.5=2) до (2.5+0.5=3) соответствует 0Hz. Таким образом если F418=N, F419=N и F420=N, то 2.5±N должно соответствовать 0Hz. Если напряжение будет в этом диапазоне, на выходе будет 0Hz.

Мертвая зона 0HZ будет активна, когда соответствующее значение нижнего предела меньше 1.00.

Инверторы серии E800 имеют 2 аналоговых выхода.

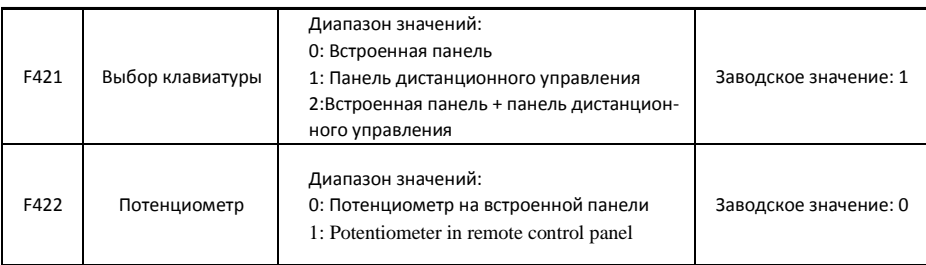

- Если F421=0, активирована встроенная панель. Если F421=1, активна панель дистанционного управления , и встроенная панель отключена.
- Параметр F422 используется для выбора потенциометра.

Если F422 = 0, активен потенциометр на встроенной панели. Если F422 = 1, активен потенциометр на панели дистанционного управления.

Если F160 = 1, то значение F422 не может быть сброшено на заводское.

Панель дистанционного управления соединяется через 8-ми жильный кабель.

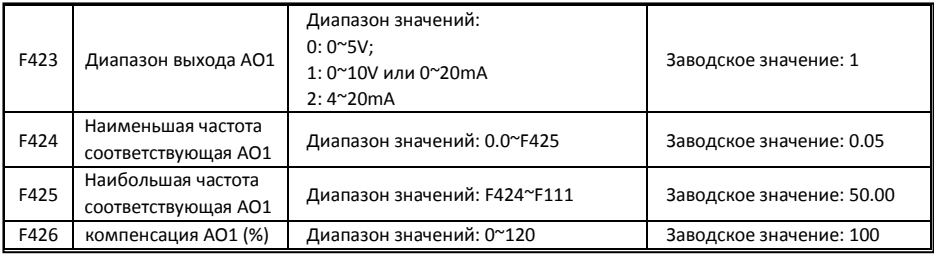

- Диапазон AO1 выбирается через F423. Если F423=0, диапазон AO1 0-5V, и если F423=1, то диапазон AO1 0-10V или 0-20mA. Если F423=2, то диапазон AO1 4-20mA (для токового сигнала на AO1 переведите переключатель J5 в положение "I".)
- Соответствие напряжения (0-5V или 0-10V) частоте задается параметрами F424 и F425. Например, если F423=0, F424=10 и F425=120, то диапазон выхода AO1 0-5V и диапазон частоты 10- 120Hz.
- Компенсация AO1 задается параметром F426.

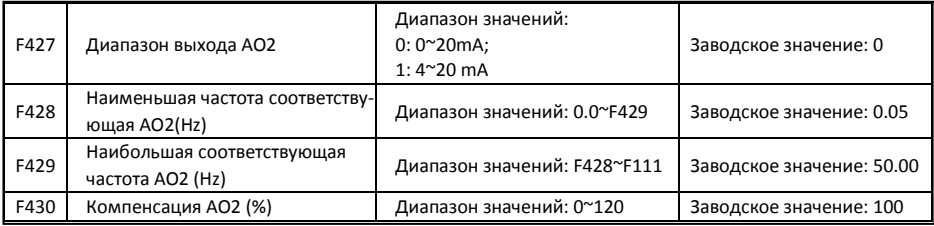

Функция AO2 такая же как AO1, но AO2 будет выводить сигнал по току, диапазон 0-20mA и 4-20mA выбирается через параметр F427.

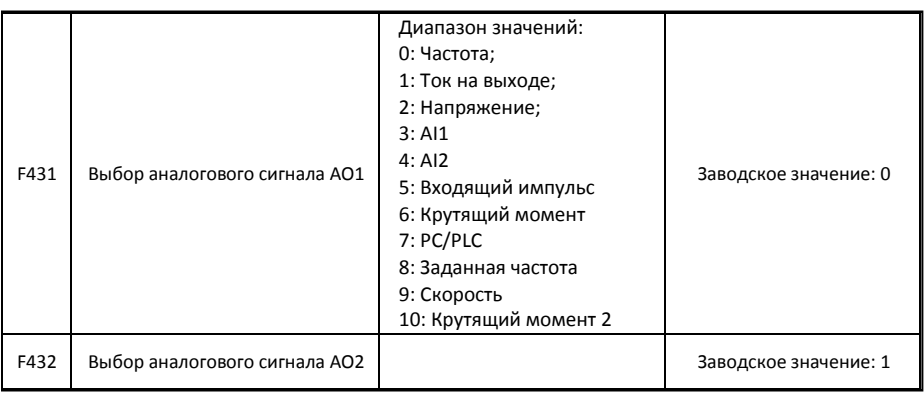

- Если выбран ток на выходе, то аналоговый сигнал будет от 0 до двукратного номинального тока.
- Если выбрано напряжение, то аналоговый сигнал будет от 0V до номинального напряжения на выходе.
- Если выбрана скорость, то это действительная скорость в режиме векторного управления. В других режимах скорость это синхронная скорость.

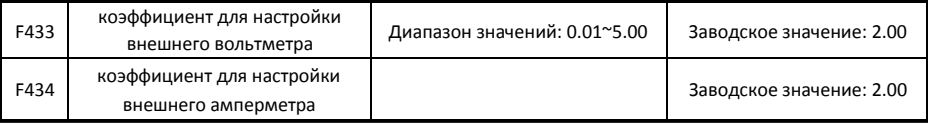

- Если F431=1 и AO1 канал по току, то F433 это отношение диапазона измерения внешнего амперметра к номинальному току преобразователя.
- Если F432=1 и AO2 канал по току, то F434 это отношение диапазона измерения внешнего амперметра к номинальному току преобразователя.

*Например: диапазон измерения амперметра 20A, и номинальный ток инвертора 8A, то F433=20/8=2.50.*

## 5.5 Многоскоростной режим управления

Многоскоростной режим управления равнозначен встроенному PLC. Данная функции может устанавливать время работы, направление вращения, и частоту.

В инверторах серии E800 могут быть реализованы 15 предустановленных скоростей и 8-ми скоростная цикличность.

В процессе контроля скорости по каналу обратной связи, многоступенчатое регулирование скорости неактивно. После того, как контроль скорости по каналу обратной связи будет завершен, преобразователь будет работать на установленной частоте, в соответствии со значением настройки параметров.

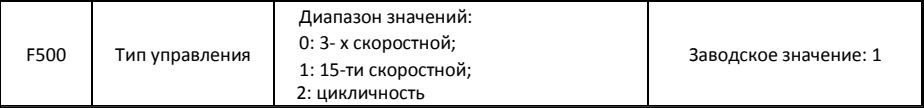

• В случае многоскоростного управления (F203=4), необходимо выбрать режим F500. Если F500=0, выбран 3-х скоростной режим. Если F500=1, выбран 15-ти скоростной режим. Если F500=2, выбран режим цикличности. Если F500=2, то F501 позволяет задать "2-х скоростной", "3-х скоростной", … "8-ми скоростной" режимцикличности.

#### Таблица 6-7 Выбор типа управления

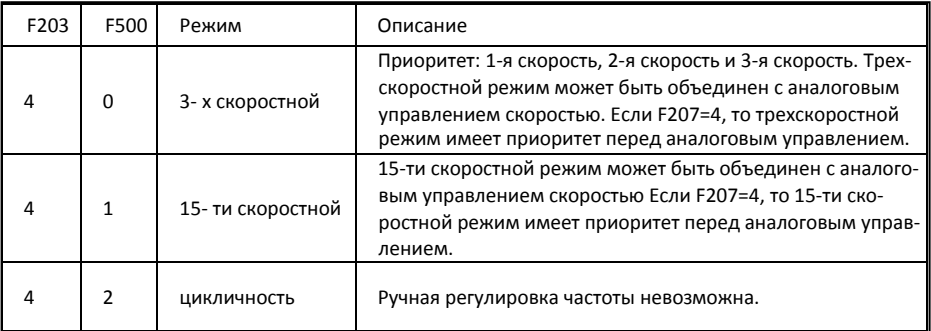

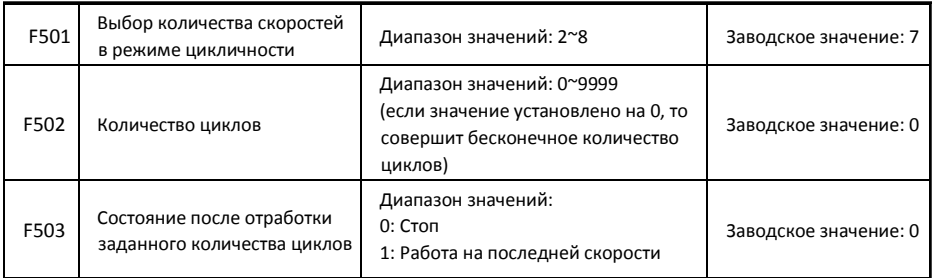

- При цикличном режиме (F203=4 and F500=2), установите связанные параметры F501~F503.
- Одним циклом является однократное повторение последовательности заданных скоростей
- Если F502=0, инвертор будет выполнять бесконечное количество циклов, и будет остановлен сигналом "стоп".
- Если F502>0, то отработав заданное количество циклов, циклический режим выключится. Если заданное количество циклов не отработано, и инвертор получит команду "стоп", то инвертор остановится. Если инвертор получит команду "пуск" снова, то инвертор начнет отрабатывать заданное количество цикловF502.

• Если F503=0, то инвертор, отработав заданное количество циклов остановится. Если F503=1, то инвертор будет работать на последней скорости пока не получит команду стоп.

т.е., F501=3, инвертор будет работать в 3-х скоростном режиме;

F502=100, инвертор отработает 100 автоматических циклов;

F503=1, отработав заданное количество циклов инвертор будет работать на последней скорости.

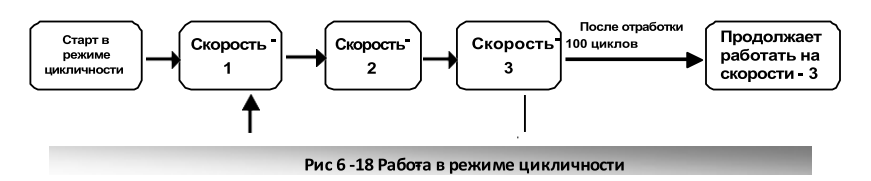

Затем инвертор может быть остановлен нажатием клавиши "стоп" или сигналом "stop" через терминал управления.

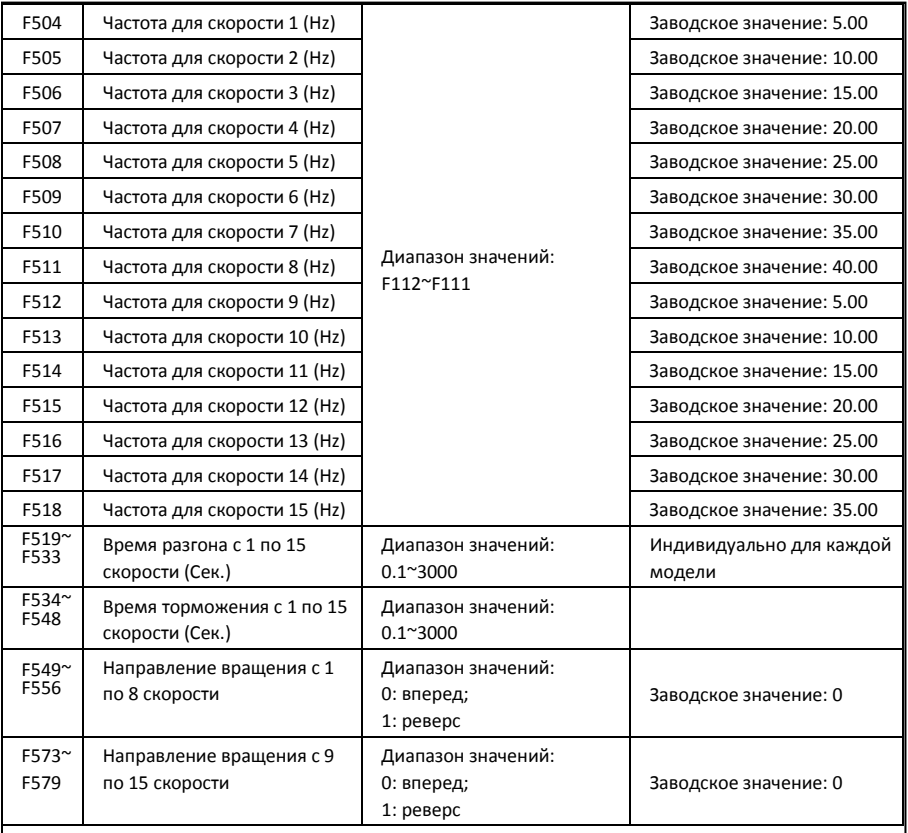

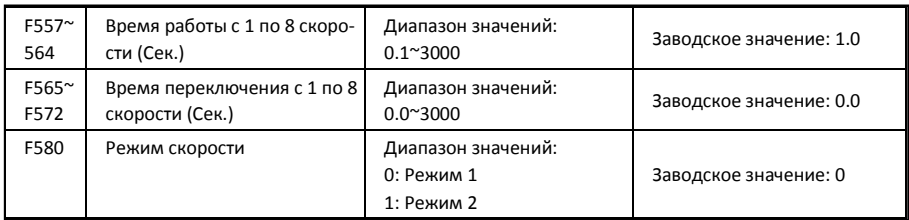

Если F580=0, 0000 означает выкл., 0001 означает первую скорость, 1111 означает 15-<sup>ю</sup> скорость.

Если F580=1, 0000 означает первую скорость, 0001 означает вторую скорость, и т.д. 1111 означает выкл.

## 5.6 Вспомогательные функции

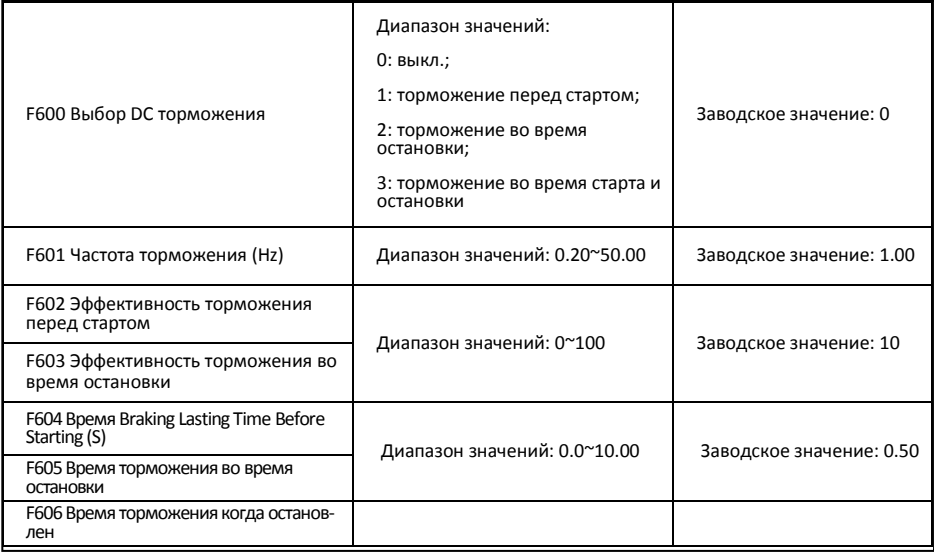

Если F600=0, функция DC торможения выключена.

- Если F600=1, то включено торможение перед стартом. После получения сигнала пуск, инвертор начинает торможение. После завершения торможения, инвертор запустится с начальной частоты.
- В некоторых случаях (например вентилятор) немедленный запуск инвертора при вращение на малой скорости или вращении в обратную сторону, может привести к перегрузке и ошибке OC. Задав функцию торможения перед стартом, обеспечивается неподвижность вентилятора перед стартом, чтобы избежать этой ошибки.
- Если во время торможения перед стартом дана команда"стоп", инвертор остановится в обычном режиме.

Если F600=2, то включено торможение во время остановки. После того как частота станет ниже начальной частоты для DC торможения (F601), DC торможение остановит мотор немедленно.

Если в процессе торможения во время остановки будет задана команда пуск, то торможение будет закончено и инвертор запустится.

Если в процессе торможения во время остановки будет задана команда стоп, то инвертор не будет реагировать и процесс торможения во время остановки будет продолжен.

• Если функция толчка активна, то торможение перед стартомF600 активно, и функция контроля скорости неактивна

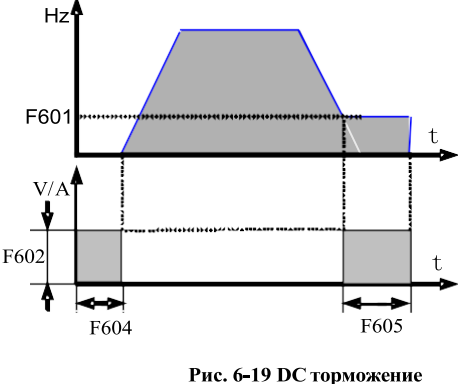

• Если функция толчка активна и F613=1, то торможение перед стартом не активно.

Параметры связанные с "DC тормозом": F601, F602, F603, F604, F605:

- a. F601: начальная частота торможения. DC торможение начнется если частота будет ниже этого значения.
- b. F602/F603: Эффективность торможения (единица измерения процент от номинального тока). Большее значение приведет к быстрому торможению. Однако, при слишком большом значении мотор перегреется.
- c. F604: Продолжительность торможения перед стартом.
- d. F605: Продолжительность торможения во время остановки.

*Примечание: Так как двигатель не имеет собственной системы охлаждения, то при DC торможении он может перегреваться. Не устанавливайте слишком высокое напряжение торможения и слишком долгое время торможения.*

См. Рис. 6-19

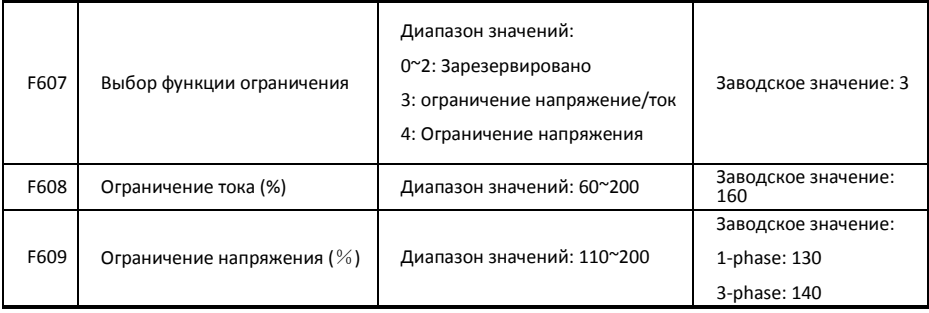

Начальное значение ограничения тока задается параметром F608, когда ток выше чем номинальный ток\*F608, то функция ограничения тока активна.

Во время разгона, если ток выше чем начальное значение ограничения тока, инвертор не будет

разгонятся, пока ток не станет ниже начального значения ограничения тока.

В случае остановки во время работы со стабильной скоростью, частота буде снижена.

F607 используется для выбора функции ограничения.

Ограничение напряжения: когда мотор останавливается быстро или нагрузка резко меняется, DC шина будет под высоким напряжением. Функция ограничения напряжения позволяет установить время торможения и частоту, чтобы избежать ошибки OE.

Если используется тормозной резистор или тормозной модуль, не используйте функцию ограничения напряжения. В противном случае время торможения будет изменено.

Ограничение тока: когда мотор разгоняется быстро или нагрузка резко меняется, инвертор может уйти в OC. Функция ограничения тока позволяет установить время разгона/торможения или уменьшить частоту для контроля значения тока. Это активно только в режиме VF управления. Примечание: (1) Ограничение напряжения/тока не подходит для грузоподъемных операций.

(2) Эта функция изменит время разгона/торможения. Используйте эту функцию аккуратно. Значение ограничения тока устанавливается параметром F608, когда ток выше чем номинальный ток\*F608, функция ограничения тока активна.

Значение ограничения напряжения устанавливается параметром F609.

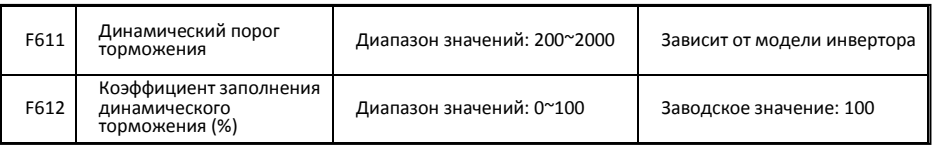

Напряжение динамического порога торможения устанавливается параметром F611. Когда напряжение на DC шине выше чем заданное значение этой функции, начнется динамическое торможение, тормозной модуль начинает работать. После того как напряжение на DC шине станет меньше чем заданное значение этой функции, тормозной модуль перестанет работать.

Значение параметра F611 должно быть установлено в соответствии с входящим напряжением. Если входящее напряжение 400V, то F611 должно быть установлено на 700V, если входящее напряжение 460V, F611 должно быть установлено на 770V. Чем ниже динамический порог торможения, тем эффективнее торможение. Но в таком случае тормозной резистор будет сильно греться. Чем выше динамический порог торможения, тем хуже торможение. И во время торможения инвертор может уйти в OE.

Коэффициент заполнения динамического торможения задается параметром F612, диапазон значений 0~100%. Чем больше значение, тем торможение лучше, но тормозной резистор греется сильнее.

Если F613=0, функция подхвата налету неактивна.

Если F613=1, функция подхвата налету активна.

После того, как преобразователь отследит частоту вращения двигателя и направление вращения, преобразователь начнет плавно вращть двигатель.

Эта функция используется в случае автостарта после отключения питания, автостарта после сброса ошибки, автостарта после потери управляющего сигнала при наличии команды RUN и автостарта в случае отсутствия команды RUN.

Если F613=2, данная функция активна после отключения и повторного включения питания инвертора.

*Прим.: Если F106=0 или 6, функция подхвата налету неактивна.*

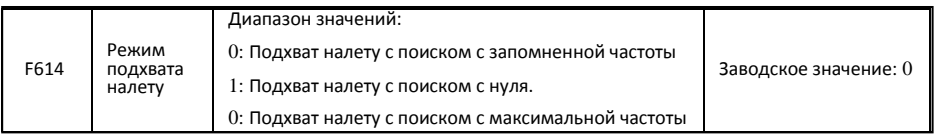

Если F614 = 0, инвертор будет снижать частоту с запомненной частоты.

Если F614 = 1, инвертор будет повышать частоту с 0Hz.

Если F614 = 2, инвертор будет снижать частоту с максимальной частоты.

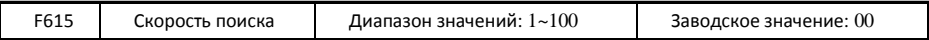

Данный параметр используется для изменения скорости поиска частоты при активировании функции подхвата налету. Увеличение параметра увеличивает скорость поиска. Слишком высокое значение приводит к нестабильности.

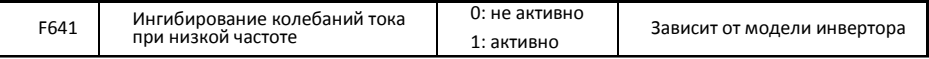

Если F641=0, то функция ингибирования активна.

Если в режиме V/F функция ингибирования активна, то должны быть установлены следующие параметры:

F106=2(V/F режим)и F137≤2;

F613=0, подхват налету неактивен

*Примечание*

- *1. Если F641=1, то один инвертор может управлять только одним моторомодновременно.*
- *2. Если F641=1, установите параметры мотора правильно (F801~F805, F844).*
- *3. Если функция ингибирования активна, и инвертор работает без мотора, напряжение на выходе может быть несбалансированным. Это нормальная ситуация. После того как инвертор заработает с мотором, напряжение на выходе станетсбалансированным.*

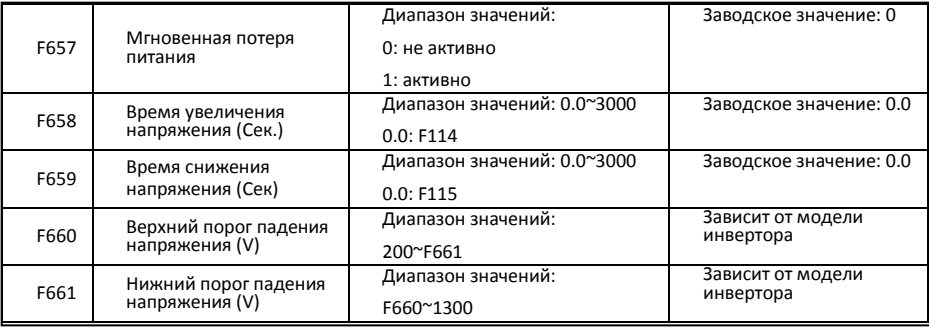

• При пропадании питания или внезапном провале напряжения, напряжение на DC шине снижается. Функция позволяет инвертору компенсировать потерю напряжения на DC шине с обратной энергией нагрузки путем понижения частоты на выходе, чтобы сохранить непрерывную работу инвертора.

- Данная функция подходит для нагрузок с большой инерцией, таких как вентиляторы и центробежные насосы.
- Данная функция не подходит в тех случаях, когда запрещено понижение частоты.
- Когда напряжение на шине станет нормальным, и параметры F658/F659 применяются для установки времени разгона/торможения, то инвертор выходит на заданную частоту.
- Когда функция активна, и если PN напряжение ниже чем F660, то функция начинает работать.
- Когда инвертор в состоянии мгновенной потери питания, и если PN напряжение выше чем F661, то напряжение на шине остается нормальным, инвертор будет работать нормально на заданной частоте.

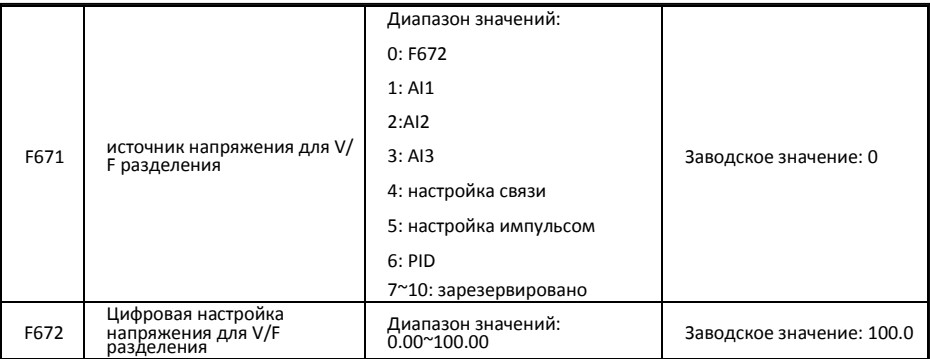

F671 это 100% настройки соответствующей номинальному напряжению мотора.

- 0: цифровая настройка, напряжение на выходе установленное параметром F672.
- 1: AI1; 2:AI2; 3: AI3;
- Напряжение на выходе установленное аналоговым сигналом.
- 4: Настройка связи

Напряжение на выходе устанавливается через PC/PLC, адрес 2009H, заданный диапазон 0~10000, что означает 0~100% номинального напряжения.

• 5 настройка импульсом

Напряжение на выходе задается высокоскоростным импульсом. Частота импульса соответствует номинальному напряжению мотора.

 $6: PID$ 

T Напряжение на выходе устанавливается PID. PID регулирование соответствует 100% от номинального напряжения мотора. Более подробно см. группу параметров PID регулирования**.**

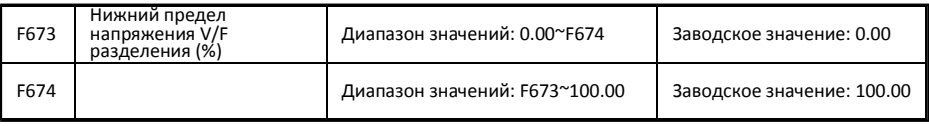

• Если напряжение ниже чем F673, то напряжение должно выровняться до F673. Если напряжение более чем F674, то напряжение должно выровняться до F674.

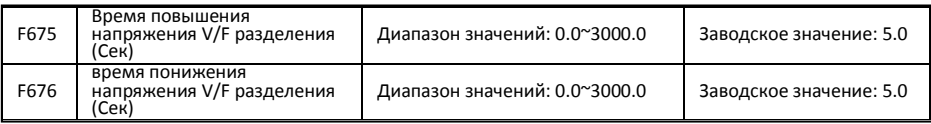

F675 это время требуемое для повышения напряжения от 0V до номинального напряжения мотора.

F676 это время требуемое для понижения напряжения от номинального напряжения мотора до 0V**.**

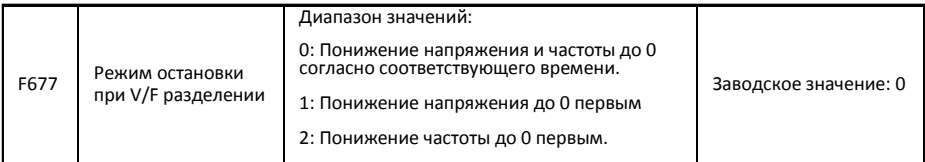

- Если F677 = 0, напряжение и частота понижаются до 0 согласно соответствующего времени, инвертор остановится когда частота достигнет0.
- Если F677 = 1, напряжение понижается до 0 первым. После того как напряжение станет 0, частота будет понижена до 0.
- Если F677 = 2, частота понижается до 0 первой. После того как частота станет 0, напряжение будет понижено до 0.

## 5.7. Неисправности и защита

| F700 | Выбор типа остановки                  | Диапазон значений:              |                         |
|------|---------------------------------------|---------------------------------|-------------------------|
|      |                                       | 0: свободный выбег;             | Заводское значение: 0   |
|      |                                       | 1: задержка свободной остановки |                         |
| F701 | Время задержки свободной<br>остановки | Диапазон значений: 0.0~60.0Сек  | Заводское значение: 0.0 |

<sup>•</sup> Параметр F700 актуален, когда команду свободной остановки дает терминал управления (F201=1, 2, 4.)

Если выбран "свободный выбег", то время задержки (F701) будет отключено, и инвертор остановится немедленно.

• "Задержка свободной остановки" означает, что при получении сигнала свободной остановки, инвертор выполнит команду свободной остановки после ожидания определенного времени. Время задержки устанавливается параметром F701. Если активна функция подхвата налету, то функция задержки свободной остановки неактивна.

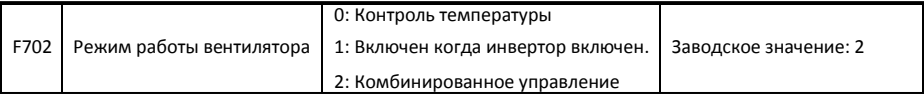

Если F702=0,то вентилятор включится если температура радиатора выше 35°С.

Если F702=2, вентилятор включится когда инвертор будет запущен. Когда инвертор остановится, вентилятор остановится после того как температура радиатора будет менее 40°С.

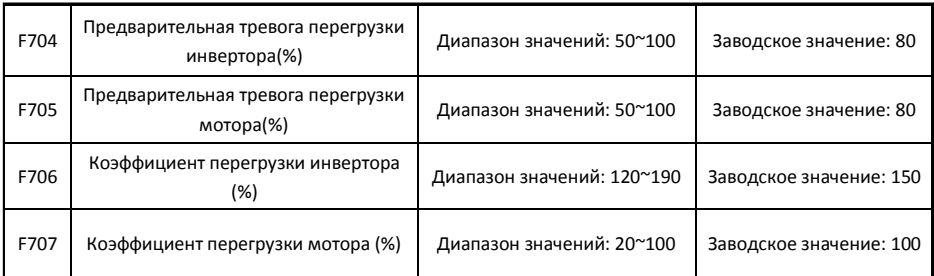

- Коэффициент перегрузки инвертора: отношение тока защиты к номинальному току, это значение будет зависеть от нагрузки.
- Коэффициент перегрузки мотора (F707): когда инвертор управляет электродвигателем меньшей мощности, необходимо вычислить и запрограммировать новое значение данного параметра по формуле:

Matching motor  $\times$  100%. Коэффициент перегрузки мотора = Actual motor

Установите параметр F707 в соответствии с ситуацией. Более низкое установленное значение F707 соответствует более быстрому срабатыванию защиты от перегрузки. См. Рис. 6-20.

5.5 *Например: инвертор 7.5kW управляет мотором 5.5kW, F707*  $\frac{1}{75}$  =  $\times$ 100 % ≈70 %. *Когда актуальное значение тока мотора достигнет 140% от тока преобразователя, сигнализация об ошибке* 

*сработает через 1 мин.*

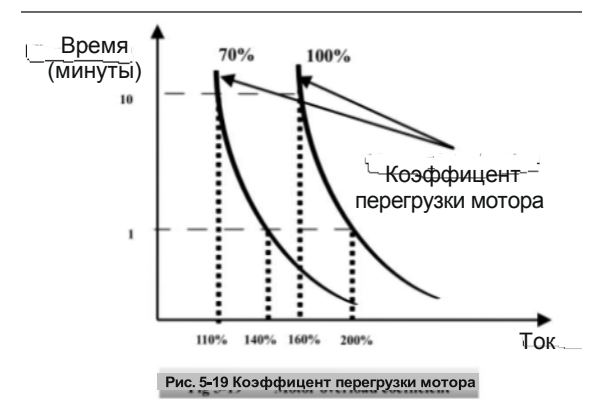

Когда выходная частота ниже 10 Гц, охлаждение двигателя будет хуже. Поэтому, когда рабочая частота ниже 10Гц, будет снижен порог перегрузки двигателя. Пожалуйста, обратитесь к рис. 6-21 (F707 = 100%):

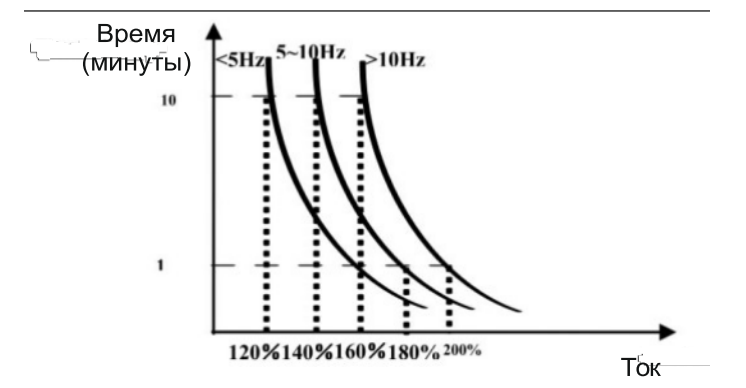

### Рис 6-21 Значение защиты перегрузки двигателя

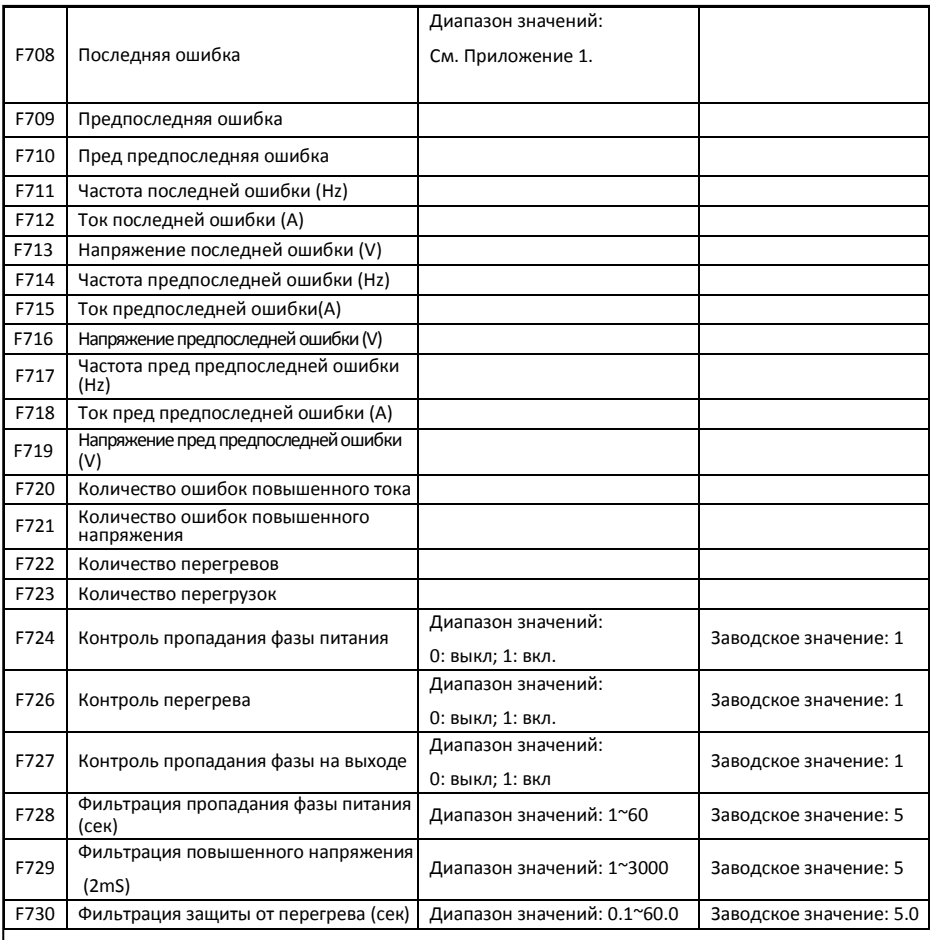

• Фильтрация "Повышенного напряжения" / "пропадания фазы" используется для предотвращения от ложного срабатывания защиты. Чем больше значение, тем дольше фильтрация и лучше эффект фильтрации.

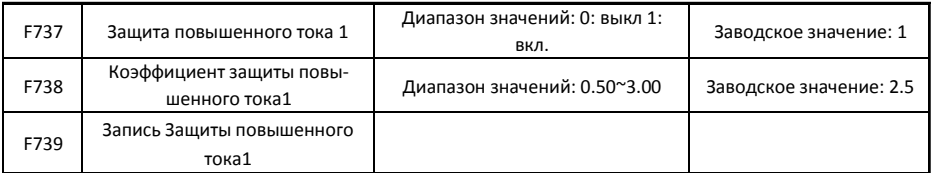

- F738= OC 1 значение/номинальный ток инвертора
- В режиме работы, F738 невозможно изменить. Когда происходит повышенный ток, то отображается OC1.

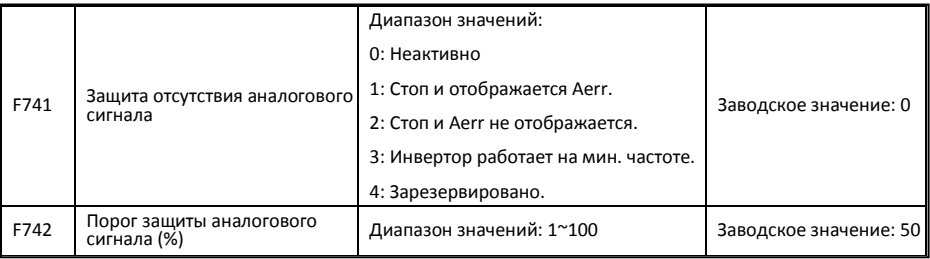

Когда значения F400 и F406 ниже чем 0.10V, защита аналогового разъединения не активна. Аналоговый канал AI3 не имеет защиты аналогового разъединения.

- Когда F741 установлено на 1, 2 или 3, значения F400 и F406 должны быть установлены на 1V-2V, чтобы избежать защиты ошибок от помех.
- Напряжение защиты аналогового разъединения = нижний предел аналогового входа\* F742. Для примера возьмем канал AI1, если F400=1.00, F742=50, защита разъединения сработает при напряжении на AI1 менее 0.5V**.**

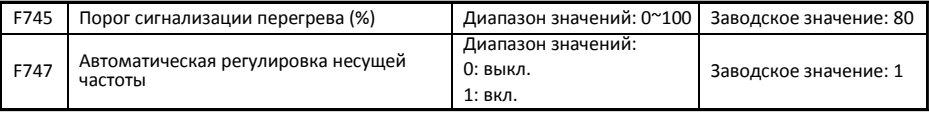

Когда температура радиатора достигнет значения 90▲\* F745 и многофункциональный выходящий терминал установлен на 16 (см. F300~F300), то будет отображено состояние перегрева.

Если F747=1, и температура радиатора достигает определенного значения, инвертор отрегулирует несущую частоту автоматически, чтобы снизить температуру. Эта функция предотвращает перегрев.

Если F159=1, и выбрана случайная несущая частота, то F747 не активна.

Если F106=6, F747 не активна постоянно.

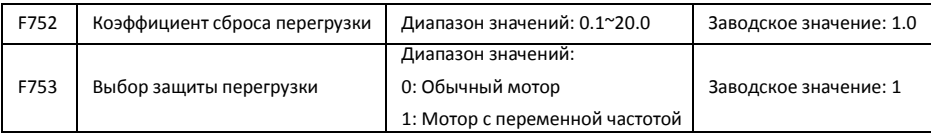

• Чем больше значение параметра F752, тем меньше совокупное время укороченнойнагрузки.

- Если F753=0, то электронная защита от перегрева будет отрегулирована должным образом (так как охлаждение на малых оборотах недостаточное). Это значит, что порог защиты перегрузки будет уменьшен когда частота будет ниже 30Hz.
- Если F753=1, значение защиты не будет изменено в связи с хорошим охлаждением данного типа двигателей при любых оборотах.

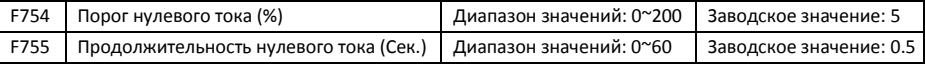

Когда ток на выходе падает до нулевого порога, и по истечении времени нулевого тока, на выходе будет сигнал Вкл.

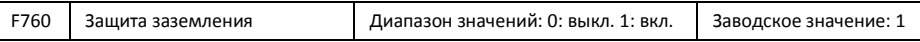

Если терминалы (U, V, W) подключены к земле или сопротивление заземления слишком малое, то при наличии тока утечки инвертор уйдет в защиту GP. Когда защита включена, на выходах U, V, W на некоторое время появится напряжение после включения питания.

*Примечание: однофазные инверторы не имеют защиты заземления GP.*

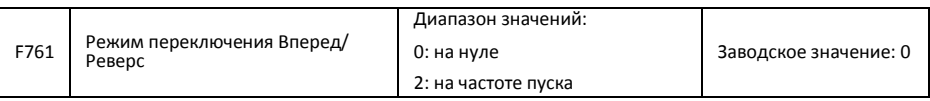

- Если F761 = 0, то переключение Вперед/Реверс на нулевой частоте, F120 вкл.
- Если F761 = 1 то переключение Вперед/Реверс на стартовой частоте, F120 выкл, и если стартовая частота слишком высокая, то будет сильный скачек тока во время процесса переключения.

## 5.8. Параметры электродвигателя

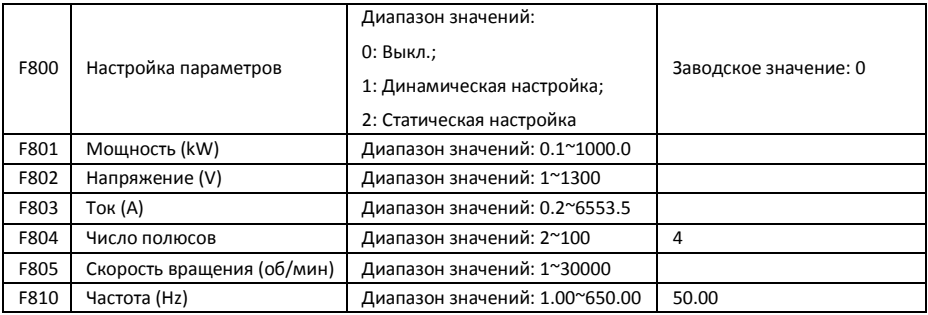

- Установите параметры в соответствии с указанными на шильдикемотора.
- Для лучшей производительности векторного управления требуются точные параметры двигателя. Точная настройка параметров требует установки правильных номинальных параметров двигателя.
- Чтобы получить лучшую производительность, подбирайте мотор соответствующий инвертору. В случае если будет большая разница в мощности двигателя и инвертора, характеристики инвертора будут значительно занижены.
- $F800=0$ , настройка параметров выкл. Но все равно необходимо задать правильные параметры F801~F803, F805 и F810 в соответствии с шильдиком мотора.

После включения питания, будут использоваться параметры по умолчанию (см. значения F806- F809) в соответствии с мощностью мотора заданной в F801. Это значение справочное, взятое для 4 х полюсного асинхронного мотора. Для PMSM, введите параметры F870~F873 в ручную.

• F800=1, динамическая настройка.

Для того, чтобы обеспечить динамические характеристики управления преобразователем, выберите "динамическую настройку". После того, как убедитесь, что мотор отключен от нагрузки. Установите F801-805 и F810 правильно до запуска тестирования. Если выбран векторный режим управления с обратной связью, установите F851 правильно.

Процесс динамической настройки: Нажмите клавишу "Run", отобразится "TEST", и начнется настройка параметров мотора в два этапа. Мотор разгонится в соответствии с временем разгона установленного F114. Мотор остановится в соответствии с временем торможения установленного F115. После завершения авто-сканирования, соответствующие параметры асинхронного двигателя будут сохранены в F806~F809. А соответствующие параметры PMSM будут сохранены в F870~F873. F800 будет установлено на 0 автоматически.

·F800=2, статическая настройка.

Подходит когда отключение мотора от нагрузки невозможно.

Нажмите клавишу "Run", отобразится "TEST", и начнется настройка параметров мотора в два этапа. Сопротивление статора, сопротивление ротора и индуктивность будут сохранены в F806-F809 автоматически. Для PMSM, параметры сохранятся в F870~F873. F870 - это расчетное значение, точное значение ЭДС пользователь может запросить у производителя электродвигателя. F800 будет установлено на 0 автоматически. Пользователь может рассчитать и ввести значение индуктивности вручную.

Во время настройки мотор не вращается но находится под напряжением. Не дотрагивайтесь до мотора во время этого процесса.

#### *\*Примечание:*

*1. Не имеет значение какой метод настройки используется, установите правильную информацию о моторе (F801-F805) указанную на шильдике мотора. Если оператор достаточно хорошо знает мотор, то оператор может ввести параметры (F806-F809) вручную.*

*2. Параметр F804 может быть только проверен, и не может быть изменен.*

*3. Неправильные параметры мотора могут привести к нестабильной работе или отказу двигателя. Правильная настройка параметров гарантирует правильную работу векторного управления.*

*Каждый раз, когда меняется мощность мотора F801, параметры мотора (F806-F809) будут сброшены на значения по умолчанию автоматически. Поэтому будьте осторожны когда меняете этот параметр.*

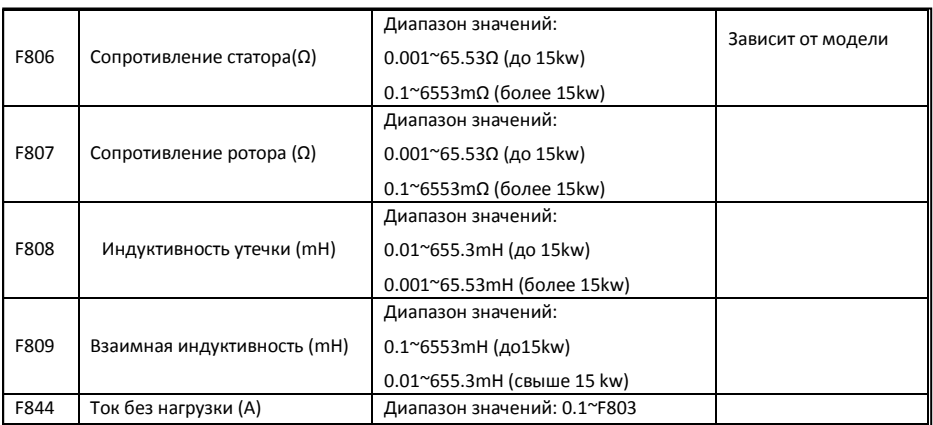

- Значения параметров F806~F809 будут обновлены автоматически после завершения настройки параметров мотора.
- Если нет возможности измерить параметра мотора, введите параметры в ручную взяв известные параметры похожего мотора.

Параметр F844 может быть получен автоматически при динамической настройке.

Если ток без нагрузки выше, чем когда мотор работает, уменьшите значение F844.

Если рабочий ток или стартовый ток выше чем когда мотор работает под нагрузкой, увеличьте значение F844.

Для примера возьмем инвертор 3.7kW: параметры 3.7kW, 400V, 8.8A, 1440rpm, 50Hz, и нагрузка отключена. Если F800=1, выполняются следующие шаги:

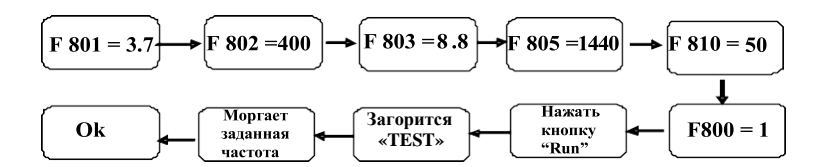

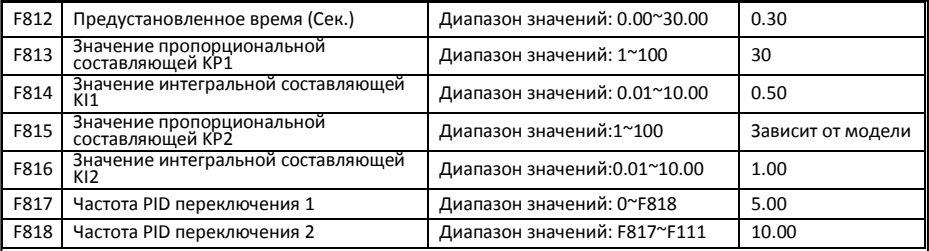

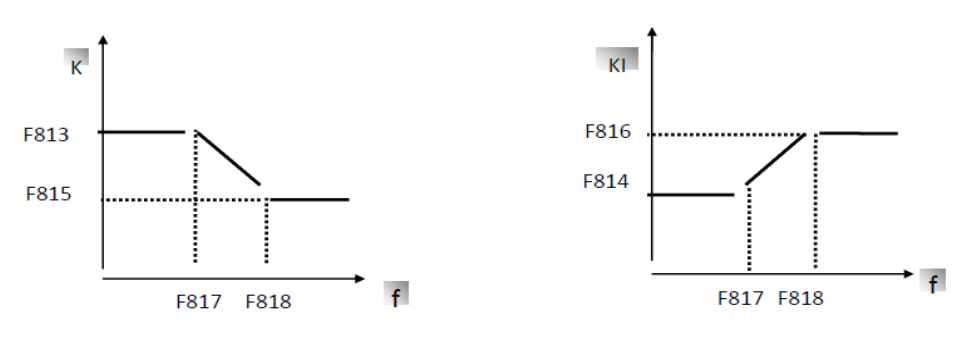

Рис. 6-22 параметр PID

Динамическую характеристику скорости векторного управления можно регулировать путем корректировки пропорциональной и интегральной составляющих контура скорости. Увеличение КР и уменьшение KI может ускорить динамический отклик контура скорости. Тем не менее, слишком высокие значения коэффициента пропорциональности или интегральной составляющей могут привести к возникновению колебаний.

Рекомендуемые действия:

Если заводские настройки данных коэффициентов не удовлетворяют потребностям практического применения, то произведите более точную подстройку заводских значений. Будьте осторожны, шаг изменений не должна быть слишком большой.

В случае слабой грузоподъемности или медленном разгоне уменьшите сначала значение KP при отсутствии предпосылок к скачкам. Если работа стабильная, то увеличьте значение KI, чтобы увеличить скорость реакции.

В случае скачков тока или скорости вращения уменьшите KP и увеличьте KI.

Примечание: Неправильная установка KP и KI может привести к резким скачкам системы или к отказу оборудования. Устанавливайте эти параметры осторожно.

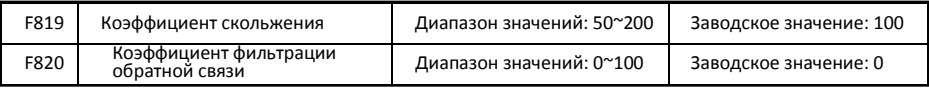

F819 применяется для регулировки точности постоянной скорости при векторном управлении.

В режиме векторного управления, если скорость колебаний слишком высокая или инвертор останавливается нестабильно, пожалуйста, увеличьте значение F820 должным образом; это будет влиять на скорость реакции контура скорости.

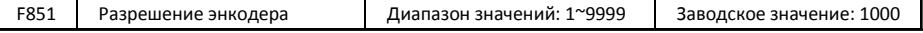

*Примечание: Если F106=1, то должна быть установлена плата PG, и установлено разрешение энкодера.*

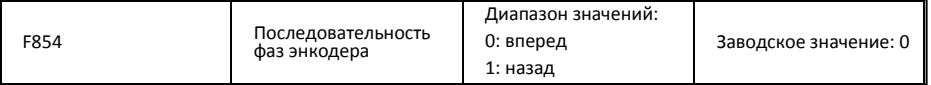

F854 применяется для установки последовательности фаз дифференциального и инкрементального ABZ энкодеров. В режиме векторного управления с обратной связью, правильная последовательность может быть получена во время динамической настройки.

Если параметры мотора могут быть определены динамической настройкой, установите F854 проверив значение H015.

Например, инвертор работает более 5сек в режиме V/F, затем инвертор останавливается, проверьте значение H015. Если H015=0, то не меняйте значение F854. Если H015=1, то измените значение F854.

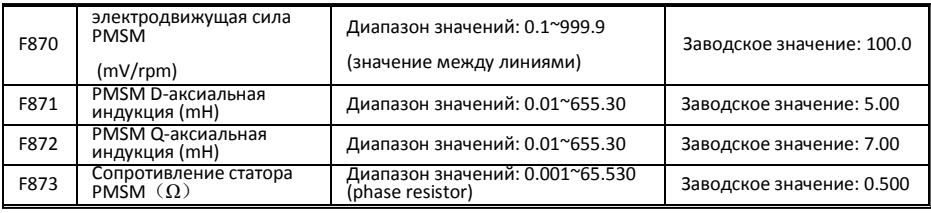

- F870(электродвижущая сила PMSM, ед. = 0.1mV/1rpm, это электродвижущая силамежду линиями), запрещен сброс к заводскому значению через F160.
- $F871$ (PMSM D- аксиальная индукция, ед. = 0.01 mH), запрещен сброс к заводскому значению через F160.
- $F872(PMSM Q akca)$ ыная индукция, ед. = 0.01 mH), запрещен сброс к заводскому значению через F160.
- $F873$ (Сопротивление статора PMSM, ед. = m-ohm, 0.001 ohm), запрещен сброс к заводскому значению через F160.
- F870-F873 это параметры двигателя PMSM, они не указаны на шильдике двигателя. Их можно получить через авто настройку или запросив производителя.

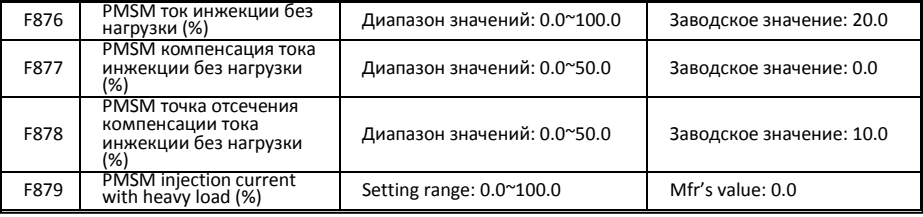

F876, F877 и F879 это процент от номинального тока. F878 это процент от номинальной частоты.

Например:

Когда F876=20, если F877=10 и F878=0, ток инжекции без нагрузки будет 20% от номинального тока.

Когда F876=20, если F877=10 и F878=10, и номинальная частота 50Hz, ток инжекции без нагрузки будет уменьшаться линейно от 30 (F876+F877). Когда инвертор выйдет на частоту 5Hz (5Hz=номинальная частота X F878%), ток инжекции уменьшится до 20, и 5Hz это тока отсечения тока инжекции без нагрузки**.**

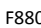

р РМSМ РСЕ время<br>обнаружения (Сек.)

Диапазон значений: 0.0~10.0 Заводское значение: 0.2

# 5.9 Параметры связи

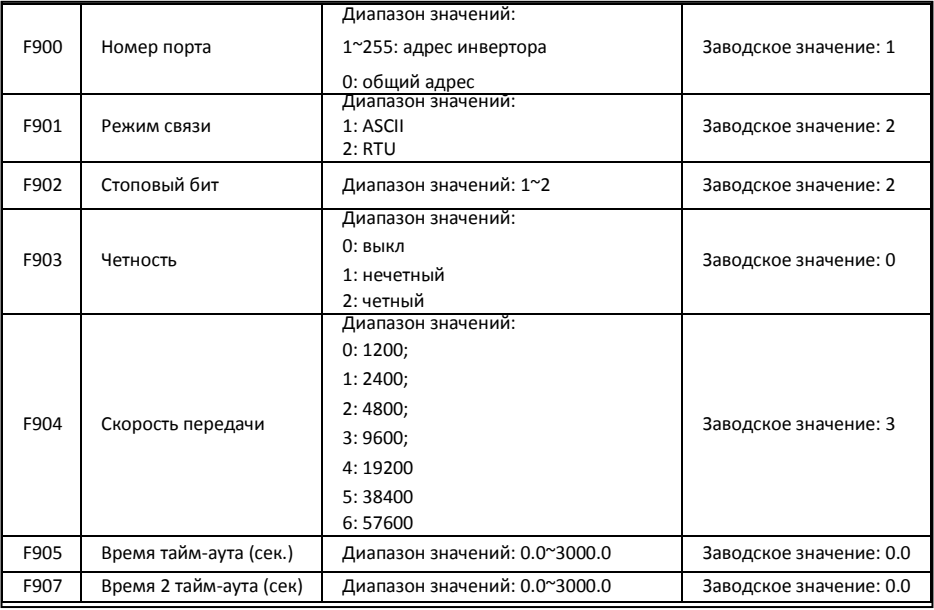

Рекомендованная скорость передачи F904=9600, которая делает работу стабильной.

Параметры связи см. Приложение 4.

Если F905 установлено на 0.0, то функция отключена. Когда F905 ≠ 0.0, и если инвертор не получал команд от PC/PLC в течение времени установленного F905, то инвертор уйдет в CE.

Когда F907>0, и получен предыдущий пакет данных, если следующий пакет данных не получен по истечению времени установленного F907, то инвертор выведет сигнал. После получения очередного пакета данных отсчет времени начнется сначала**.**

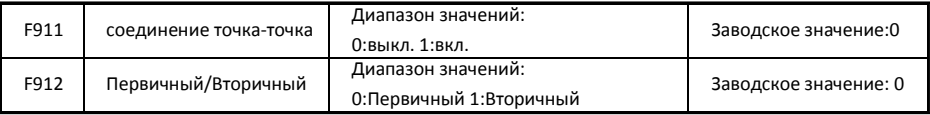

• F911 применяется для включения соединения точка-точка.

• F912 применяется для определения инвертора первичным иливторичным.

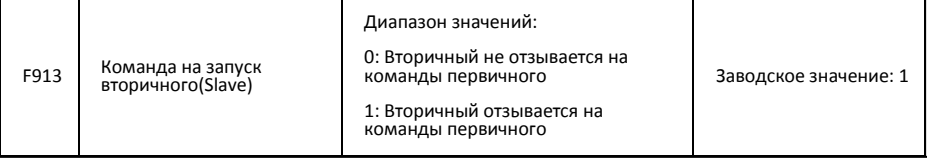

• Если F913=1, вторичный выполняет команды старт или стоп первичного, кроме команды аварийной остановки, не давайте команды сто вторичному. Если вторичный остановить с клавиатуры, то он уйдет в ESP**.**

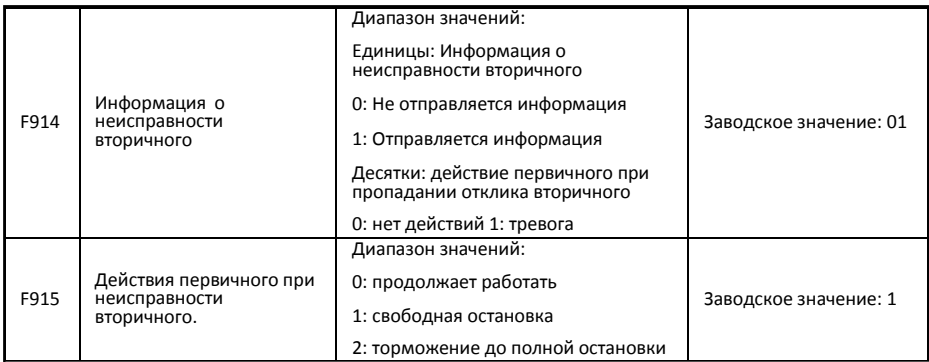

• F914 единицы: применяется для отправки информации о неисправностивторичного первичному.

десятки: когда первичный не получает отклика вторичного (должен быть on-line), мастер уйдет в Er44.

• Когда F915=1 или 2, после остановки инвертора, удалите связь между первичным и вторичным, после устранения неисправности вторичного, первичный можно запустить.

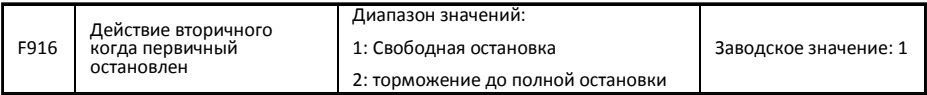

- Если F913=1, то F916 вкл.
- Если F916 = 1, то вторичный свободно остановится.
- Если F916 = 2, вторичный остановится в соответствии со временемторможения.

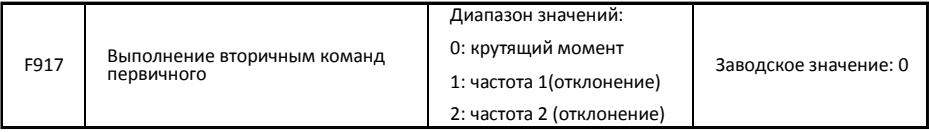

- Выбранное значение на первичном и вторичном должны быть одинаковыми.
- 917 = 0, подходит для случаев с жестким соединением. Первичный должен работать в режиме векторного управления, вторичный должен быть в режиме управления крутящим моментом, и предел скорости вторичного долен быть установлен правильно.
- F917 = 1 и 2, подходит для случаев с гибким соединением, первичный и вторичный работают в режиме управления скоростью и функция управления отклонением активна. Когда F917=1, то заданная частота это частота заданная первичным. Когда F917=2, то заданная частота первичным это текущая частота (только в режиме управления VVVF).

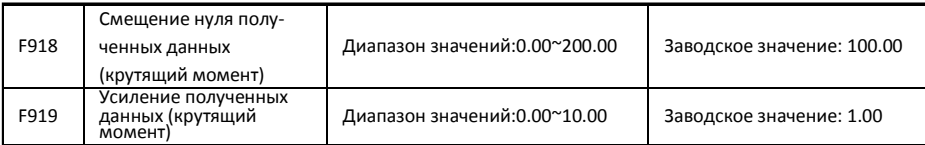

• F918 и F919 применяются для установки крутящего момента получаемого от первичного. Ниже формула установки: y=F919 \* x + F918 - 100.00.

#### • Если F918=100.00, то это значит что нет смещения нуля**.**

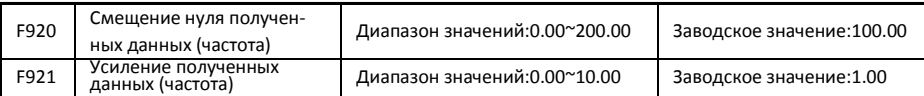

F920 и F921 применяются для установки частоты получаемой от первичного. Ниже формула установки: y=F921 \* x + F920 - 100.00

• Если F920=100.00, то это значит что нет смещения нуля**.**

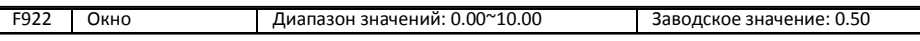

• Если F917=0, F922 вкл. Применяется для ограничения скорости вторичного в режиме управления крутящим моментом.

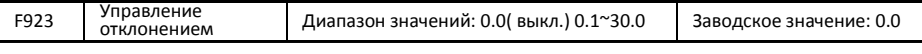

- Если F917 =1 и 2, режим управления отклонением вкл. когда оба инвертора, первичный и вторичный, в режиме управления скоростью.
- Управление отклонением позволяет небольшое отклонение скорости между первичным и вторичным, коэффициент отклонения должен устанавливаться в соответствии с текущей ситуацией.
- Скорость отклонения= синхронизированная частота \*крутящий момент \* коэффициент отклонения
- текущая частота инвертора = синхронизированная частота скорость отклонения
- Например, когда F923 = 7%, синхронизированная частота 45Hz, крутящий момент 35%,

То текущая частота на выходе = 45 - (45 \* 0.35 \* 0.07 ) = 43.90 Hz.

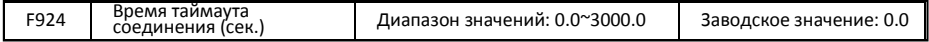

#### • если F924=0.0, то инвертор не проверяеттаймаут.

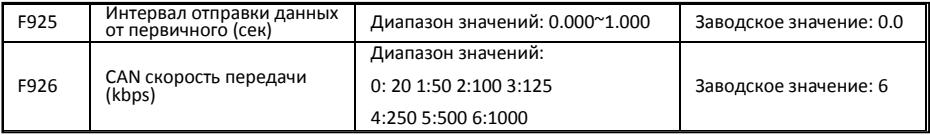

См. Приложение 9 по работе с первичным/вторичным.

## 5.10 Параметры PID-регулирования

#### 6.11.1 Внутренне PID регулирование и водоснабжение с постоянным давлением

Внутреннее PID регулирование применяется в водоснабжении с постоянным давлением в системе с одним насосом или двумя насосами, или используется для простой замкнутой системы с удобным управлением.

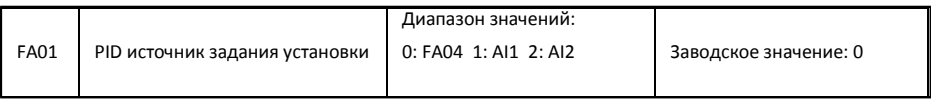

Если FA01=0, PID установка задается FA04 или MODBUS.

Если FA01=1, PID установка задается внешним аналоговым сигналом AI1.

Если FA01=2, PID установка задается внешним аналоговым сигналом AI2.

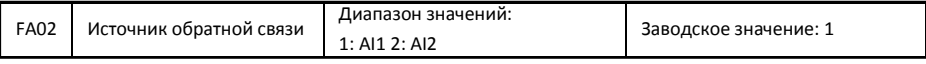

Если FA02=1, источником обратной связи является внешний аналоговый сигнал AI1.

Если FA02=2, источником обратной связи является внешний аналоговый сигнал AI2.

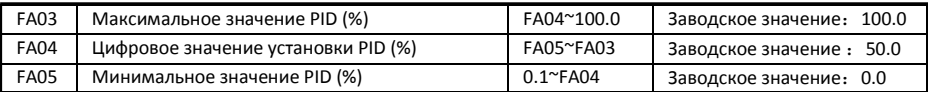

Если FA01=0, заданное значение FA04 это цифровое значение PID регулирования.

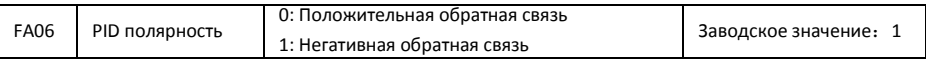

При FA06=0, чем выше значение обратной связи, тем выше скорость мотора.

При FA06=1, чем ниже значение обратной связи, тем выше скорость мотора. Это отрицательная обратная связь.

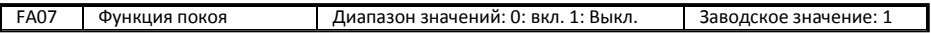

При FA07=0, если инвертор работает на минимальной частоте FA09 в течение времени заданного FA10, то инвертор остановится.

При FA07=1, эта функция выключена.

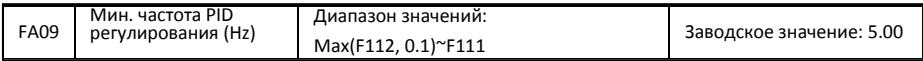

Мин. частота задается FA09 при PID регулировании.

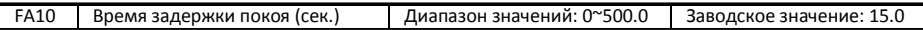

При FA07=0, инвертор работает на минимальной частоте FA09 в течение времени заданного FA10, затем произойдет свободная остановка и инвертор перейдет в состояние покоя, высветится "np**".**

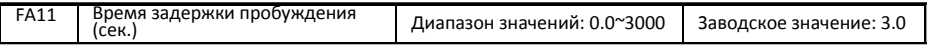

По истечении времени задержки пробуждения, если давление ниже минимального давления (отрицательная обратная связь), то инвертор запустится немедленно, в противном случае, инвертор останется в состоянии покоя.

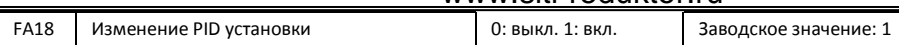

При FA18=0 и FA01≠0, PID установка не может быть изменена.

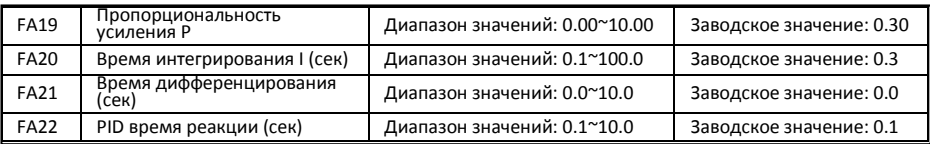

Увеличение пропорциональности усиления, уменьшение времени интегрирования и увеличение времени дифференцирования может увеличить динамическую характеристику системы PID с обратной связью. Но если P слишком высокий, I слишком малое или D слишком высокое, то система будет нестабильной.

PID время реакции задается FA22. Это определяет скорость PID регулирования.

Ниже схема PID регулирования.

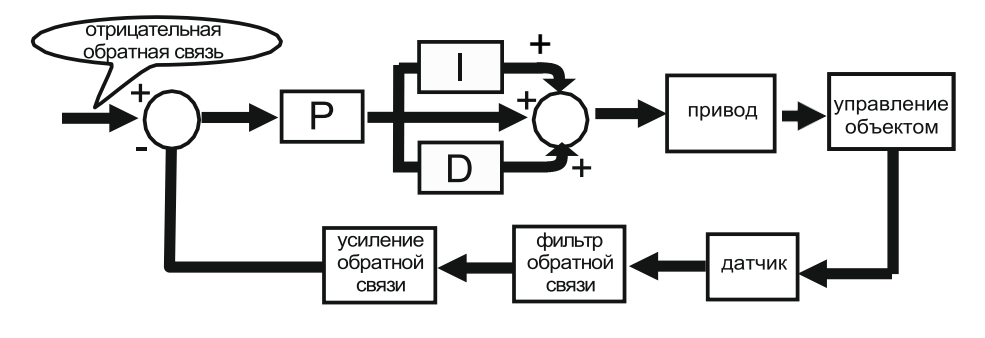

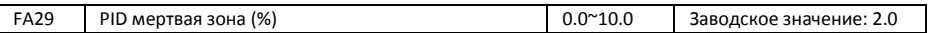

FA29, PID мертвая зона имеет две функции. Первое, может сдерживать колебания PID Чем больше значение, тем меньше колебания PID регулятора. Но если значение FA29 слишком большое, точность PID регулирования снизится. Например: при FA29=2.0% и FA04=70, PID регулирование будет нормальным при значении обратной связи от 68 до 72.

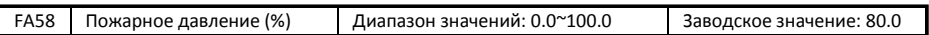

FA58 так же называют вторым давлением, при активации пожарного терминала, заданное значение давления переключится на значение второго давления.

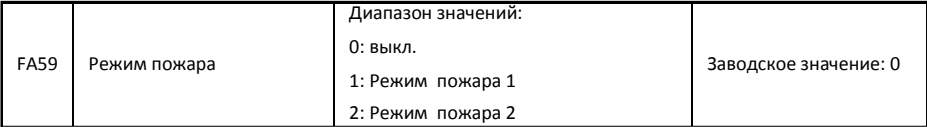

При включенном пожарном режиме и включенном пожарном терминале, запрещается управление инвертором и отключается его защита (При появлении защиты OC и OE, инвертор перезапустится автоматически и начнет работу). Инвертор будет работать на частоте FA60 или заданной частоте до тех пор пока инвертор не выйдет из строя.

Режим пожара 1: при включенном терминале, инвертор будет работать на заданной частоте.

Режим пожара 2: при включенном терминале, инвертор будет работать на частоте FA60.

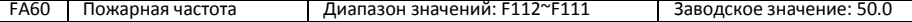

При выбранном режиме пожара 2 и включенном пожарном терминале, инвертор будет работать на частоте FA60**.**

### **Приложение 1 Устранение неисправностей**

**В случае возникновения неисправности, не пытайтесь перезапустить инвертор сразу. Выявите причину неисправности и устраните ее.**

Выполните действия в соответствии с данным руководством. Если проблема не решена, свяжитесь с производителем. Не пытайте отремонтировать инвертор самостоятельно.

**Таблица 1-1** Общие неисправностей инвертора

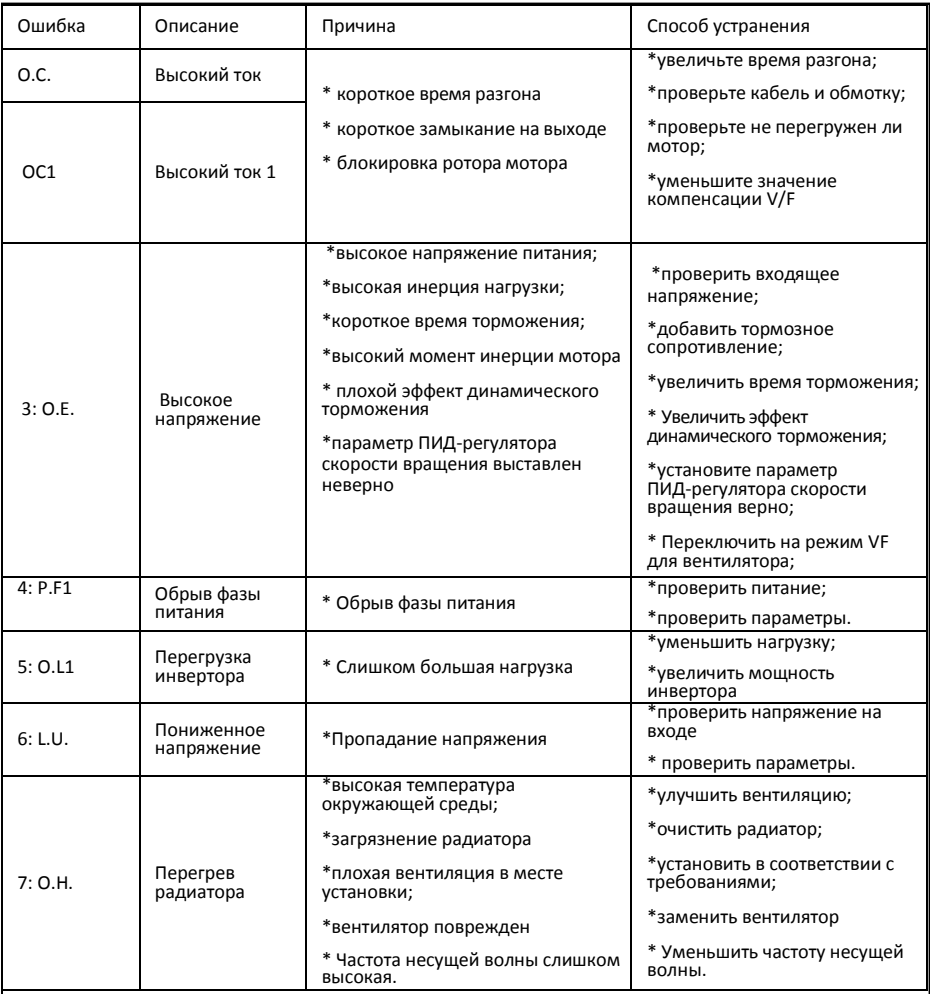
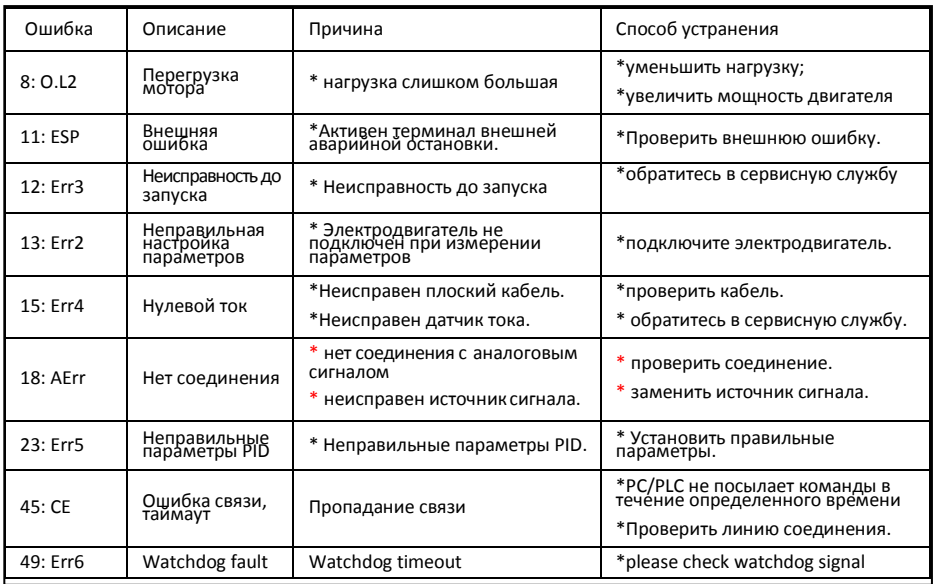

**Таблица 1-2** Неисправности мотора и способы устранения

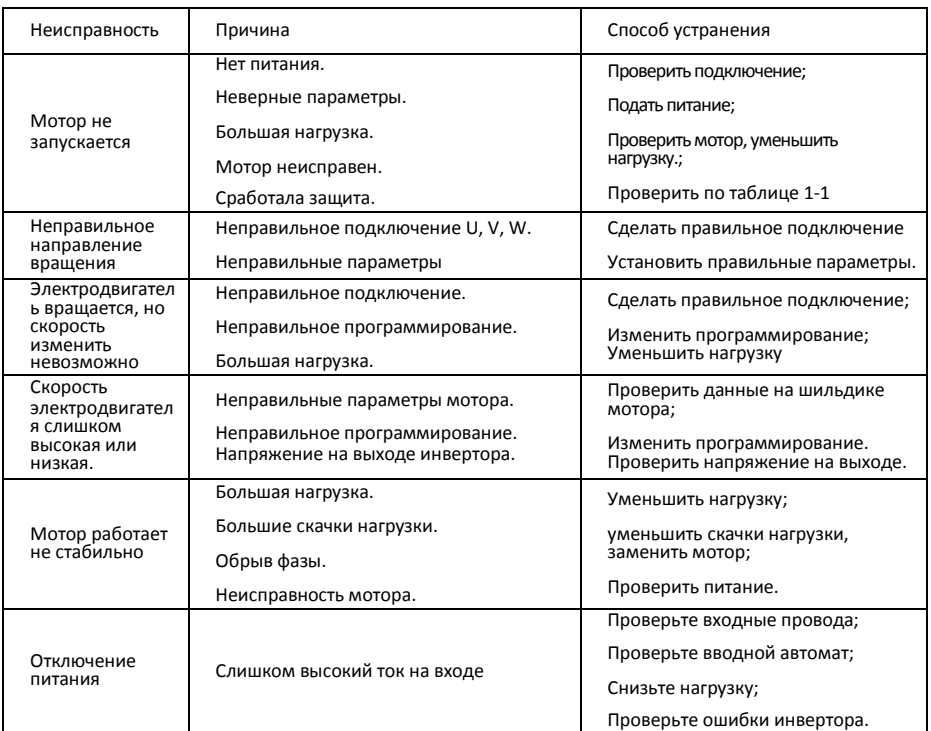

### **Приложение 2 Продукция и устройство**

Диапазон мощностей инверторов версии E 800 0.4~400kW. Основные данные мс. в Таблице 3-1 и 3-2. Может быть два (или более двух) вариантов конструкции для определенных продуктов. Инвертор должен работать с номинальным выходным током, допускаются кратковременные перегрузки. Тем не менее, не допускается превышение допустимых значений во время работы.

Таблица 3-1 **Список инверторов серии** E800

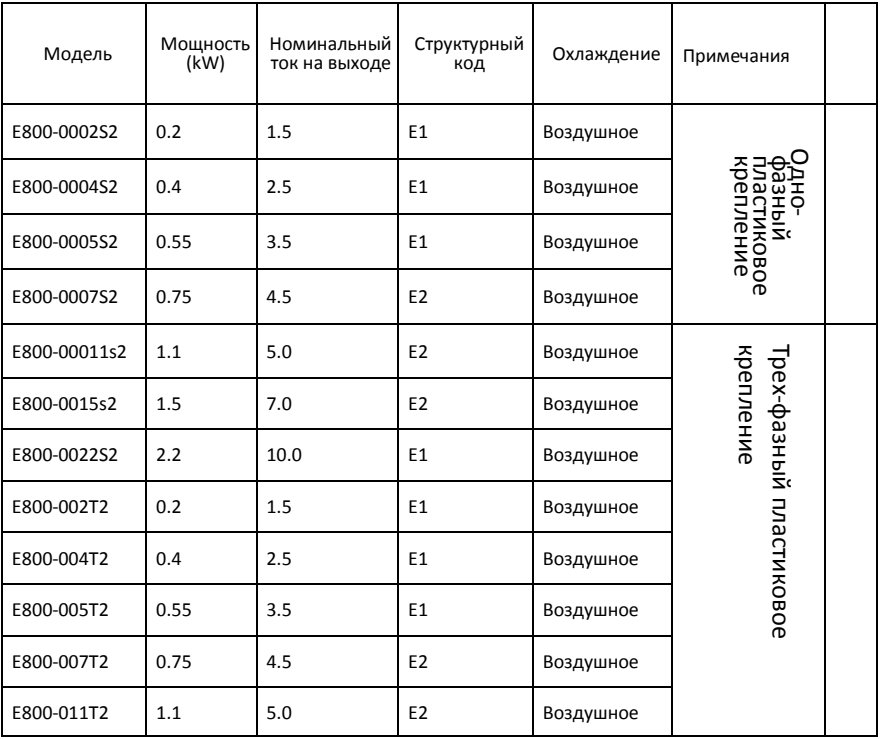

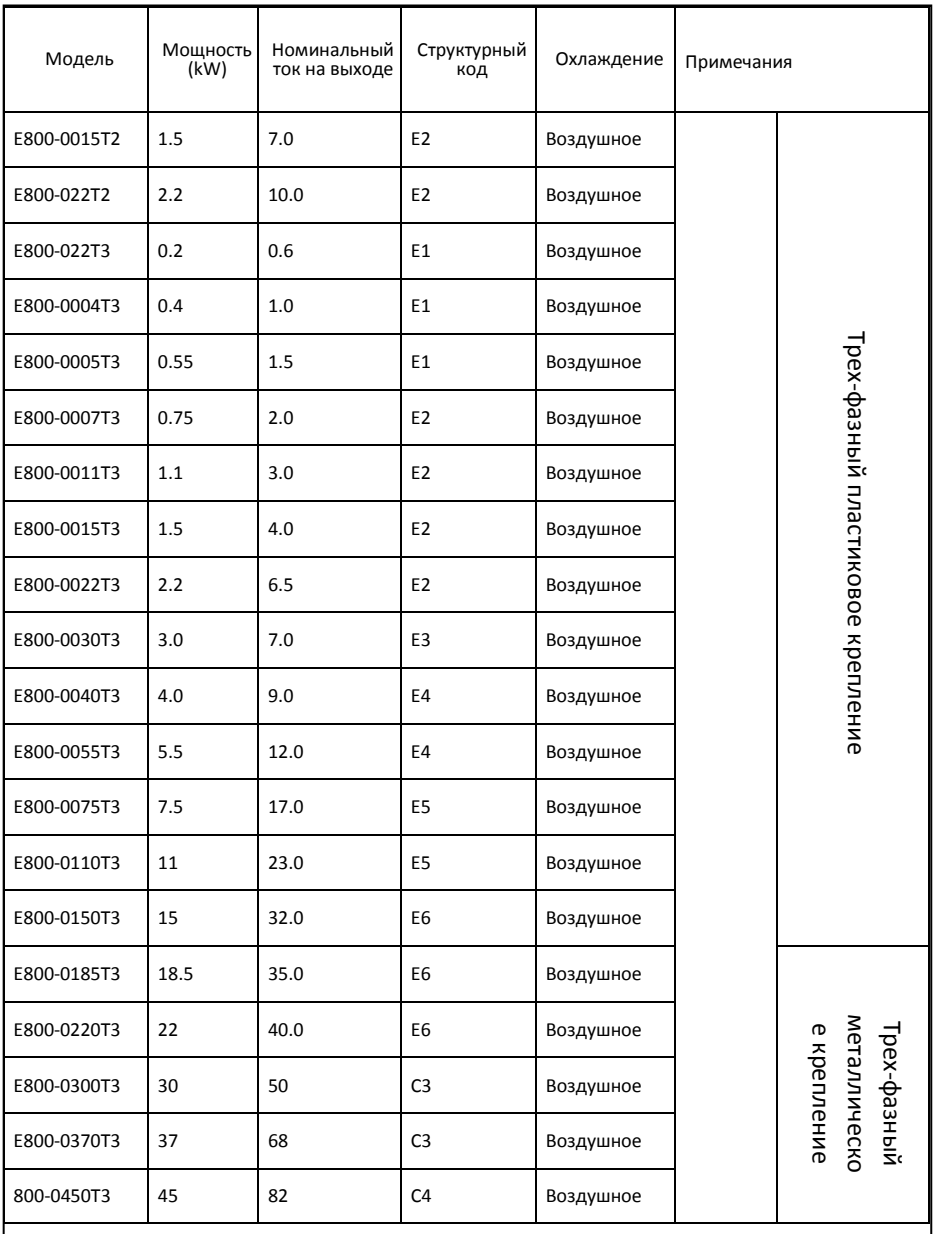

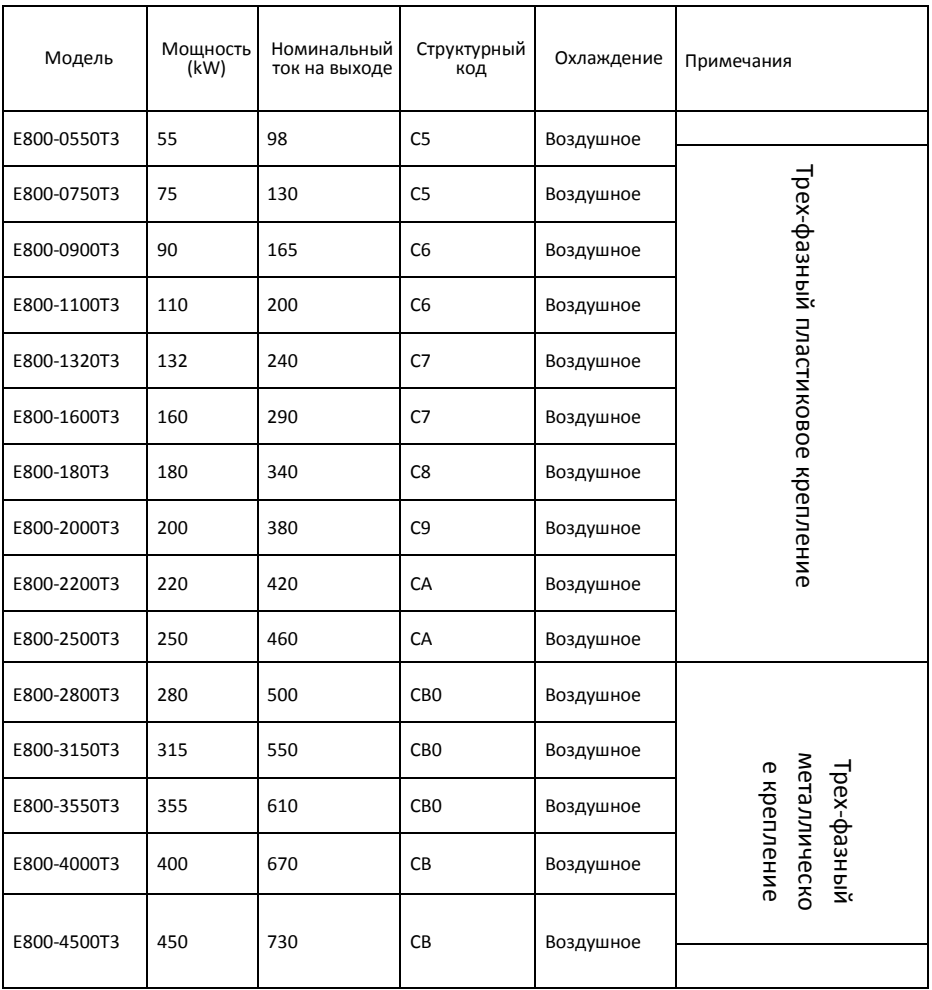

| Структурный     | Габаритные размеры          |                        |                |                            |
|-----------------|-----------------------------|------------------------|----------------|----------------------------|
| код             | $[A \times B(B1) \times H]$ | Размеры крепления(WxL) | Крепежный болт |                            |
| E1              | 80x135 (142) x138           | 70x128                 | M4             | пластиковое крепление      |
| E <sub>2</sub>  | 106×150 (157) ×180          | 94×170                 | M4             |                            |
| E <sub>3</sub>  | 106×170 (177) ×180          | 94×170                 | M4             |                            |
| E4              | 138×152 (159) ×235          | 126×225                | M <sub>5</sub> |                            |
| E <sub>5</sub>  | 156×170 (177) ×265          | 146×255                | M <sub>5</sub> |                            |
| E <sub>6</sub>  | 205×196 (202) ×340          | 194×330                | M <sub>5</sub> |                            |
| C <sub>3</sub>  | 265×235×435                 | 235×412                | M <sub>6</sub> |                            |
| C <sub>4</sub>  | 315×234×480                 | 274×465                | M <sub>6</sub> |                            |
| C <sub>5</sub>  | 360×265×555                 | 320×530                | M <sub>8</sub> |                            |
| C <sub>6</sub>  | 410×300×630                 | 370×600                | M10            | металлическое<br>крепление |
| C7              | 516×326×765                 | 360×740                | M10            |                            |
| C <sub>8</sub>  | 560×342×910                 | 390×882                | M10            |                            |
| C <sub>9</sub>  | 400×385×1310                | 280×1282               | M10            |                            |
| CA              | 535×380×1340                | 470×1310               | M10            |                            |
| CB <sub>0</sub> | 600×380×1463                | 545×1433               | M10            |                            |
| CB              | 600×380×1593                | 545×1563               | M10            |                            |

Таблица 3-2 **Структурный код**

Примечание : единица измерения mm.

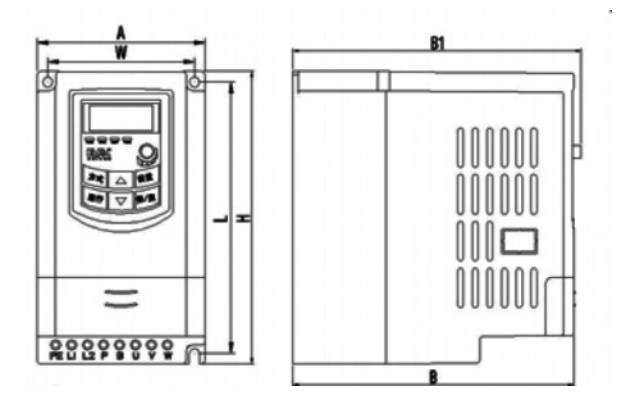

**Пластиковый профиль**

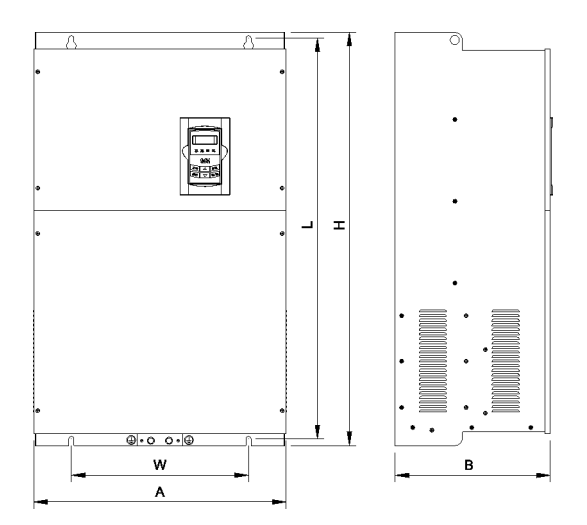

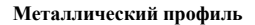

Примечание: если на панели управления имеется потенциометр, то габаритный размер B1. если на панели управления отсутствует потенциометр, то габаритный размер B.

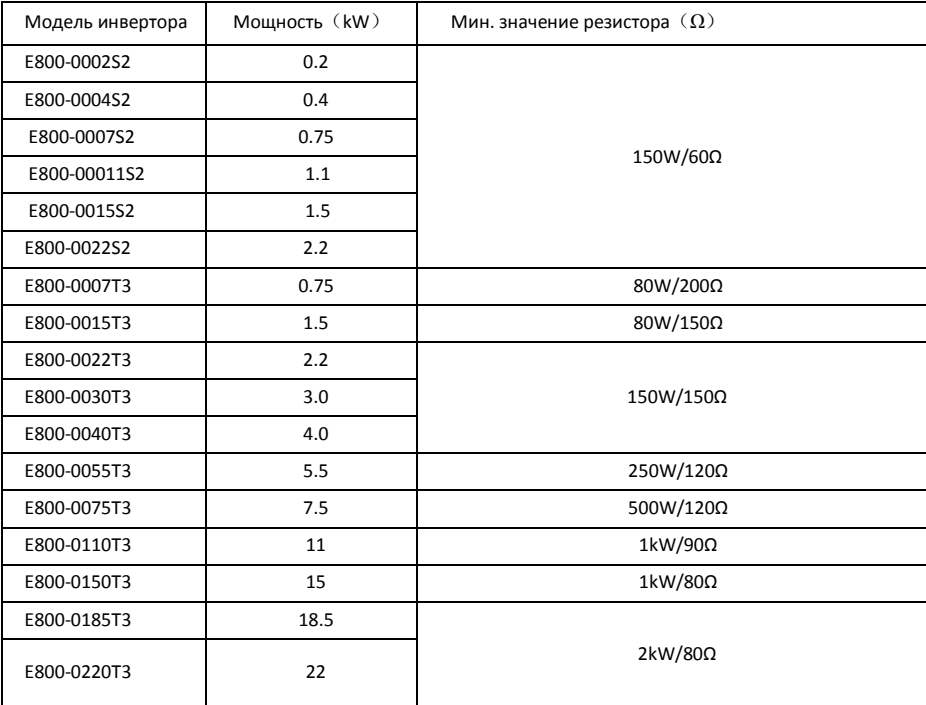

Приложение 3 Выбор тормозного сопротивления.

Примечание: в случае нагрузки с большой инерцией, если тормозной резистор сильно греется, установите резистор с мощностью большей, чем рекомендуется.

# Приложение 4 Руководство по коммуникации.

(Версия 1.8)

# І. Общая информация

Modbus представляет собой последовательный асинхронный протокол связи. Протокол Modbus является языком общего применения с PLC и другими управляющими модулями.

Более подробную информацию по протоколу MODBUS вы сможете найти в справочной литературе или запросить у производителя.

Modbus не требует специального интерфейса, применяется стандартный интерфейс RS485.

# II. Протокол Modbus

## 2.1 Режим передачи данных

### 2.1.1 Формат

1) режим ASCII

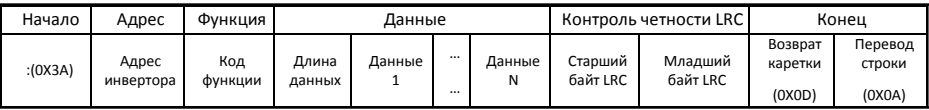

2) режим RTU

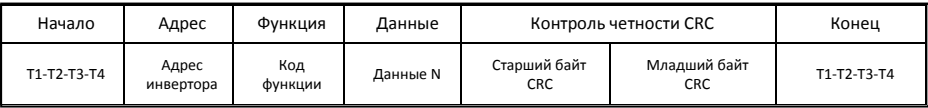

### 2.1.2 Режим ASCII

В режиме ASCII, один байт (шестнадцатеричное число) выражен двумя символами ASCII.

Например, 31H (шестнадцатеричное число) включает два символа ASCII'3(33H)','1(31H)'.

Шестнадцатеричные символы в кодировке ASCII передставлены в таблице:

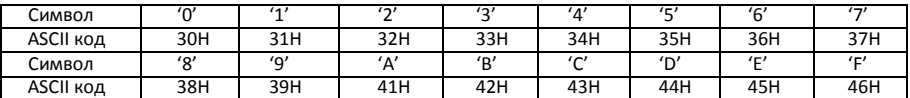

### 2.1.3 Режим RTU

В режиме RTU, один байт выражен в шестнадцатеричном виде. Например, 31H доставляется в пакете данных.

### 2.2 Скорость передачи данных

Диапазон значений: 1200, 2400, 4800, 9600, 19200, 38400, 57600

## 2.3 Структура данных:

ASCII mode

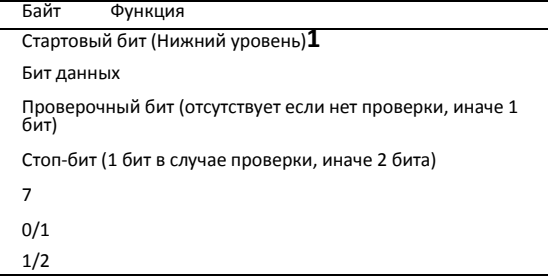

### 2) RTU mode

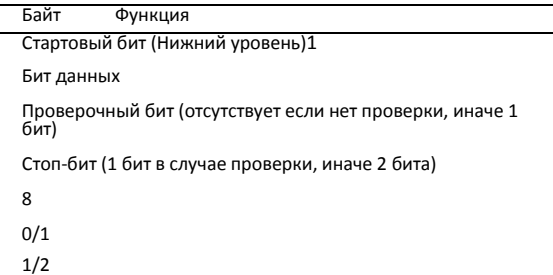

### 2.4 Контроль ошибок

#### 2.4.1 Режим ASCII

Продольный контроль четности (LRC): выполняется с пакетом данных ASCII, исключив стартовый символ, и исключив CRLF пару в конце пакета.

LRC вычисляется путем добавления друг к другу последовательных 8-ми битовых байтов пакета, отбрасывая несущие, и дополняя результат.

Алгоритм генерации LRC:

1. Сложить все байты пакета, исключив стартовый символ, и исключив CRLF пару в конце пакета, складывая их так, что бы перенос отбрасывался.

2. Отнять получившееся значение от числа FF.

3. Прибавить 1 к получившемуся значению.

### 2.4.2 Режим RTU

Циклический контроль четности (CRC): Поле CRC состоит из двух байтов, содержащих 16-ти битовое двоичное значение.

СРС начинается с записи 16-ти разрядного числа в регистр. Затем начинается процесс сложения последовательных 8-ми битных байт. Только восемь бит данных в в каждом символе используются для генерирования CRC. Стартовый и конечный биты, и бит четности не применяются в CRC.

Алгоритм генерации CRC:

- 1. Запись 16-ти разрядного числа (FFFF hex). Чтение этого регистра CRC.
- 2. Сложение первых восьми битных байт и старшего байта 16-ти битного регистра CRC с помощью логической функции (XOR). Результат записывается в в регистр CRC.
- 3. Результат сдвигается на один двоичный разряд в направлении младшего бита, с заполнениемнулем старшего бита.
- 4. (Если младший бит был равен 0): Повторяется шаг 3 (еще один сдвиг).

(Если младший бит был равен 1): Производится сложение с помощью XOR полученного значения и числа A001 hex (1010 0000 0000 0001). Результат записывается в регистр.

5. Повторение шагов 3 и 4 пока 8 слвигов не булут выполнены. Когла это булет выполнено, 8-ми битный байт будет обработан.

Когда CRC добавляется к сообщению, младший байт добавляется первым, затем следует старший байт.

#### 2.4.3 Конвертор протокола

Достаточно легко преобразовать команду RTU в команду ASCII следуя данному перечню:

Используйте LRC заменяя CRC.

Преобразуйте каждый байт из команды RTU в соответствующие два байта ASCII.

Например: преобразуем 0х03 в 0х30, 0х33 (ASCII код для 0 и ASCII код для 3).

Добавить символ двоеточие (: ) (ASCII 3A hex) в начало сообщения.

Закончить парой 'возврат каретки/перевод строки' (CRLF) (ASCII 0D и 0A hex).

Таким образом, мы преобразовали команду RTU. Если вы используете ASCII, для конвертации вы можете выполнить эти действия в обратном порядке.

### 2.5 Тип команд и формат

#### 2.5.1 Перечень функциональных кодов.

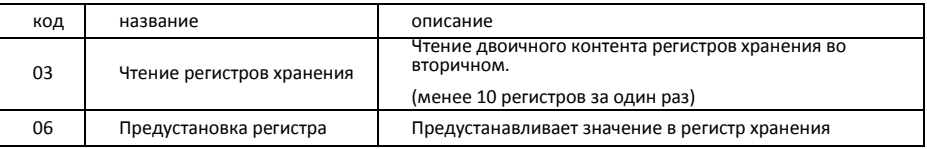

#### 2.5.2 Адреса и значение

#### Ниже описывается установка параметров рабочего состояния инвертора и связанных с ним параметров.

Описание правила присвоения адреса параметра:

1) Применение кода функции как адрес параметра

Общий ряд:

Старший байт: 01~0A (шестнадцатеричный)

Младший байт: 00~50 (макс. диапазон) (шестнадцатеричный) Диапазон кодов разных разделов не одинаковый. Особенности диапазона см. в руководстве.

Например: адрес параметра F114 есть 010E (шестнадцатеричный).

адрес параметра F201 есть 0201 (шестнадцатеричный).

Для разряда H, преобразуйте H0 в 43.

Например: адрес параметра H014 есть 430E.

Примечание: в данном случае, возможно прочитать шесть кодов и записать только один код.

Некоторые коды могут быть только проверены, но не могут быть изменены; некоторые коды не могут быть ни проверены, ни изменены; некоторые коды не могут быть изменены в состоянии работы; некоторые параметры не могут быть изменены ни в состоянии работы ни в состоянии ожидания.

В случае изменения всех параметров, диапазон, единице измерения и инструкции см. в руководстве к инвертору соответствующей серии. В противном случае возможен непредсказуемый результат.

2) Применение разных параметров как адрес параметра

(Адреса и описание параметров в шестнадцатеричном формате, например, десятичное число 4096 представлено шестнадцатеричным 1000).

### 1. Параметры рабочего состояния

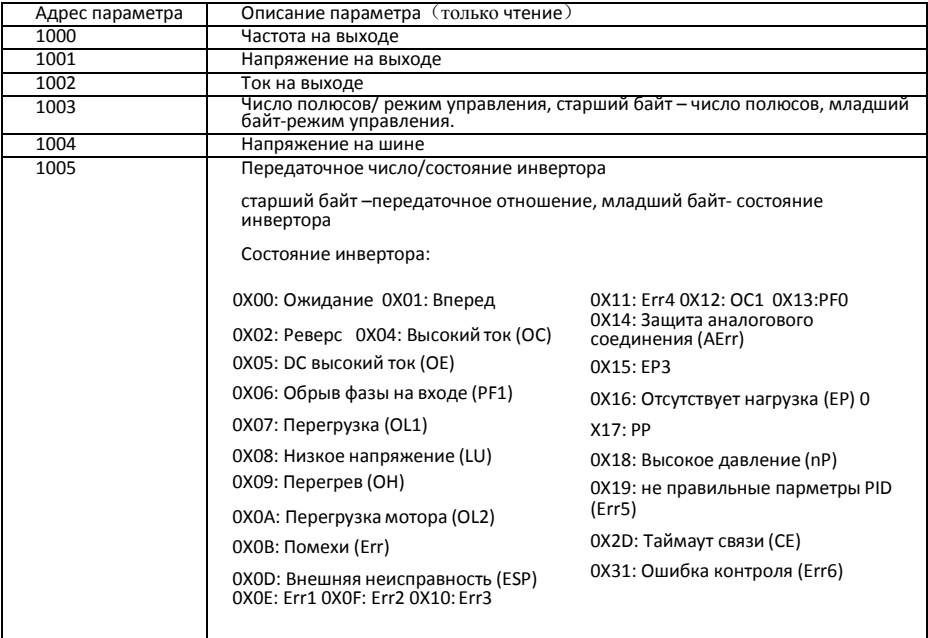

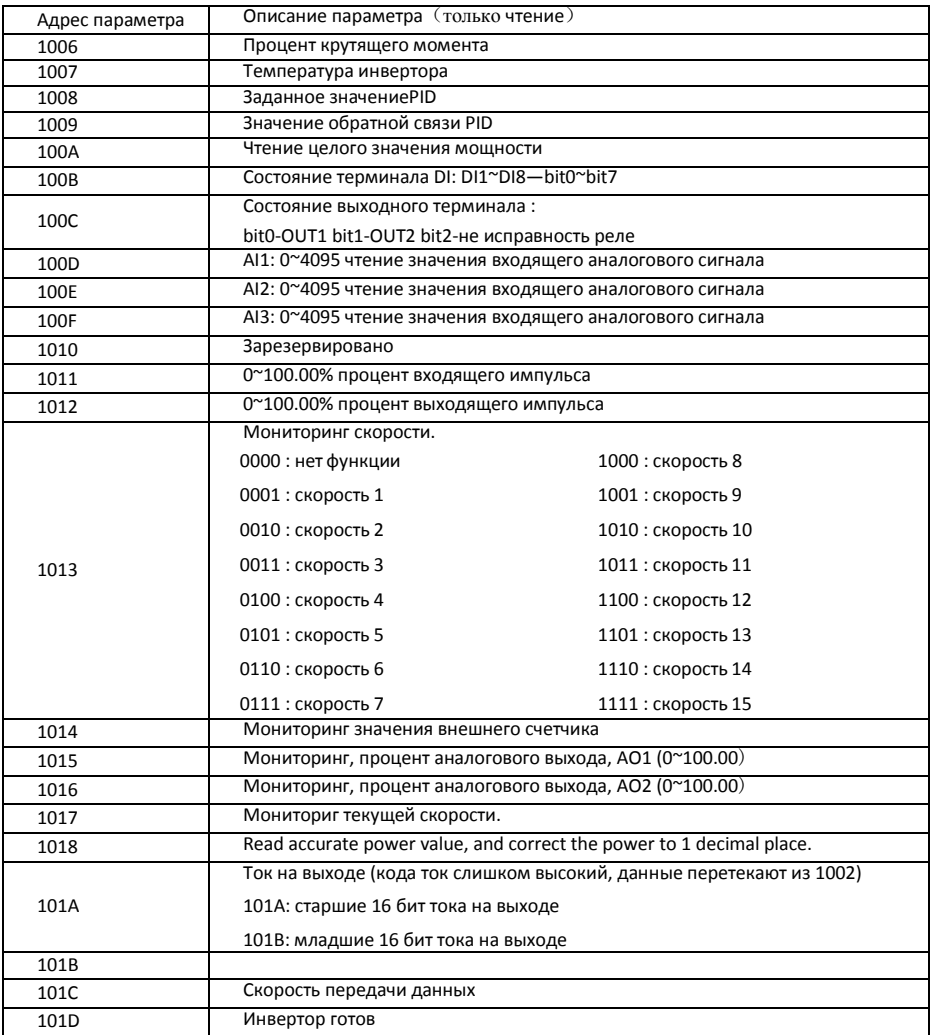

#### Команды управления

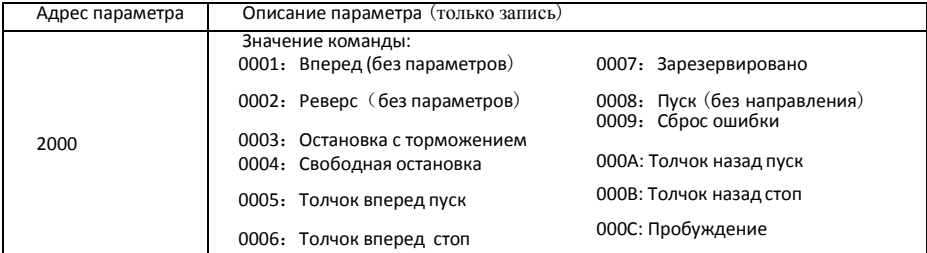

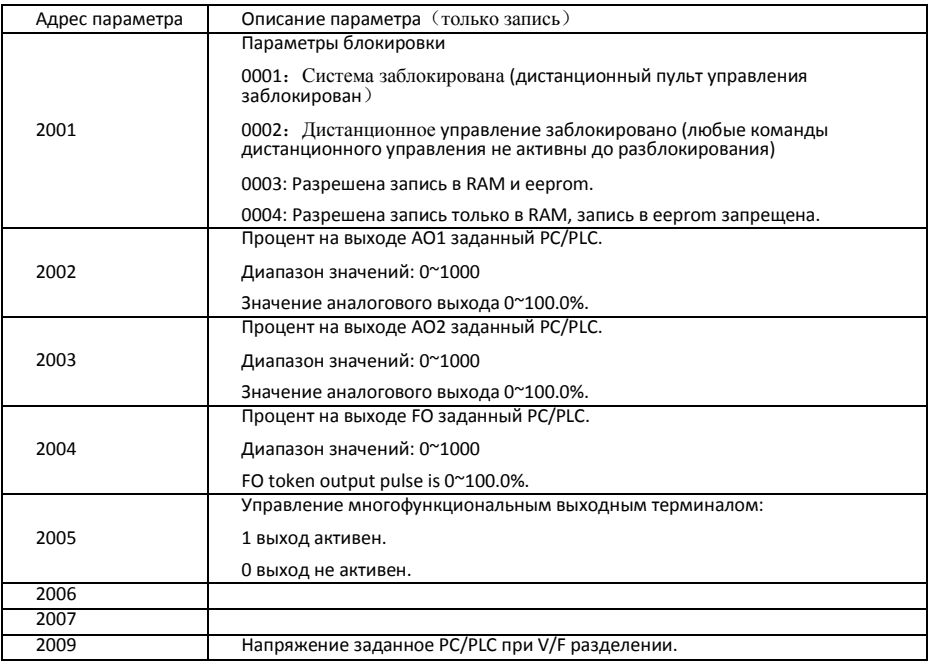

#### **Несанкционированный отклик при чтении параметров**

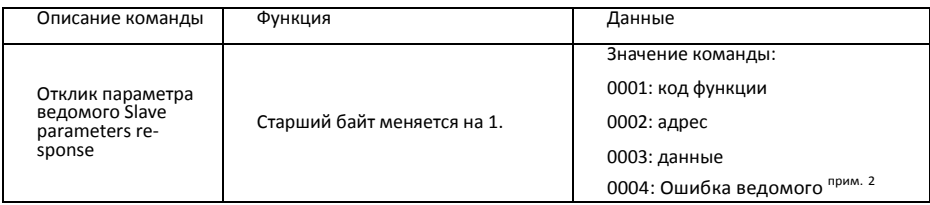

*Примечание 2: Несанкционированный отклик 0004 появляется в 2-х случаях:*

*1.Не сбрасывать ошибку, если инвертор в состоянии ошибки.*

*2.Не разблокировать инвертор, если он заблокирован.*

#### 2.5.3 Дополнительные замечания

Выражения во время передачи данных:

Значение параметра частоты $=$ текущее значение X 100 (General Series)

Значение параметра частоты $=$ текущее значение X 10 (Medium Frequency Series)

Значение параметра времени= текущее значение X 10

Значение параметра тока= текущее значение X 10

Значение параметра напряжения= текущее значение Х 1

Значение параметра мощности= текущее значение Х 100

Значение параметра придаточного числа= текущее значение Х 100

Значение параметра версия прошивки No. = текущее значение X 100

Описание: Значение параметра это значение посланное в пакете данных. Текущее значение это текущее значение инвертора. После того как PC/PLC получит значение параметра, он будет разделено на соответствующий коэффициент, что бы получить текущее значение.

NOTE: Take no account of radix point of the data in the data package when PC/PLC transmits command to inverter. Лопустимое значение от 0 до 65535.

# III Коды функций связанные с передачей данных

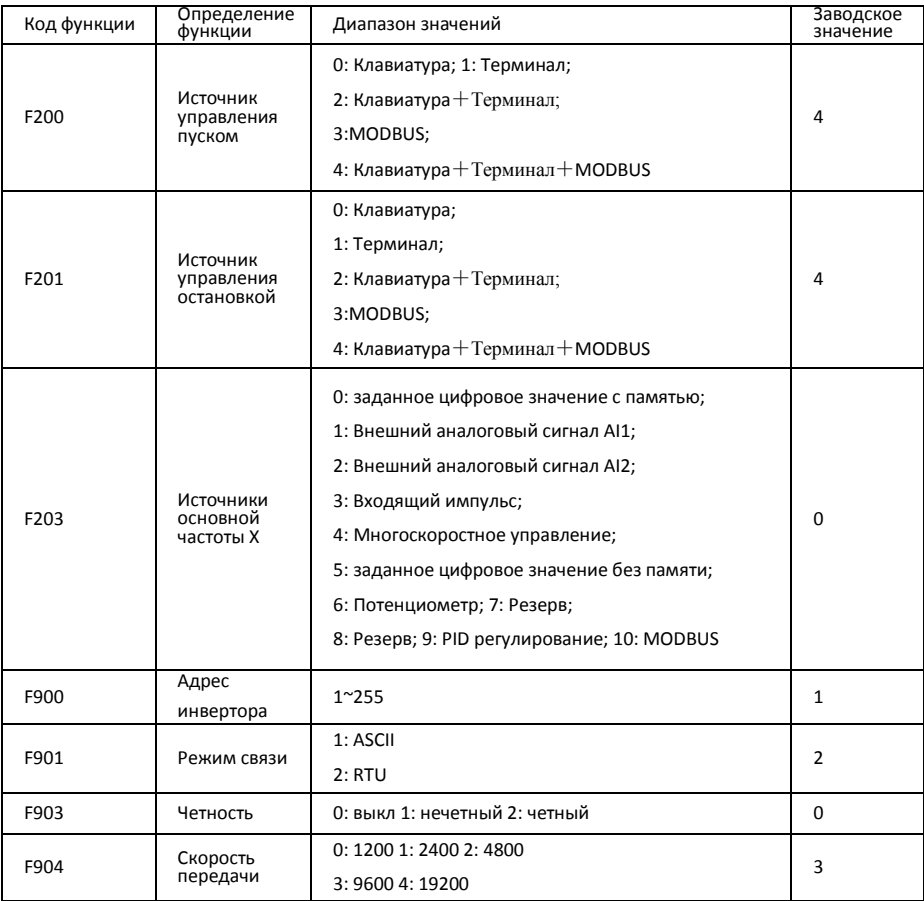

Устанавливайте коды функций связанные с передачей данных в соответствии с параметрами связи PLC/PC

### IV Физический интерфейс

### 4.1 Описание

Интерфейс связи RS485 с левой стороны

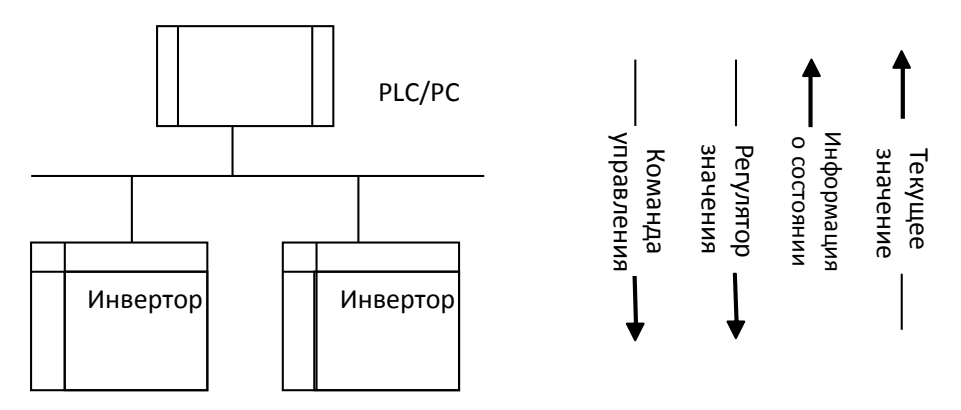

#### Схема соелинения полевой шины

На инверторах серии E2000 реализована RS485 полудуплексная связь. Шлейфовая (последовательная) структура реализована на шине 485. Не применяйте ответвленные линии или звездообразную конфигурацию. Отраженный сигнал, который производится ответвленными линиями или звездообразной конфигурацией, будет создавать помехи.

Только один инвертор одновременно может обмениваться данными с PC/PLC при полудуплексной связи. Если от двух или более инверторов загружать данные одновременно, возникнет конфликт на шине, который приведет не только к потери связи, но и высокому току некоторых элементов.

# 3. Заземление и терминал

Чтобы уменьшить отражение сигнала, для терминала RS485 должно применяется сопротивление терминала 120. Сопротивление терминала не должно применятся для промежуточных сетей. Не допускается прямое заземление сети. Все оборудование, подключенное к сети, должно быть заземлено самостоятельно через собственные терминалы заземления. Убедитесь, что кабели заземления не

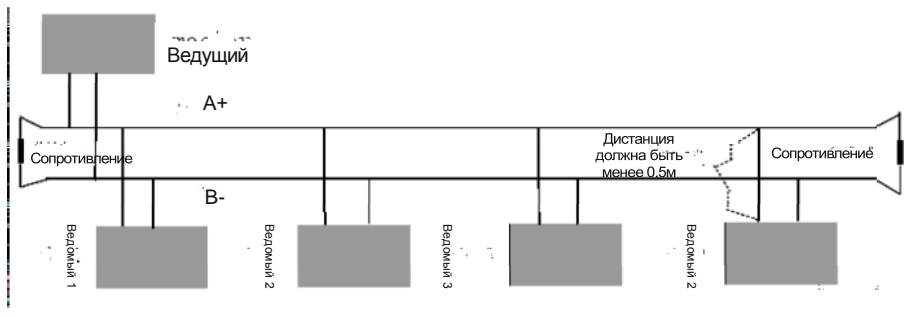

Схема подключения сопротивления

Please think over the drive capacity of PC/PLC and the distance between PC/PLC and inverter when wiring. Добавьте повторители если Add a repeaters if drive capacity is not enough.

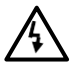

Все подключения кабелей должны производится когда при отключенном питании инвертора

### Примеры

Пример1: В режиме RTU, изменение времени (F114) на 10.0сек у инвертора NO.01.

Запрос

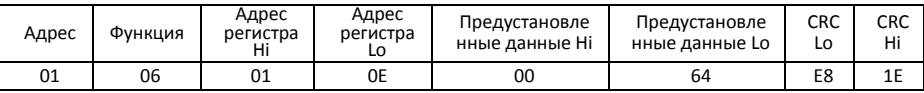

Код функции F114 Значение: 10.0S

#### Нормальный отклик

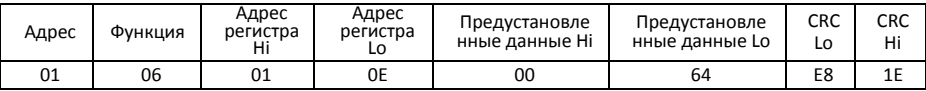

### Аномальный отклик

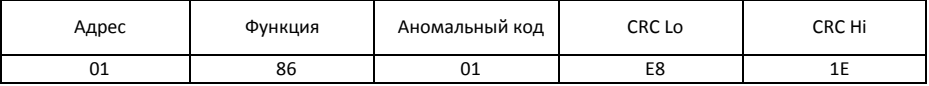

Максимальное значение кода функции = 1. Ошибка ведомого

Пример 2: Чтение частоты на выходе, напряжение на выходе, тока на выходе и скорости вращения инвертора N0.2.

#### Запрос

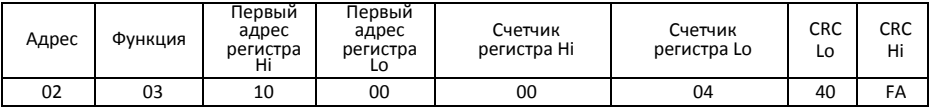

Адрес параметра связи 1000Н

#### Отклик ведомого:

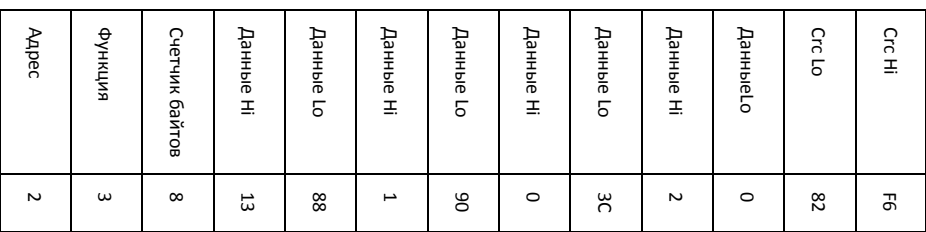

Частота на выходе Напряжение на выходе Ток на выходе Количество пар полюсов Режим управления

Частота 50.00Hz, напряжение на выходе 380V, ток на выходе 0.6A, количество пар полюсов 2 и режим управления с клавиатуры инвертора NO.2

Пример 3: Инвертор NO.1 работает вперед.

#### Запрос:

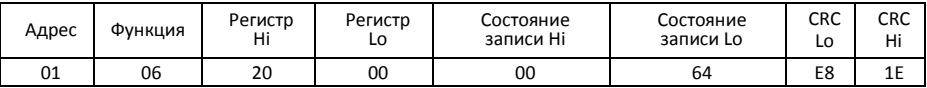

Адрес параметра связи 2000H Вращение вперед

#### Нормальный отклик ведомого:

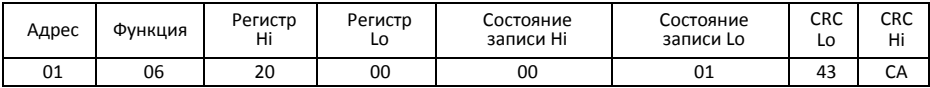

Нормальный отклик

#### Аномальный отклик ведомого

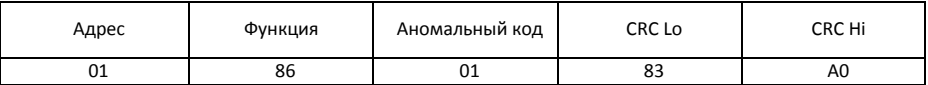

Максимальное значение кода функции =1. Запрещенный код функции (предположительно)

Пример 4: Чтение значений F113, F114 инвертора NO.2

#### Запрос:

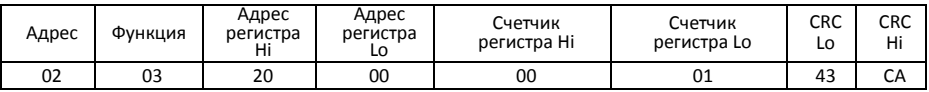

Адрес параметра связи F10DH Количество читаемых регистров

Нормальный отклик ведомого:

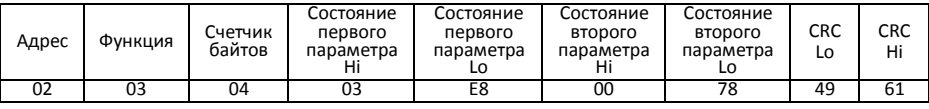

Текущее значение= 10.00. Текущее значение= 12.00.

Аномальный отклик ведомого

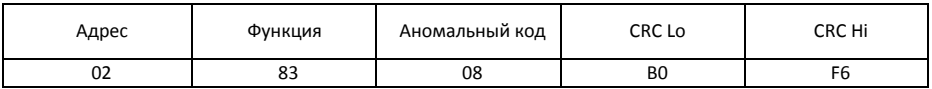

### **Приложение 5 Сводная таблица кодов Основные параметры: F100-F160**

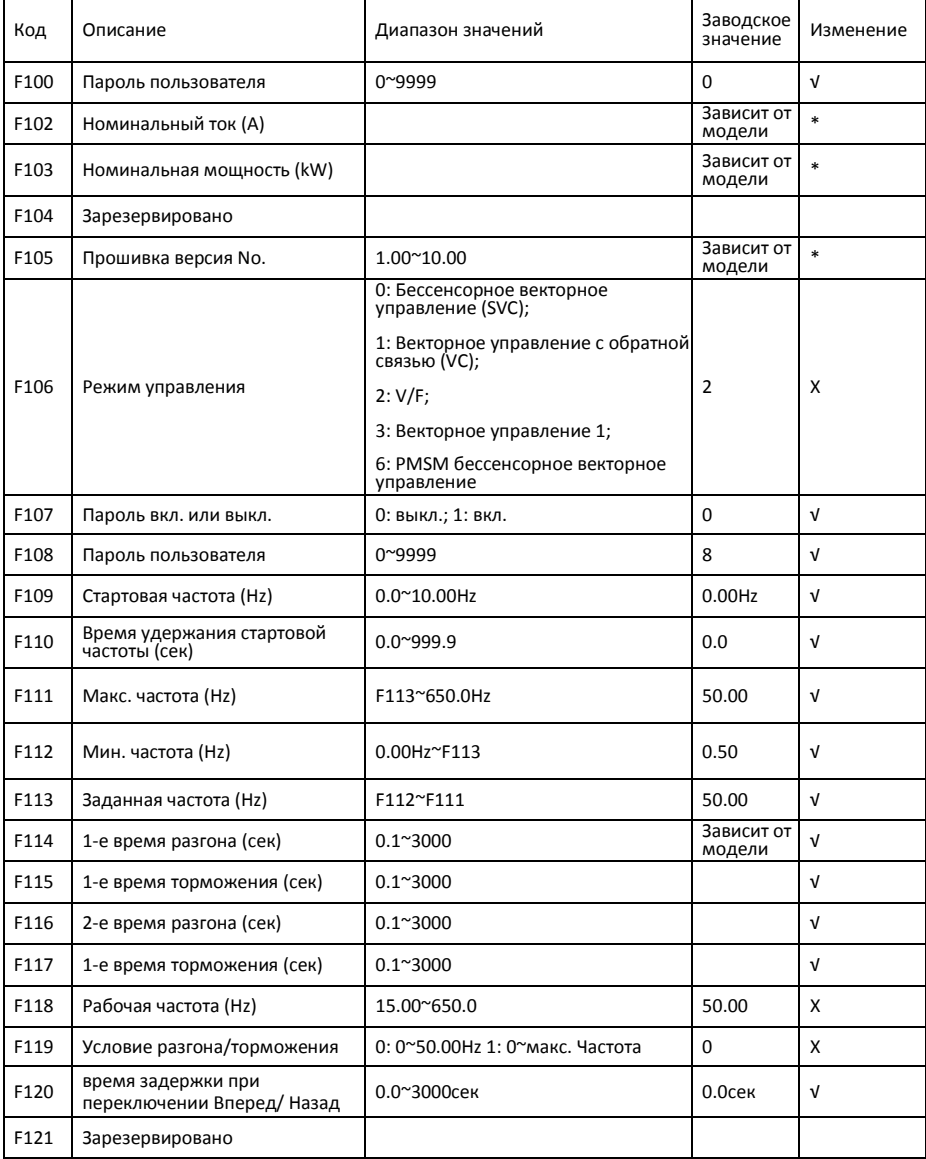

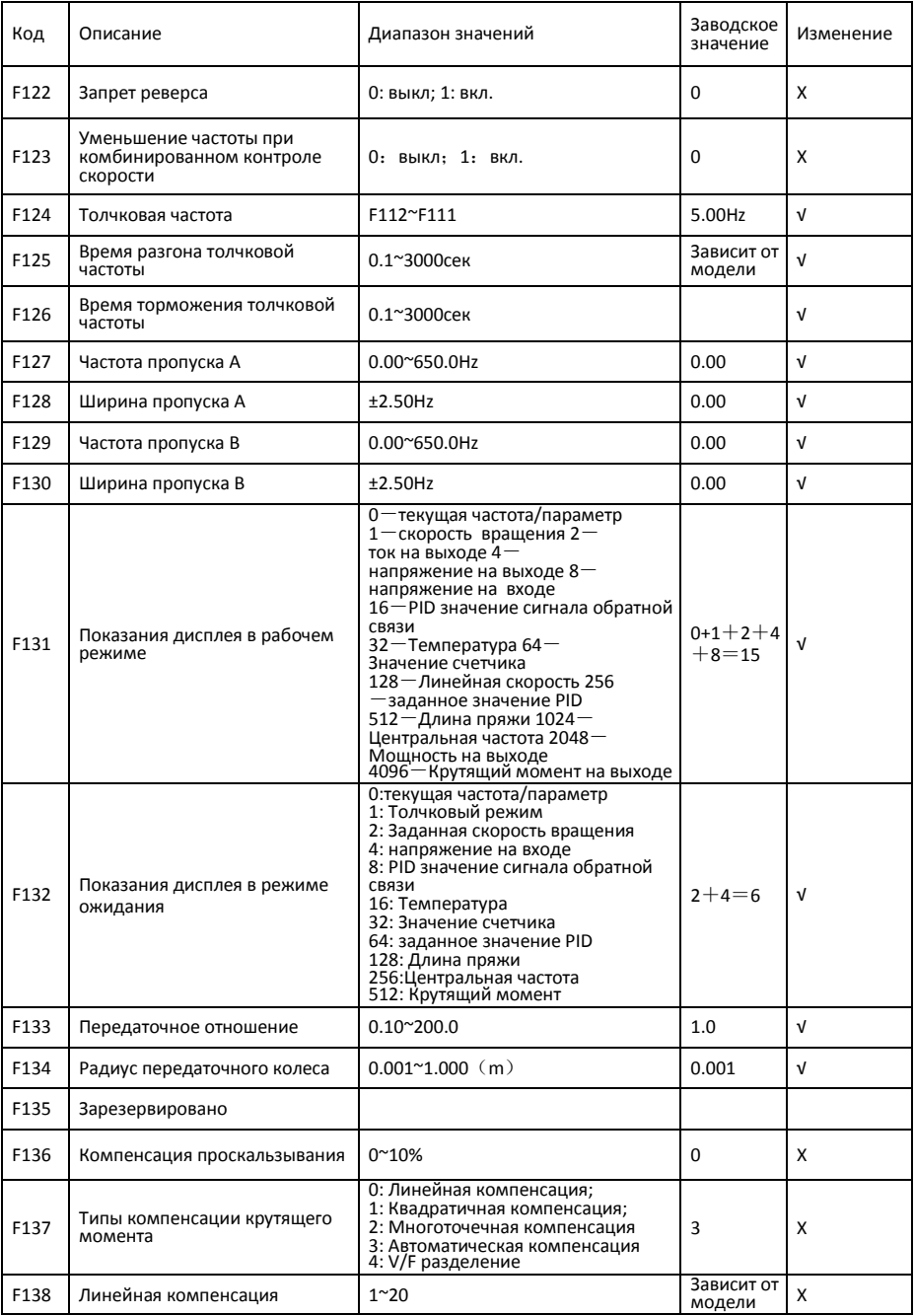

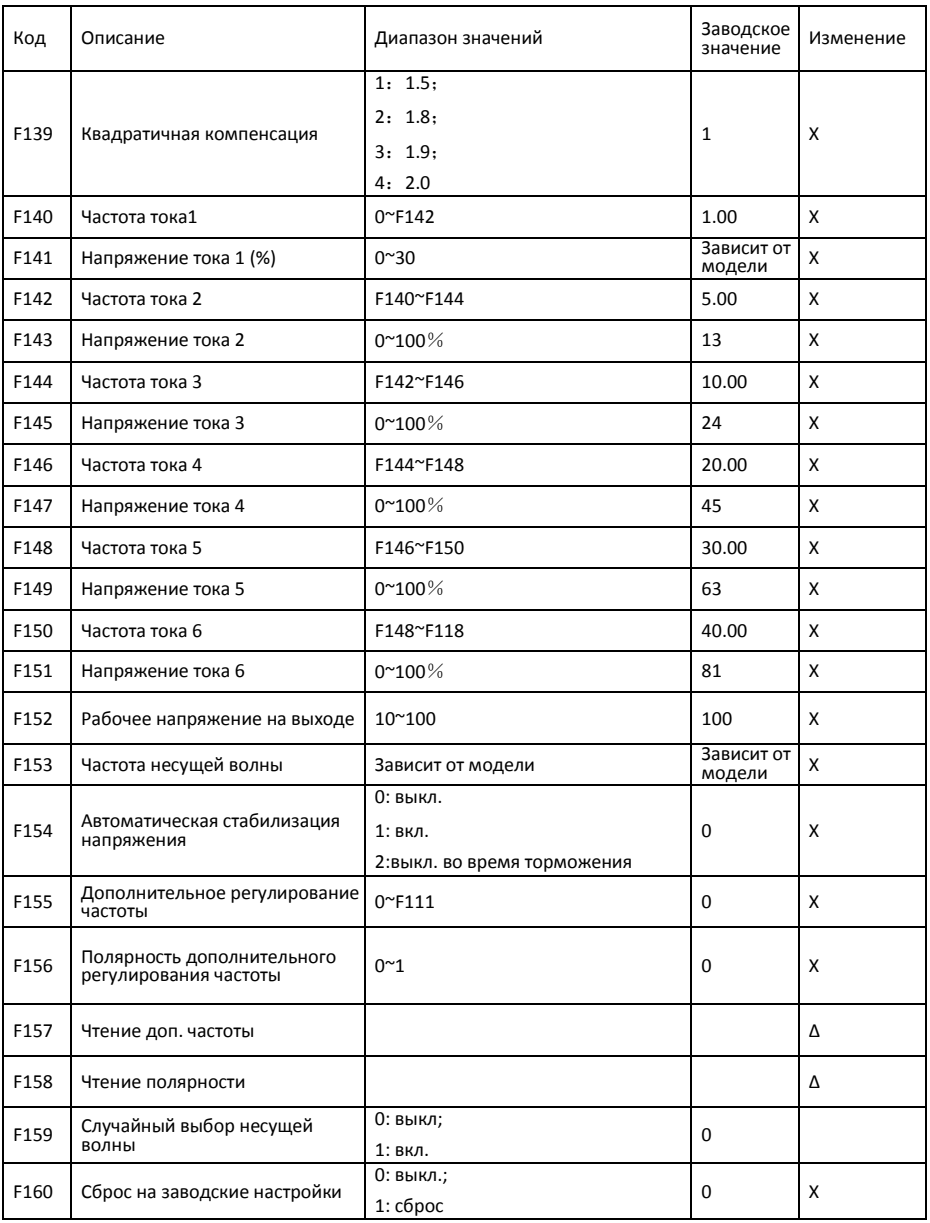

#### Управление в рабочем режиме: F200-F230

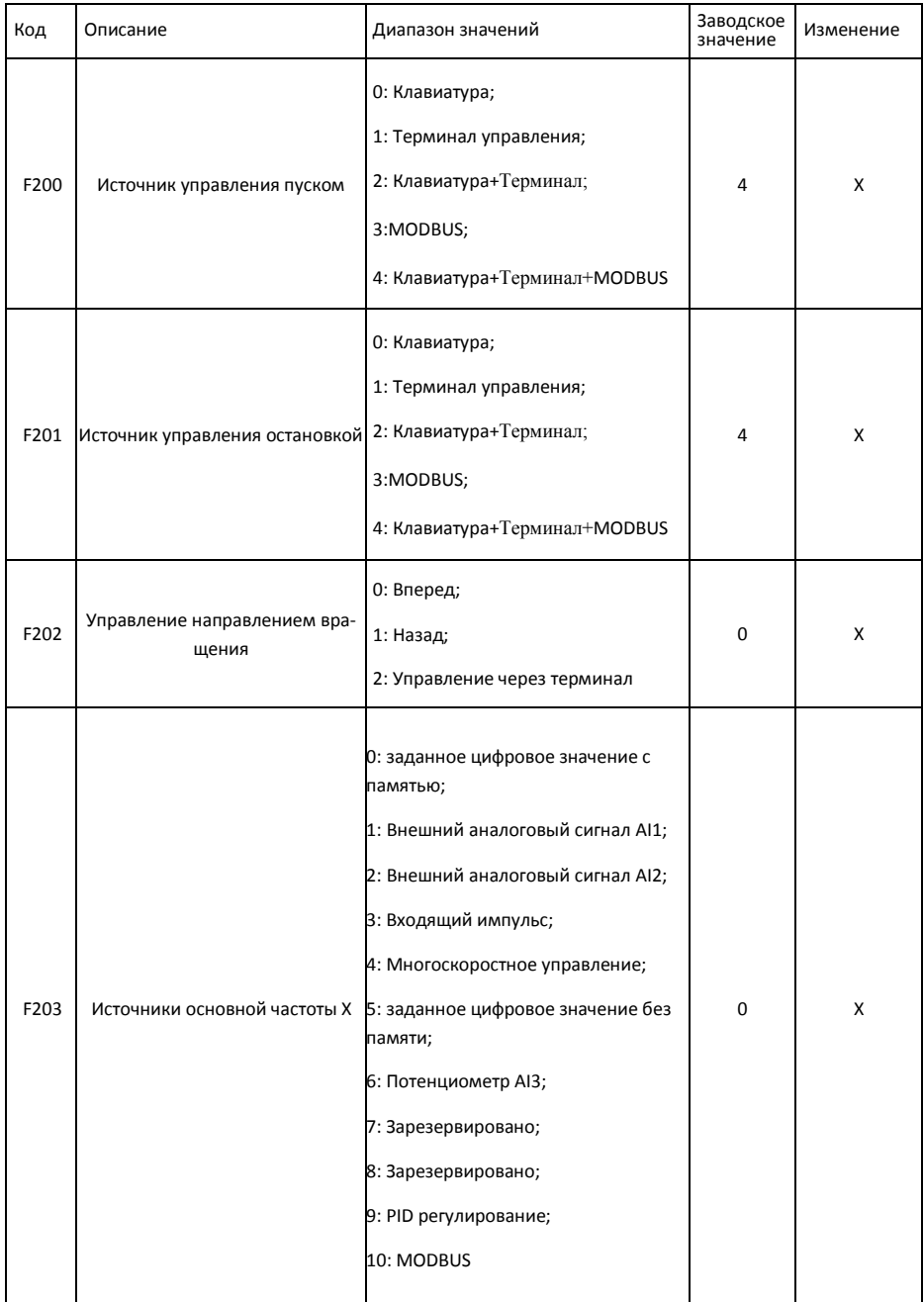

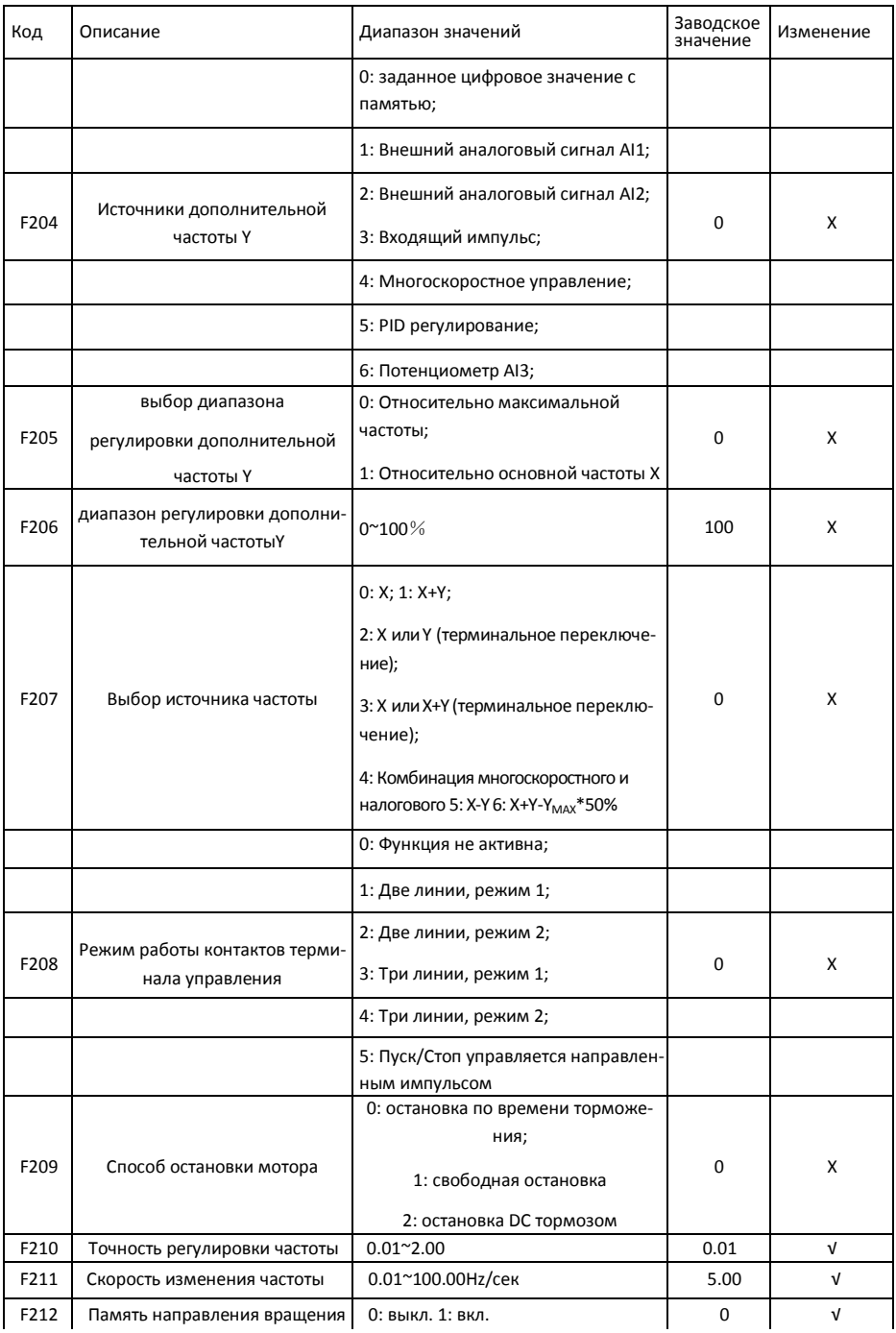

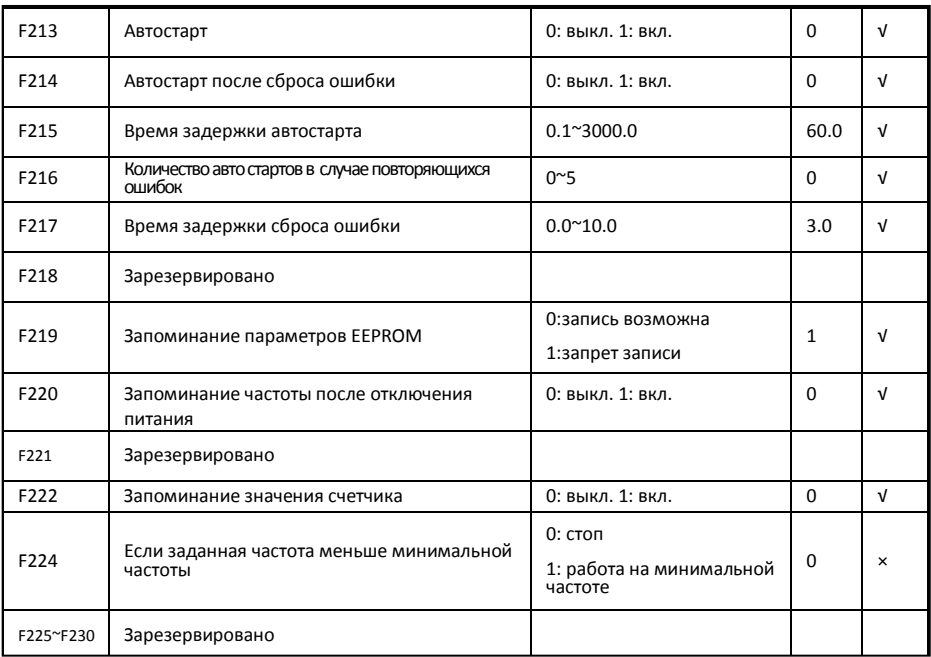

### Функции управления перемещением: F235-F280

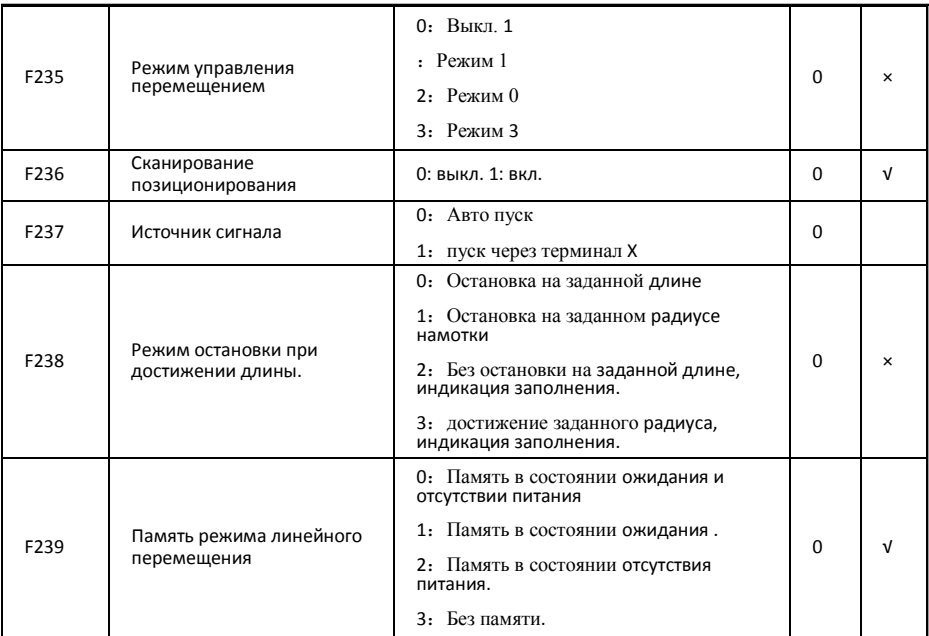

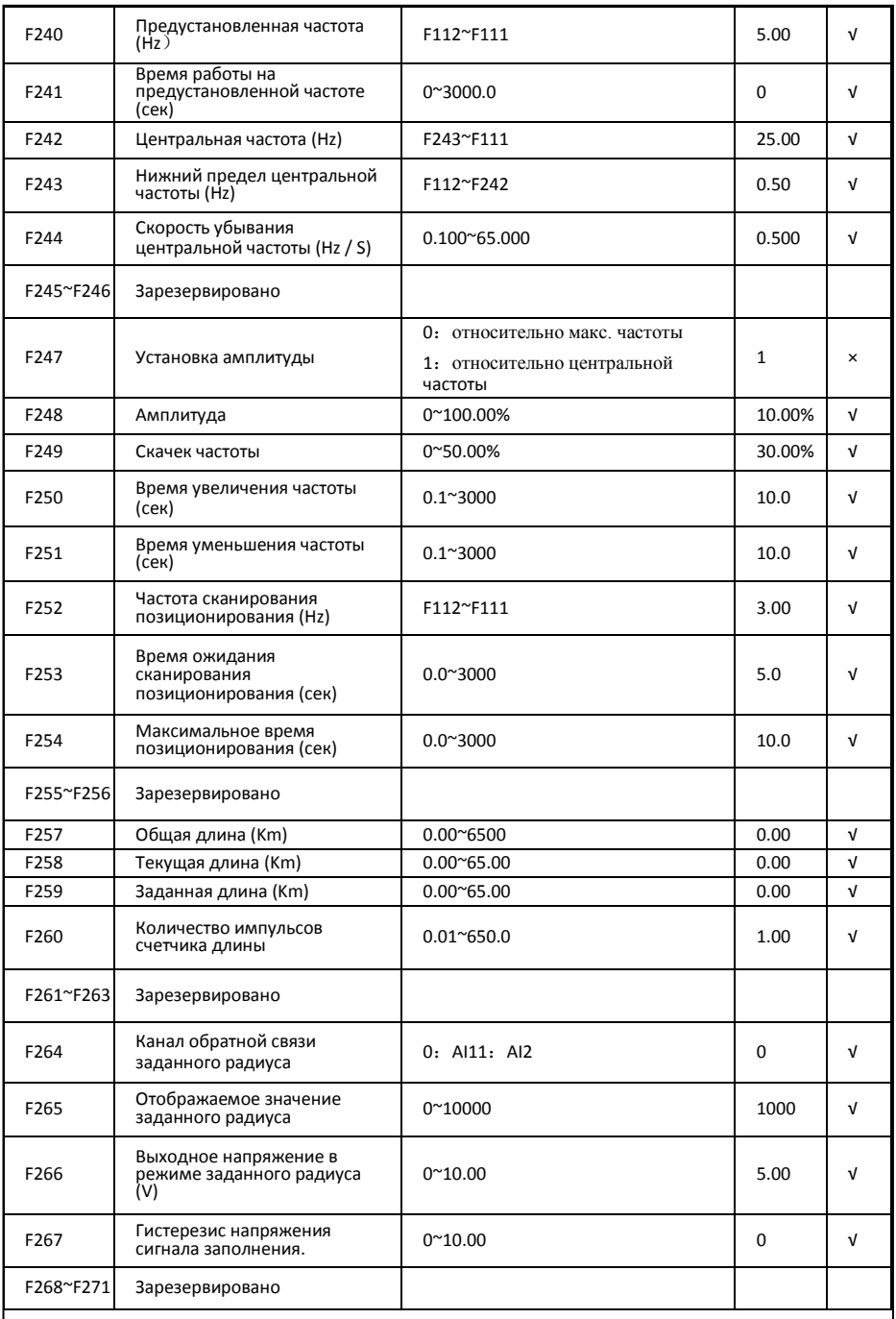

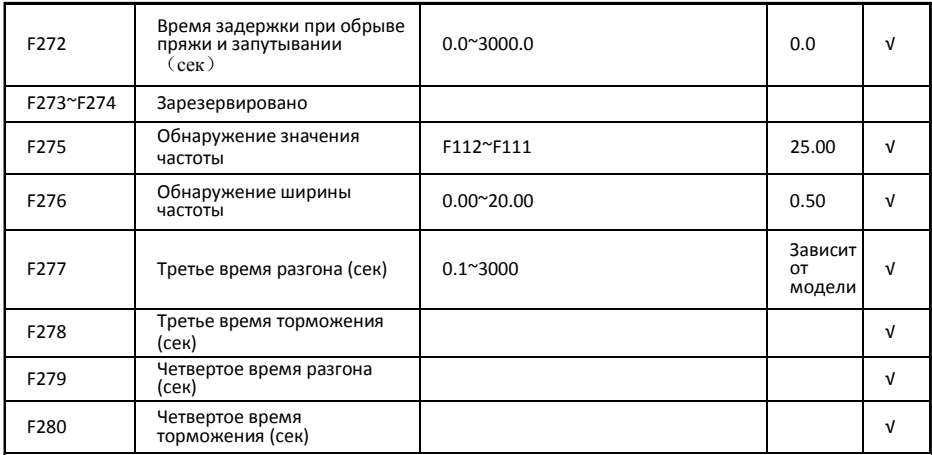

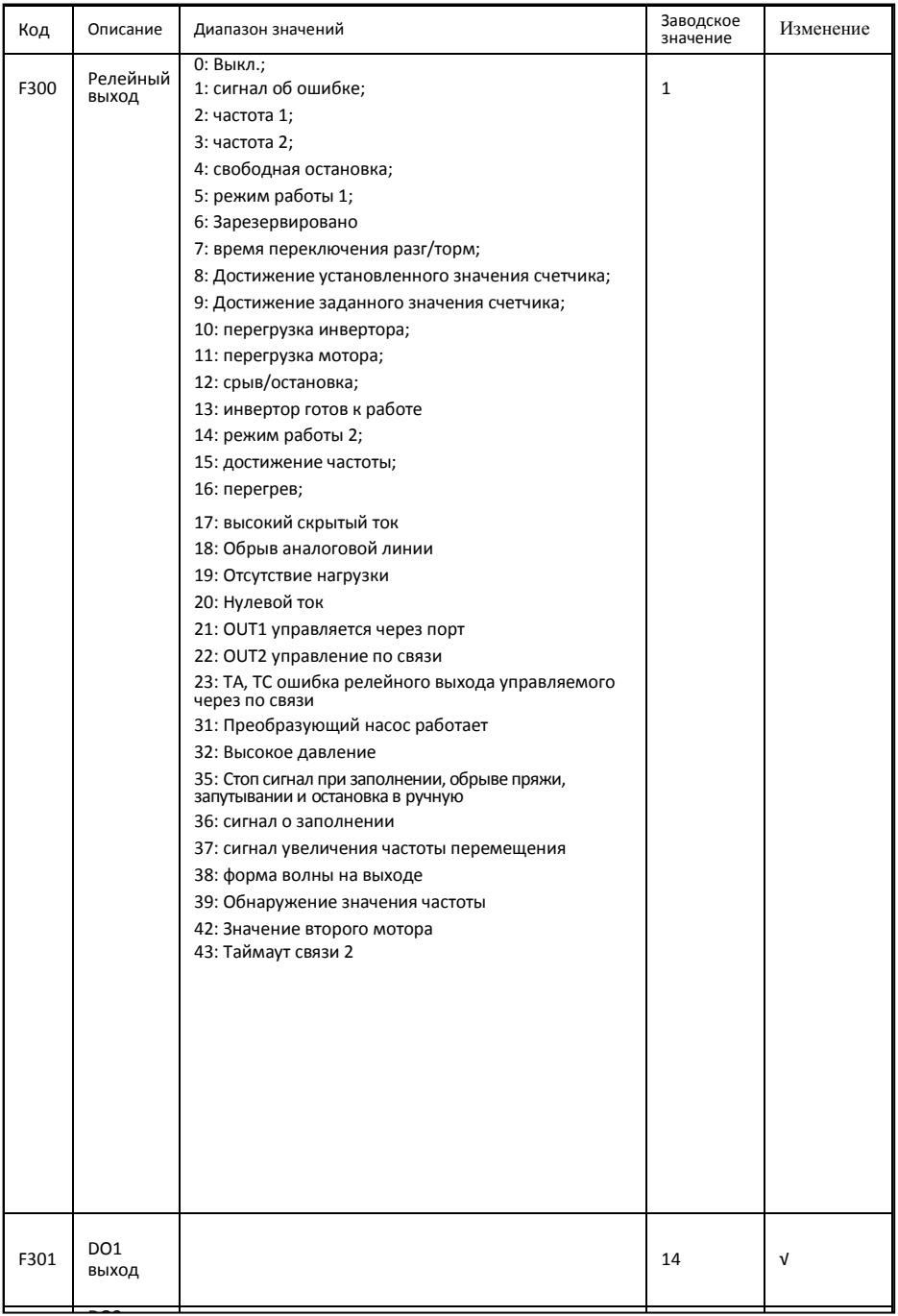

<u>na</u>

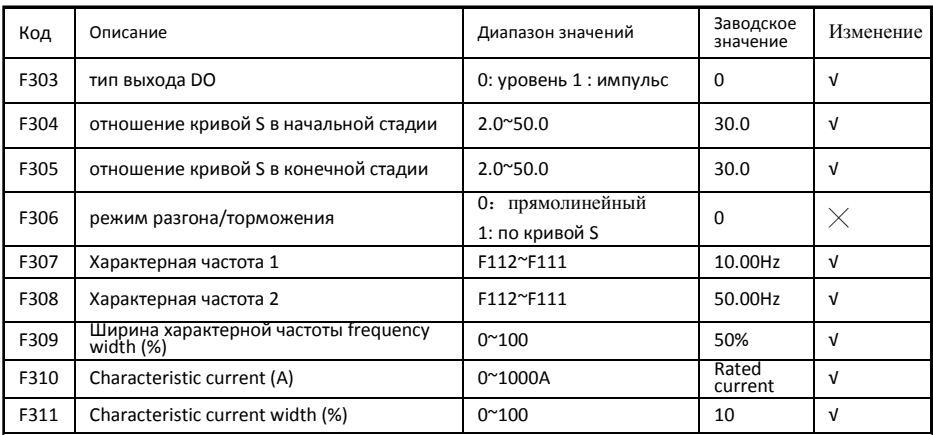

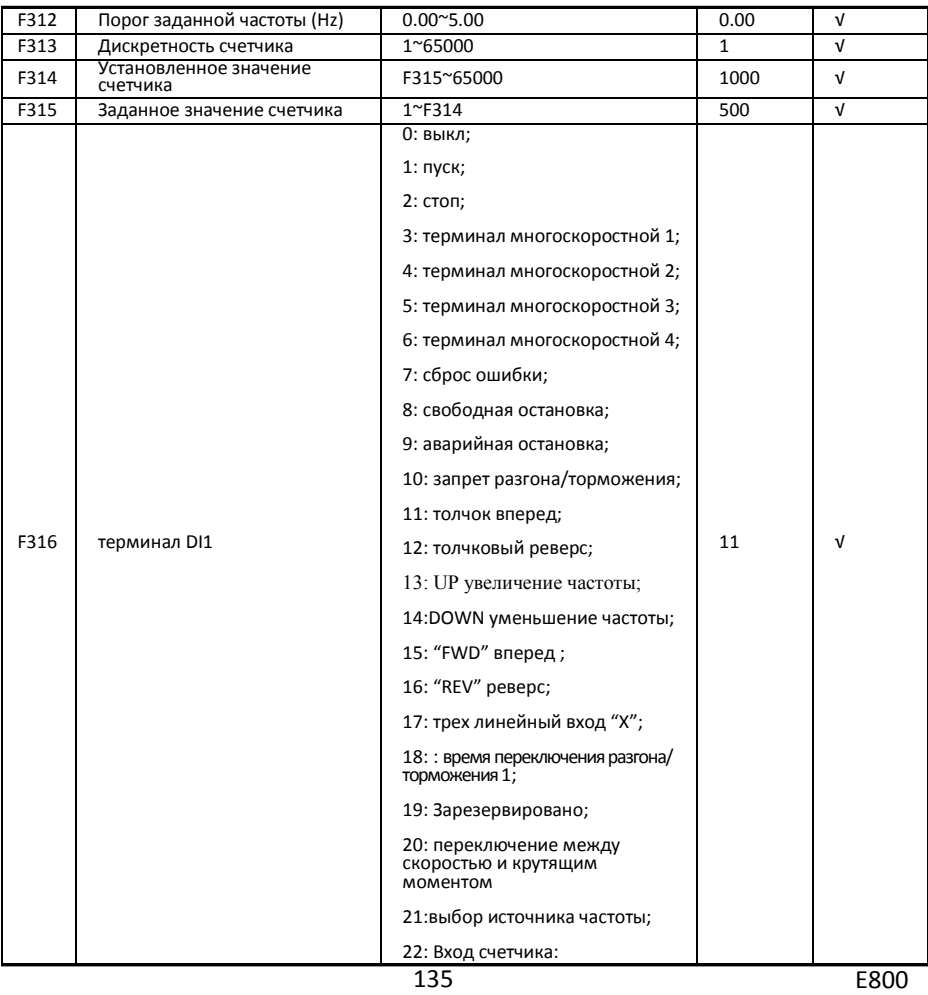

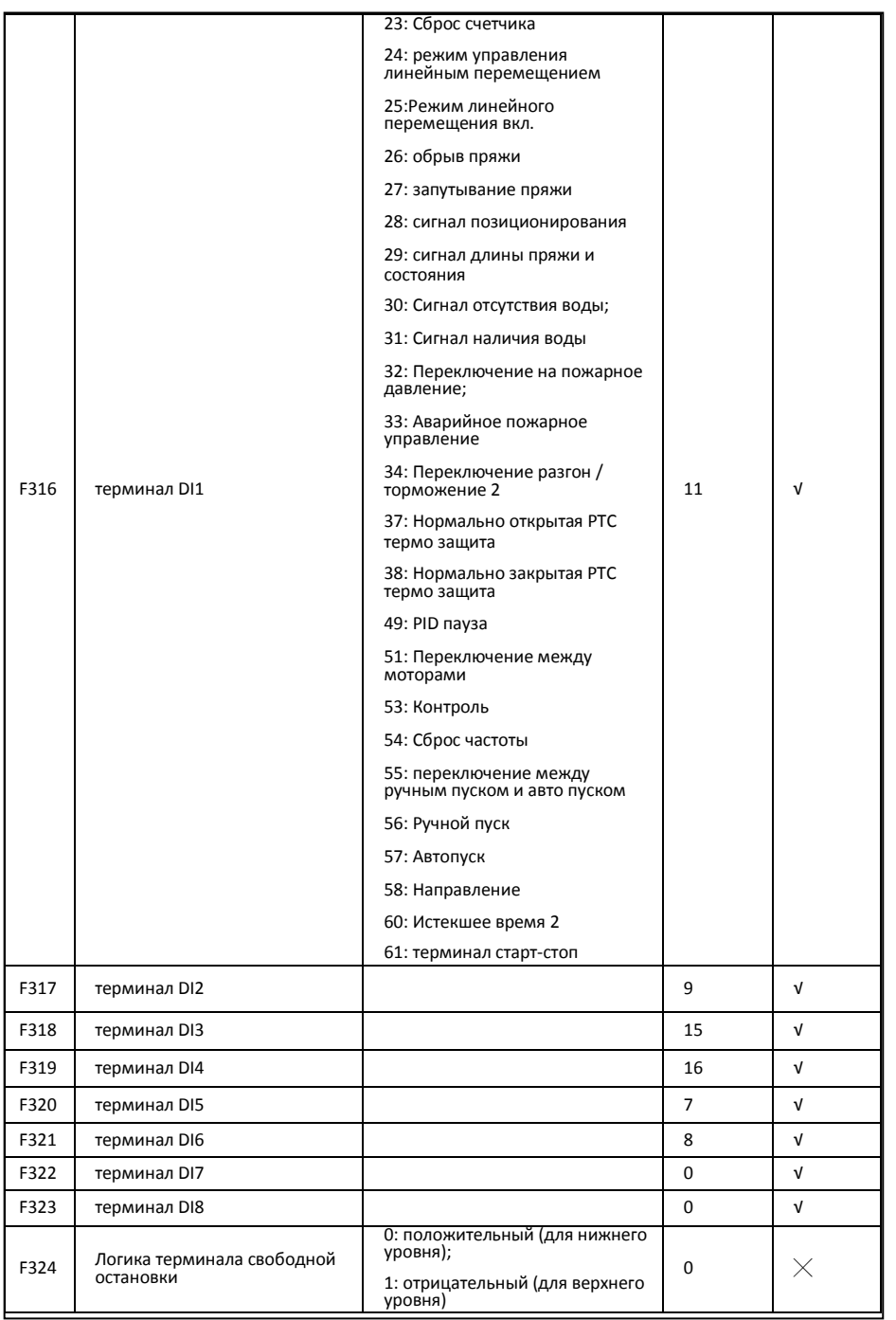

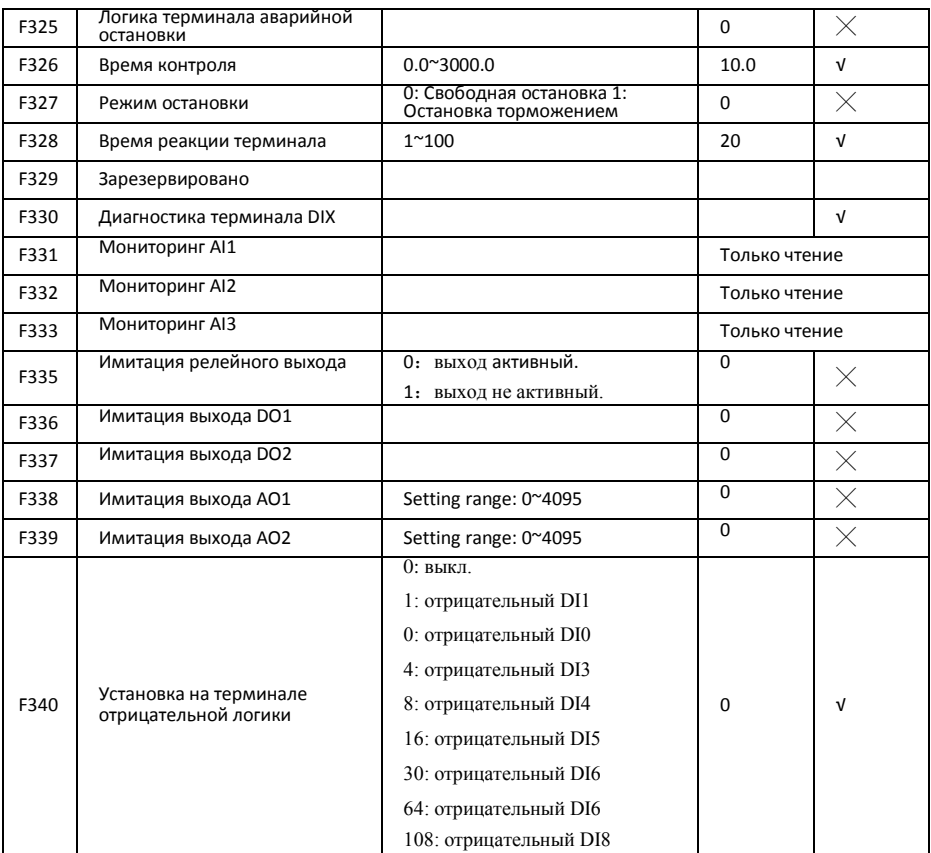

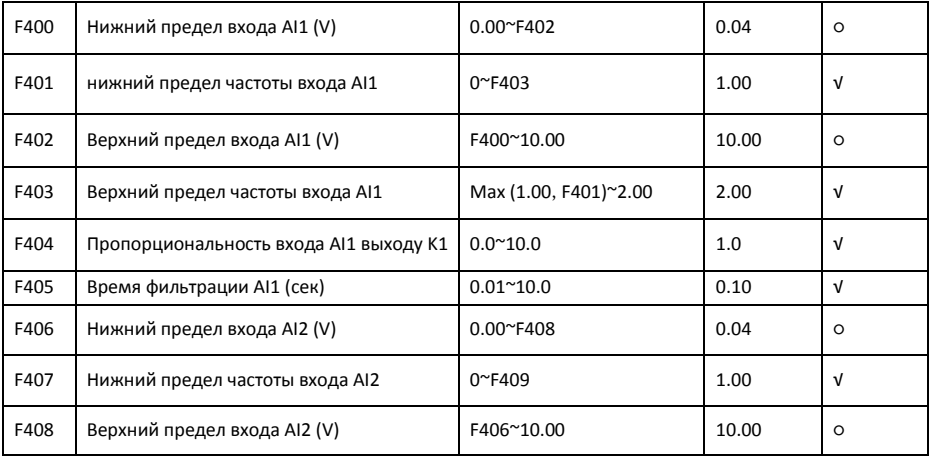

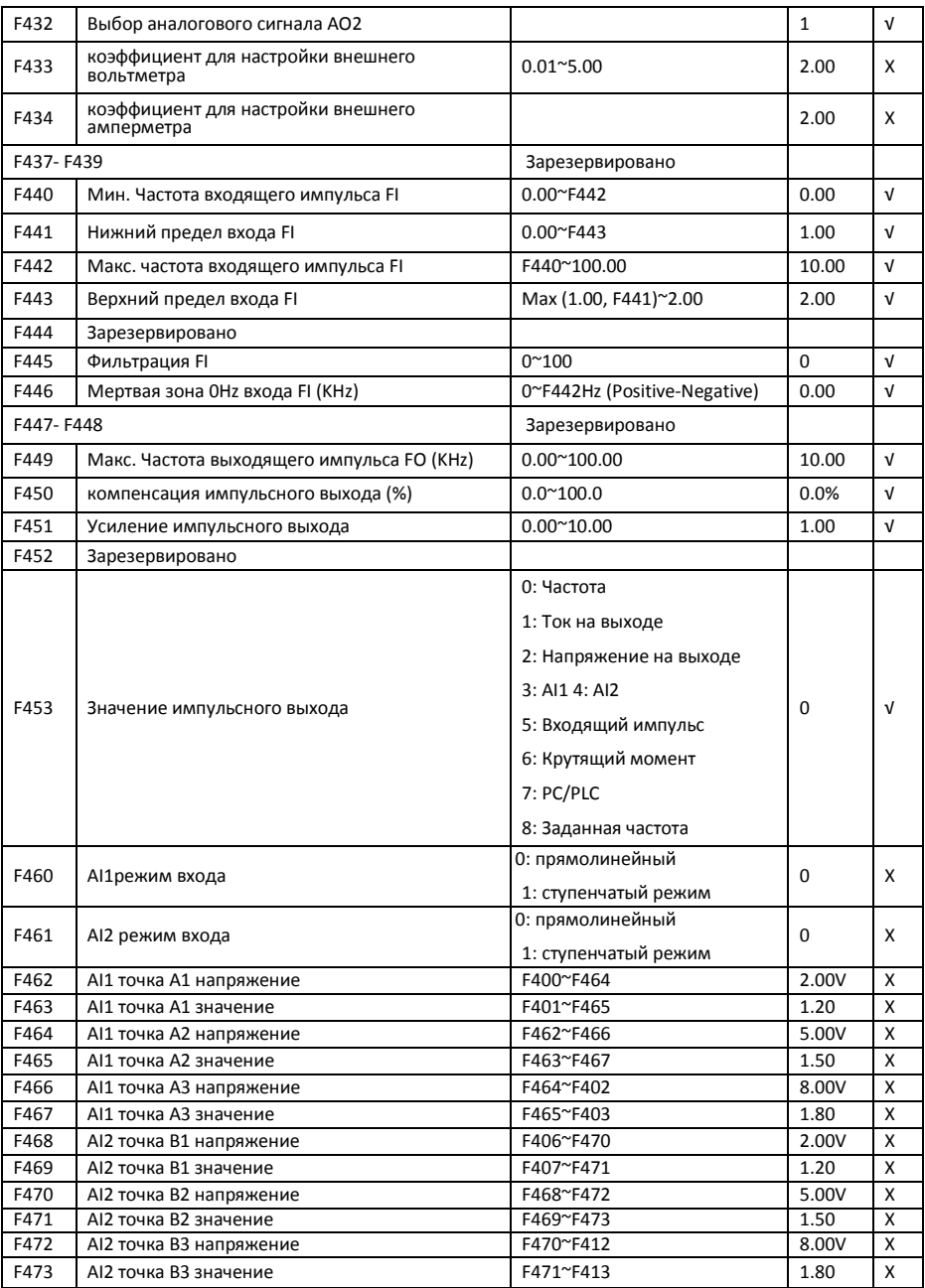

Многоскоростное управление: F500-F580

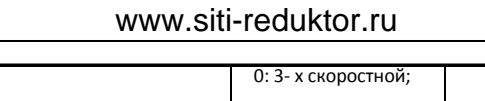

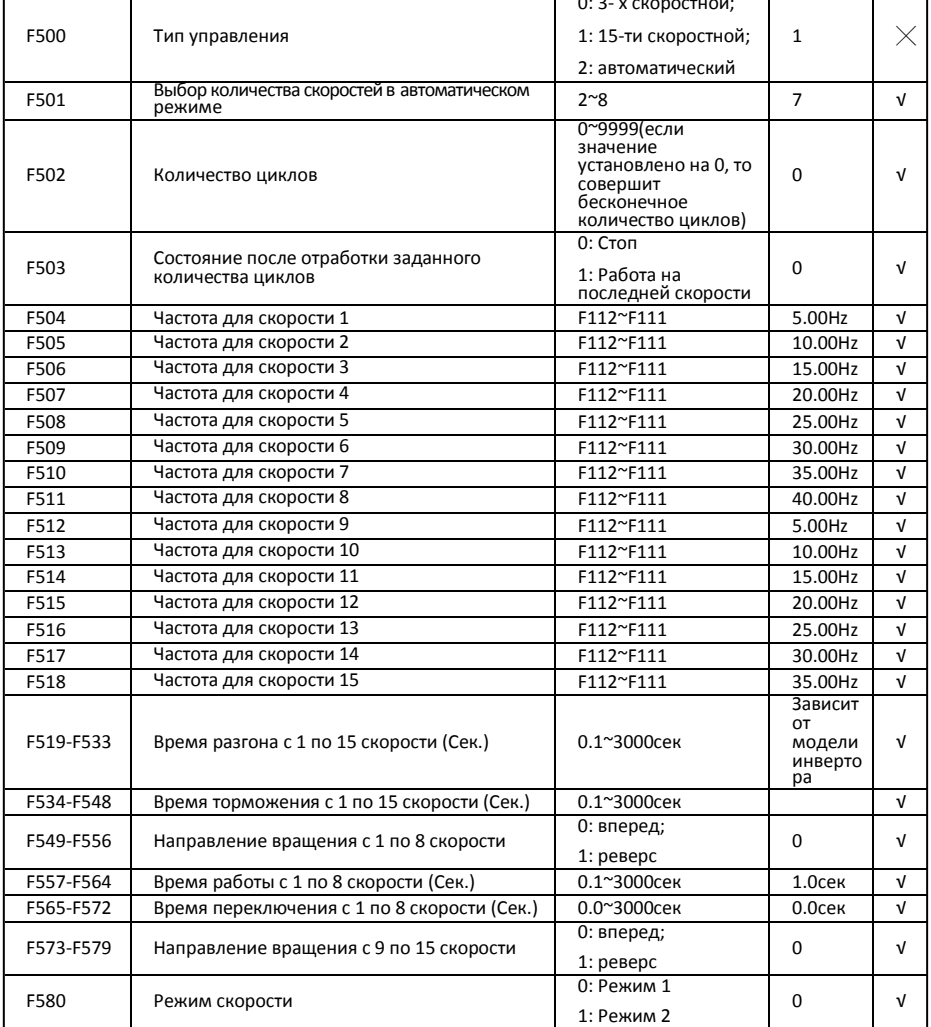

### Вспомогательные функции: F600-F650

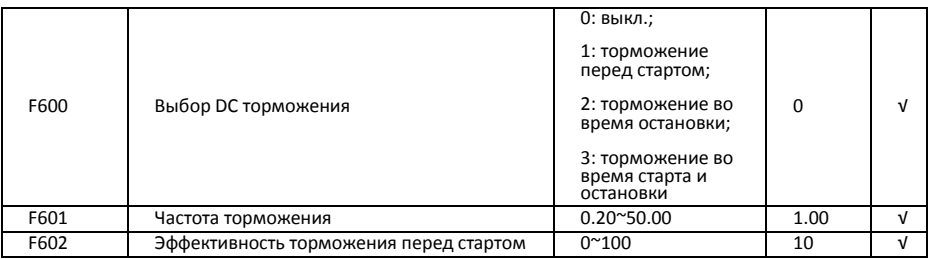

 $\overline{a}$ 

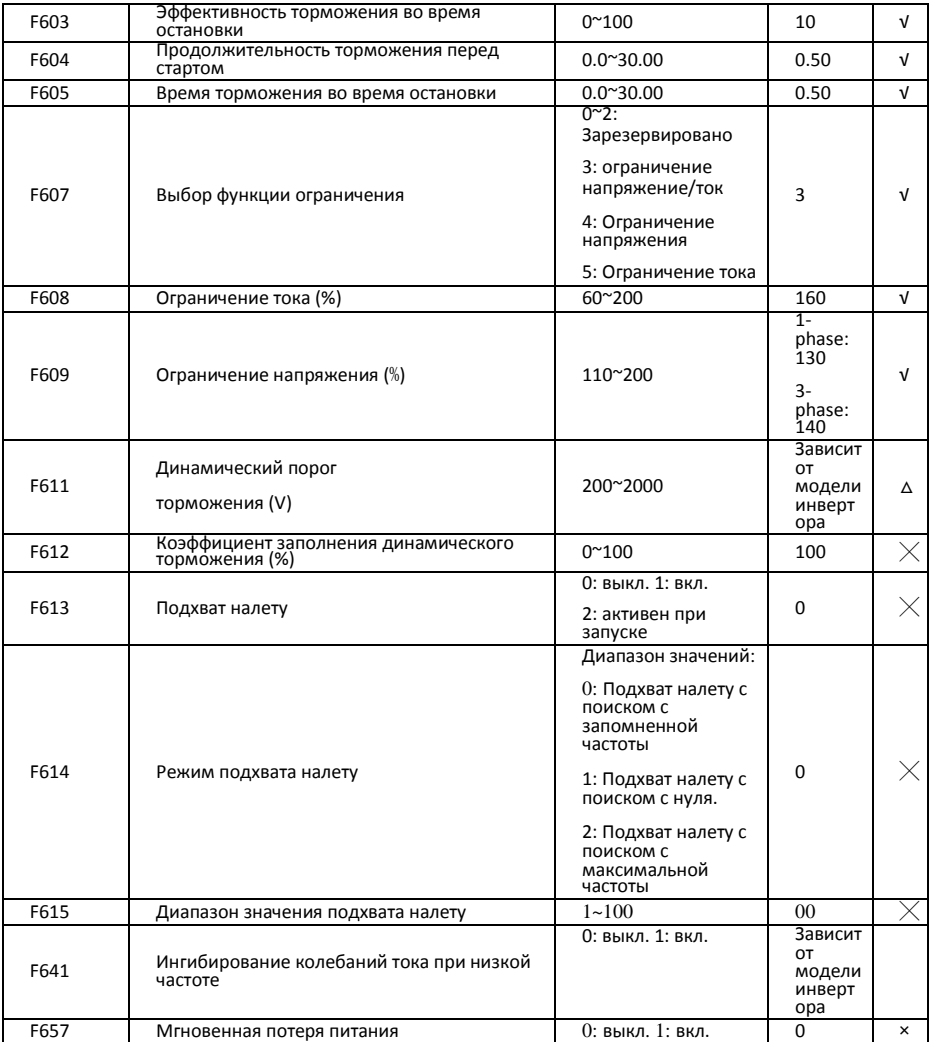

### Управление по времени и защита: F700-F760

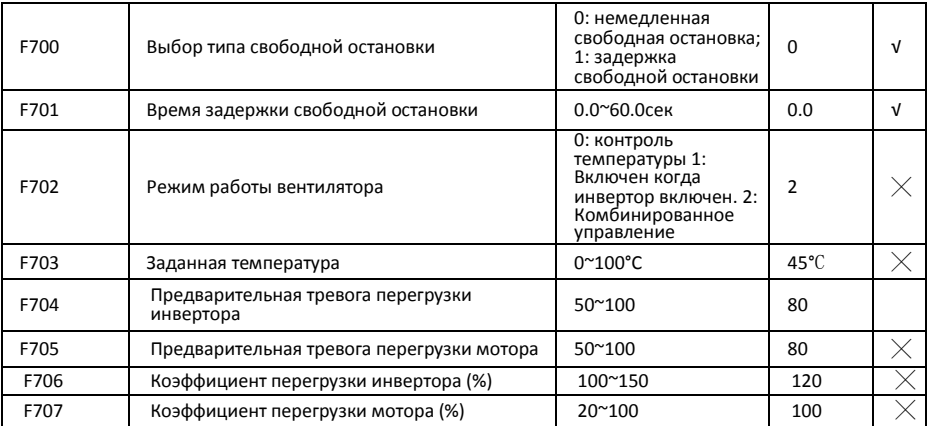

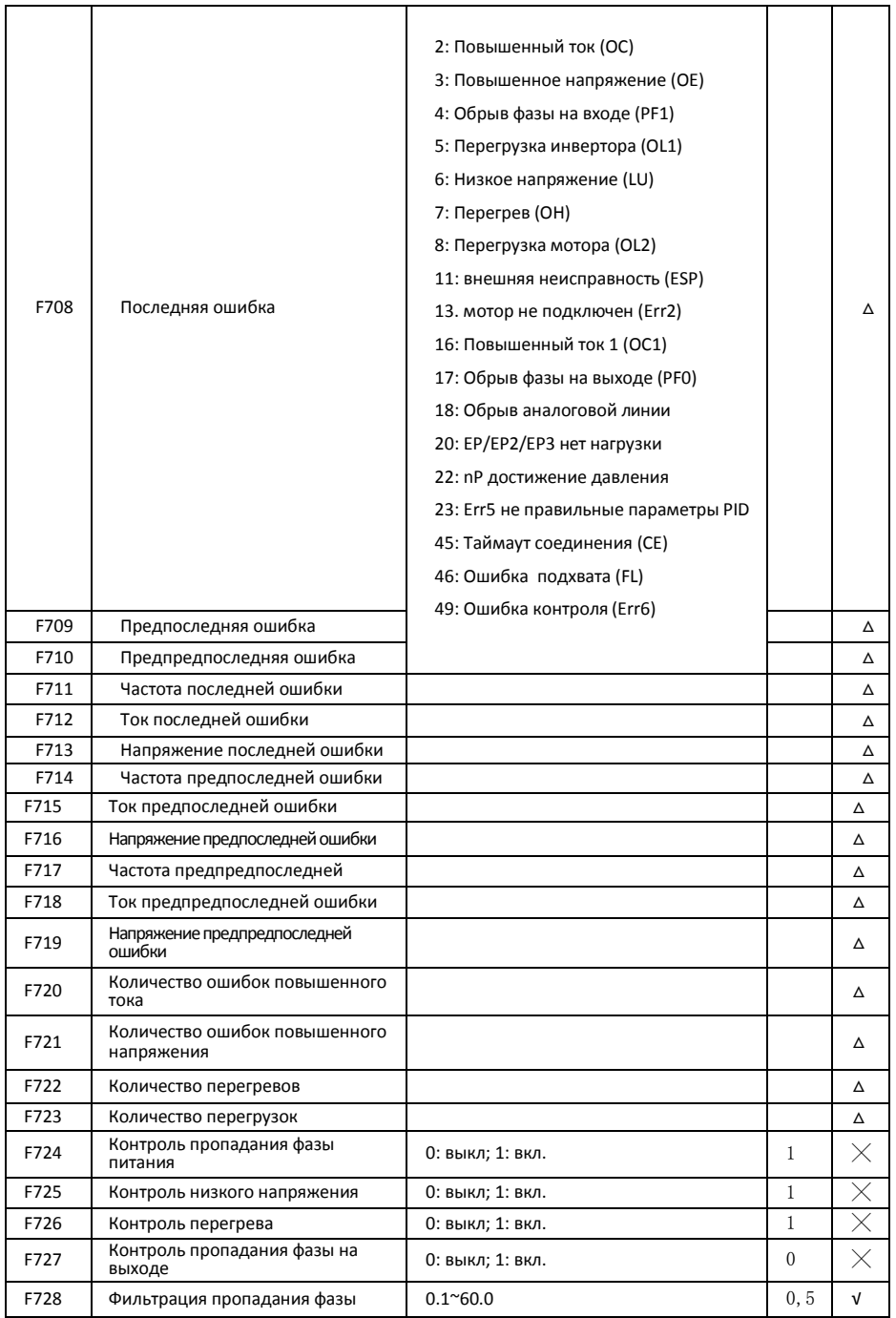

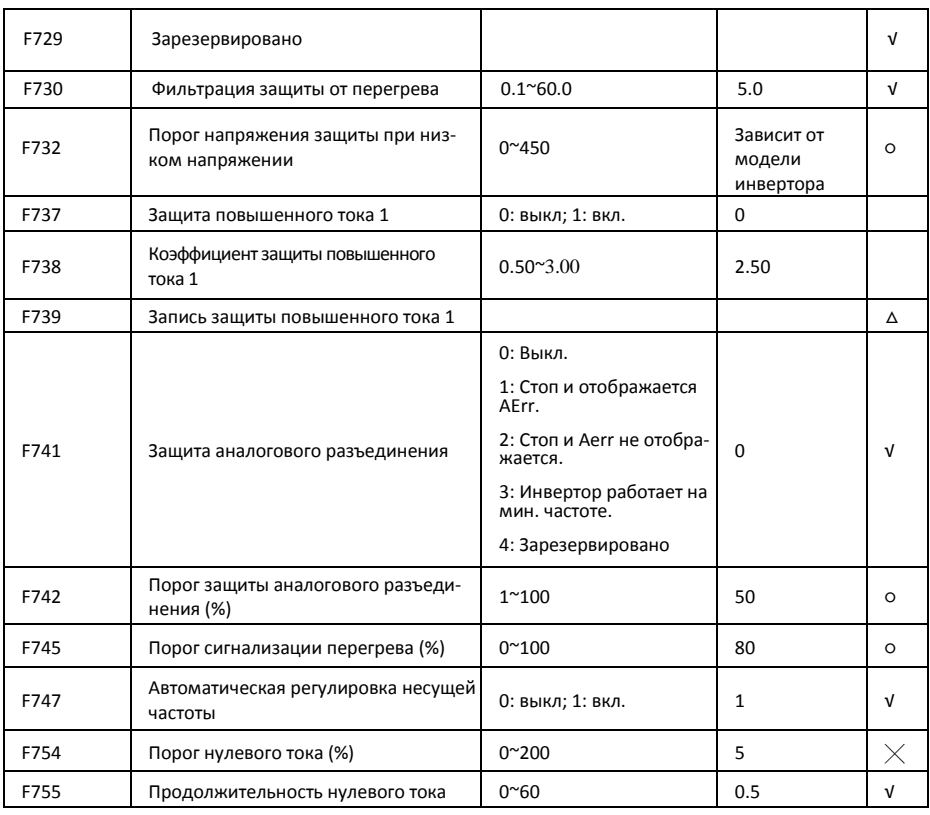

### Параметры мотора: F800-F830

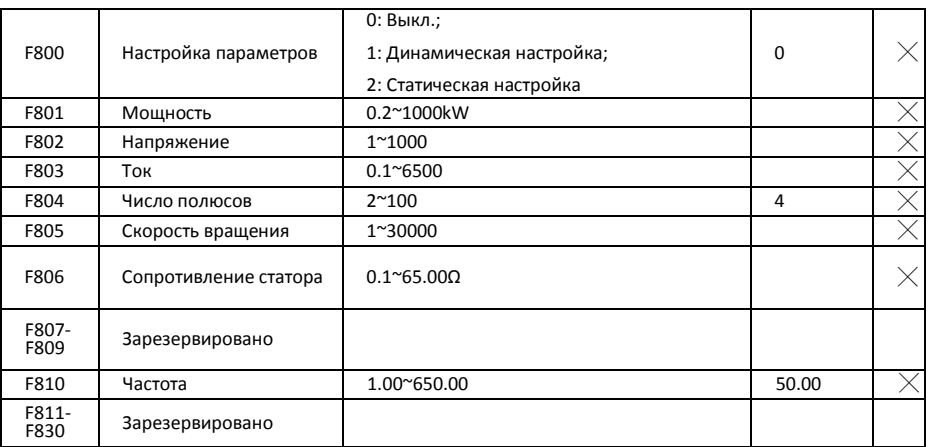

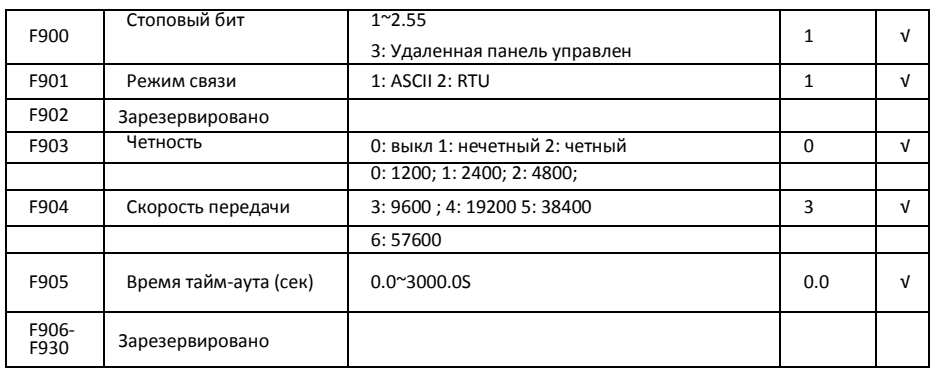
## Параметры PID регулирования: FA00-FA80

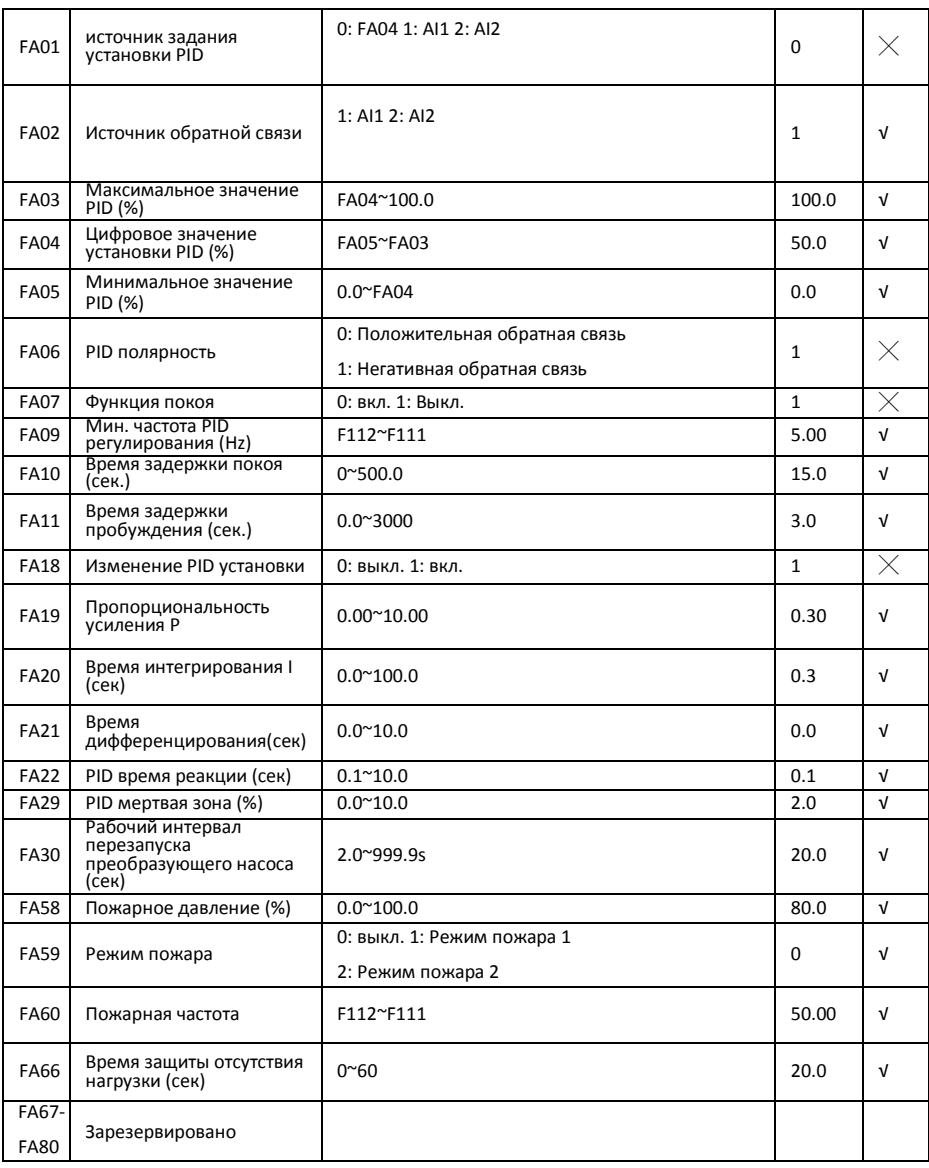

 $\times$  указание на то, что код функции может быть изменен только в остановленном состоянии.

√ указание на то, что код функции может быть изменен как в режиме остановки, так и запуска.

△ указание на то, что код функции может быть только роверен в остановленном или запущенном состоянии, но не изменен.